# **INOVANCE**

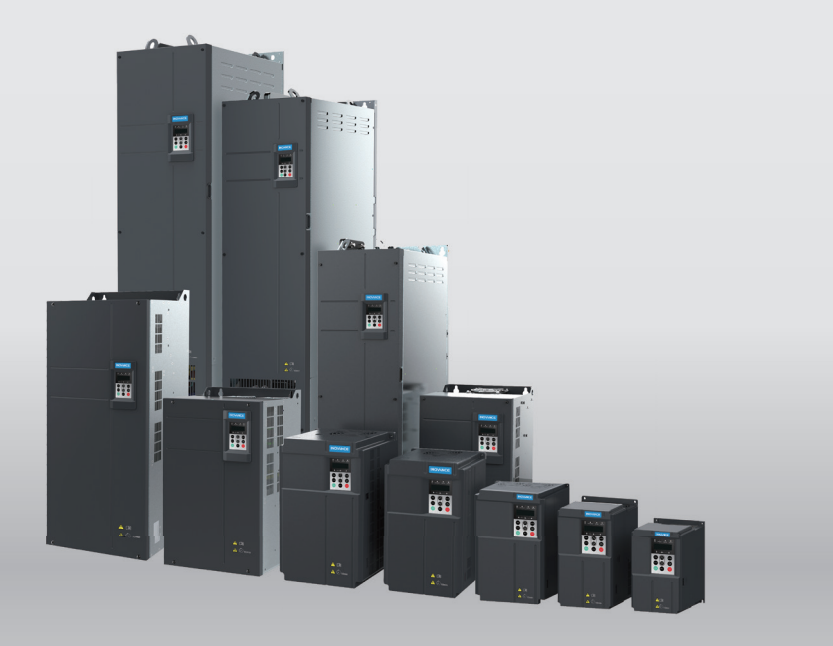

# CS710 Series AC Drive for Cranes **User Guide**

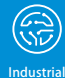

Automation

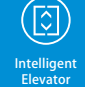

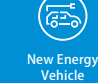

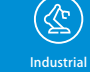

Robot

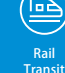

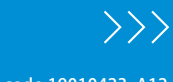

Data code 19010423 A12

# **Preface**

<span id="page-1-0"></span>Thank you for purchasing Inovance's CS710 series AC drive for cranes.

This product is a new-generation AC drive designed for cranes by Inovance. Featuring rich functions, the AC drive supports high-performance current vector control on asynchronous motors. With the optional crane technique card installed, the AC drive can implement antisway and grab bucket control. It is mainly used to drive and control asynchronous motors for operations of cranes, such as hoisting, horizontal motion, and rotation.

This user guide describes how to use the CS710 crane AC drive properly. Read this guide before installing, running, maintaining, or checking the AC drive. In addition, use this product only after comprehending all safety precautions.

#### **NOTE**

- $\blacklozenge$  For illustration purpose, the drawings in this user guide are sometimes shown without covers or protective guards. Remember to install the covers or protective guards as specified before using the product, and perform operations in accordance with the instructions.
- $\blacklozenge$  The drawings in the user guide are for illustration only and may be different from the product you purchased.
- ◆ The instructions are subject to change without notice due to product upgrade, specification modification as well as efforts to improve the accuracy and convenience of the guide.
- $\triangle$  Contact our agents or customer service center if you have problems during the use.

# **Revision History**

<span id="page-2-0"></span>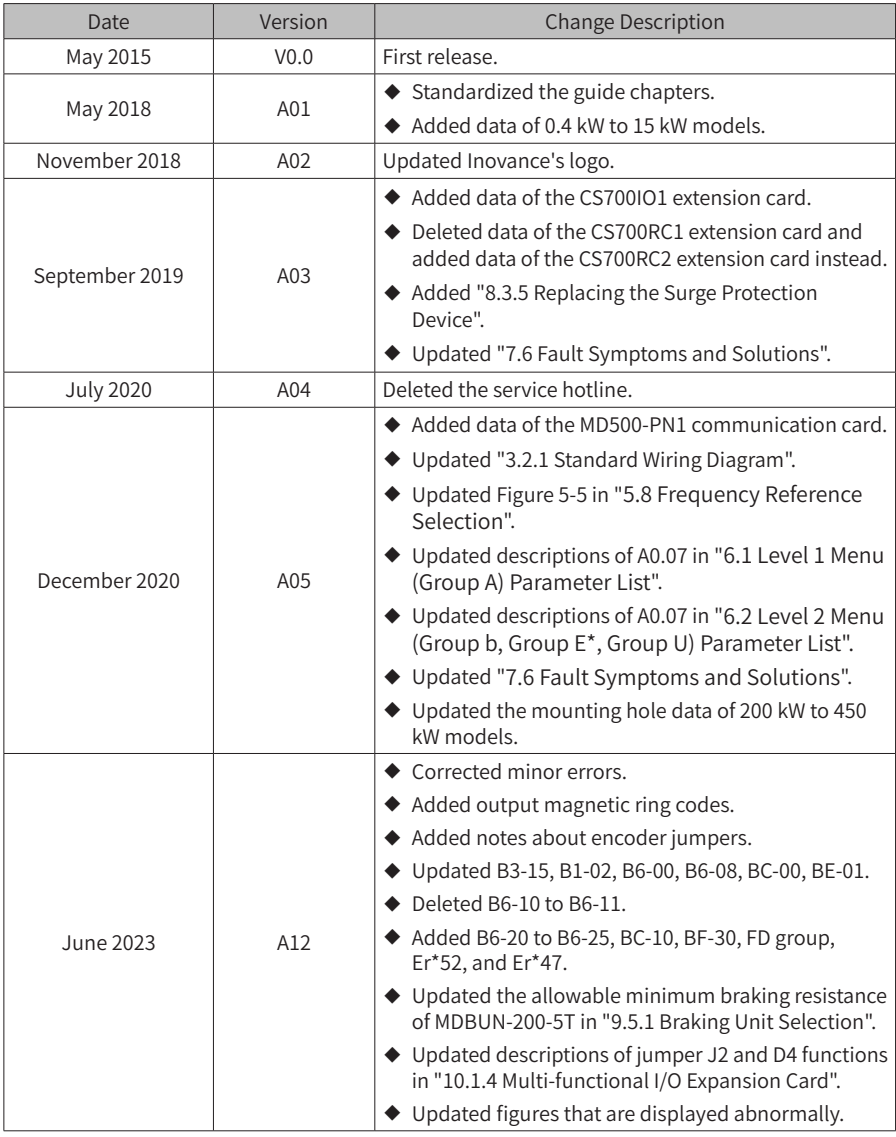

# **Contents**

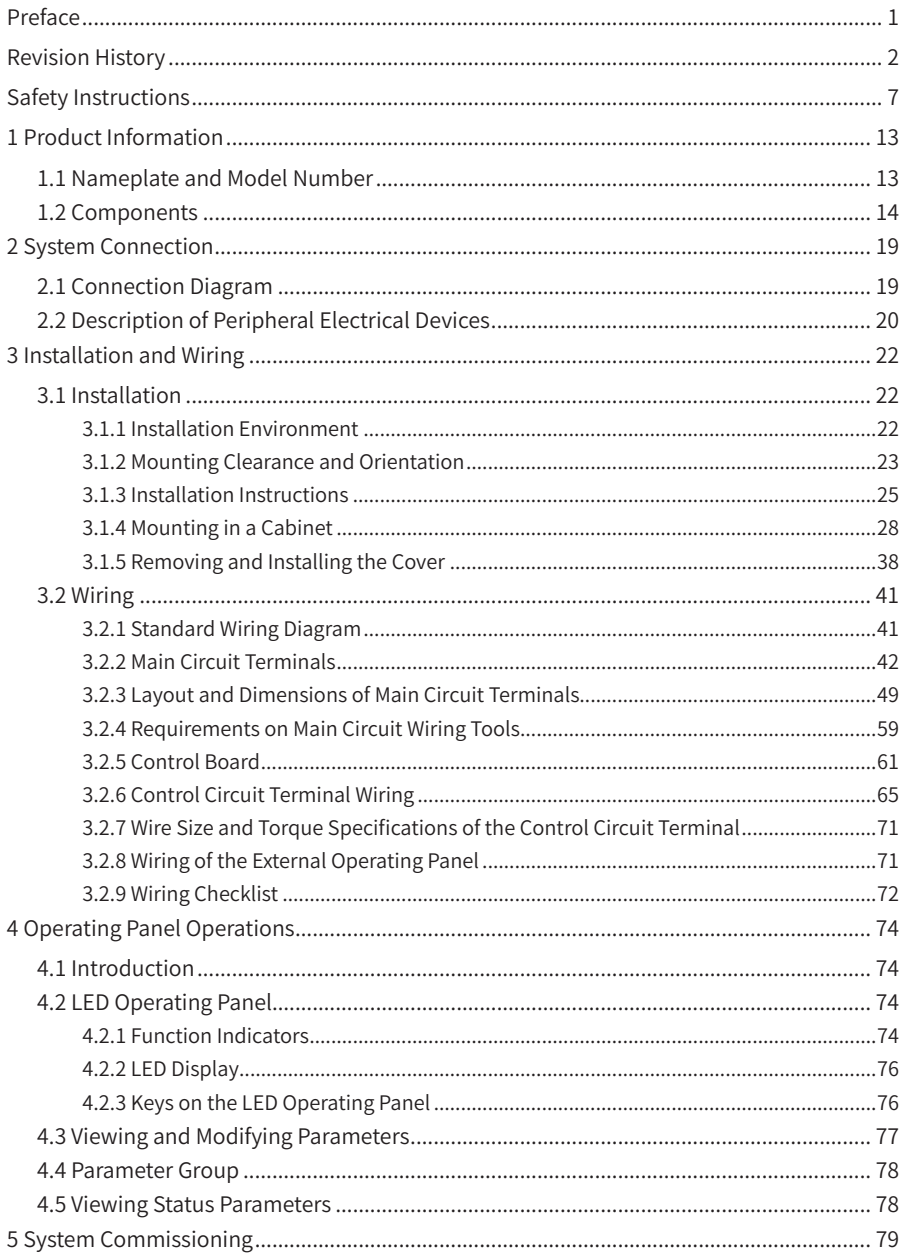

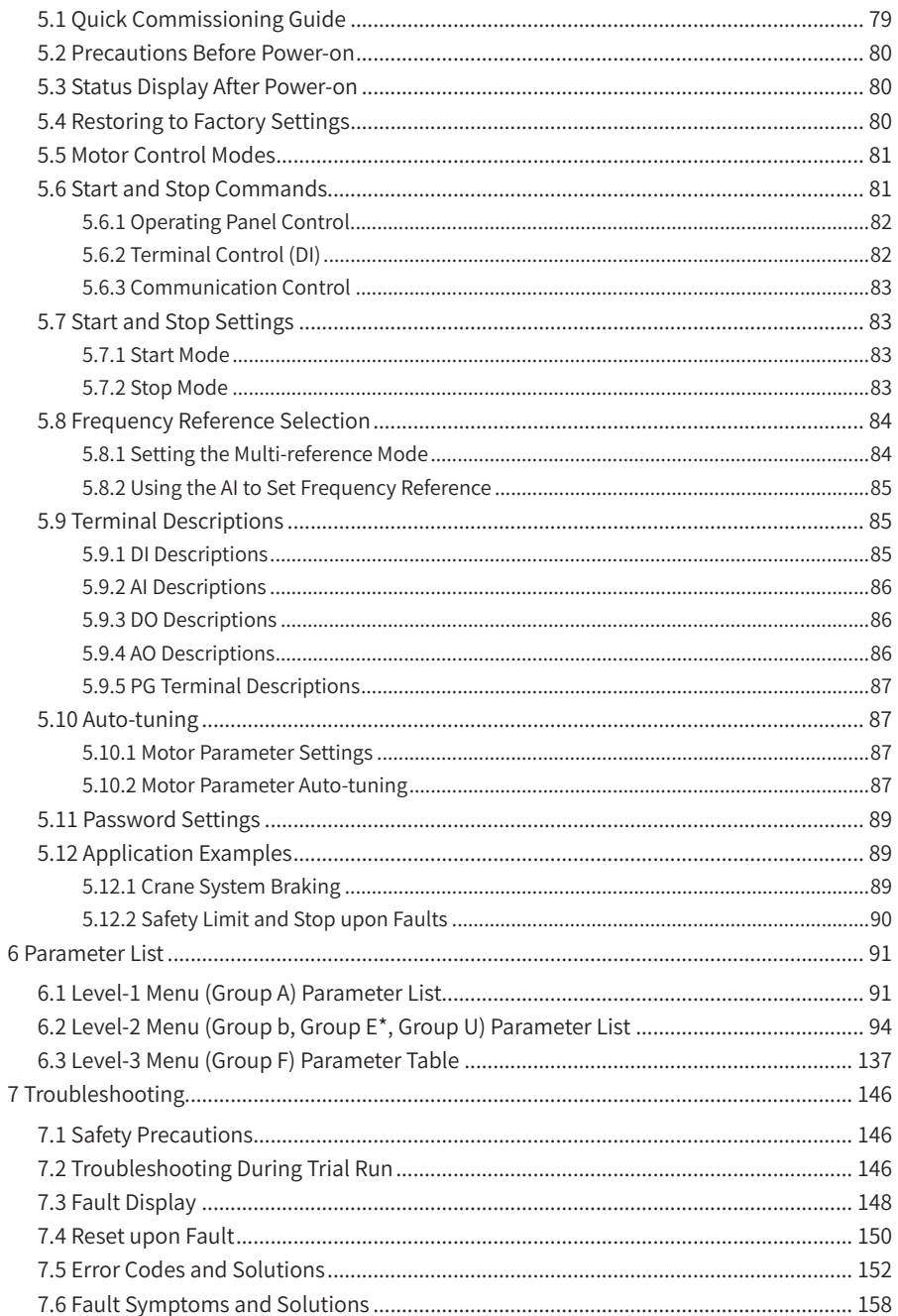

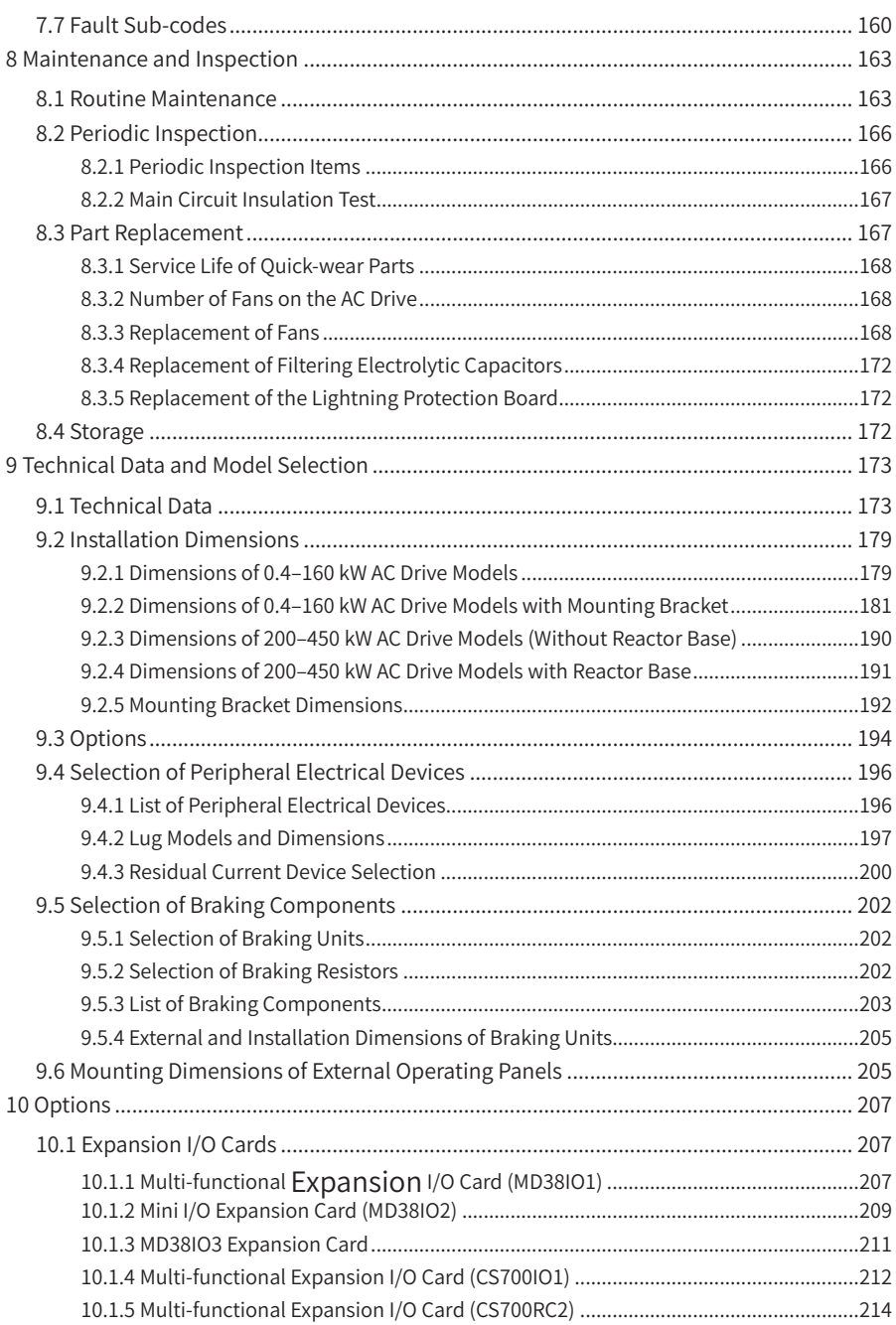

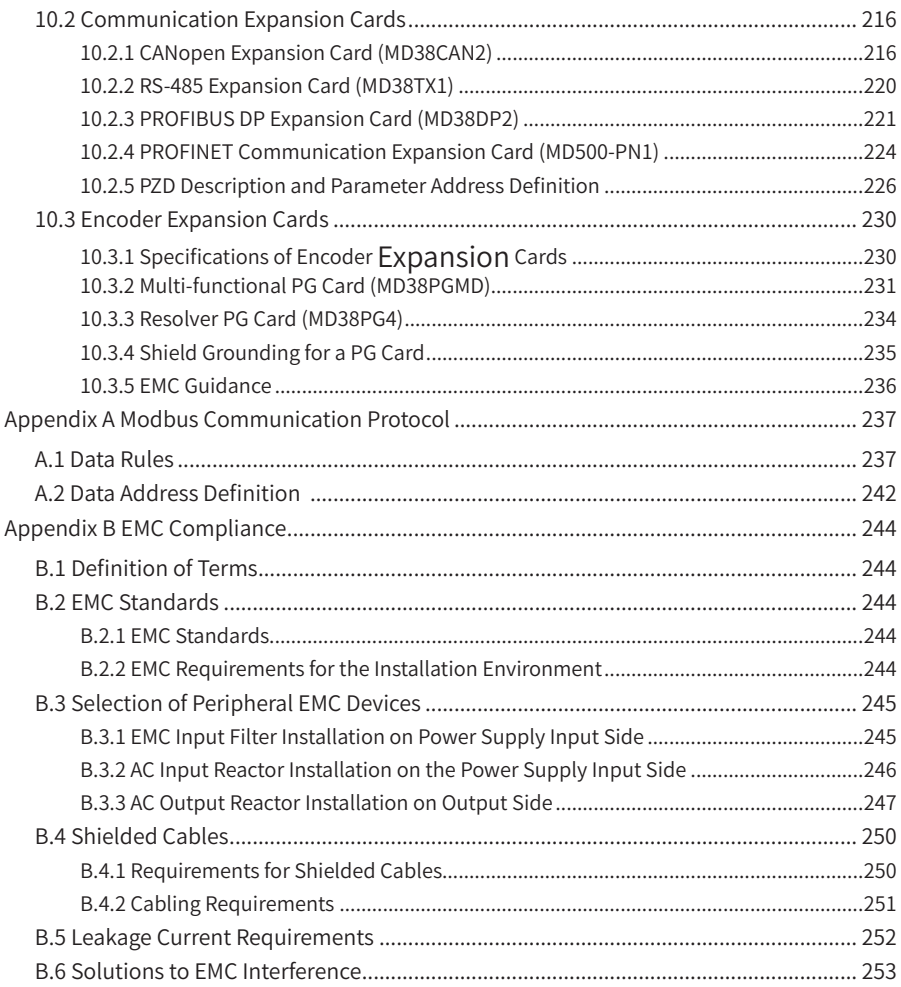

# **Safety Instructions**

### <span id="page-7-0"></span>**Safety Precautions**

- 1) Before installing, using, and maintaining this equipment, read the safety information and precautions thoroughly, and comply with them during operations.
- 2) To ensure the safety of humans and equipment, follow the signs on the equipment and all the safety instructions in this user guide.
- 3) "CAUTION", "WARNING", and "DANGER" items in the guide do not indicate all safety precautions that need to be followed; instead, they just supplement the safety precautions.
- 4) Use this equipment according to the designated environment requirements. Damage caused by improper usage is not covered by warranty.
- 5) Inovance shall take no responsibility for any personal injuries or property damage caused by improper usage.

### **Safety Levels and Definitions**

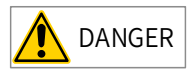

 $\overline{DANGER}$  Indicates that failure to comply with the notice will result in severe personal injuries or even death.

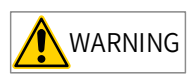

 $WARNING$  Indicates that failure to comply with the notice will result in severe personal injuries or even death.

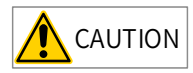

 $CAUTION$  Indicates that failure to comply with the notice may result in minor or moderate personal injuries or equipment damage.

### **Safety Instructions**

Unpacking

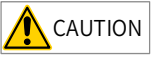

- $\blacklozenge$  Check whether the packing is intact and whether there is damage, water seepage, damp, and deformation.
- $\blacktriangleright$  Unpack the package by following the package sequence. Do not hit the package with force.
- $\blacklozenge$  Check whether there are damage, rust, or injuries on the surface of the equipment or equipment accessories.
- Check whether the number of packing materials is consistent with the packing list.

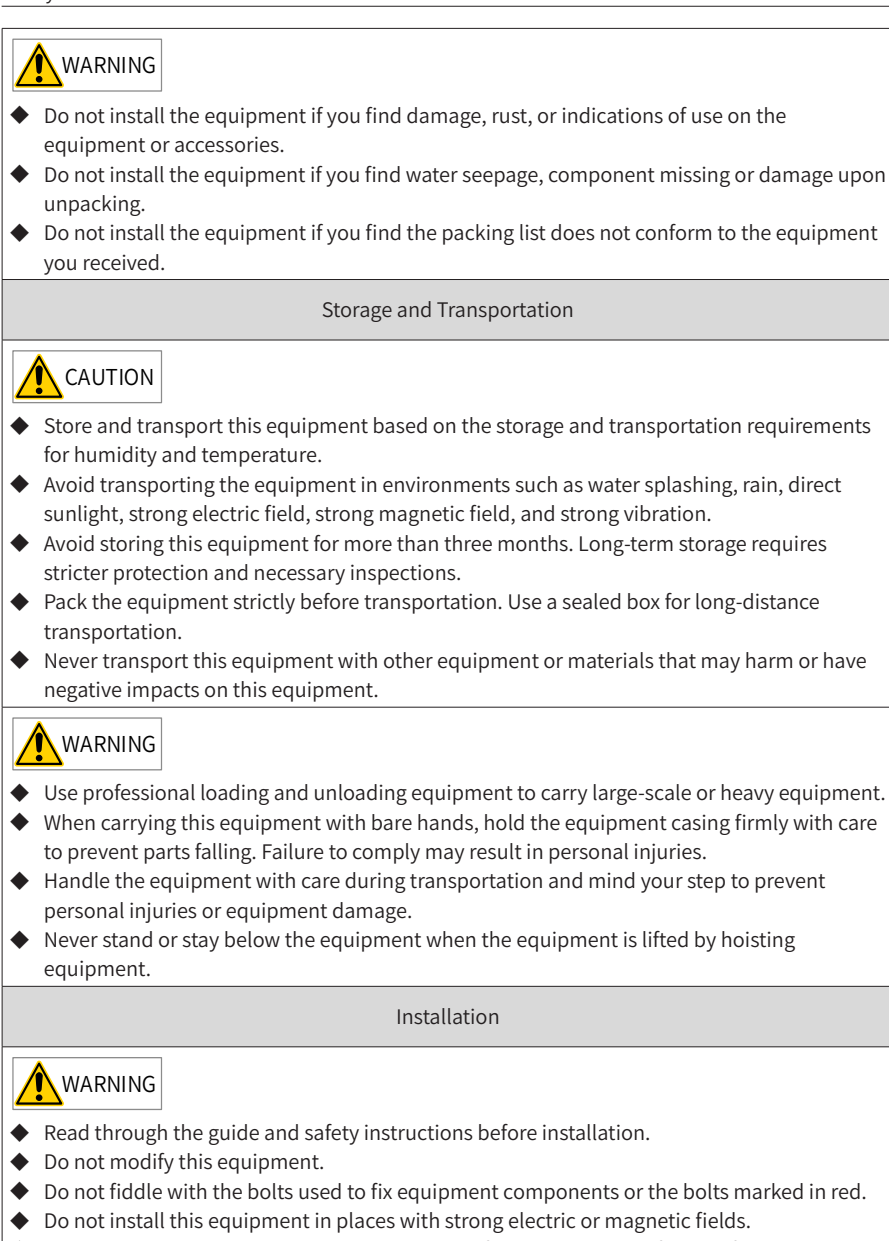

 $\blacklozenge$  When this equipment is installed in a cabinet or final equipment, a fireproof enclosure providing both electrical and mechanical protections must be provided. The IP rating must meet IEC standards and local laws and regulations.

# DANGER

- ◆ Equipment installation, wiring, maintenance, inspection, or parts replacement must be performed by only professionals.
- ◆ Installation, wiring, maintenance, inspection, or parts replacement must be performed by only experienced personnel who have been trained with necessary electrical information.
- $\blacklozenge$  Installation personnel must be familiar with equipment installation requirements and relevant technical materials.
- $\blacklozenge$  Before installing equipment with strong electromagnetic interference, such as a transformer, install an electromagnetic shielding device for this equipment to prevent malfunctions.

Wiring

# DANGER

- $\blacklozenge$  Equipment installation, wiring, maintenance, inspection, or parts replacement must be performed by only professionals.
- $\blacklozenge$  Never perform wiring at power-on. Failure to comply will result in an electric shock.
- ◆ Before wiring, cut off all equipment power supplies. Wait at least 10 minutes before further operations because residual voltage exists after power-off.
- $\blacklozenge$  Make sure that the equipment is well grounded. Failure to comply will result in an electric shock.
- ◆ During wiring, follow the proper electrostatic discharge (ESD) procedures, and wear an antistatic wrist strap. Failure to comply will result in damage to internal equipment circuits.

# WARNING

- $\blacklozenge$  Never connect the power cable to output terminals of the equipment. Failure to comply will cause equipment damage or even a fire.
- $\blacklozenge$  When connecting a drive with the motor, make sure that the phase sequences of the drive and motor terminals are consistent to prevent reverse motor rotation.
- ◆ Cables used for wiring must meet cross sectional area and shielding requirements. The shield of the cable must be reliably grounded at one end.
- After wiring, make sure that no screws are fallen and cables are exposed in the equipment.

Power-on

### DANGER

- $\rightarrow$  Before power-on, make sure that the equipment is installed properly with reliable wiring and the motor can be restarted.
- $\blacklozenge$  Before power-on, make sure that the power supply meets equipment requirements to prevent equipment damage or even a fire.
- ◆ At power-on, unexpected operations may be triggered on the equipment. Therefore, stay away from the equipment.
- ◆ After power-on, do not open the cabinet door and protective cover of the equipment. Failure to comply will result in an electric shock.
- $\blacklozenge$  Do not touch any wiring terminals at power-on. Failure to comply will result in an electric shock.
- ◆ Do not remove any part of the equipment at power-on. Failure to comply will result in an electric shock.

**Operation** 

# DANGER

- $\blacklozenge$  Do not touch any wiring terminals during operation. Failure to comply will result in an electric shock.
- ◆ Do not remove any part of the equipment during operation. Failure to comply will result in an electric shock.
- ◆ Do not touch the equipment shell, fan, or resistor for temperature detection. Failure to comply will result in heat injuries.
- ◆ Signal detection must be performed by only professionals during operation. Failure to comply will result in personal injuries or equipment damage.

# WARNING

- ◆ Prevent metal or other objects from falling into the device during operation. Failure to comply will result in equipment damage.
- $\blacklozenge$  Do not start or stop the equipment using the contactor. Failure to will may result in equipment damage.

Maintenance

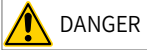

- ◆ Equipment installation, wiring, maintenance, inspection, or parts replacement must be performed by only professionals.
- $\blacklozenge$  Do not maintain the equipment at power-on. Failure to comply will result in an electric shock.
- Before maintenance, cut off all equipment power supplies and wait at least 10 minutes.

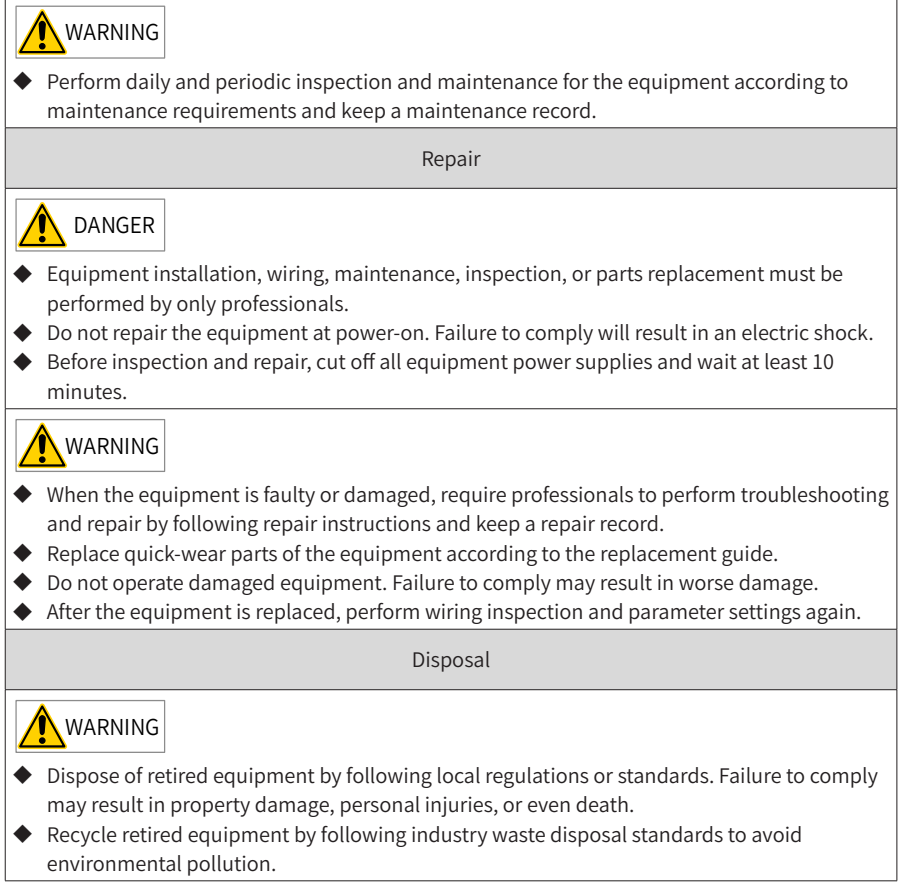

### **Safety Labels**

For safe equipment operation and maintenance, comply with safety labels on the equipment. Do not damage or remove the safety labels. See the following table for descriptions of the safety labels.

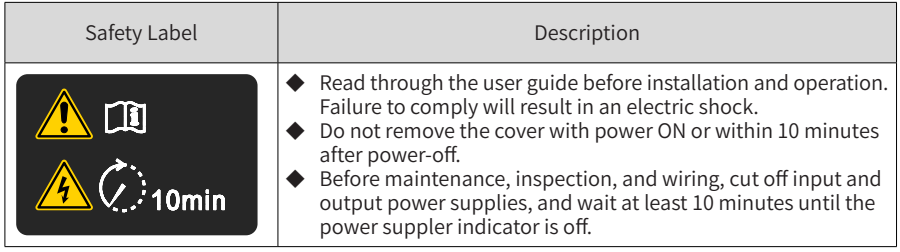

# <span id="page-13-0"></span>**1 Product Information**

# **1.1 Nameplate and Model Number**

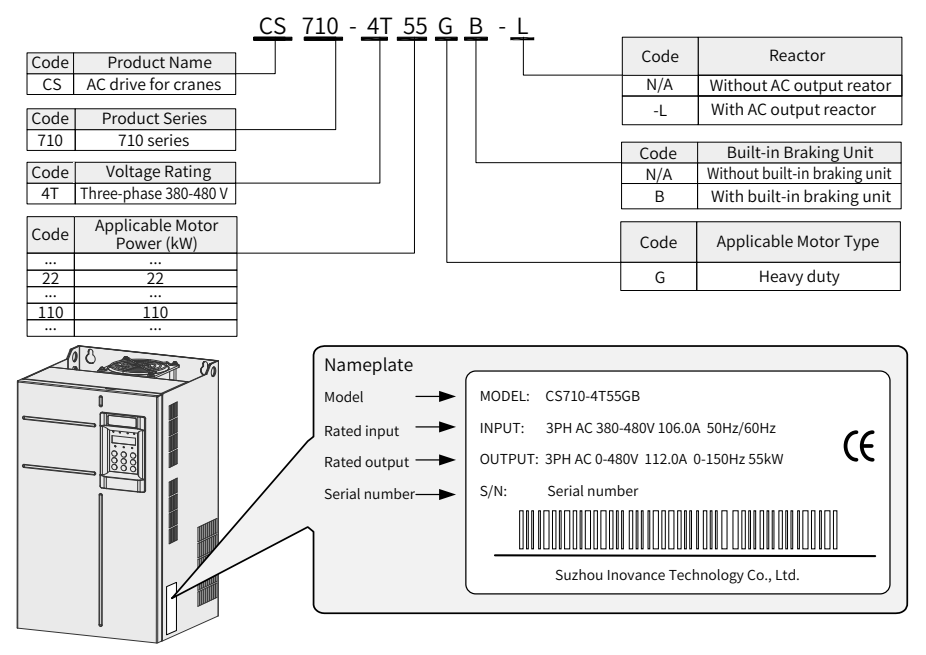

Figure 1-1 Nameplate and model number

# <span id="page-14-0"></span>**1.2 Components**

Depending on the voltage and power rating, the CS710 series AC drive has either a plastic housing or a sheet metal housing, as shown in the following figures.

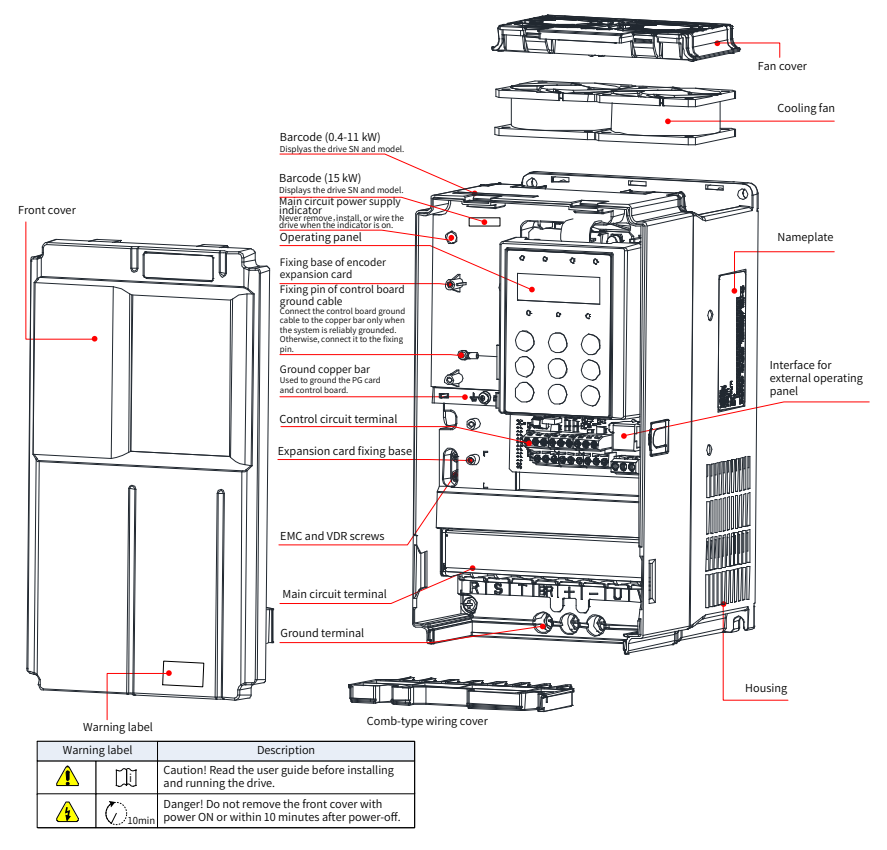

Figure 1-2 Components (three-phase 380–480 V, 0.4–15 kW)

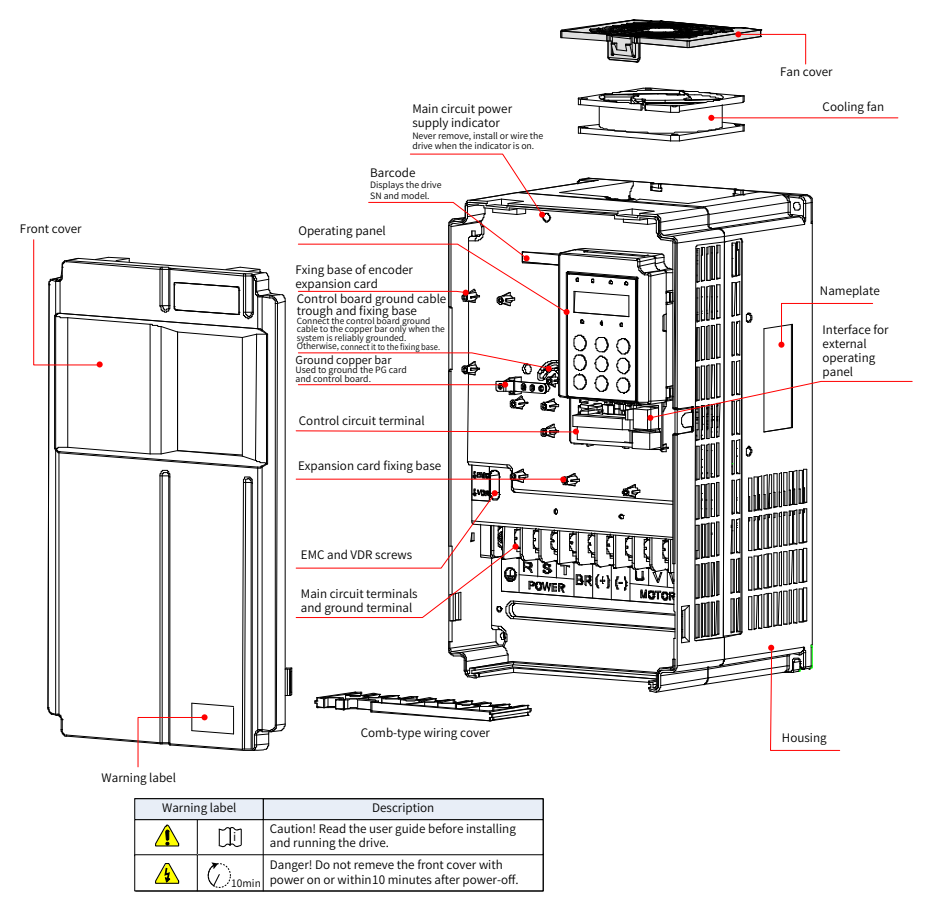

Figure 1-3 Components (three-phase 380–480 V, 18.5–37 kW)

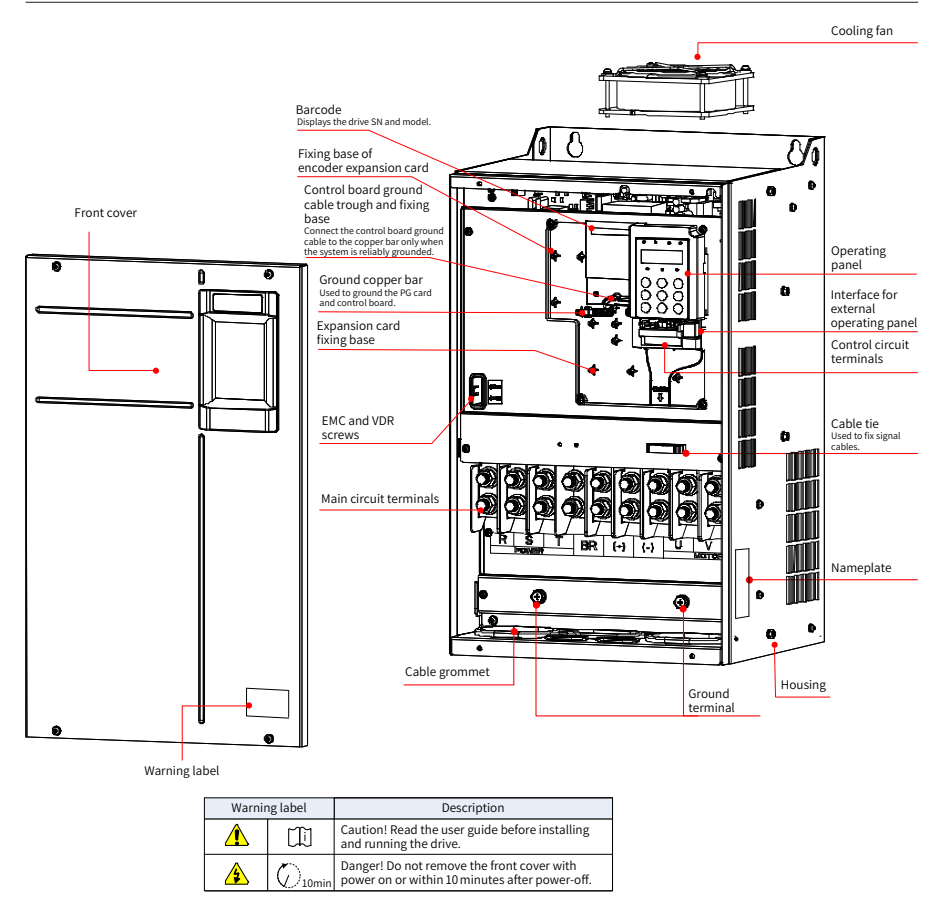

Figure 1-4 Components (three-phase 380–480 V, 45–160 kW)

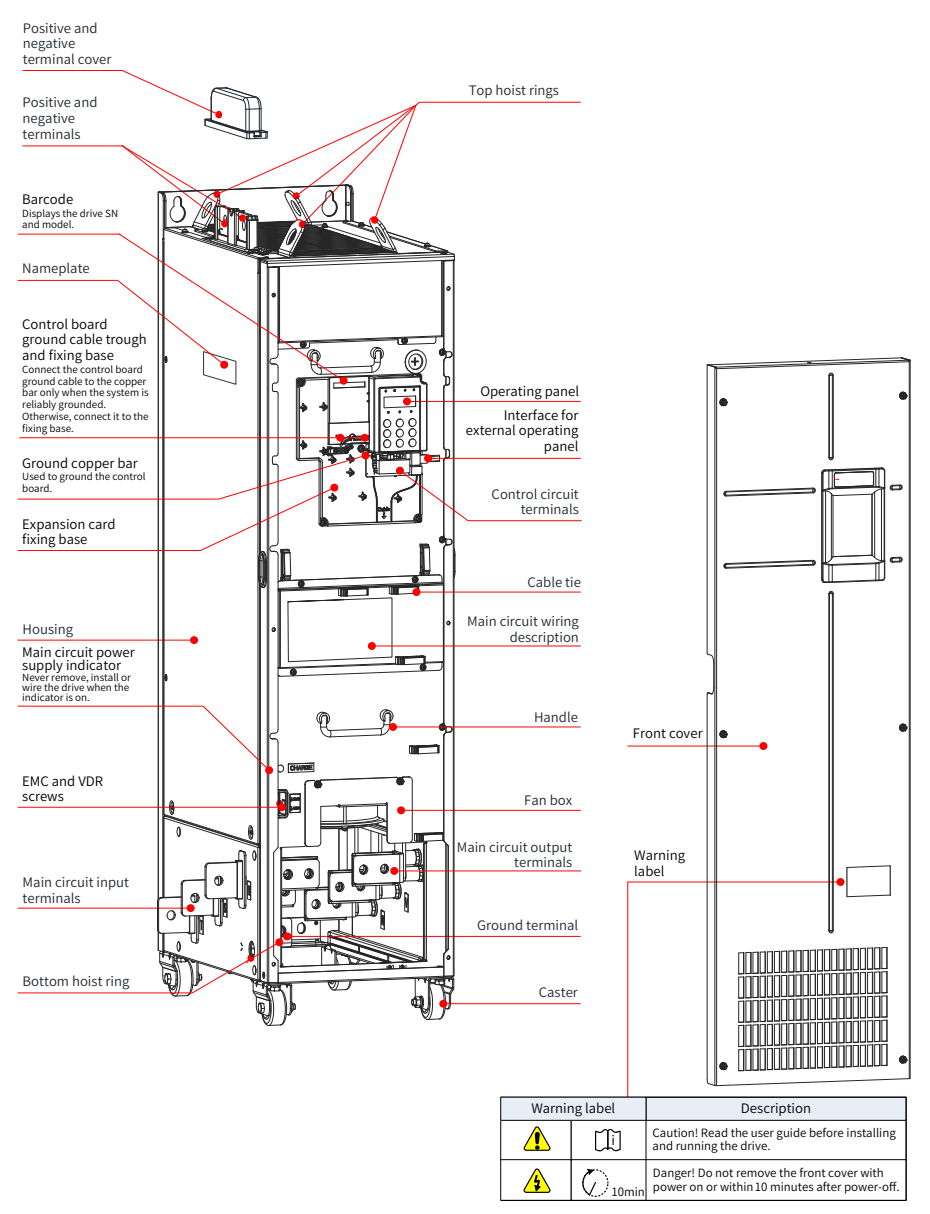

Figure 1-5 Components (three-phase 380–480 V, 200–450 kW)

#### 1 Product Information

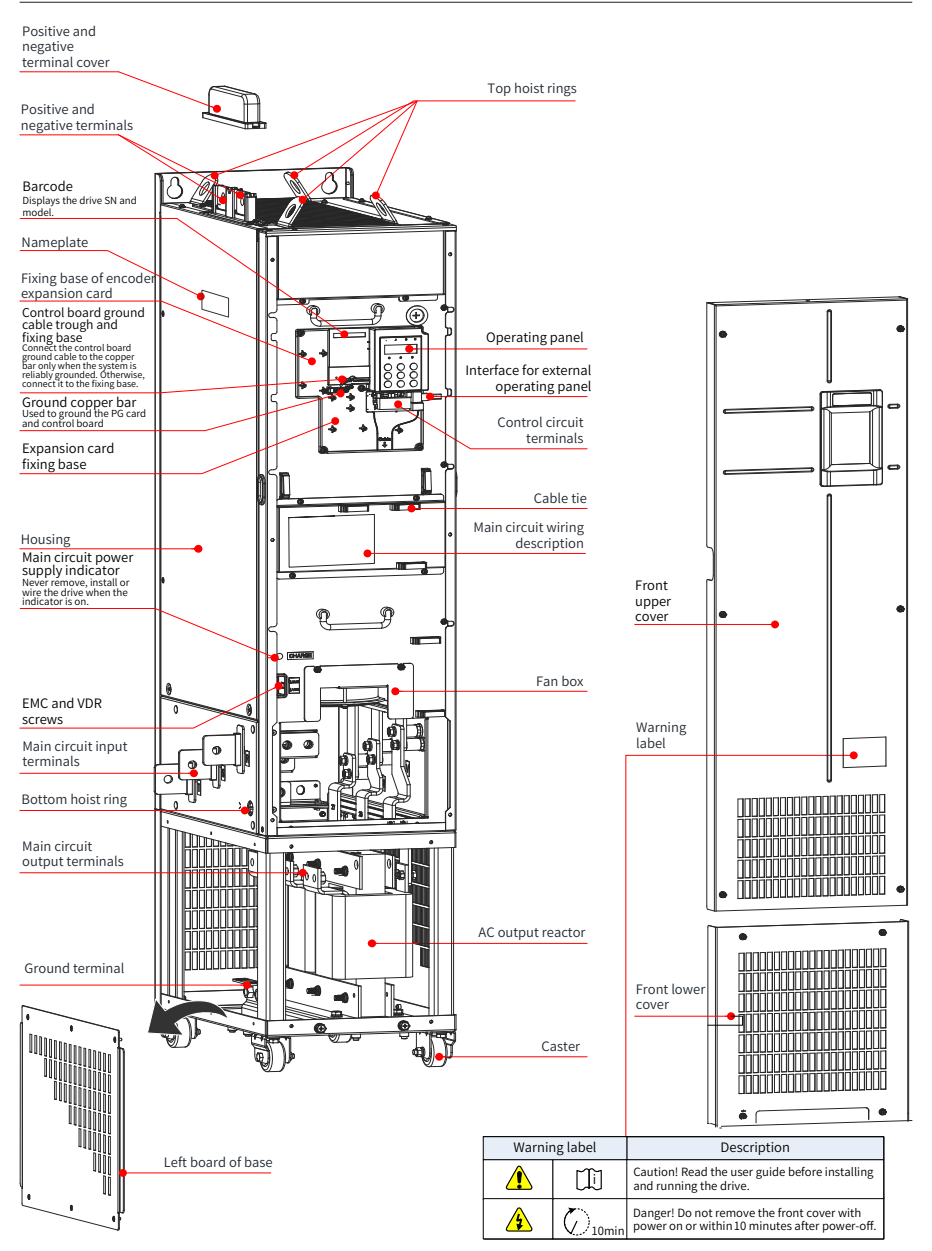

Figure 1-6 Components (three-phase 380–480 V, 200–450 kW-L)

# <span id="page-19-0"></span>**2 System Connection**

# **2.1 Connection Diagram**

To use the CS710 series AC drive to control an asynchronous motor, install a variety of electrical devices on both input and output sides to ensure system safety and stability. The following figure shows the system connection of a CS710 series AC drive with three-phase 380-480 V/0.4 kW or higher rating.

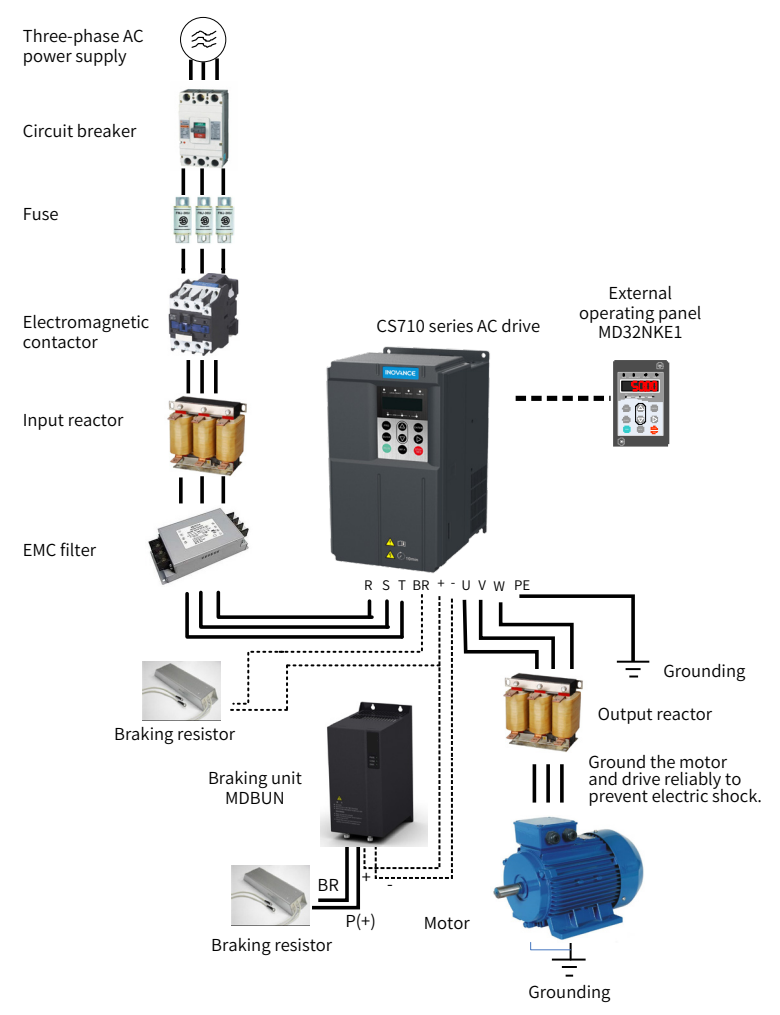

Figure 2-1 CS710 series AC drive system composition

<span id="page-20-0"></span>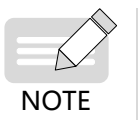

The preceding figure is only a schematic system connection diagram of the CS710 AC drive. For the selection of peripherals, see ["9 Technical Data and](#page-173-1)  [Model Selection"](#page-173-1).

# **2.2 Description of Peripheral Electrical Devices**

Table 2-1 Description of peripheral electrical devices of the CS710 series AC drive

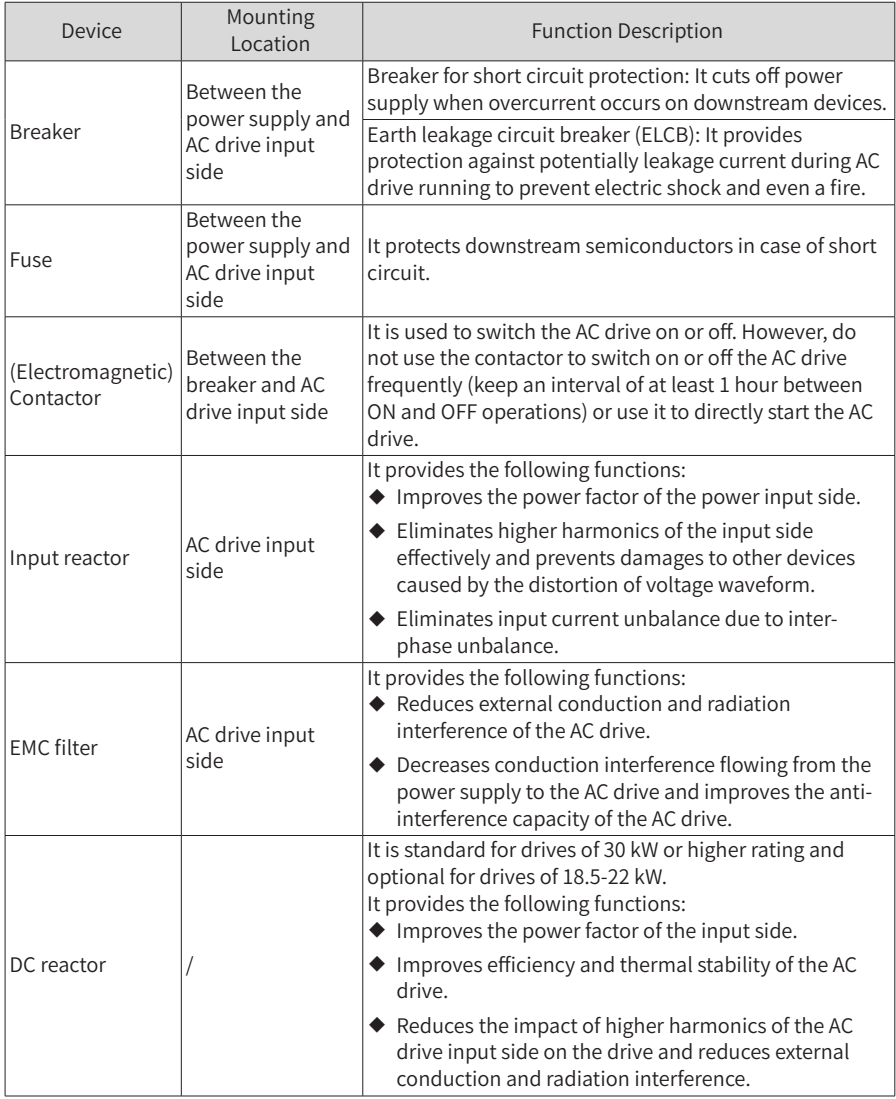

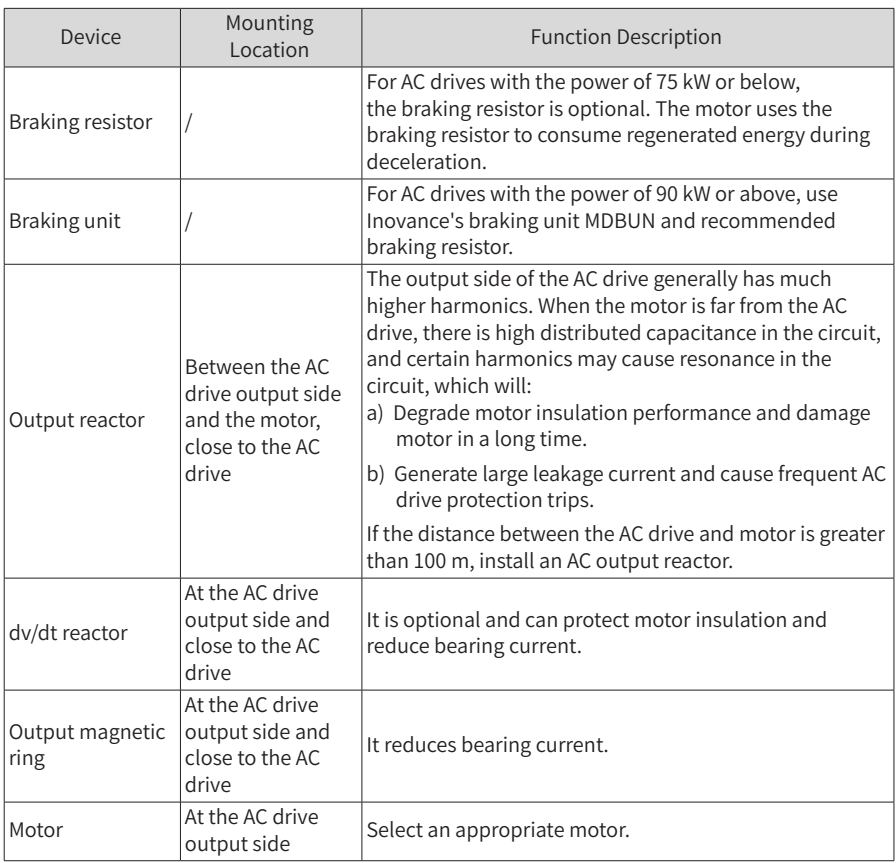

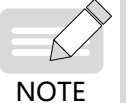

- Do not install a capacitor or surge suppressor on the output side of the AC drive. Otherwise, the AC drive will become faulty or the capacitor and surge suppressor will be damaged.
- ◆ Input/Output main circuits of the AC drive contain harmonics, which may interfere with communication devices near the AC drive. Therefore, install an anti-interference filter to minimize interference.

# <span id="page-22-0"></span>**3 Installation and Wiring**

# **3.1 Installation**

### **3.1.1 Installation Environment**

- 1) Ambient temperature: The AC drive service life is greatly influenced by the ambient temperature. Do not run the AC drive under a temperature beyond the allowed temperature range (-10°C to +50°C).
- 2) Install the AC drive on the surface of a flame retardant object. Because the AC drive generates great heat during working, reserve sufficient space around for efficient heat dissipation. Use screws to install the AC drive on the mounting support vertically.
- 3) Install the AC drive in a place without strong vibration. Ensure that the mounting location is not affected by levels of vibration that exceeds 0.6 g. Keep the AC drive away from punch machines.
- 4) Ensure that the mounting location is away from direct sunlight, damp, or water drops.
- 5) Ensure that the mounting location is protected against corrosive, combustible, or explosive gases and vapors.

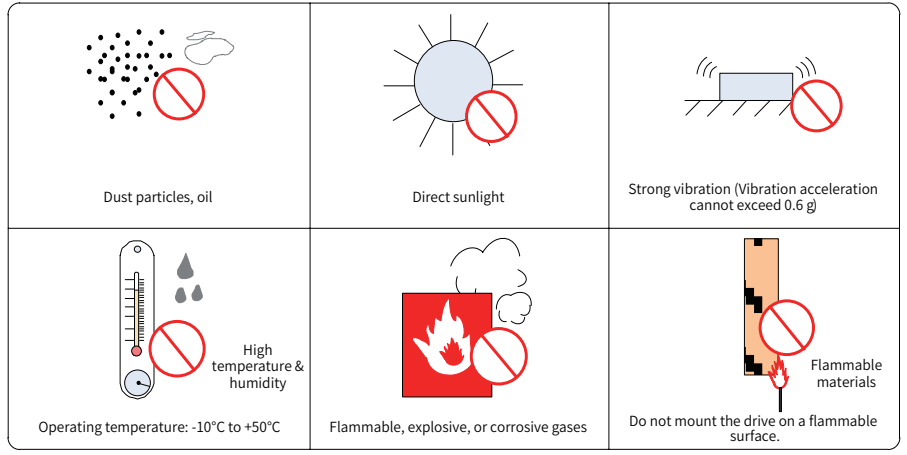

6) Ensure that the mounting location is free from oil and dust.

Figure 3-1 Installation environment requirements

7) The AC drive must be installed in a final system with a fireproof enclosure that provides effective electrical and mechanical protection. The installation must conform to local and regional laws and regulations, and relevant IEC requirements.

### <span id="page-23-0"></span>**3.1.2 Mounting Clearance and Orientation**

### **1 Mounting Clearance**

The mounting clearance varies with the power rating of the AC drive.

■ Mounting of a single drive

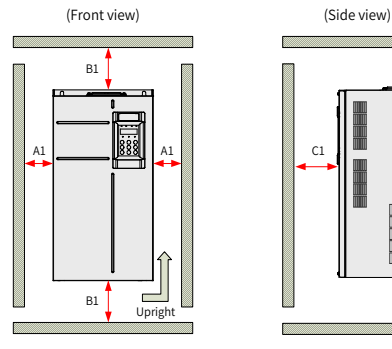

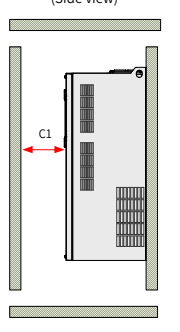

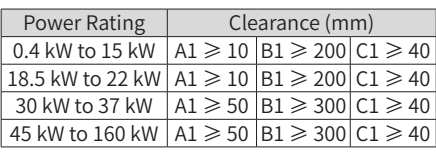

Figure 3-2 Installation clearance for a single drive (three-phase 380–480 V, 0.4–160 kW)

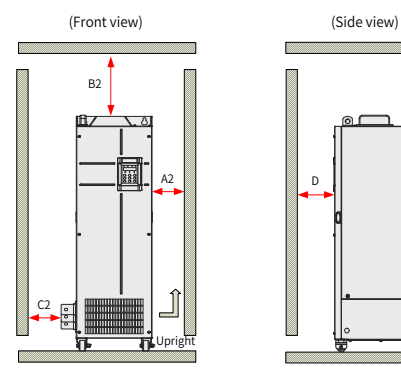

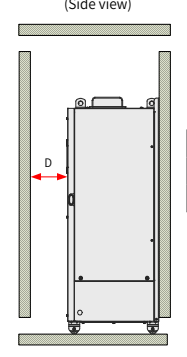

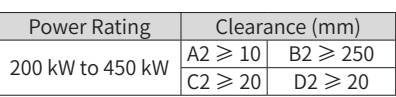

Figure 3-3 Installation clearance for a single drive [three-phase 380-480 V, 200- 450 kW]

Mounting of multiple drives

The CS710 series drive dissipates heat from bottom to top. If multiple AC drives are used together, line up the tops of the AC drives.

3 Installation and Wiring

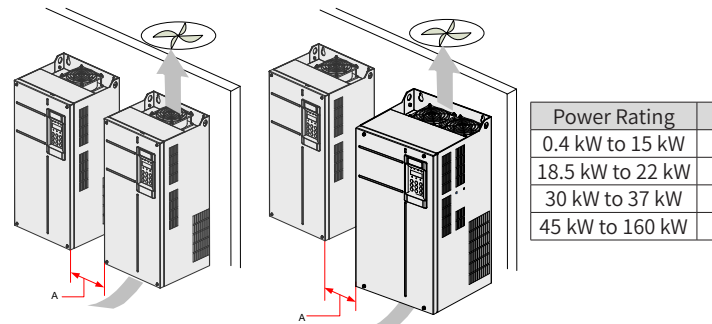

Power Rating Clearance (mm)<br>0.4 kW to 15 kW  $A \ge 10$ 0.4 kW to 15 kW  $A \ge 10$ <br>18.5 kW to 22 kW  $A \ge 10$  $\frac{18.5 \text{ kW to 22 kW}}{30 \text{ kW to 37 kW}}$   $A \ge 10$ <br> $A \ge 50$ 30 kW to 37 kW  $A \ge 50$ <br>45 kW to 160 kW  $A \ge 50$ 

Figure 3-4 Installation clearance for side-by-side installation of multiple drives

If one row of the AC drive need to be installed above another row, install an air guide plate to prevent the AC drive in the lower row from heating that in the upper row, which may cause failures of the upper drive.

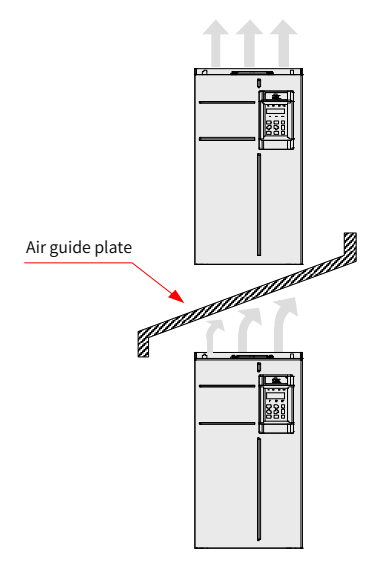

Figure 3-5 Installation of drives in dual-row

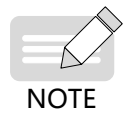

The dual-row installation method is not applicable for drives of 200 kW to 450 kW.

### <span id="page-25-0"></span>**2 Mounting Orientation**

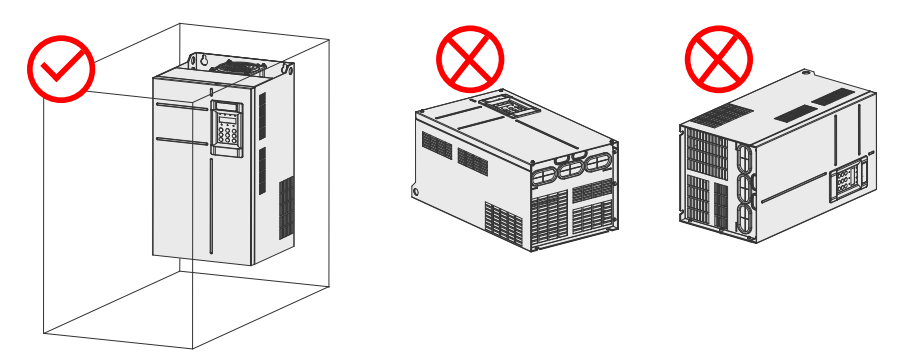

Figure 3-6 Correct and incorrect mounting orientations

### **3.1.3 Installation Instructions**

The applicable installation method varies with power ratings of different models of the CS710 series. Follow the following guidance for the specific model and application scenario.

### **1 Backplate Mounting and Through-Hole Mounting for 0.4 to 160 kW Models**

■ Backplate mounting

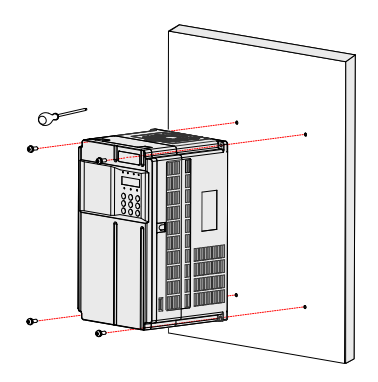

Figure 3-7 Backplate mounting for 0.4 to 37 kW models

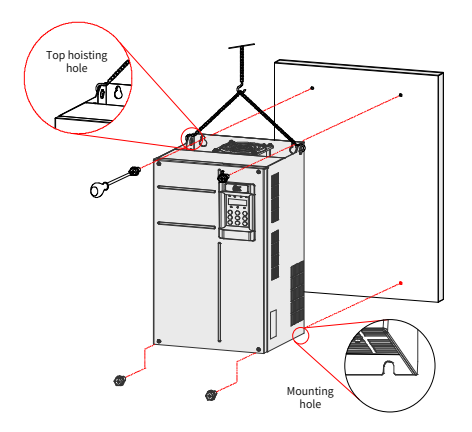

Figure 3-8 Backplate mounting for 45 to 160 kW models

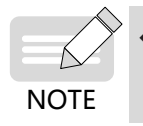

When using this installation method, do not secure the AC drive with only the upper two screws, because the AC drive may fall due to uneven force after long-time running. Ensure that all the four screws are fastened.

■ Through-hole mounting

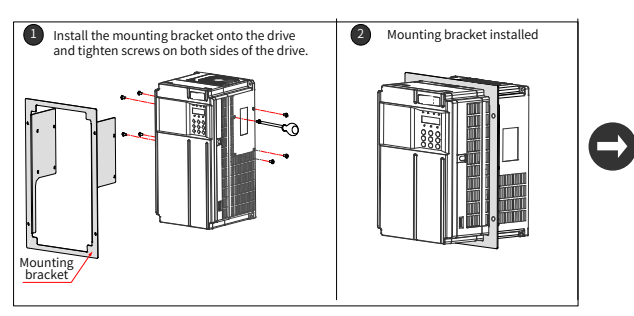

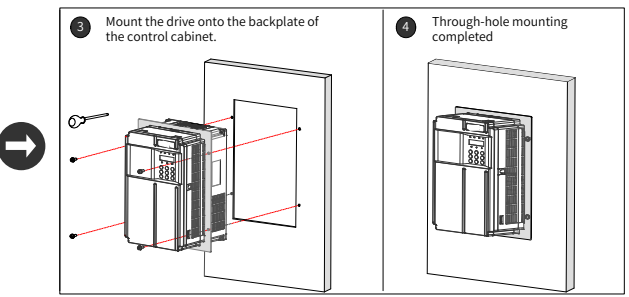

Figure 3-9 Through-hole mounting of 0.4 to 37 kW models

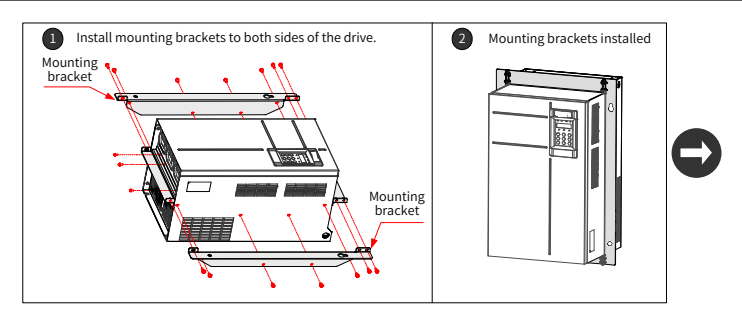

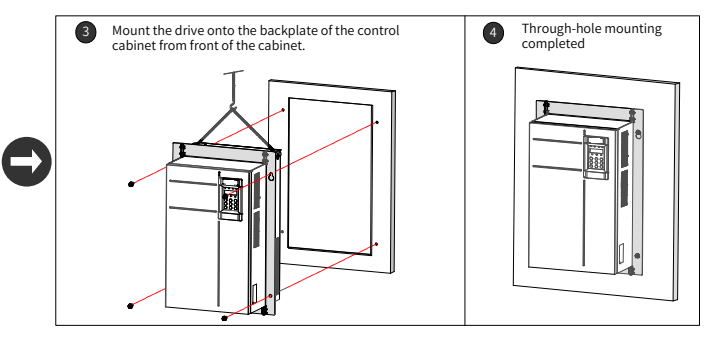

Figure 3-10 Through-hole mounting of 45 to 160 kW models

■ Mounting bracket models for through-hole mounting

Table 3-1 List of mounting bracket models for through-hole mounting

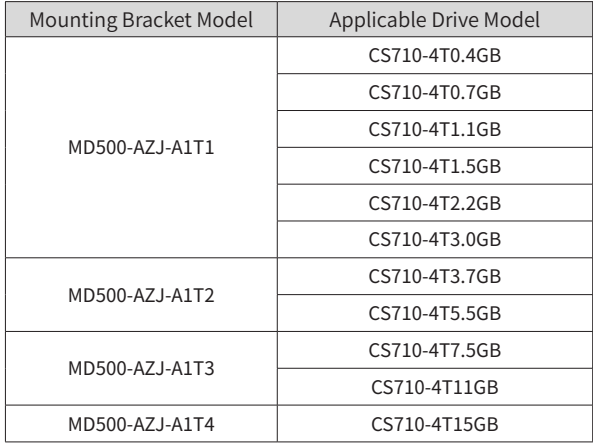

<span id="page-28-0"></span>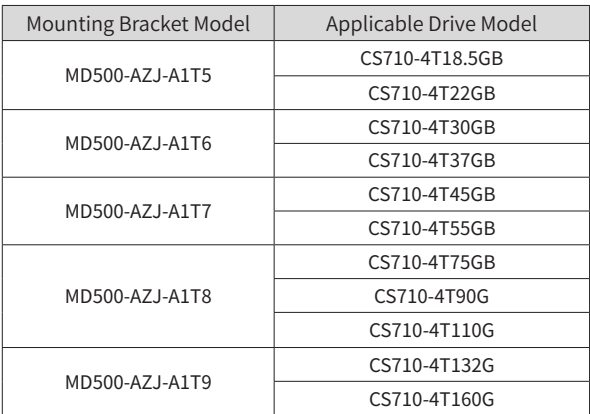

# **3.1.4 Mounting in a Cabinet**

### **1 Ventilation**

Only one AC drive of models CS710-4T200G to CS710-4T450G can be mounted in a cabinet. Reserve sufficient ventilation space around the AC drive. Follow the following guidance for the specific model and application scenario.

■ Cabinet without fans on the top

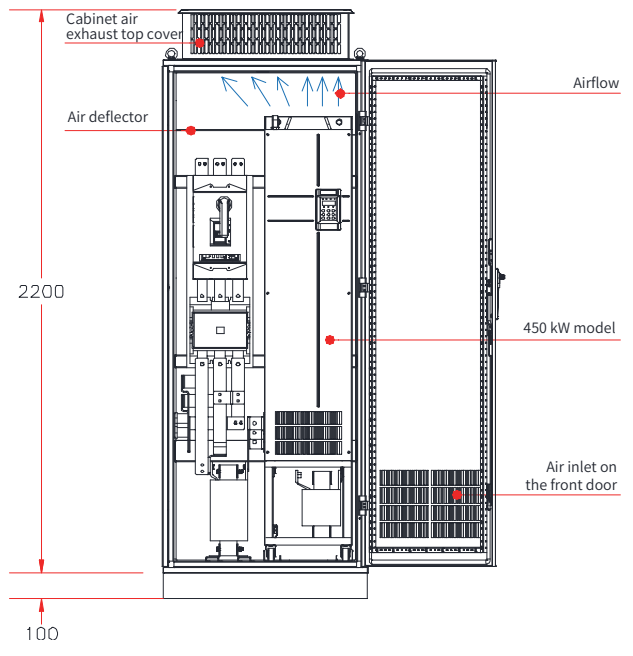

Figure 3-11 Cabinet without fans on the top

| <b>AC Drive Model</b>          | Quantity<br>of Fans | <b>Total Air</b><br>Volume (CFM) | Effective Area of Cabinet<br>Top Air Inlet $(mm2)$ | Effective Area of<br>Cabinet Top Air Outlet<br>$\rm (mm^2)$ |  |  |  |
|--------------------------------|---------------------|----------------------------------|----------------------------------------------------|-------------------------------------------------------------|--|--|--|
| CS710-4T132G                   | $\overline{2}$      | 541                              | 31809                                              | 50894                                                       |  |  |  |
| CS710-4T160G                   | $\overline{2}$      | 620                              | 31809                                              | 50894                                                       |  |  |  |
| CS710-4T200G (-L)              | $\overline{2}$      | 586                              | 31809                                              | 50894                                                       |  |  |  |
| CS710-4T220G (-L)              | $\overline{2}$      | 722                              | 31809                                              | 50894                                                       |  |  |  |
| CS710-4T250G (-L)              | 3                   | 789                              | 47713                                              | 76341                                                       |  |  |  |
| CS710-4T280G (-L)              | 3                   | 882                              | 47713                                              | 76341                                                       |  |  |  |
| CS710-4T315G (-L)              | 3                   | 644                              | 47713                                              | 76341                                                       |  |  |  |
| CS710-4T355G (-L)              | 3                   | 796                              | 47713                                              | 76341                                                       |  |  |  |
| CS710-4T400G (-L)              | 3                   | 796                              | 47713                                              | 76341                                                       |  |  |  |
| CS710-4T450G (-L)              | 3                   | 796                              | 47713                                              | 76341                                                       |  |  |  |
| Note:<br>$CFM = 0.0283 m3/min$ |                     |                                  |                                                    |                                                             |  |  |  |

Table 3-2 Specifications of the cabinet without fans on the top

The effective area means the through-hole area.

■ Cabinet with fans on the top

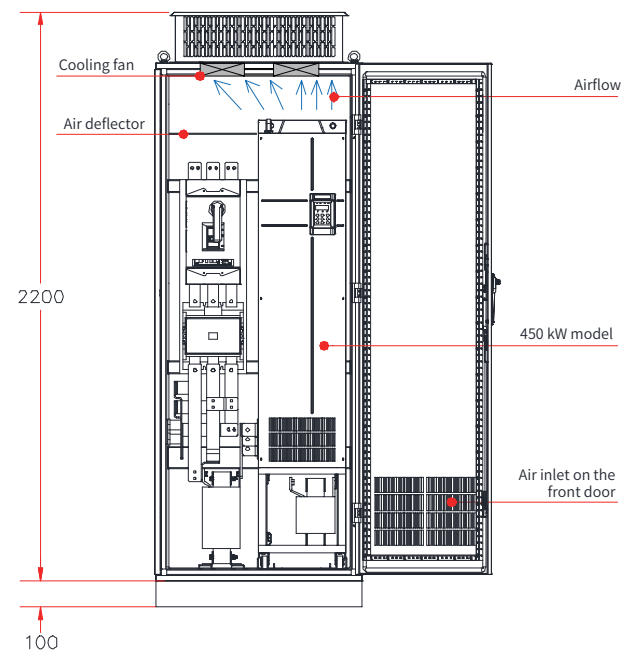

Figure 3-12 Cabinet with fans on the top

| AC Drive Model                                                                    | Quantity<br>of Fans | <b>Total Air</b><br>Volume<br>(CFM) | Effective Area<br>of Cabinet Top<br>Air Inlet $(mm2)$ | Max. Air<br>Volume<br>Required by<br>the Top Fans<br>(CFM) | Effective Area of<br>Cabinet Top Air<br>Outlet $(mm^2)$                                                                                                    |  |  |  |
|-----------------------------------------------------------------------------------|---------------------|-------------------------------------|-------------------------------------------------------|------------------------------------------------------------|----------------------------------------------------------------------------------------------------|--|--|--|
| CS710-4T132G                                                                      | 2                   | 541                                 | 31809                                                 | 649                                                        | $S = 0.942 \times N \times$<br>(Dout2-DHUB2)<br>In the preceding<br>formula, N means<br>the number of top<br>fans, Dout means<br>the diameter of<br>the top fan, and<br>DHUB means the<br>diameter of the top<br>fan center HUB. |  |  |  |
| CS710-4T160G                                                                      | $\overline{2}$      | 620                                 | 31809                                                 | 744                                                        |                                                                                                    |  |  |  |
| CS710-4T200G (-L)                                                                 | $\mathcal{D}$       | 586                                 | 31809                                                 | 703                                                        |                                                                                                    |  |  |  |
| CS710-4T220G (-L)                                                                 | $\overline{2}$      | 722                                 | 31809                                                 | 866                                                        |                                                                                                    |  |  |  |
| CS710-4T250G (-L)                                                                 | 3                   | 789                                 | 47713                                                 | 947                                                        |                                                                                                    |  |  |  |
| CS710-4T280G (-L)                                                                 | 3                   | 882                                 | 47713                                                 | 1058                                                       |                                                                                                    |  |  |  |
| CS710-4T315G (-L)                                                                 | 3                   | 644                                 | 47713                                                 | 773                                                        |                                                                                                    |  |  |  |
| CS710-4T355G (-L)                                                                 | 3                   | 796                                 | 47713                                                 | 955                                                        |                                                                                                    |  |  |  |
| CS710-4T400G (-L)                                                                 | 3                   | 796                                 | 47713                                                 | 955                                                        |                                                                                                    |  |  |  |
| CS710-4T450G (-L)                                                                 | 3                   | 796                                 | 47713                                                 | 955                                                        |                                                                                                    |  |  |  |
| Note:<br>$CFM = 0.0283 m3/min$<br>The effective area means the through-hole area. |                     |                                     |                                                       |                                                            |                                                                                                    |  |  |  |

Table 3-3 Specifications of the cabinet with fans on the top

As shown in the following figure, an air deflector is required to prevent hot air circulating inside the cabinet and ensure that hot air can be exhausted out of outlets on the top.

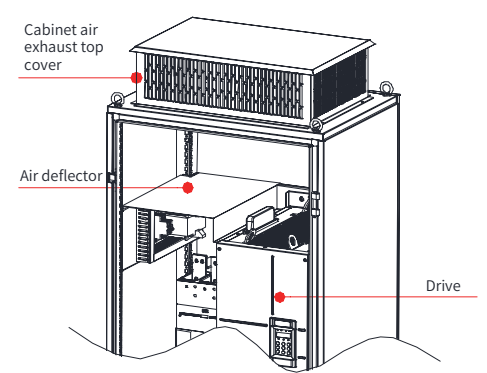

Figure 3-13 Air deflector in the cabinet

### **2 Precautions before installing the drive into the cabinet**

A nine-fold profile cabinet (PS cabinet) is recommended. Before installing the AC drive, install the bottom mounting bracket and guide rail, and design the mounting beam with fixing holes reserved for fixing the AC drive. Reserve sufficient space in the cabinet for installing the copper bar.

Before operation, align the casters at the bottom of the AC drive to the guide rails and then push the drive into or pull the drive out of the cabinet. The AC drive must be moved by two persons to ensure personal safety.

# Caution

- ◆ Reserve sufficient space for efficient heat dissipation of the AC drive and other devices in the cabinet.
- ◆ Use an extended rod socket tool to operate copper terminals of main circuit power cables.
- ◆ Align the casters to the guide rails before moving the AC drive into or out of the cabinet. The AC drive must be moved by two persons to ensure personal safety.
- $\triangleq$  See the following cabinet layout diagram before mounting the AC drive in the cabinet. The cabinet dimensions (including the cabinet ventilation top cover H200) are 2200 mm x 800 mm x 600 mm. To install the cabinet, the cabinet base H100 is required. An air deflector must be installed at the top of the cabinet to avoid airflow circulation inside the cabinet. In addition, air inlet openings must be reserved at the bottom of the cabinet.
- ◆ For dimensions of the mounting bracket (delivered with the AC drive), see "9 Technical Data [and Model Selection"](#page-173-1). The guide rails must have enough strength and stiffness.
- ◆ After moving the AC drive into the cabinet, remove the baffle on the outlet of the AC drive to prevent overheating of the AC drive caused by the air discharge failure.
- ◆ Backplate mounting is not available for AC drives of 200 kW to 450 kW, because suspended devices may be damaged during transportation or in environments with strong vibration. The AC drives of 200 kW to 450 kW must be installed with mounting brackets or bases at the bottom in cabinets.

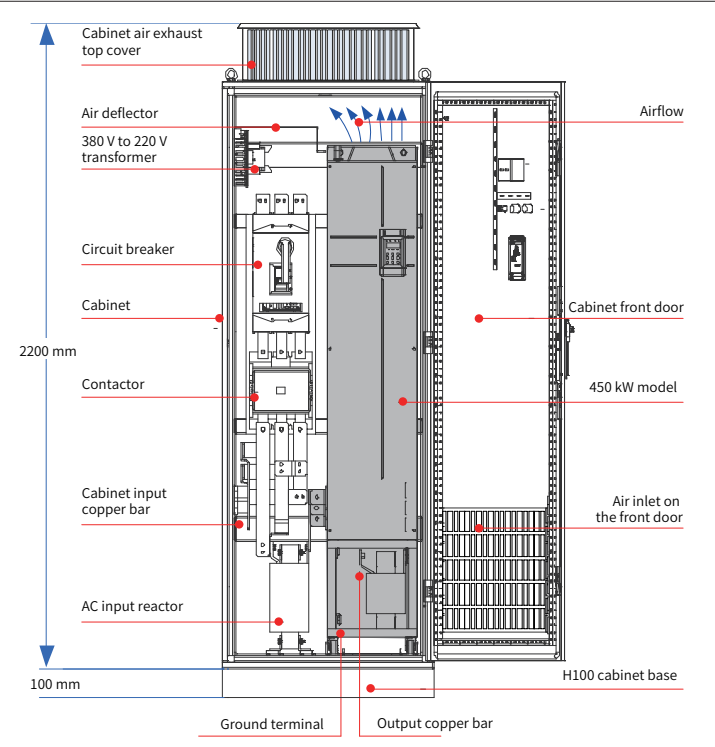

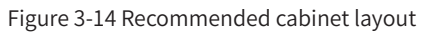

### **3 Steps of Installing the AC Drive in the Cabinet**

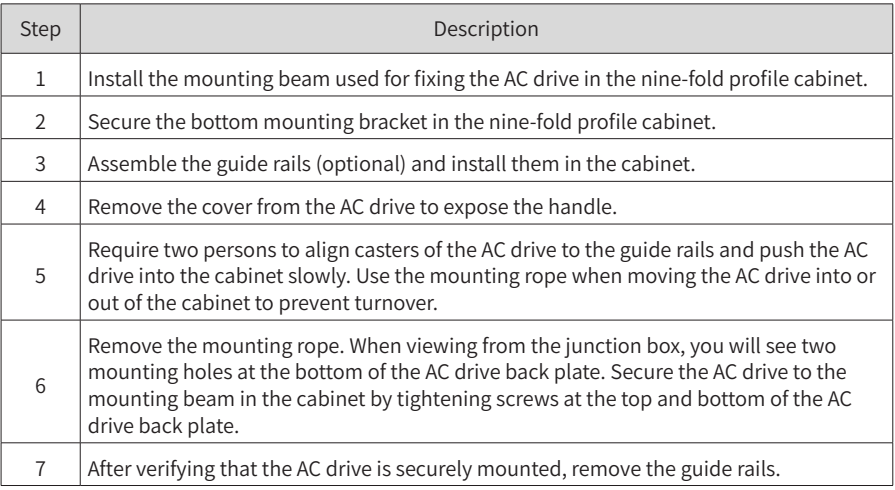

- Fix the mounting beam and reserve mounting holes
- 1) A nine-fold profile cabinet (PS cabinet) is recommended. Figure 3-15 shows the cross section of the nine-fold profile cabinet.
- 2) When an AC drive of CS710-4T200G(-L) to CS710-4T450G(-L) is mounted in a nine-fold profile cabinet with the height of 600 mm, the mounting beam must be folded inwards, as shown in Figure 3-16. This is not required when the AC drive is mounted in a cabinet with the height of 800 mm or above.

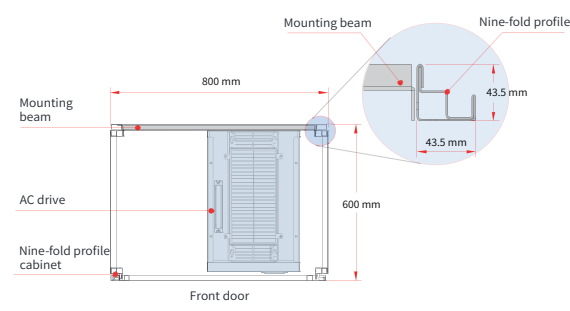

Figure 3-15 Top view of a 200–450 kW cabinet

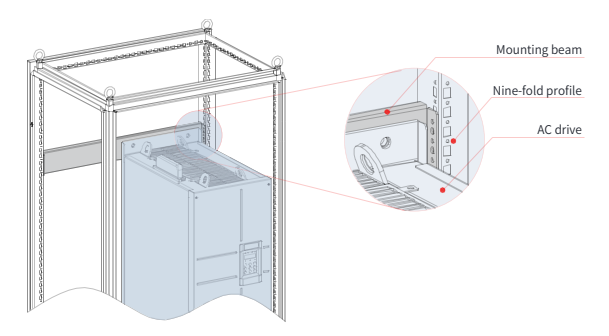

Figure 3-16 3D view of a 200-450 kW cabinet

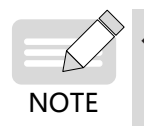

If the cabinet with the height of 600 mm has front and back doors, the AC drive of CS710-4T200G(-L) to CS710-4T450G(-L) cannot be installed in it. In this case, use a cabinet with the height of 800 mm.

- Fixing the bottom mounting bracket
- 1) Use six M5 self-tapping screws to fix the mounting bracket on the base of the nine-fold profile cabinet according to the following figure.
- 2) If a non-nine-fold profile cabinet is used, drill mounting holes for the mounting bracket on site.

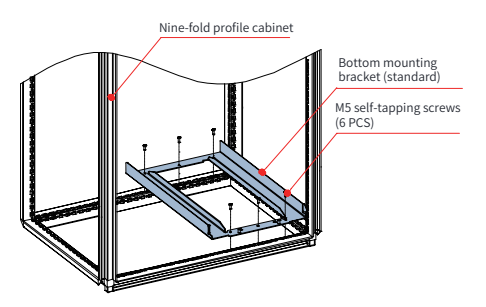

Figure 3-17 Installing the bottom mounting bracket

- Assembling the guide rails (model: MD500-AZJ-A3T10, optional)
- 1) Assemble the guide rails according to Figure A. Figure B shows the assembled guide rails.
- 2) Align the two holes in front of the guide rails with screws of the mounting bracket, and fix them with two M6 nuts, as shown in Figure C.

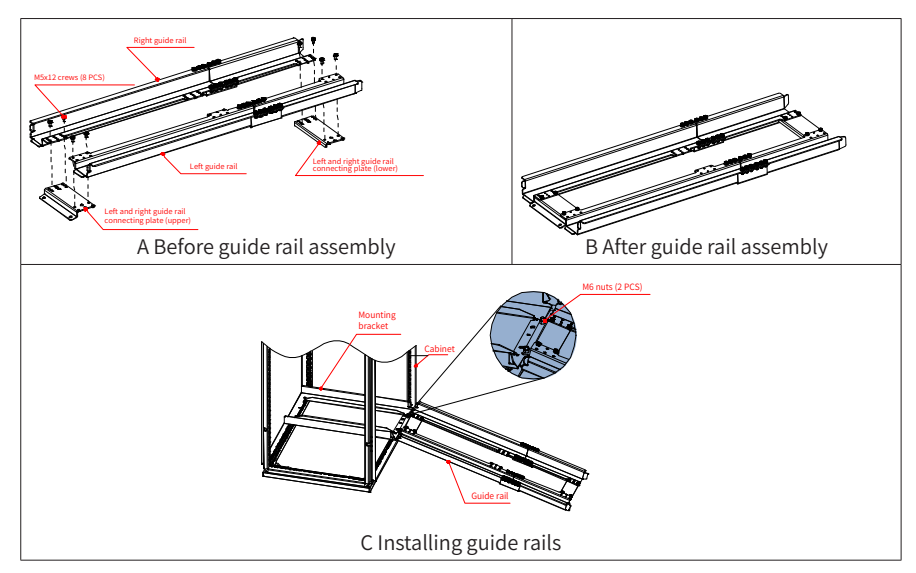

Figure 3-18 Installing guide rails in the cabinet

Read the MD500-AZJ-A3T10 Guide Rail Assembly Instruction before assembling the guide rails.

■ Installing the AC drive in the cabinet

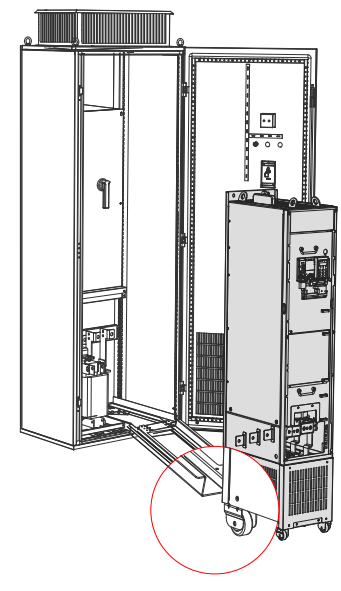

Figure 3-19 Aligning casters of the AC drive with the guide rails

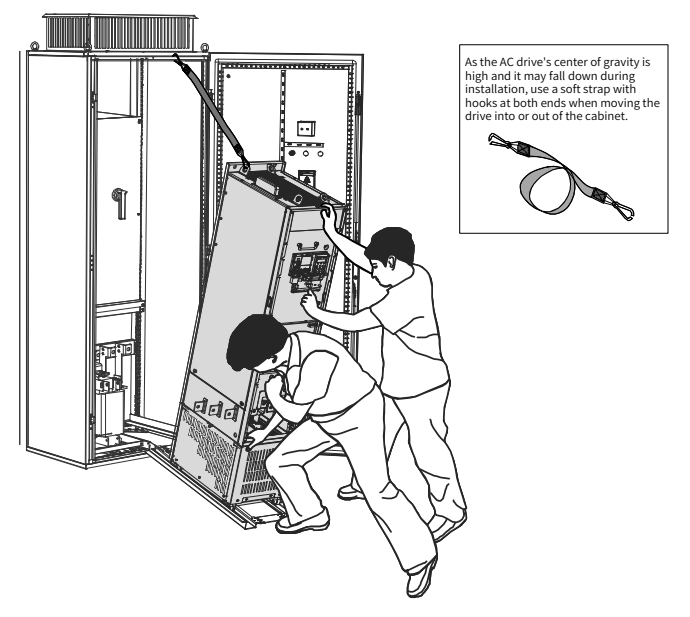

Figure 3-20 Pushing the AC drive into the cabinet
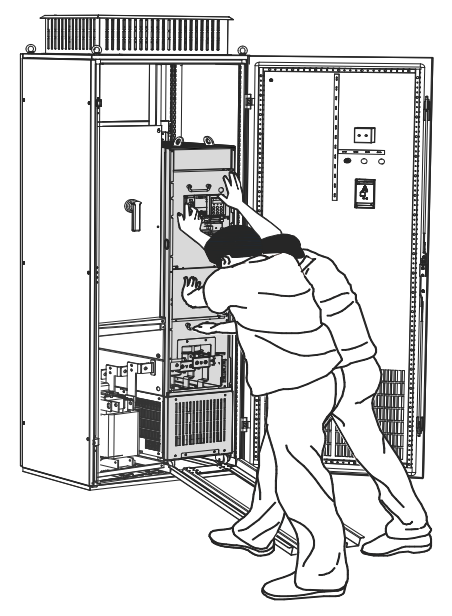

Figure 3-21 AC drive pushed into the cabinet

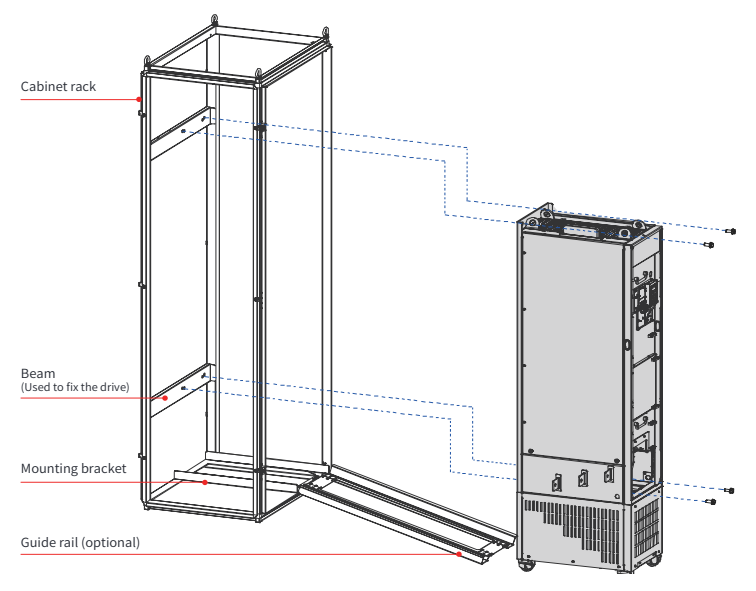

Figure 3-22 Fixing the AC drive to the beams on the back of the cabinet through the four mounting holes on the back of the AC drive

## **4 Precautions when installing the drive into the cabinet**

Remove the AC drive from the cabinet in the reverse order of the preceding steps.

Ensure that the four mounting holes on the back of the AC drive are connected to the beams securely.

After installing the AC drive, remove the air deflector at the top of the AC drive. The air deflector is used to prevent foreign objects such as screws from falling into the ventilation channel when mounting the AC drive in the cabinet.

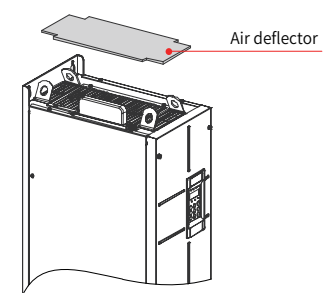

Use top hoist rings to move or hoist the AC drive. If the AC drive is placed horizontally, use the top hoist ring and bottom hoist hole when you hoist the AC drive again. Do not apply force on the positive and negative bus terminals.

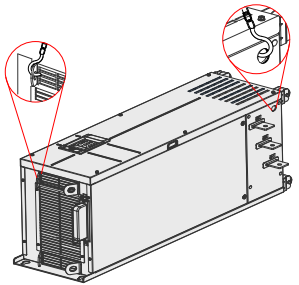

If the AC drive is placed vertically, do not apply force on two sides of the AC drive or place the AC drive on an inclined surface. The AC drive weighs almost 200 kg and may fall down if the slope exceeds 5° .

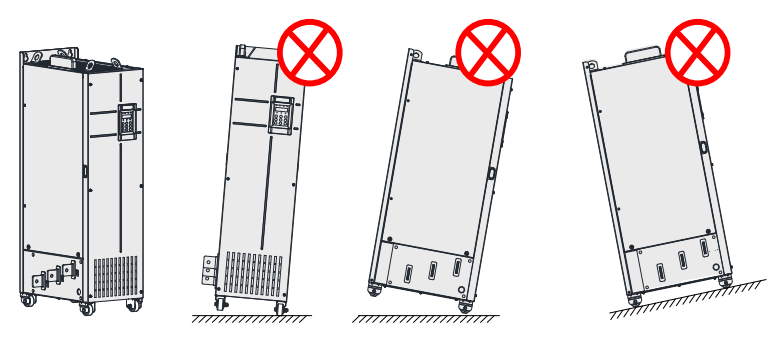

# **3.1.5 Removing and Installing the Cover**

Before connecting the main circuits and control circuits of the AC drive, remove its cover.

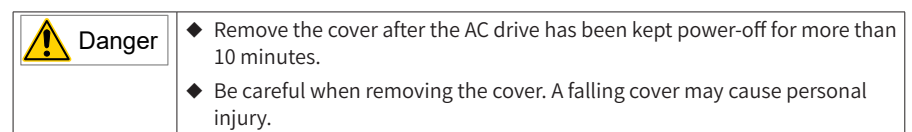

## **1 Removing and Installing the Cover of 0.4-37 kW Models**

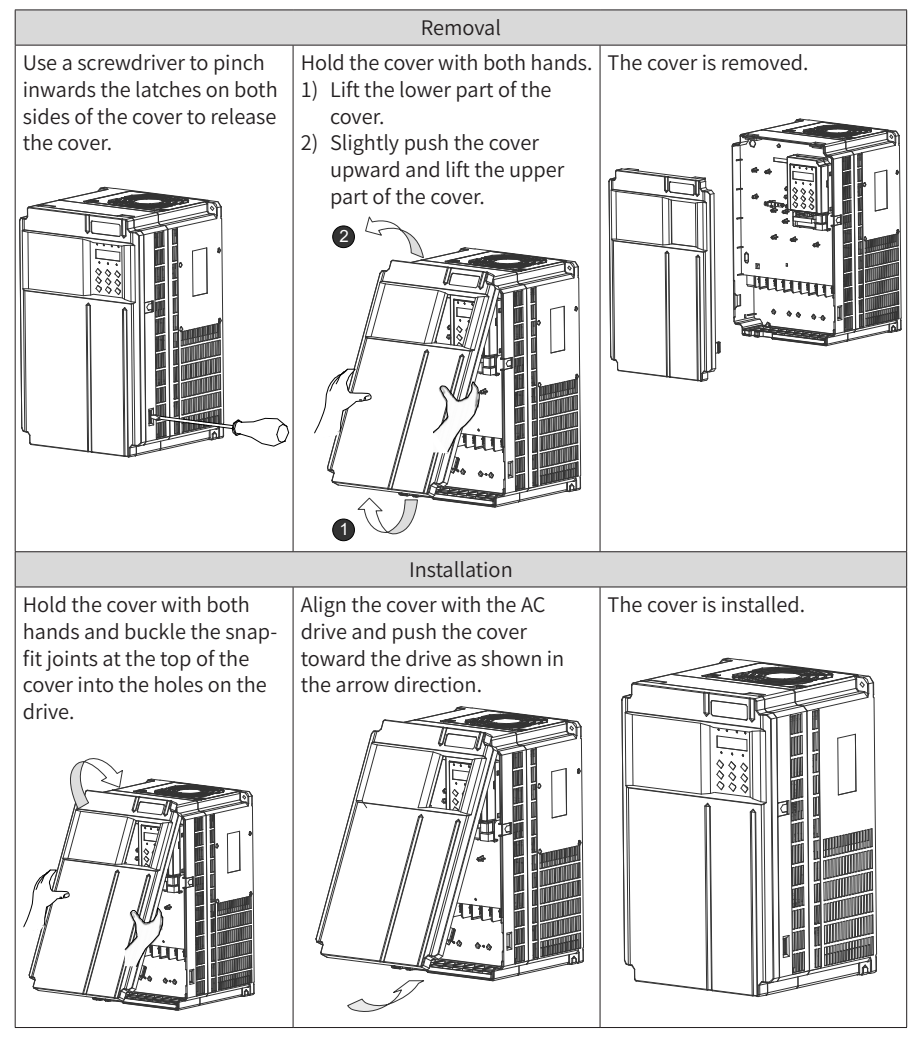

Figure 3-23 Removing and installing the cover of 0.4–37 kW models

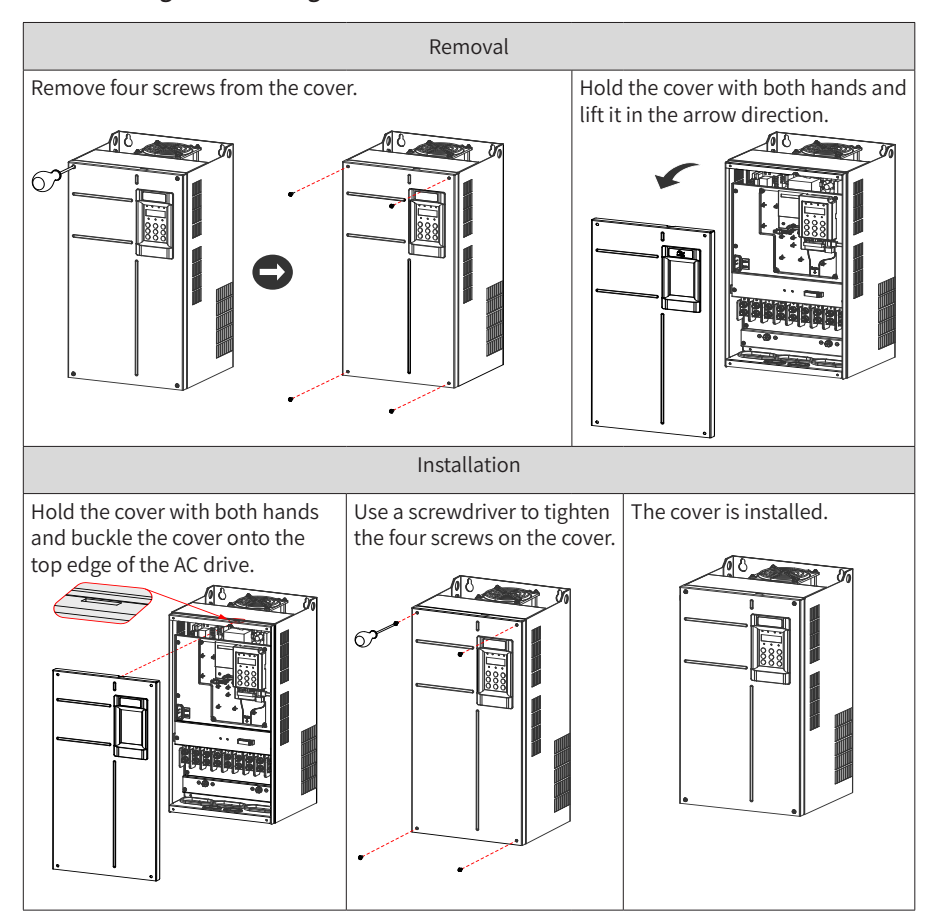

## **2 Removing and Installing the Cover of 45–160 kW Models**

Figure 3-24 Removing and installing the cover of 45–160 kW models

# **3 Removing and Installing the Cover of 200–450 kW Models**

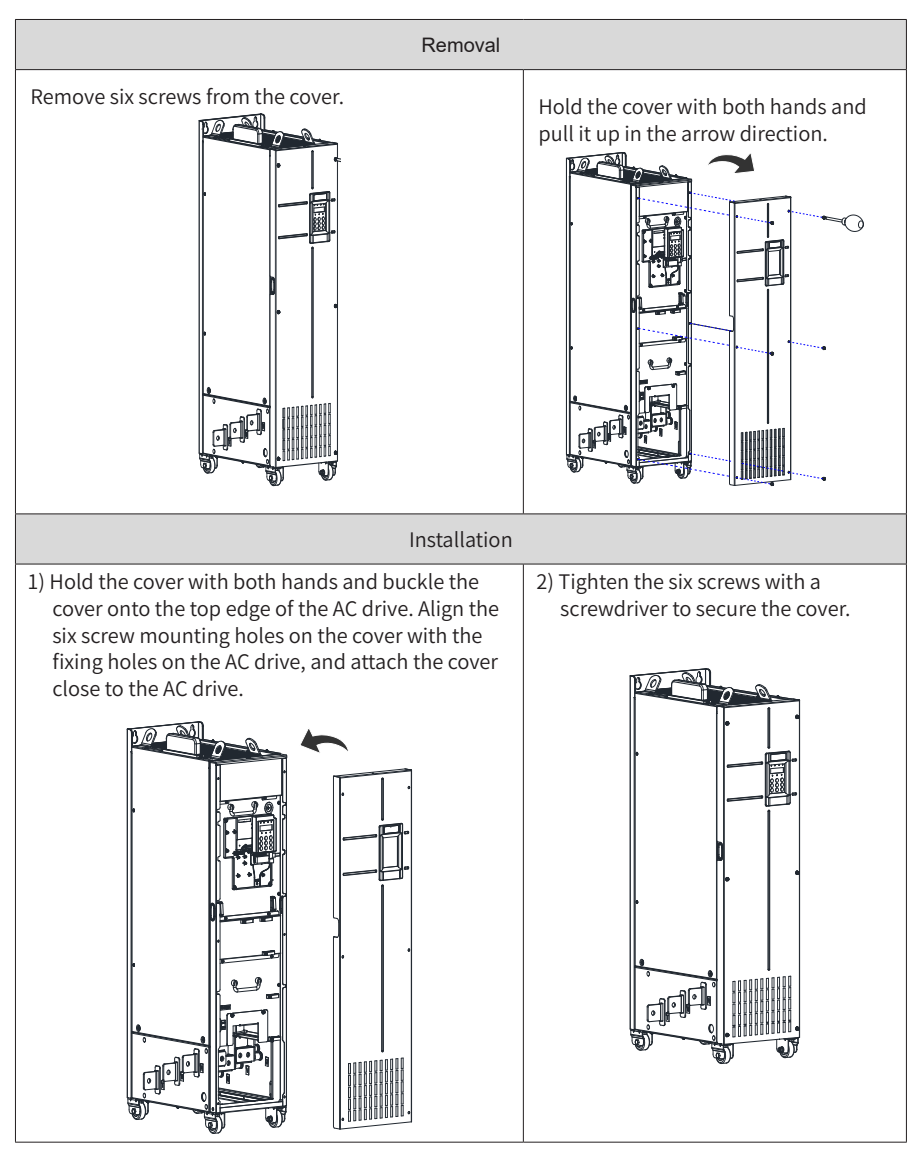

Figure 3-25 Removing and installing the cover of 200–450 kW models

# **3.2 Wiring**

# **3.2.1 Standard Wiring Diagram**

The wiring parts marked by the double-headed arrow are different for 0.4-75 kW models and for 90-400 kW models, as shown below.

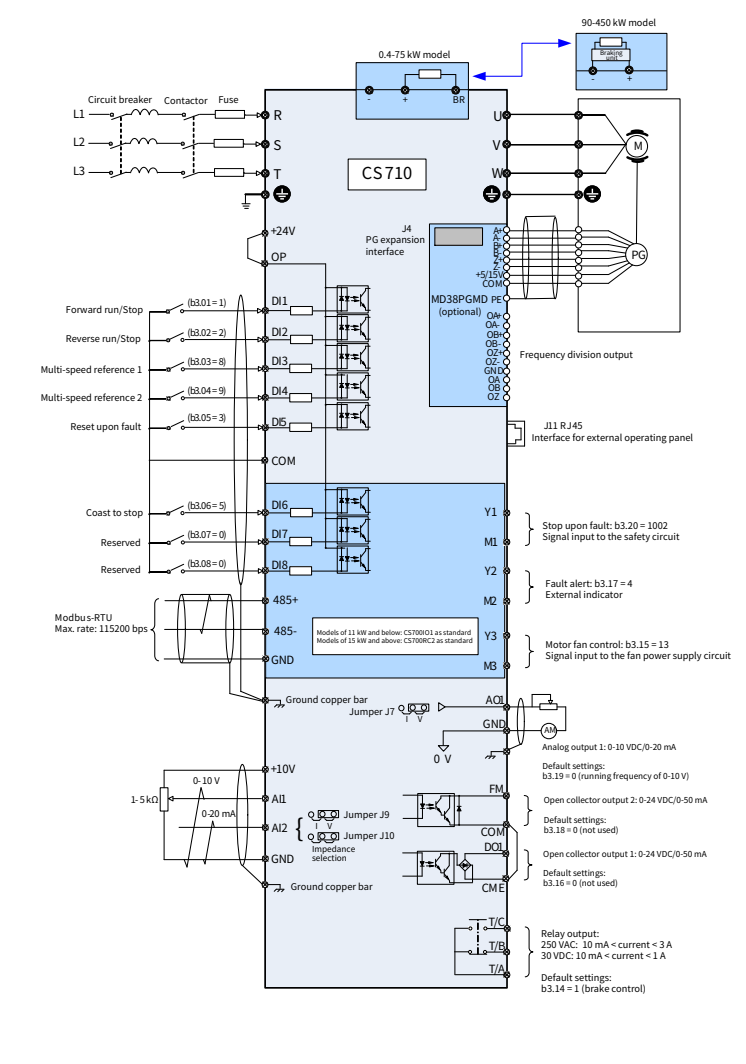

Note:  $\left(\begin{array}{ccc} 1 \\ 1 \end{array}\right)$  —shield;  $\left(\begin{array}{ccc} \end{array}\right)$  —twisted pair

Figure 3-26 Typical wiring diagram of a three-phase 380–480 VAC drive

# **3.2.2 Main Circuit Terminals**

# **1 Main Circuit Terminals of the CS710 Series AC Drives**

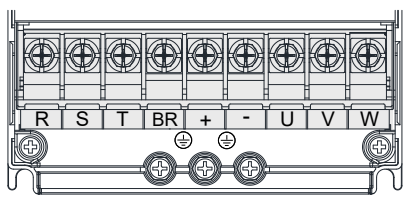

Figure 3-27 Main circuit terminal layout of 0.4–15 kW AC drives

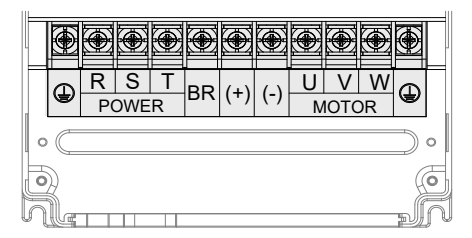

Figure 3-28 Main circuit terminal layout of 18.5–160 kW AC drives

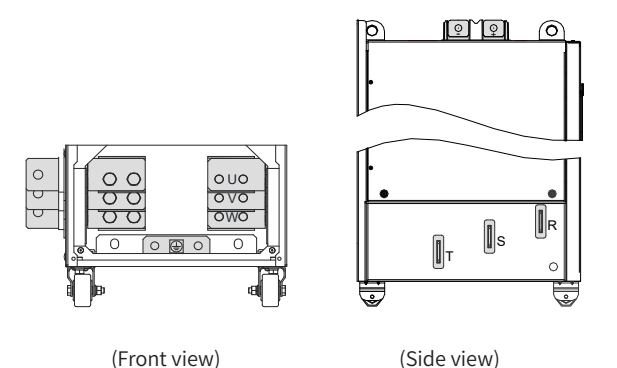

Figure 3-29 Main circuit terminal layout on 200–450 kW AC drives

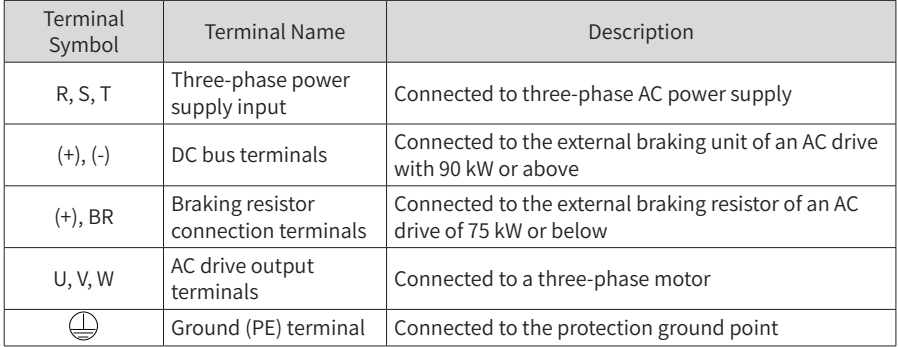

## Table 3-4 Descriptions of main circuit terminals of CS710 series AC drives

## **2 Main Circuit Cable Selection**

It is recommended that symmetrical shielded cables be used as main circuit cables. Compared with four-conductor cables, the symmetrical shielded cables can reduce electromagnetic radiation of the entire conductive system.

■ Recommended power cable: symmetrical shielded cable

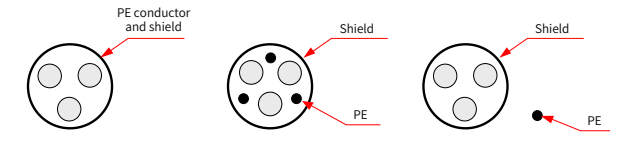

Figure 3-30 Recommended power cables

Not-recommended power cable

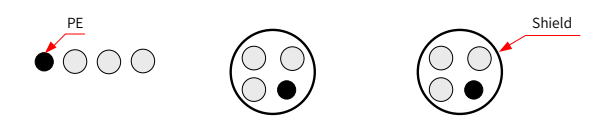

Figure 3-31 Not-recommended power cables

- **3 Power Supply Input Terminals R, S, and T**
- There are no phase sequence requirements for input cable connections.
- Specifications and installation of all external main circuit cables must comply with local safety regulations and relevant IEC standards.
- Select copper wires of appropriate sizes for main circuit cables according to recommendations in ["9 Technical Data and Model Selection"](#page-173-0).
- Install the filter close to the input side of the AC drive with a cable shorter than 30 cm. Connect the ground terminal of the filter and that of the AC drive together. Install the filter and the AC drive on the same conductive mounting plane, which is connected to the cabinet main grounding terminal.

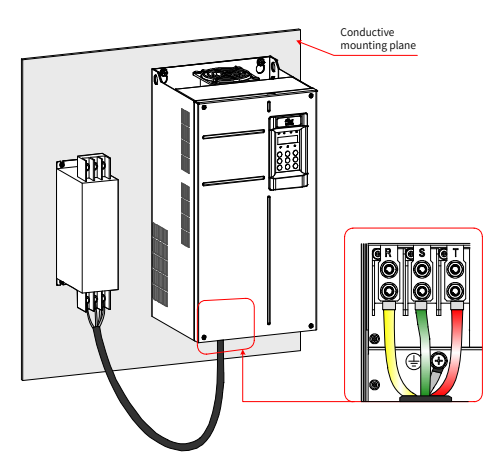

Figure 3-32 Mounting the filter

- **4 DC Bus Terminals (+) and (-)**
- The DC bus terminals (+) and (-) carry residual voltage for a period after the AC drive is switched off. To prevent electric shocks, connect cables to the terminals only when the CHARGE indicator is off and the AC drive has been kept power-off for more than 10 minutes.
- To avoid the risk of equipment damage or fire, when you install an external braking unit for an AC drive of 90 kW or above, do not reverse the poles (+) and (–).
- Use a cable of no more than 10 m for the MDBUN braking unit. Use twisted pairs or closely-paired cables for parallel connection.
- Do not connect the braking resistor directly to the DC bus. Failure to comply will damage the AC drive or even cause a fire.

## **5 Braking Resistor Terminals (+) and BR**

- They are connected to the braking resistor of an AC drive of 75 kW or below.
- To avoid the risk of equipment damage, select a braking resistor with recommended specifications and use a cable of no more than 5 m to connect it.
- Do not place combustibles around the braking resistor. Otherwise, adjacent devices may be burned once the braking resistor overheats.

## **6 AC Drive Output Terminals U, V, and W**

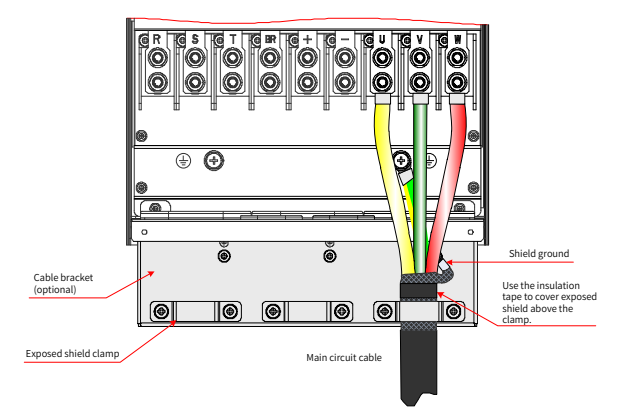

Figure 3-33 Shield wiring

The cable shield grounding bracket shown in the preceding figure needs to be purchased separately for an AC drive of 160 kW or below. See the following instructions to install the bracket.

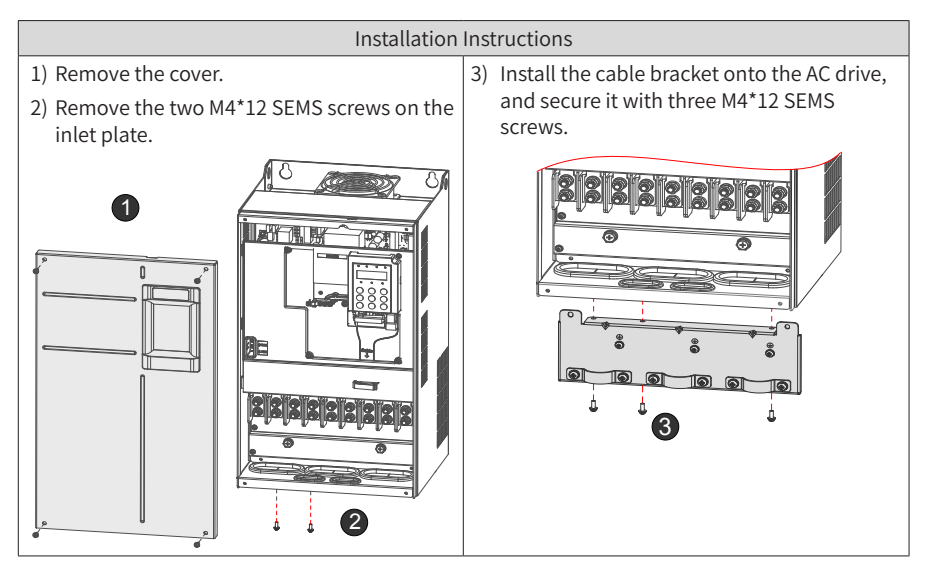

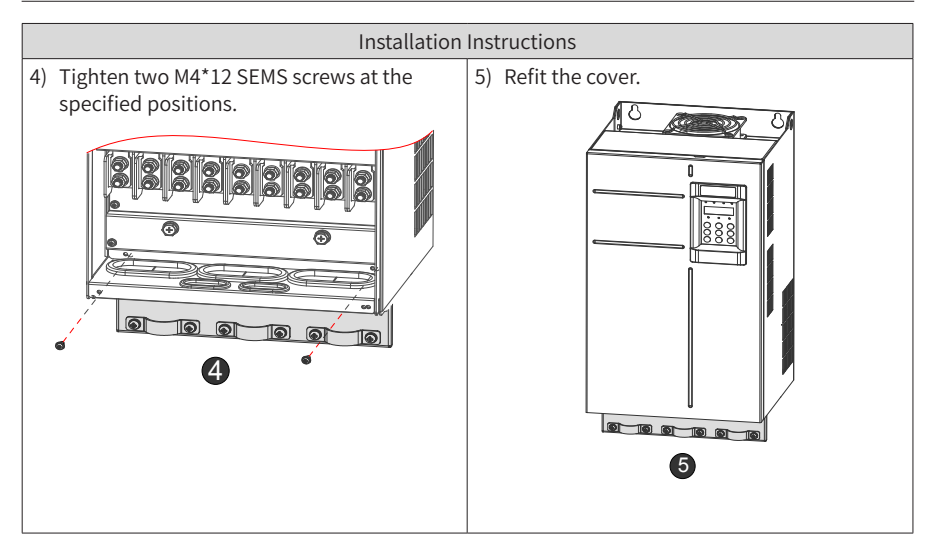

Figure 3-34 Installing the cable bracket

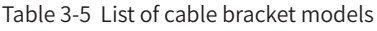

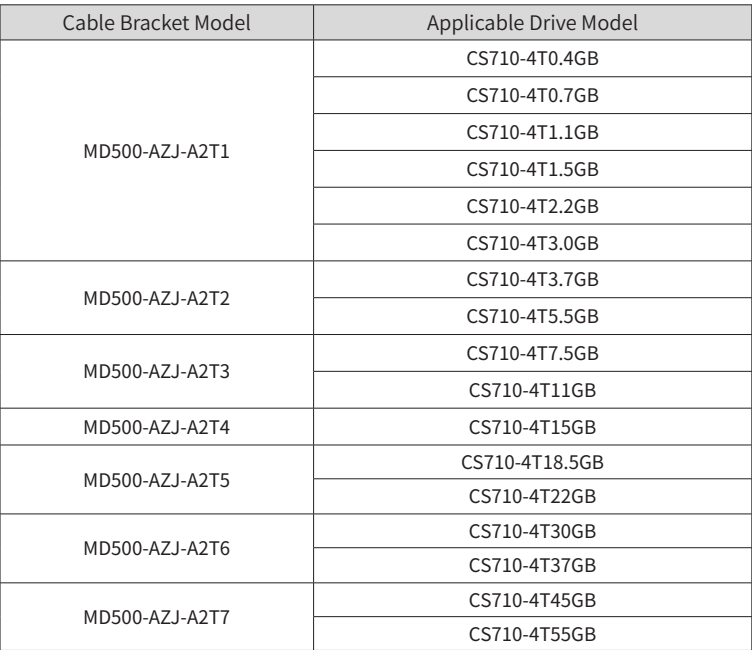

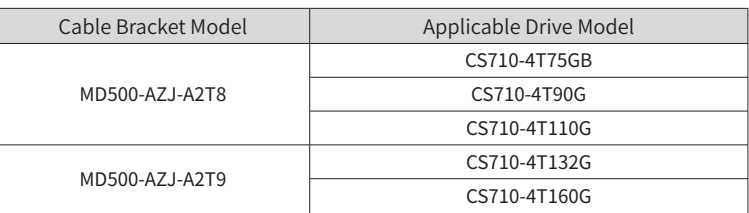

- Specifications and installation of external main circuit cables must comply with local regulations and relevant IEC standards.
- Select copper wires of appropriate sizes for main circuit cables according to recommendations in ["9 Technical Data and Model Selection"](#page-173-0).
- Do not connect any capacitor or surge absorber to the output side of the AC drive. Failure to comply will trigger the protection state frequently or even damage the AC drive.
- If the motor cable is too long, electrical resonance will be generated due to the impact of distributed capacitance. This will damage the motor insulation or generate higher leakage current, activating the overcurrent protection mechanism of the drive. To avoid these problems, install an AC output reactor close to the AC drive if the motor cable length exceeds 100 m.
- Shielded cables are recommended for the output motor cables. Crimp the shield to the bracket, and crimp the lead wire of the shield to the PE terminal.
- Keep the drain wire of the shield as short as possible and make sure that its width is no less than 1/5 of its length.

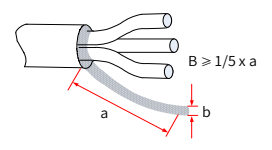

Figure 3-35 Drain wire of the shield

## **7 Ground Terminal (PE)**

- Connect the ground (PE) terminal to the ground properly with the the resistance value of the ground cable less than 10  $\Omega$ . Failure to comply will lead to malfunction of the drive or even damage the drive.
- Do not connect the ground (PE) terminal to the neutral conductor of the power supply system.
- Select the ground conductor of an appropriate size according to "9.4 Selection of [Peripheral Electrical Devices".](#page-196-0)
- Use a yellow/green ground cable to connect the ground conductor.
- $\Box$  Connect the ground terminal (PE) to the main circuit shield.
- It is recommended that the AC drive be installed on a metal mounting surface. Ensure that the bottom of the AC drive is closely attached to the mounting surface.

 $\blacksquare$  Install the filter and AC drive on the same mounting surface to ensure the filtering effect.

#### **8 Main Circuit Cable Protection**

■ Use the heat-shrinkable tube to wrap the copper tube of the cable lug and the cable conductor completely, as shown in the following figure.

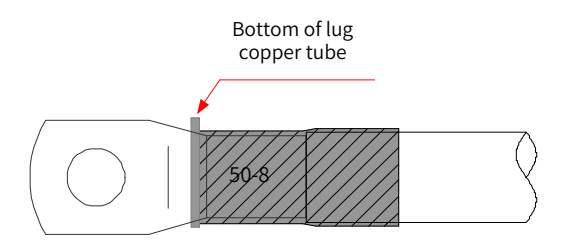

Figure 3-36 Heat-shrinkable tube covering the cable conductor

#### **9 Power Input Protection**

- Install protection devices to the input power distribution cable. The protection devices must provide protection against overcurrent and short circuit, and be able to completely isolate the AC drive from the electrical power input.
- Select protection devices according to main circuit cable current capacity, system overload capacity, and short circuit capacity of upstream power distribution. Use recommended values in ["9 Technical Data and Model Selection"](#page-173-0).

#### **10 Power Grid System Requirements**

- The AC drive is applicable to a power grid system with the neutral point grounded. If the AC drive is used in an IT power system with an ungrounded neutral point, remove both VDR and EMC screws (1 and 2 shown in the following figure). Do not install a filter. Failure to comply with may result in personal injury or damage to the AC drive.
- If a leakage circuit breaker is used and it trips at power-on, remove the EMC screw (2 shown in the following figure).

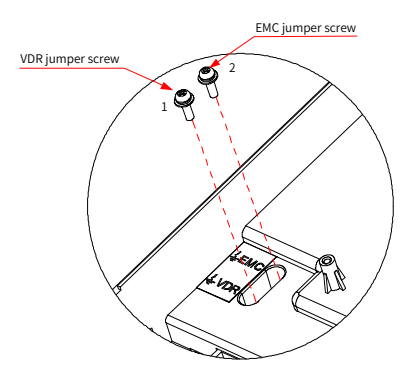

Figure 3-37 VDR screw and EMC screw

# **3.2.3 Layout and Dimensions of Main Circuit Terminals**

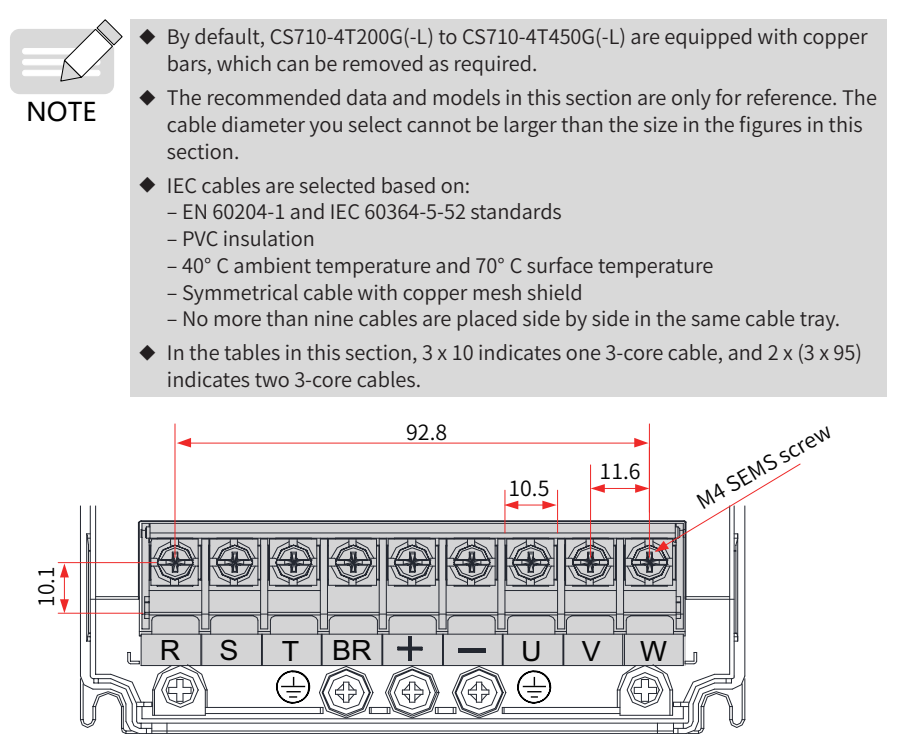

Figure 3-38 Dimensions of the main circuit terminals (CS710-4T0.4GB to CS710-4T5.5GB, three phase 380–480 V)

## Table 3-6 Recommended main circuit cables for CS710-4T0.4GB to CS710-4T5.5GB (three phase 380–480 V)

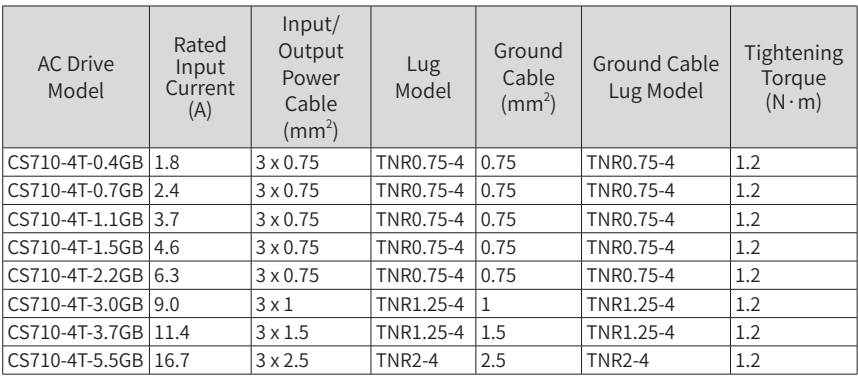

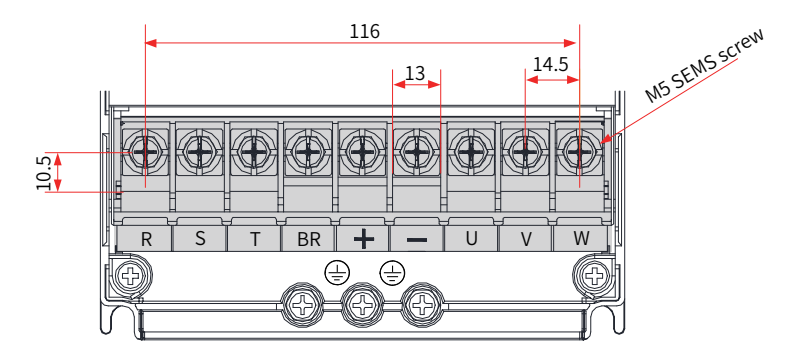

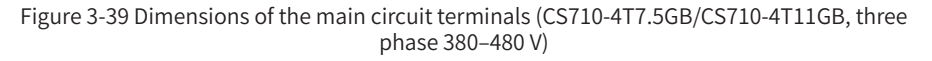

Table 3-7 Recommended main circuit cables for CS710-4T7.5GB/CS710-4T11GB (three phase 380–480 V)

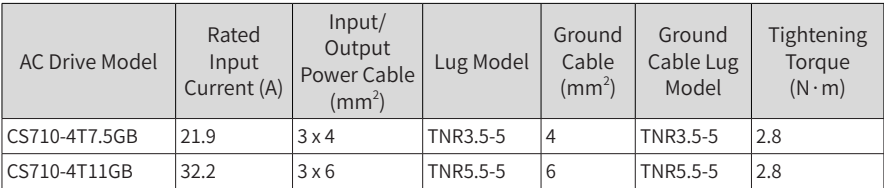

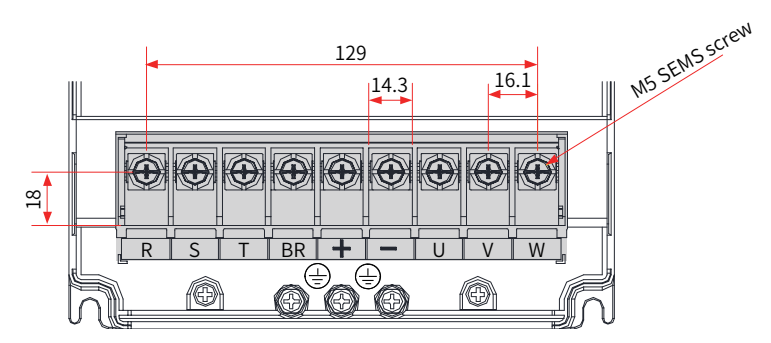

Figure 3-40 Dimensions of the main circuit terminals (CS710-4T15GB, three phase 380–480 V)

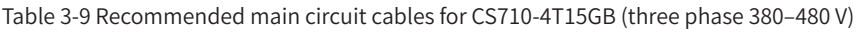

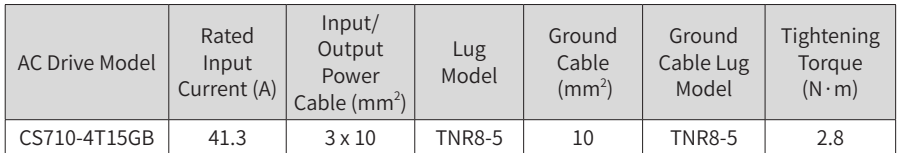

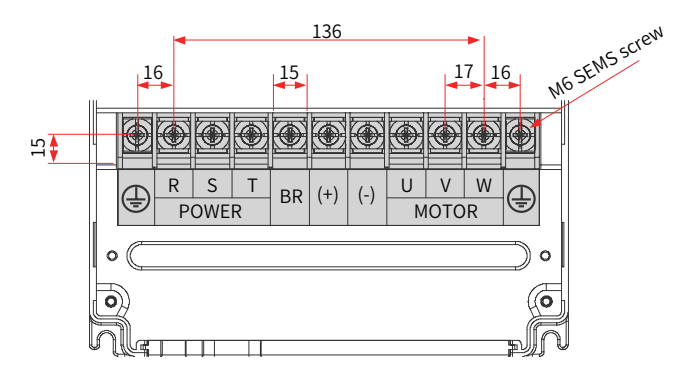

Figure 3-41 Dimensions of the main circuit terminals (CS710-4T18.5GB(-T)/CS710- 4T22GB(-T), three phase 380–480 V)

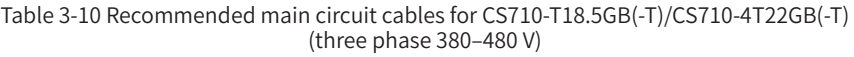

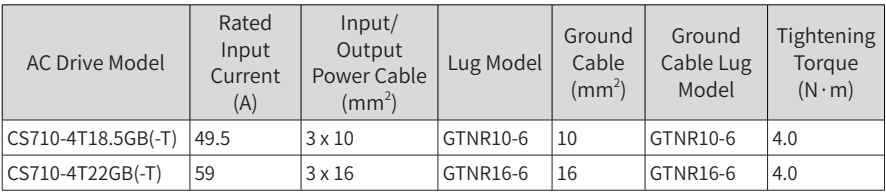

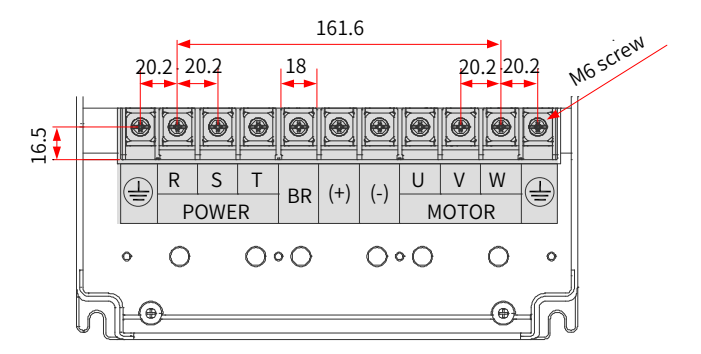

Figure 3-42 Dimensions of the main circuit terminals (CS710-4T30GB/CS710-4T37GB, three phase 380–480 V)

Table 3-11 Recommended main circuit cables for CS710-4T30GB/CS710-4T37GB (three phase 380–480 V)

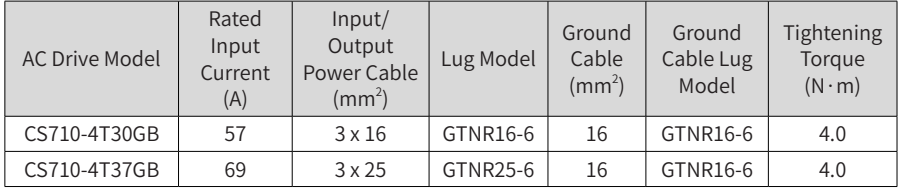

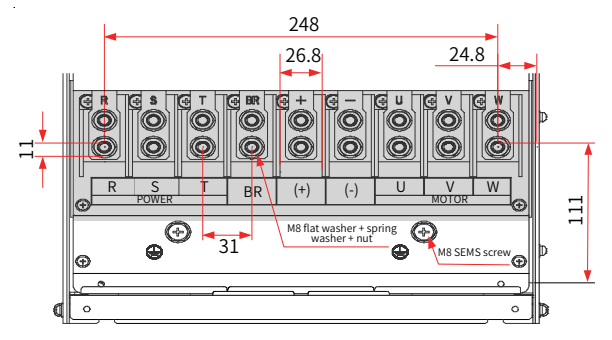

Figure 3-43 Dimensions of the main circuit terminals (CS710-4T45GB/ CS710-4T55GB, three phase 380–480 V)

Table 3-12 Recommended main circuit cables for CS710-4T45GB/CS710-4T55GB (three phase 380–480 V)

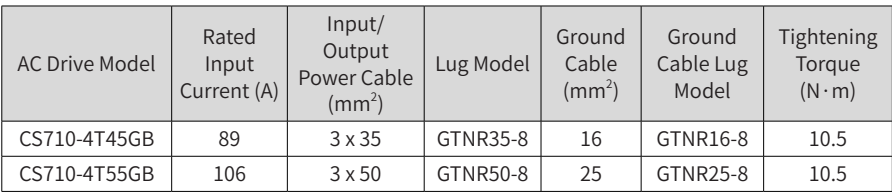

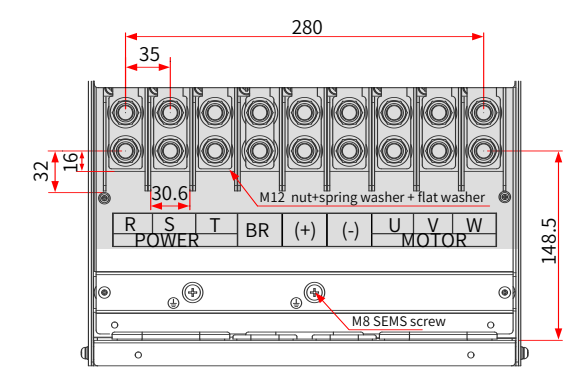

Figure 3-44 Dimensions of the main circuit terminals (CS710-4T75GB to CS710-4T110G, three phase 380–480 V)

Table 3-13 Recommended main circuit cables for CS710-4T75G to CS710-4T110G (three phase 380–480 V)

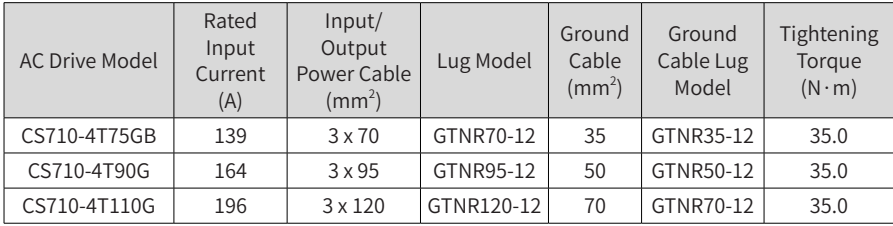

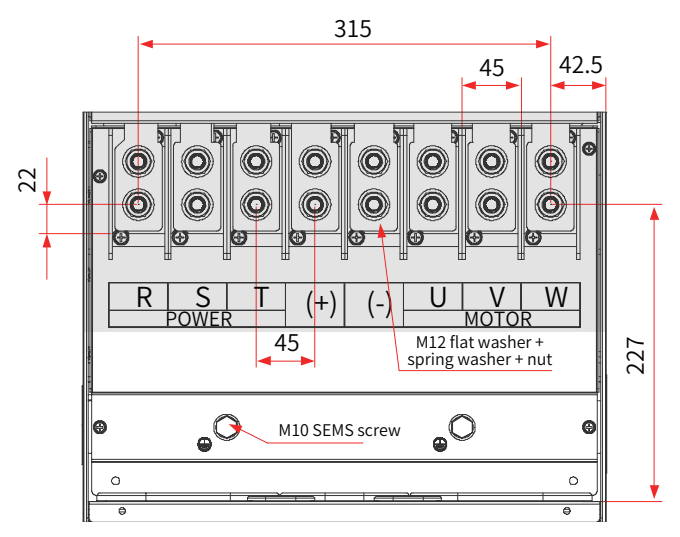

Figure 3-45 Dimensions of the main circuit terminals (CS710-4T132G/CS710-4T160G)

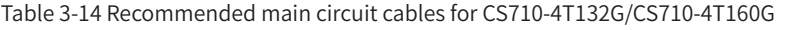

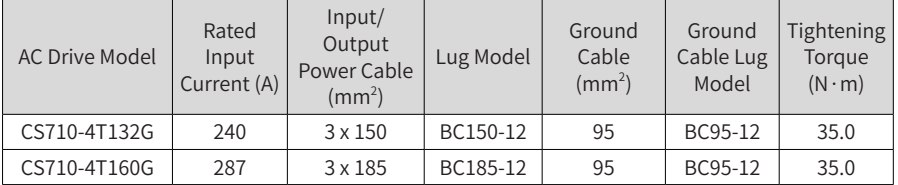

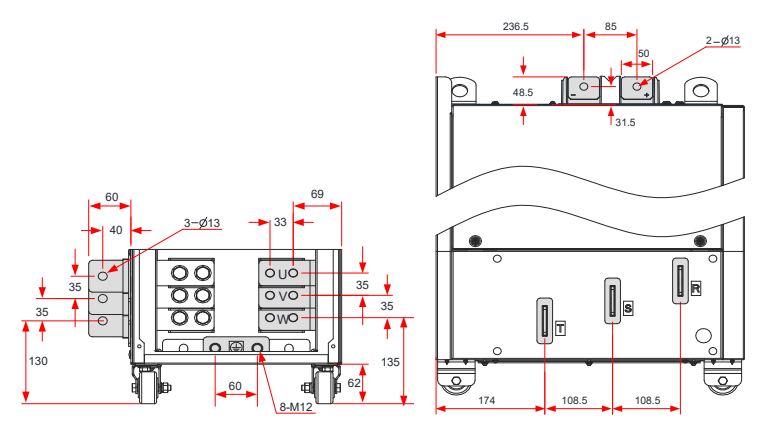

Figure 3-46 Dimensions of the main circuit terminals ( CS710-4T200G/CS710-4T220G, without the output reactor)

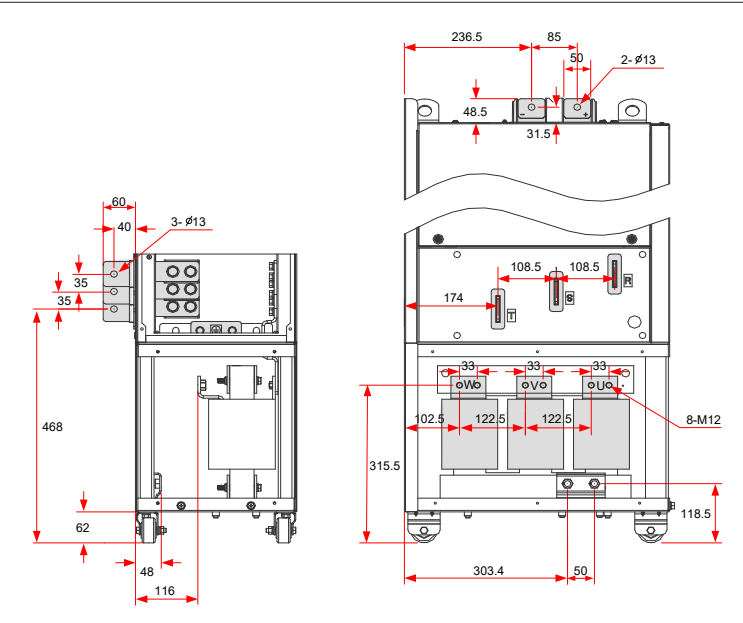

Figure 3-47 Dimensions of the main circuit terminals (CS710-4T200G-L/CS710-4T220G-L, with the output reactor)

The copper bar in the preceding figure can be removed if necessary. The following figure shows the main circuit terminal dimensions without the copper bar.

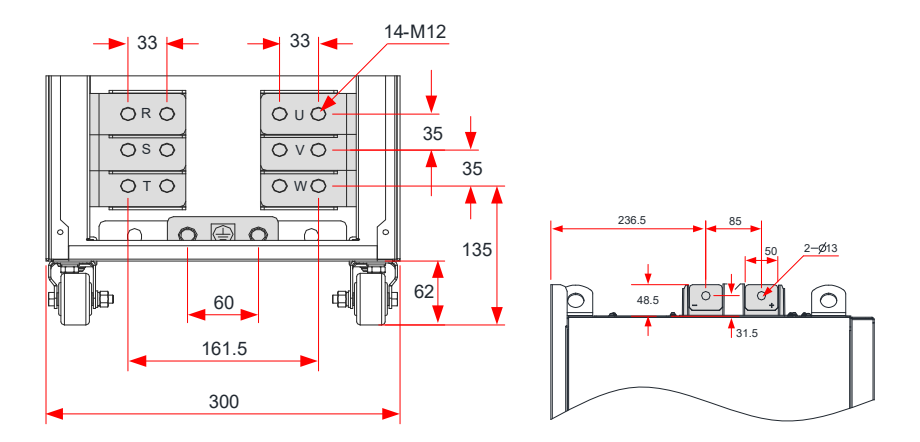

Figure 3-48 Dimensions of the main circuit terminals (CS710-4T200G-L/CS710-4T220G-L, without the copper bar or output reactor)

Table 3-15 Recommended main circuit cables for CS710-4T200G(-L)/CS710-4T220G(-L)

3 Installation and Wiring

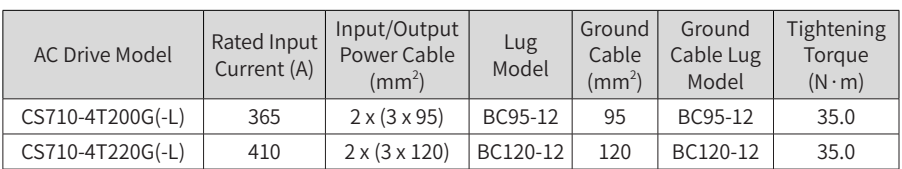

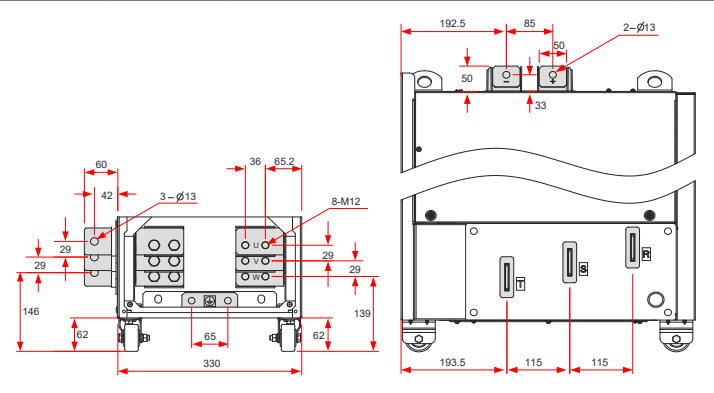

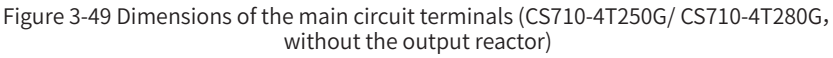

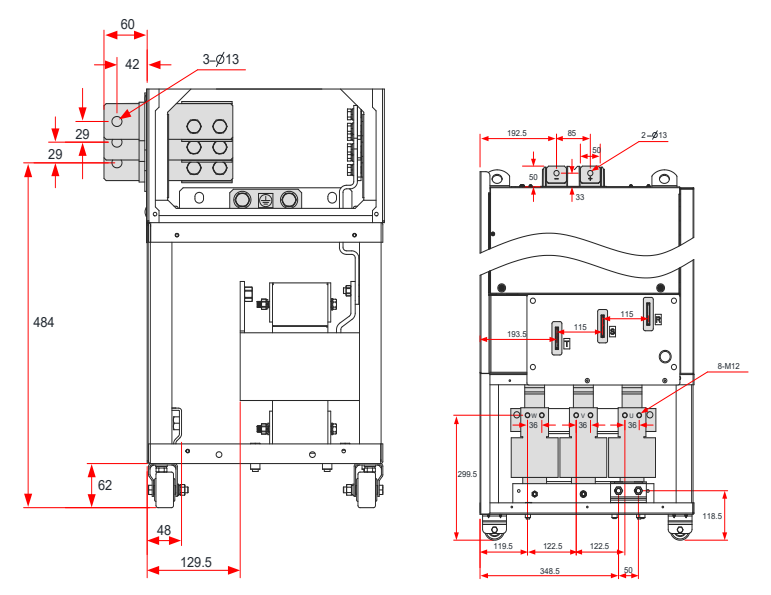

Figure 3-50 Dimensions of the main circuit terminals (CS710-4T250G-L/ CS710-4T280G-L, with the output reactor)

The copper bar in the preceding figure can be removed if necessary. The following figure shows

the main circuit terminal dimensions without the copper bar.

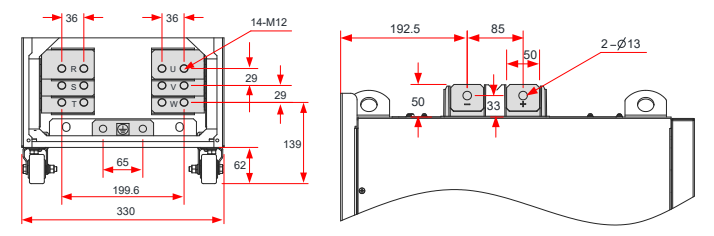

Figure 3-51 Dimensions of the main circuit terminals (CS710-4T250G/CS710-4T280G, without the copper bar or output reactor)

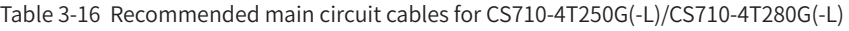

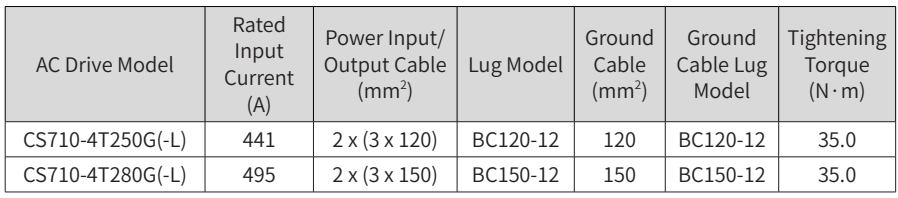

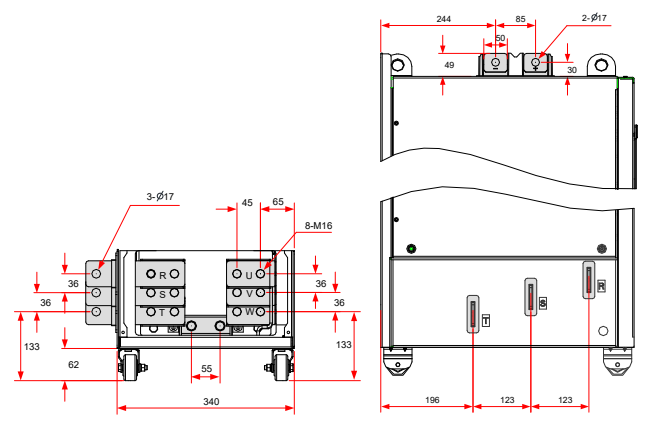

Figure 3-52 Dimensions of the main circuit terminals (CS710-4T315G to CS710-4T450G, without the output reactor)

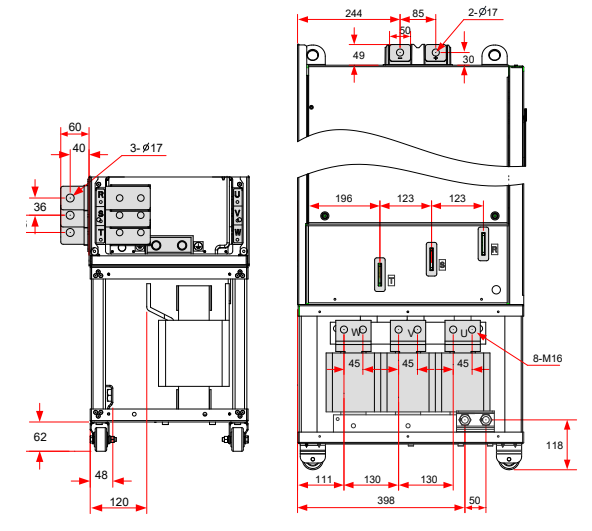

Figure 3-53 Dimensions of the main circuit terminals (CS710-4T315G-L to CS710-4T450G-L, with the output reactor)

The copper bar in the preceding figure can be removed if necessary. The following figure shows the main circuit terminal dimensions without the copper bar.

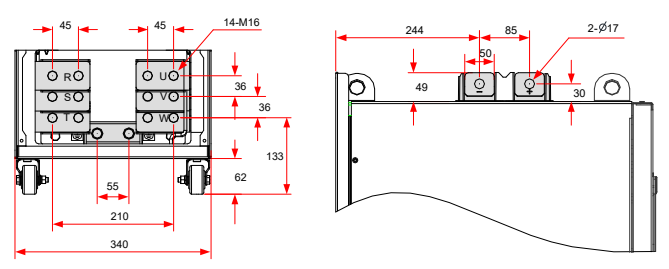

340 Figure 3-54 Dimensions of the main circuit terminals (CS710-4T315G(-L)/CS710-4T355G(-L)/ CS710-4T400G(-L)/CS710-4T450G(-L), without the copper bar or output reactor)

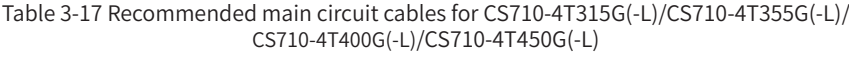

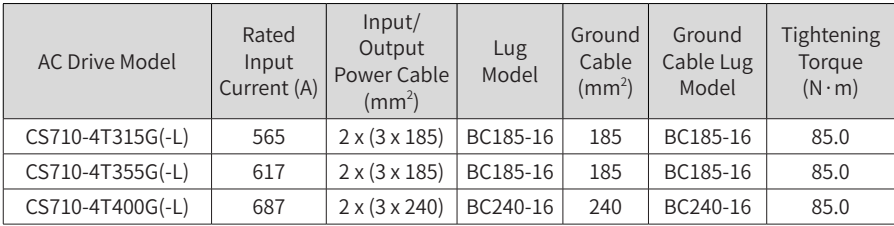

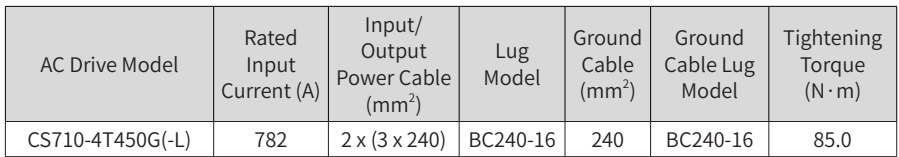

Recommended lugs are GTNR and BC series lugs manufactured by Suzhou Yuanli Metal Enterprise Co., Ltd.

Information about the recommended lugs (manufactured by Suzhou Yuanli Metal Enterprise Co., Ltd.)

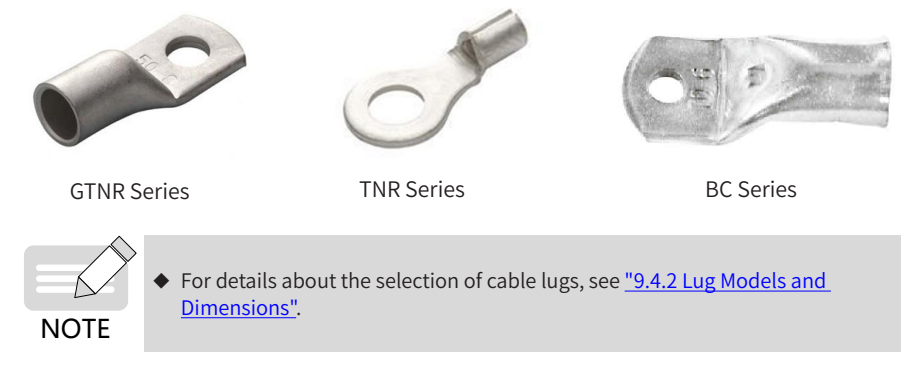

# **3.2.4 Requirements on Main Circuit Wiring Tools**

Take the terminal dimensions into consideration when wiring the main circuit terminals. Select suitable tools for secure wiring. The following table describes the wiring tools.

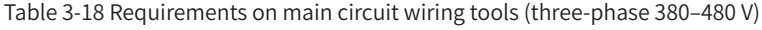

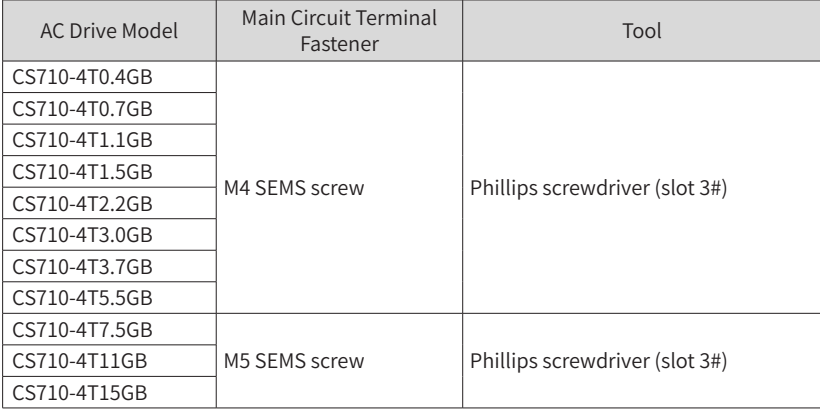

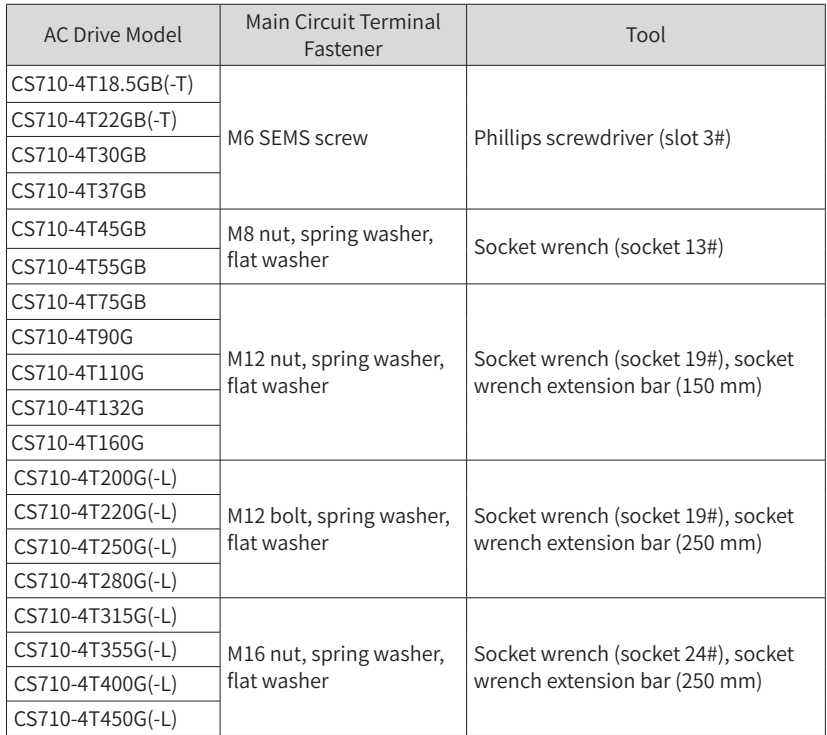

# **3.2.5 Control Board**

If you need to connect any jumper, PG card, or expansion card during control circuit wiring, remove the cover of the AC drive first. The following figure shows locations of the control board, jumpers, and expansion cards.

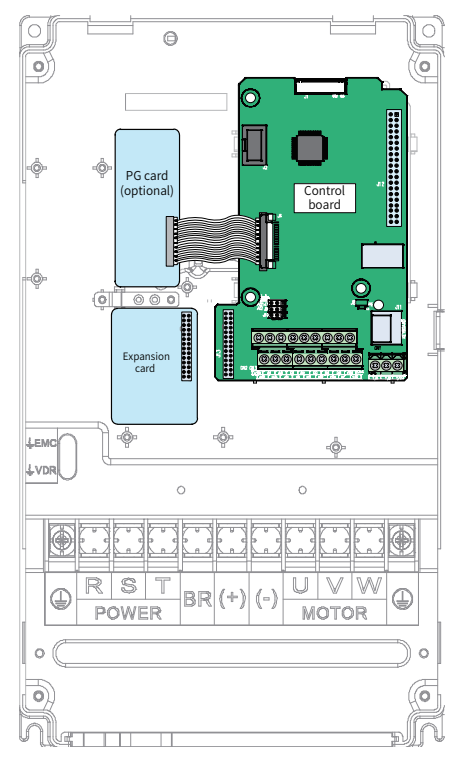

Figure 3-55 Installation position of the CS710 AC drive control board

## ■ Control circuit terminal layout

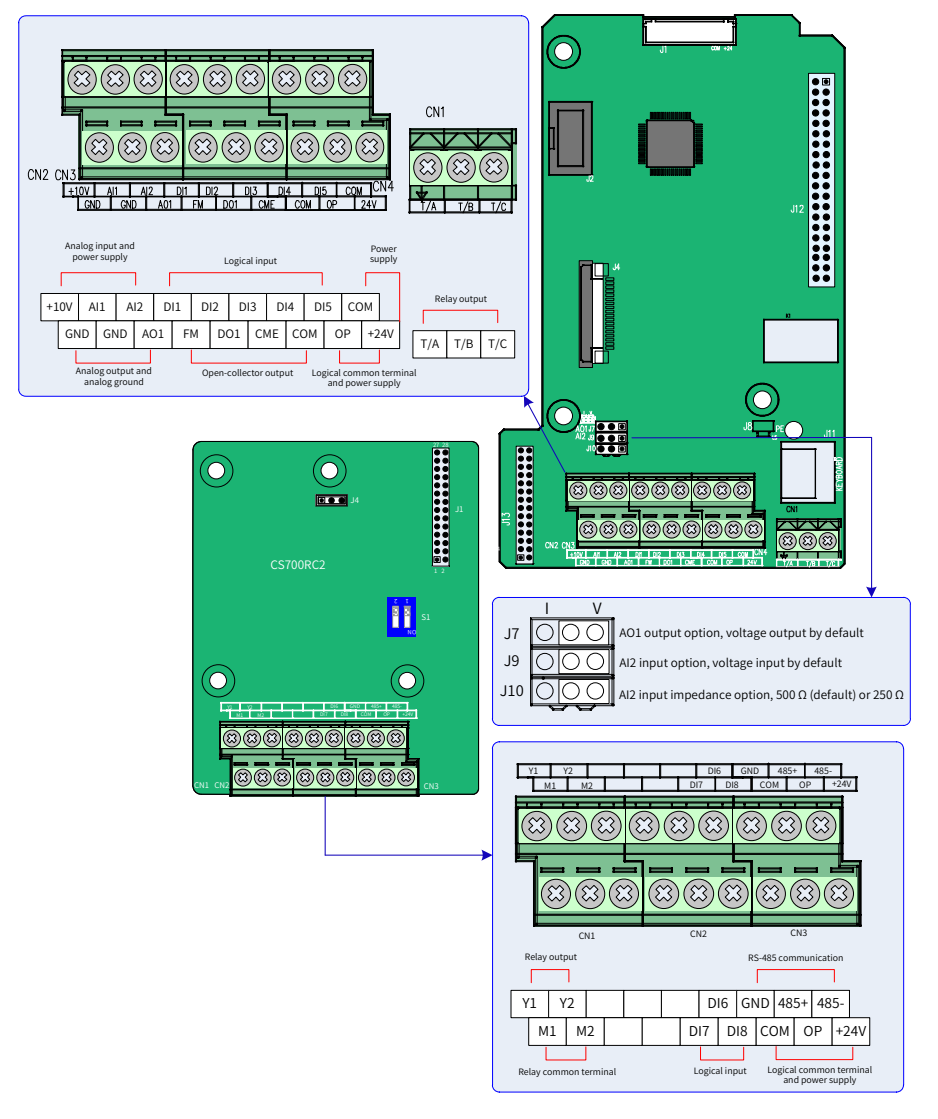

Figure 3-56 Control circuit terminal layout

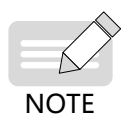

CS700IO1 is the standard configuration for AC drives of 11 kW and below, and CS700RC2 is the standard configuration for AC drives of 15 kW and above.

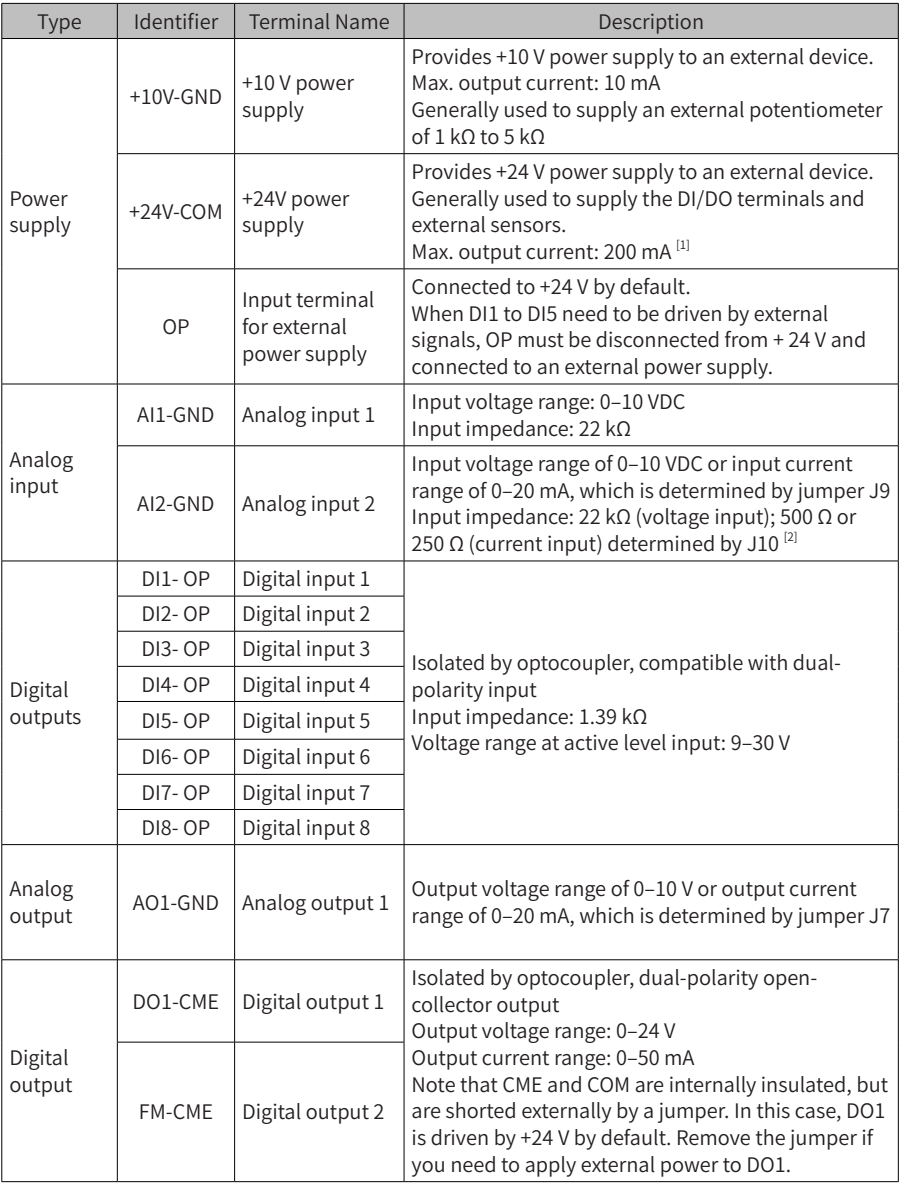

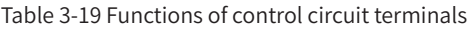

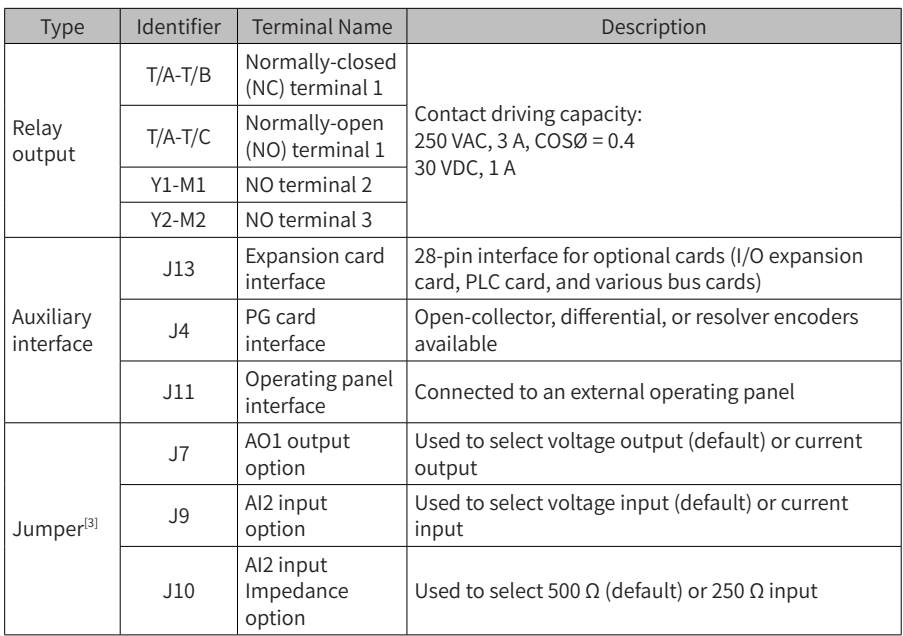

 [1] When the ambient environment is above 23° C, the output current must be de-rated by 1.8 mA for every additional 1° C. The maximum output current is 170 mA at 40° C. When OP is shorted to 24V, the current of the DI shall also be considered.

[2] Based on the maximum output voltage of the signal source, select the impedance of 500 Ω or 250 Ω. For example, if 500 Ω is selected, the maximum output voltage cannot be lower than 10 V so that AI2 can measure 20 mA current.

 [3] Positions of jumpers J7, J9, and J10 on the control board are shown in the control circuit terminal layout diagram.

Table 3-20 Parameter settings for standard expansion cards on the CS710 series AC drives

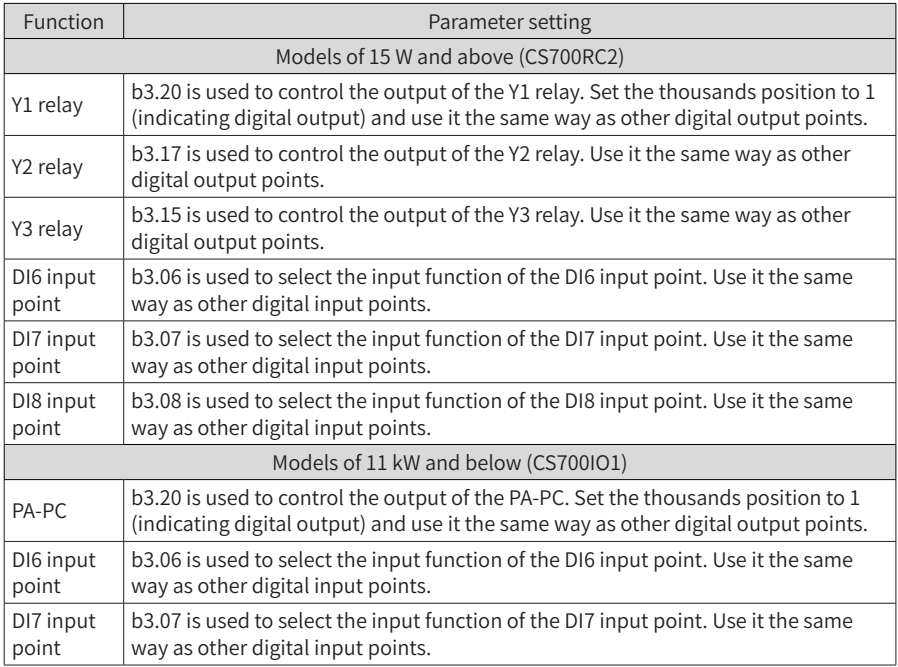

# **3.2.6 Control Circuit Terminal Wiring**

■ Control circuit cable selection

All control cables must be shielded cables. For different analog signals, use independent shielded cables and do not use the same shield. For digital signals, the shielded twisted pair (STP) cable is recommended.

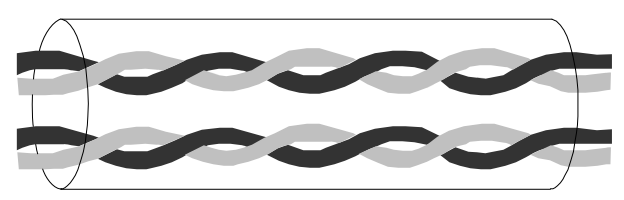

Figure 3-58 STP cable

■ Cabling requirements

Lay the motor cable far from all control circuit cables.

Route the motor cable, the input power supply cable, and the control circuit cable through different routes. Avoid long-distant parallel routing of the motor cable and control circuit cable, thereby reducing electromagnetic interference caused by coupling.

If the control circuit cable must run across the power cable, ensure they are arranged at an angle of 90° .

The recommended cabling diagram is as follows.

Power supply cable

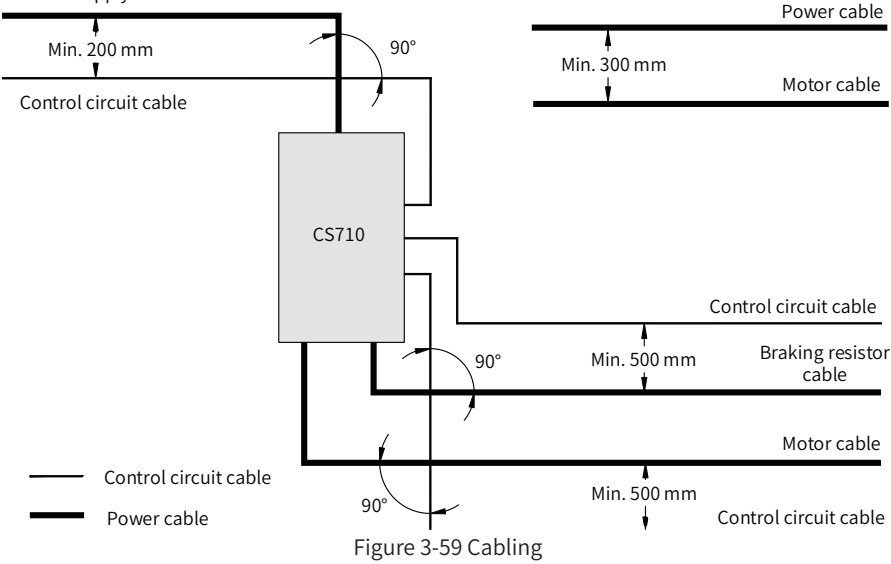

## ■ Wiring of AI1

Weak analog voltage signals are prone to suffer external interference. Therefore, the shielded cable must be used and the cable length must be as short as possible (less than 20 m), as shown in figure 3-60. In applications where analog signals suffer from severe external interference, install a filter capacitor or a ferrite magnetic core at the source of analog signals, as shown in figure 3-62.

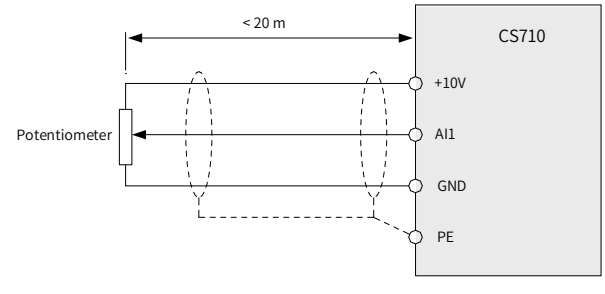

Figure 3-60 Wiring of AI1

The drain wire of the shield must be connected to the PE terminal on the AC drive.

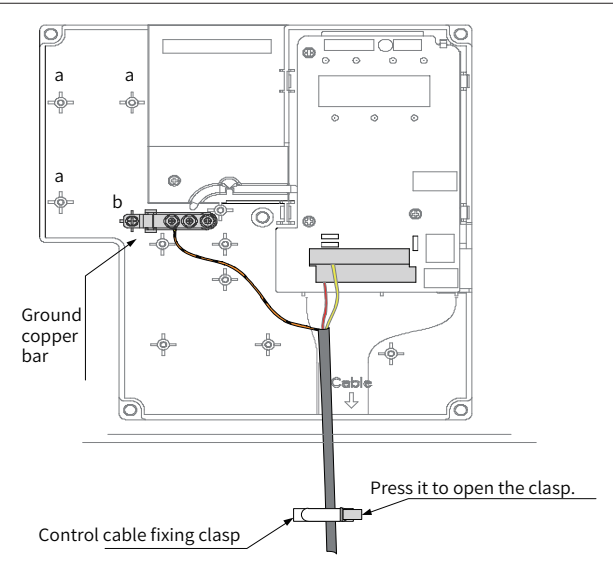

Figure 3-61 Shield grounding of the analog terminal

■ Wiring of AI2

When you select voltage input for AI2, use the same wiring method as AI1. When you select current input for AI2, set jumper J9 to the I side. The current flows to AI2 and flows from GND.

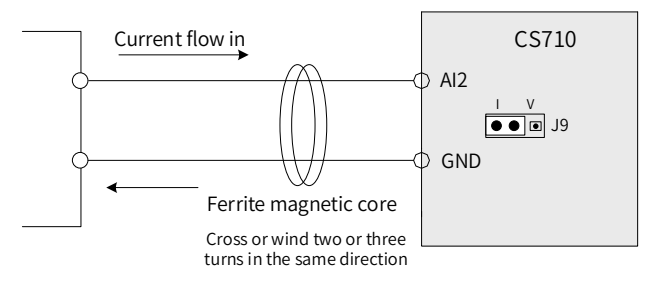

Figure 3-62 Wiring of AI2

- Wiring of DI1 to DI5
- 1) Sink wiring

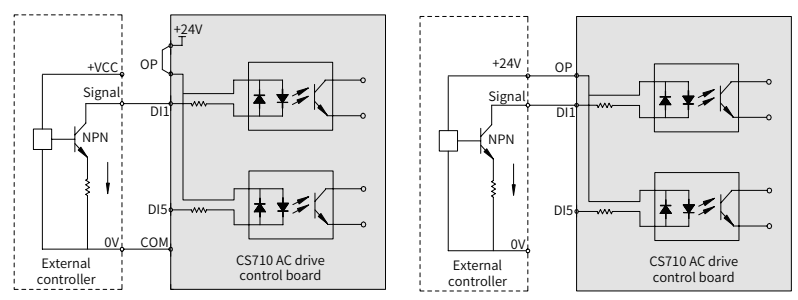

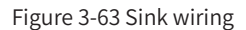

Applying internal 24 V power supply is the most commonly used wiring mode. In this mode, short terminals +24V and OP and connect COM of the AC drive to 0V of the external controller.

To apply external 24V power supply, remove the jumper between terminals +24V and OP. Connect positive electrode +24V of the external power supply to OP of the AC drive, and connect 0V of the external power supply to the corresponding DI through the contact on the external controller.

# Caution

In the sink mode, do not connect DIs of different AC drives in parallel. Otherwise, DI malfunction may occur. If DIs of different AC drives must be connected in parallel, connect the anode of a diode to the DI in series and the diode needs to satisfy the requirement:

- $\blacklozenge$  IF: > 40 mA
- $VP: > 40 V$

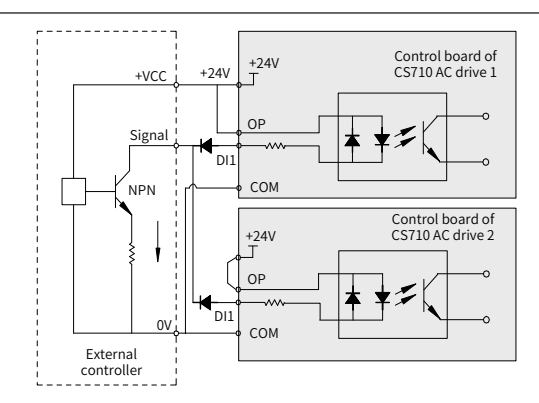

Figure 3-64 Parallel connection of DIs of multiple AC drives in the sink mode

## 2) Source wiring

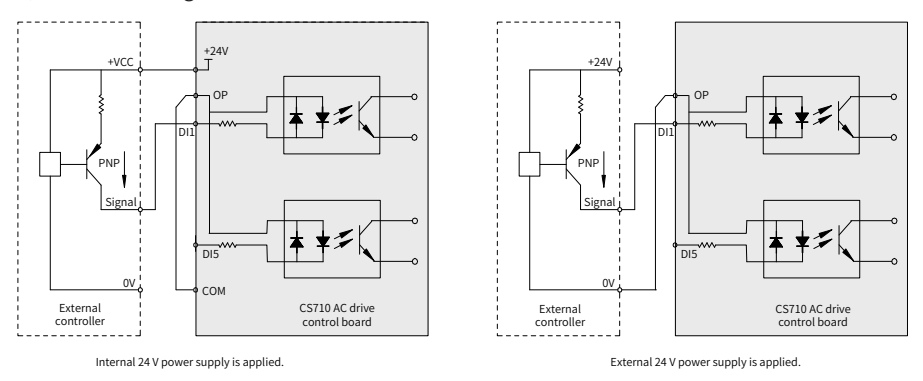

Figure 3-65 Wiring in the source mode

If you intend to use the internal 24 V power supply of the AC drive, remove the jumper between terminals +24V and OP. Connect connect OP to COM, and connect +24V to the common terminal of the external controller.

If you intend to use an external power supply, remove the jumper between terminals +24V and OP. Connect OP to 0V of the external power supply, and connect the positive electrode +24V of the external power supply to the corresponding DI through the contact on the external controller.

3) Wiring of DI5 (high-speed pulse input)

As a high-speed pulse input terminal, DI5 supports the maximum frequency of 100 kHz.

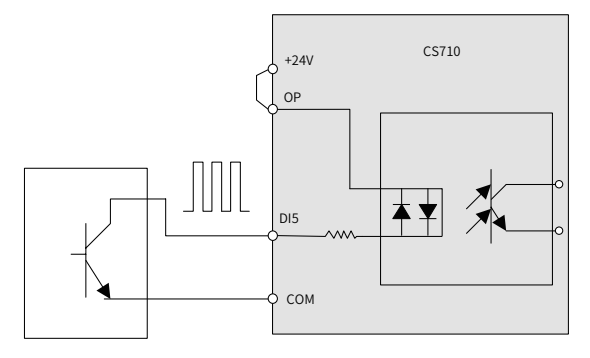

Figure 3-66 High-speed pulse input

# ■ Wiring of DO

When the DO is required to drive the relay, install a snubber diode with the maximum driving capacity of 50 mA across the relay coil. Otherwise, the 24 VDC power supply may be damaged.

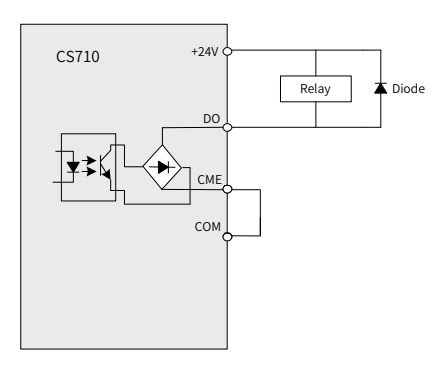

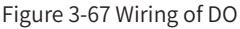

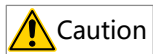

- As shown in Figure 3-67, install the snubber diode with the correct polarity to prevent damage to the 24 VDC power supply upon DO output.
- CME and COM are internally insulated, but are shorted externally by a jumper before delivery. In this case, DO1 is driven by+24 V by default. Remove the jumper if you need to drive DO1 by an external power supply.
- Wiring of high-speed DO FM

When the FM terminal is used for FMP continuous pulse output, the maximum output frequency is 100 kHz.

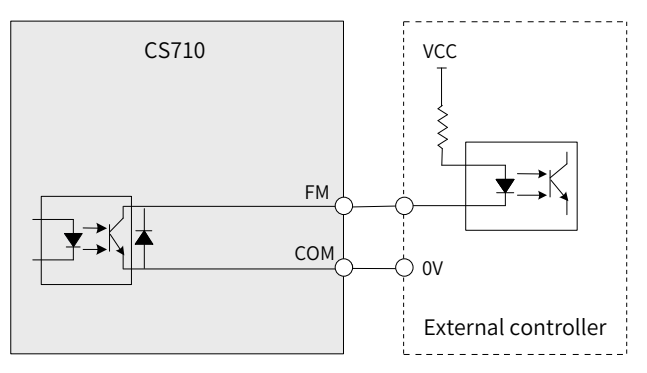

Figure 3-68 Wiring of high-speed DO FM

■ Wiring of the relay output terminal

To smooth peak voltage that results from cutting off the current of inductive load (relay, contactor, and motor), use a voltage dependent resistor (VDR) at the relay contact and add an absorbing circuit to the inductive load, such as a VDR, RC absorbing circuit, or diode.

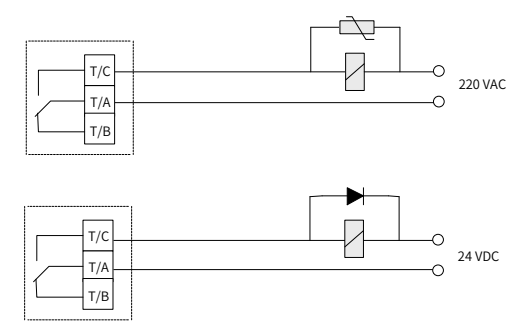

Figure 3-69 Wiring of the relay output terminal for anti-interference

# **3.2.7 Wire Size and Torque Specifications of the Control Circuit Terminal**

■ Tubular terminal

Use tubular terminals with insulated sheath.

Keep the exposed conductor of a single or twisted cable no longer than 6 mm.

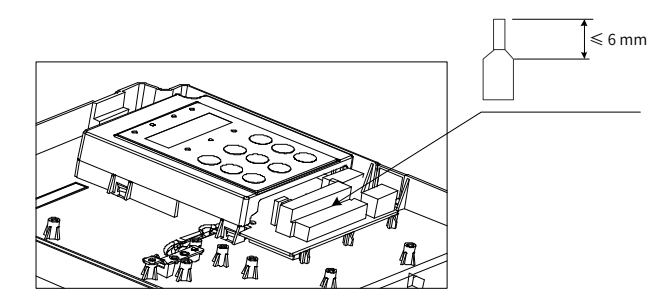

Figure 3-70 Requirements on tubular terminals of the control circuit cable

Table 3-21 Wire size and torque specification

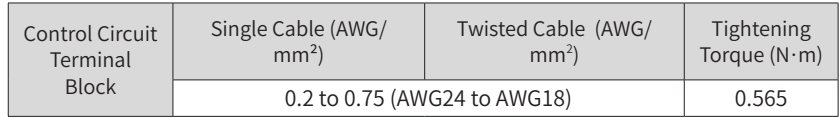

# **3.2.8 Wiring of the External Operating Panel**

To connect an external operating panel, connect the cable to the RJ45 interface of the AC drive and run the cable through either side of the AC drive, as shown below.
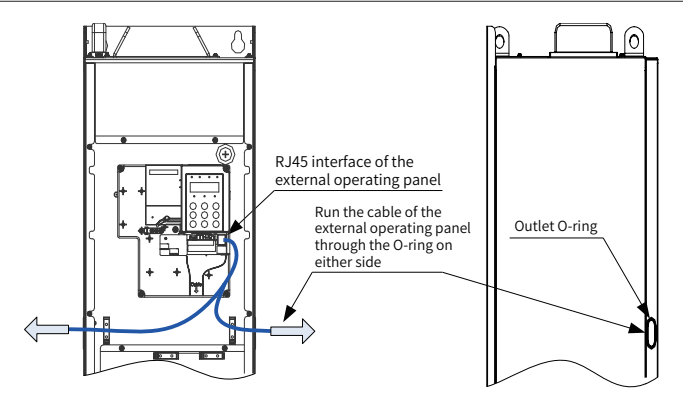

Figure 3-71 Wiring of the external operating panel

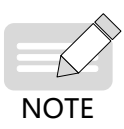

◆ For details about the installation dimensions and usage of the external operating panel, see ["4.2 LED Operating Panel"](#page-74-0) and ["4.3 Viewing and Modifying Parameters"](#page-77-0).

# **3.2.9 Wiring Checklist**

#### Table 3-22 Wiring checklist

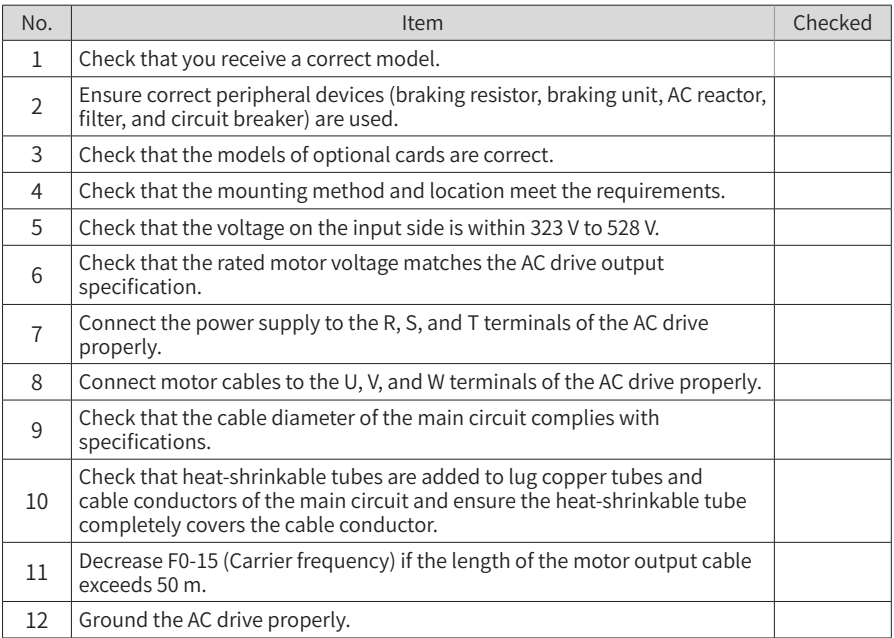

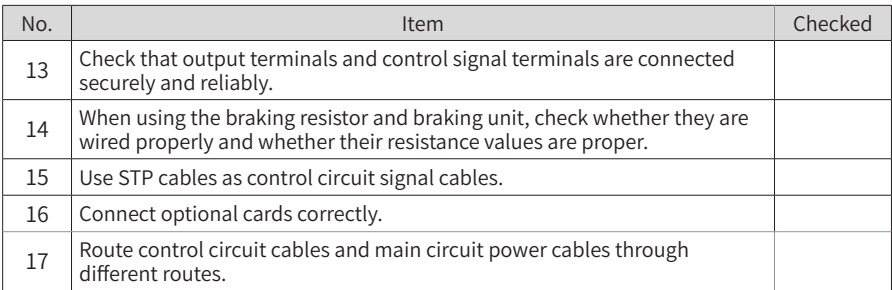

# **4 Operating Panel Operations**

# **4.1 Introduction**

The CS710 series AC drive has a built-in LED operating panel, which allows you to set parameters and monitor/control system status.

Except the built-in LED operating panel, an external LED (MD32NKE1) or LCD operating panel is available as an option. The external LED operating panel allows you to modify and view parameters. For its appearance and use, see ["4.2 LED Operating Panel".](#page-74-0) The LCD operating panel allows you to view, modify, copy, and download parameters.

# <span id="page-74-0"></span>**4.2 LED Operating Panel**

The LED operating panel allows you to set and modify parameters, monitor system status, and start or stop the AC drive. The following figure shows the appearance of the operating panel and its keys.

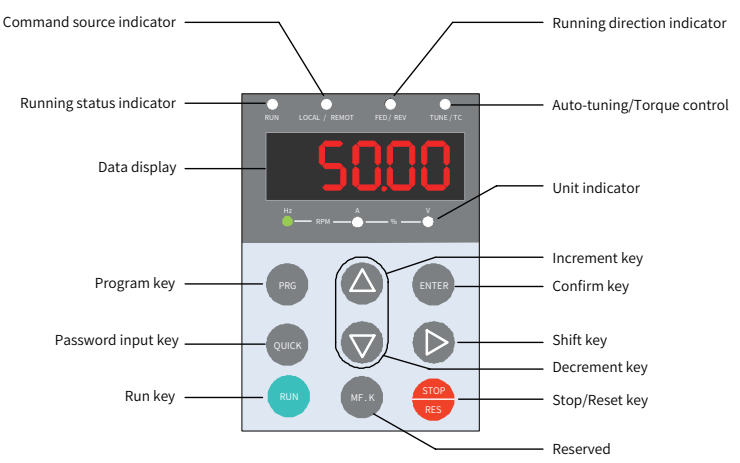

Figure 4-1 LED operating panel

## **4.2.1 Function Indicators**

In the following table,  $\frac{1}{2}$  indicates that an indicator is on,  $\frac{1}{2}$  indicates that an indicator is off, and  $\geq$   $\leq$  indicates that an indicator is blinking.

|                                                              | <b>State</b>                                                                                                    | Indication                                  |  |  |  |
|--------------------------------------------------------------|----------------------------------------------------------------------------------------------------|---------------------------------------------|--|--|--|
| <b>RUN</b>                                                   | <b>RUN</b>                                                                                                    | Off: stopped                                |  |  |  |
| Running status<br>indicator                                  | ⊰ે,<br><b>RUN</b>                                                                                                    | On: running[1]                              |  |  |  |
|                                                              | <b>LOCAL/ REMOT</b>                                                                                                    | Off: operating panel control                |  |  |  |
| LOCAL/REMOT<br>Command source<br>indicator                   | ⊰●⊱<br><b>LOCAL/ REMOT</b>                                                                                                    | On: terminal control                        |  |  |  |
|                                                              | <b>LOCAL/REMOT</b>                                                                                                    | Blinking: communication control             |  |  |  |
| <b>FWD/REV</b>                                               | <b>FED/REV</b>                                                                                                    | Off: forward running                        |  |  |  |
| Running direction<br>indicator                               | ⋛●⋛<br><b>FED/REV</b>                                                                                                    | On: reverse running                         |  |  |  |
|                                                              | <b>TUNE/TC</b>                                                                                                    | Off: running normally                       |  |  |  |
| TUNE/TC<br>Tuning, torque<br>control, and fault<br>indicator | है€<br><b>TUNE/TC</b>                                                                                                    | On: torque control mode                     |  |  |  |
|                                                              | <b>TUNE/TC</b>                                                                                                    | Blinking once per second: auto-tuning state |  |  |  |
|                                                              | <b>TUNE/TC</b>                                                                                                    | Blinking four times per second: faulty      |  |  |  |
|                                                              | $\frac{1}{2}$                                                                                                    | Hz for frequency                            |  |  |  |
|                                                              |                                                                                                    | A for current                               |  |  |  |
|                                                              | $\overrightarrow{AB}$ $\overrightarrow{CPM}$ $\overrightarrow{AB}$ $\overrightarrow{AB}$ $\overrightarrow$ | V for voltage                               |  |  |  |
|                                                              | $\frac{1}{2}$                                                                                                    | RPM for motor speed                         |  |  |  |
|                                                              | $\overset{\mathsf{Hz}}{\bullet}$ -RPM $\overset{\mathsf{A}}{\Rightarrow}$ $\overset{\mathsf{A}}{\le}$ % $\overset{\mathsf{v}}{\Rightarrow}$ $\overset{\mathsf{v}}{\le}$                                                                                                    | Percentage                                  |  |  |  |

Table 4-1 Indicators on the operating panel

[1] The RUN indicator is steady on when the AC drive is in the DC braking, pre-excitation, and magnetic flux state.

# **4.2.2 LED Display**

The five-digit LED display shows the frequency reference, output frequency, monitoring information, and fault code.

| LED<br>Display | Indication     | <b>LED</b><br>Display | Indication     | <b>LED</b><br>Display | Indication | <b>LED</b><br>Display | Indication |
|----------------|----------------|-----------------------|----------------|-----------------------|------------|-----------------------|------------|
|                | 0              |                       | 6              |                       | C          |                       | N          |
|                |                |                       | $\overline{ }$ | с                     | C          |                       | P          |
|                | $\overline{2}$ |                       | 8              | ப                     | D          |                       | R          |
|                | 3              |                       | 9              |                       | E          |                       |            |
|                | $\overline{4}$ |                       | Α              |                       | F          |                       | U          |
|                | 5, S           |                       | B              |                       |            | 1 I                   | u          |

Table 4-2 Indication of the LED display

The five-digit LED display shows monitoring data, fault codes, and parameters. Figure 4-2 shows an example.

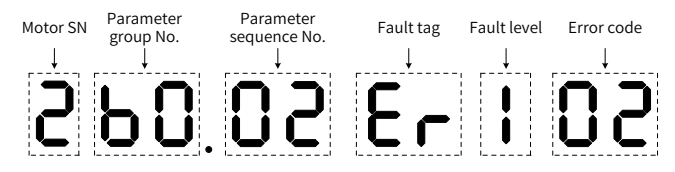

Figure 4-2 Example of the LED display

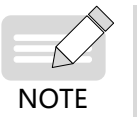

If DI is not set to motor switching (input functions 27 and 28), the LED display does not show the sequence number of the currently connected motor.

## **4.2.3 Keys on the LED Operating Panel**

Table 4-3 Function of keys on the LED operating panel

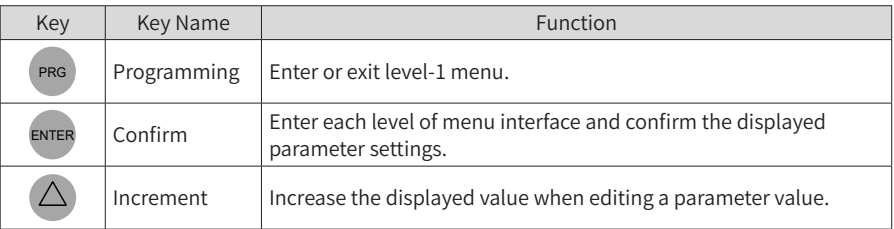

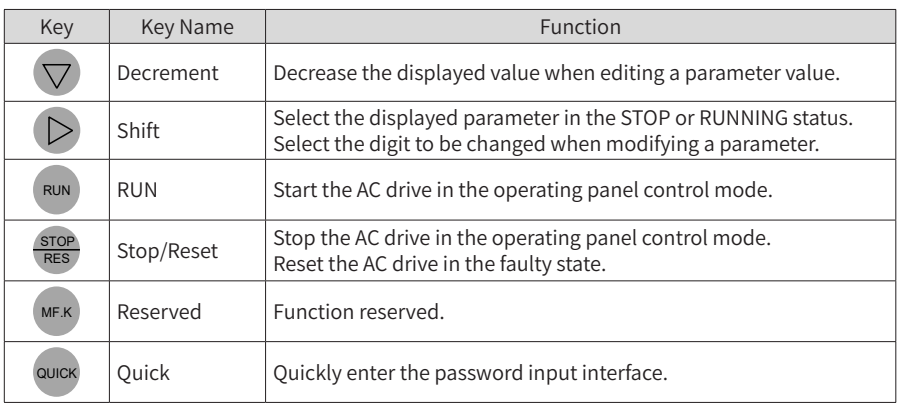

# <span id="page-77-0"></span>**4.3 Viewing and Modifying Parameters**

The operating panel of the CS710 AC drive provides three interfaces: status display  $\rightarrow$ parameter numbers → parameter settings. When you enter a menu and see the displayed

data blinking, you can press the  $(\triangle)$  ,  $(\nabla)$  , or  $(\triangleright)$  key to modify the data.

Figure 4-3 shows the operation flowchart.

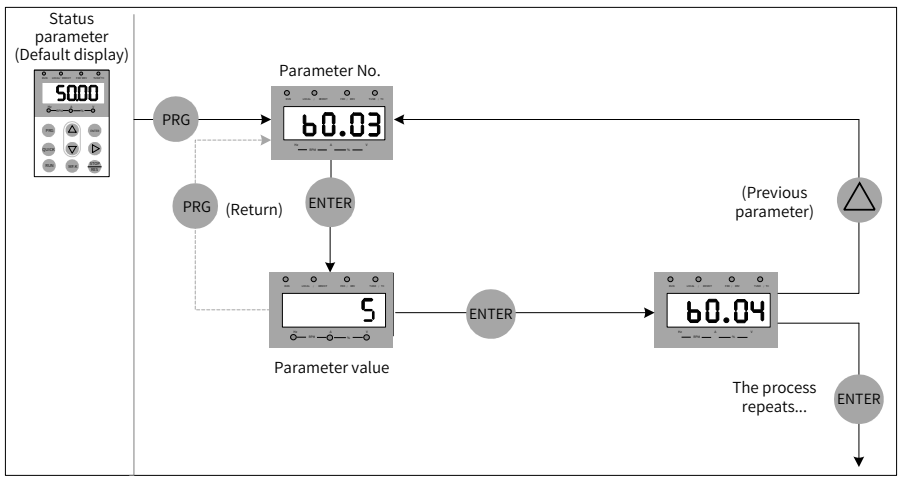

Figure 4-3 Switching between different operation interfaces

Example: Change the value of parameter b1.02 from 10.00 Hz to 15.00 Hz.

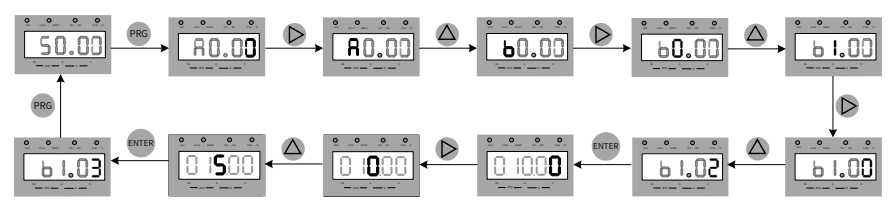

Figure 4-4 Changing the value of a parameter

In the parameter setting interface, if a parameter has no blinking digit, the parameter cannot be modified. Possible causes include:

- 1) The parameter is read-only. For example, it indicates the monitoring information and running status.
- 2) The parameter cannot be modified while the AC drive is running. You can modify it only after stopping the AC drive.

### **4.4 Parameter Group**

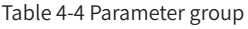

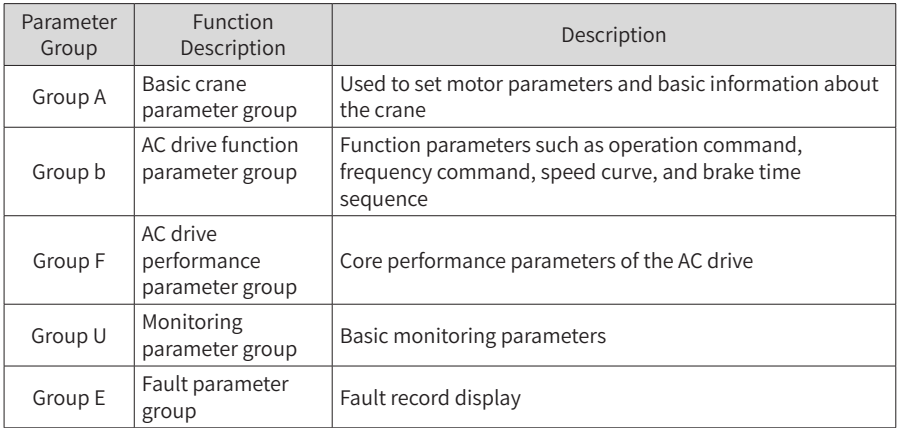

## **4.5 Viewing Status Parameters**

When the AC drive is in the stop or running state, you can view multiple status parameters

by pressing the  $\triangleright$  key on the operating panel. In the running state, you can view five

parameters: frequency reference, output synchronizing frequency, output current, output voltage, and bus voltage. In the stop state, you can view only the target frequency and bus voltage.

# **5 System Commissioning**

This chapter describes basic commissioning operations for a trial run of the AC drive, including setting the frequency reference, and stopping and starting the AC drive.

# **5.1 Quick Commissioning Guide**

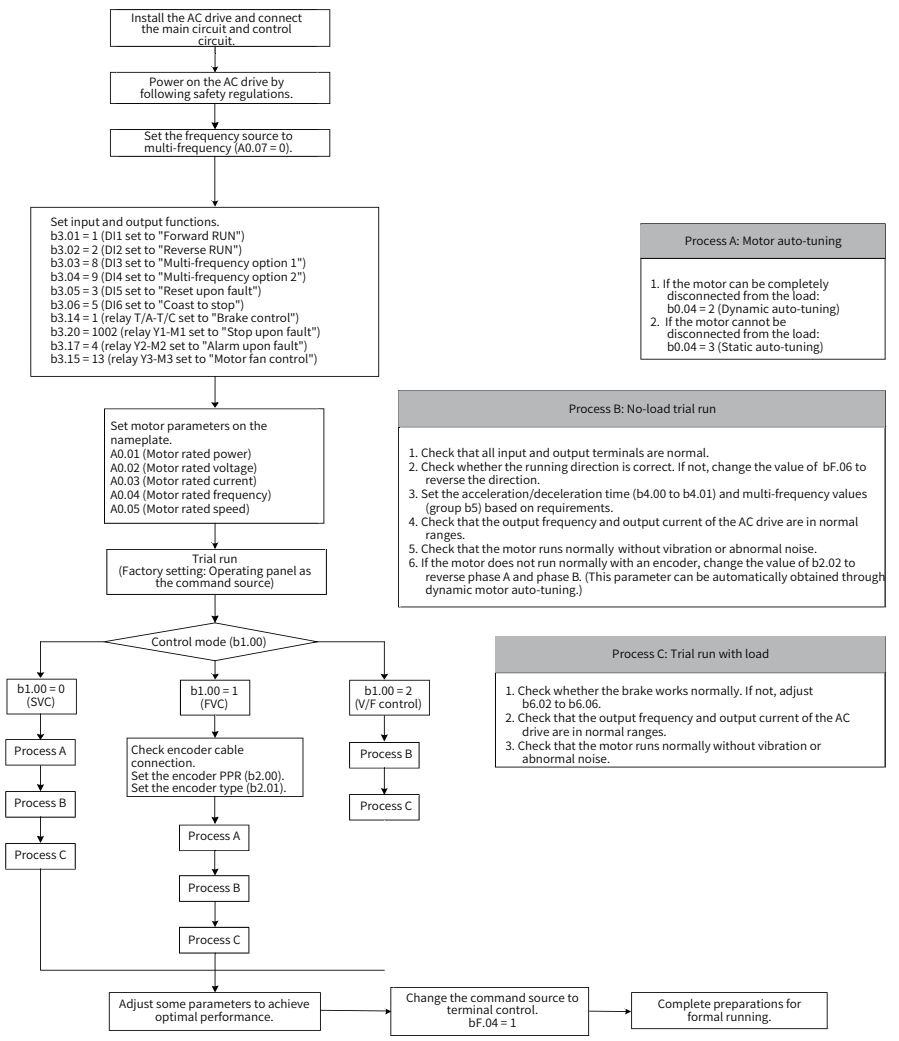

Figure 5-1 Quick commissioning steps

# **5.2 Precautions Before Power-on**

Check the following items before powering on the AC drive.

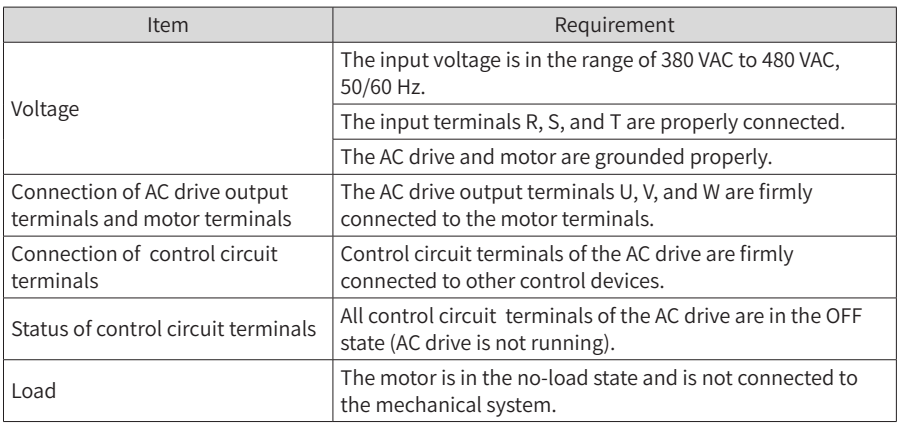

# **5.3 Status Display After Power-on**

The following table describes the display on the operating panel after the AC drive is powered on.

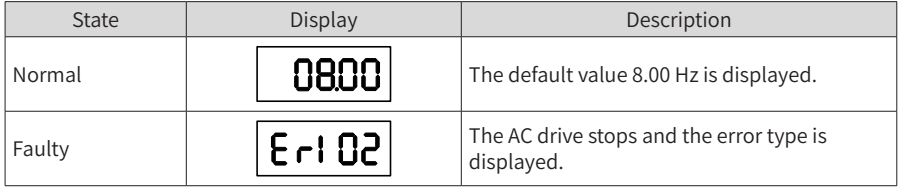

# **5.4 Restoring to Factory Settings**

The CS710 series defines three levels of menus for parameters. Each menu allows you to restore to factory settings (except for certain parameters) and check user-defined settings. The operating panel displays only parameters whose default values are changed.

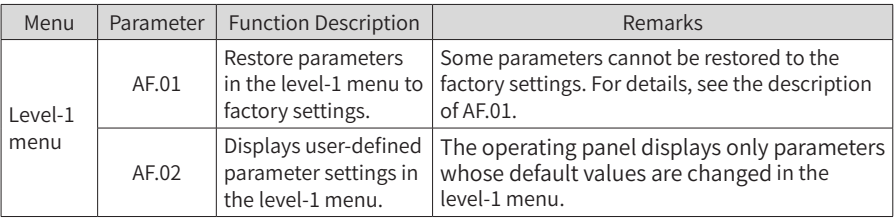

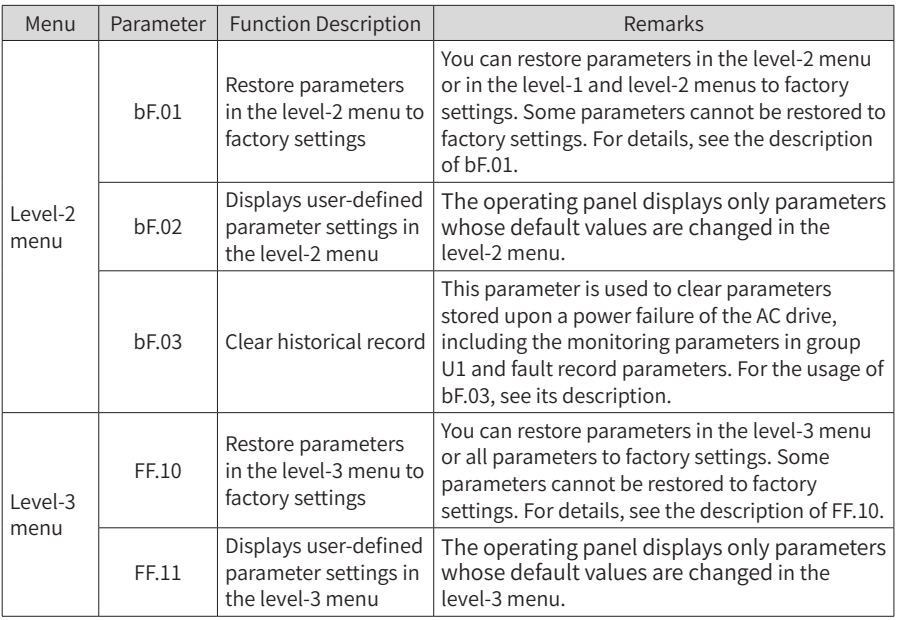

# **5.5 Motor Control Modes**

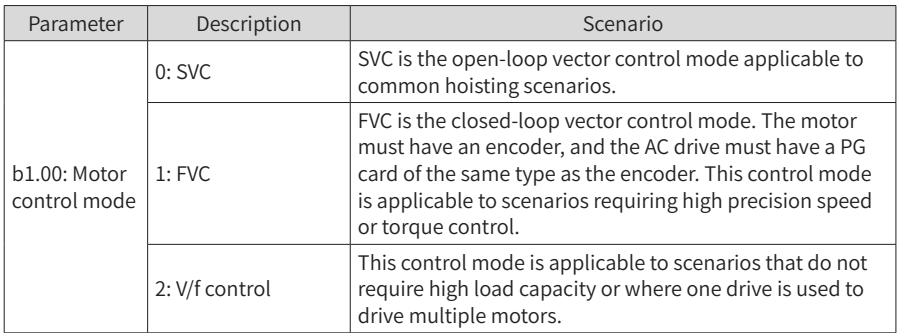

# **5.6 Start and Stop Commands**

There are three sources of start/stop command for the AC drive: operating panel control, terminal control, and communication control. You can select the command source using bF.04.

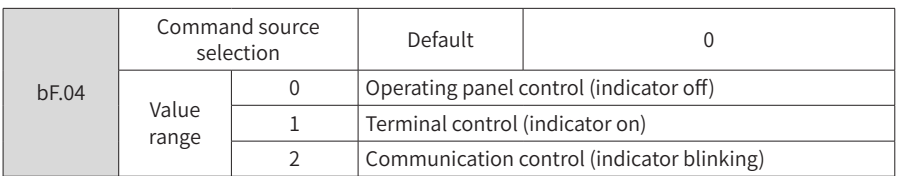

You can use bF.04 to select the input channel of AC drive control commands, including start, stop, forward running, reverse running, and jog.

0: Operating panel control (LOCAL/REMOT indicator off)

The commands are given by pressing the RUN and STOP/RES keys on the operating panel.

1: Terminal control (LOCAL/REMOT indicator on)

The commands are given by using multi-functional input terminals.

2: Serial communication control (LOCAL/REMOT indicator blinking)

## **5.6.1 Operating Panel Control**

Set bF.04 to 0 to select the operating panel as the input channel for the AC drive control commands. After you press the RUN key on the operating panel, the AC drive starts to run (the RUN indicator is on). After you press the STOP key while the AC drive is running, the AC drive stops running (the RUN indicator is off).

#### **5.6.2 Terminal Control (DI)**

This control mode is applicable to scenarios where the DIP switch or electromagnetic button is used to start or stop the application system or scenarios where the dry contact signal is used to start or stop the AC drive.

The CS710 series AC drive can be controlled using terminals. Parameters b3.01 to b3.12 determine the functions of the AC drive control signals. For details, see the description of these parameters.

Example 1: To use the DIP switch to start and stop the AC drive, and allocate the forward rotation switch signal to DI1 and the reverse rotation switch signal to DI2, perform the settings according to the following figure.

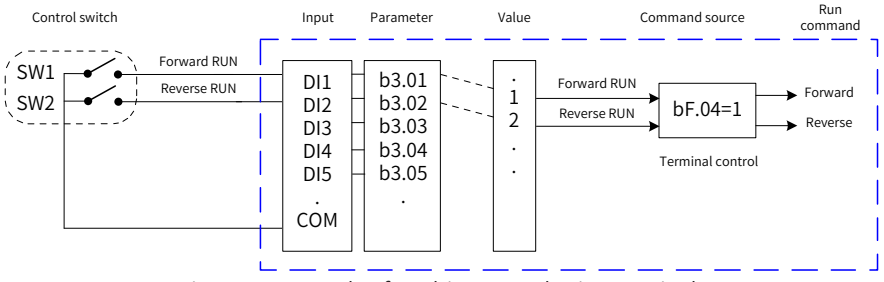

Figure 5-2 Example of AC drive control using terminals

In the Figure 5-2, when SW1 is closed, the AC drive receives the command forward rotation;

when SW1 is open, the AC drive stops. When SW2 is closed, the AC drive receives the command reverse running; when SW2 is open, the AC drive stops. When both SW1 and SW2 are open, the AC drive reports error 44# (both forward and reverse rotation commands are active).

In the operating panel control mode, after you press RUN, the motor is driven by the AC drive to rotate in the forward rotation. If the rotating direction is reverse to the direction required by the equipment, power off the AC drive and swap any two of the output UVW cables after the main capacitor of the AC drive is completely discharged. You can also change the rotating direction of the motor by setting bF.06 to 1.

## **5.6.3 Communication Control**

AC drive control through communication with a host controller becomes more and more widely used. After you install an RS-485 interface card in the AC drive and select communication as the source of AC drive control commands (bF.04 = 2), you can control the AC drive from a host controller. The following figure shows how to set the parameter for this control mode.

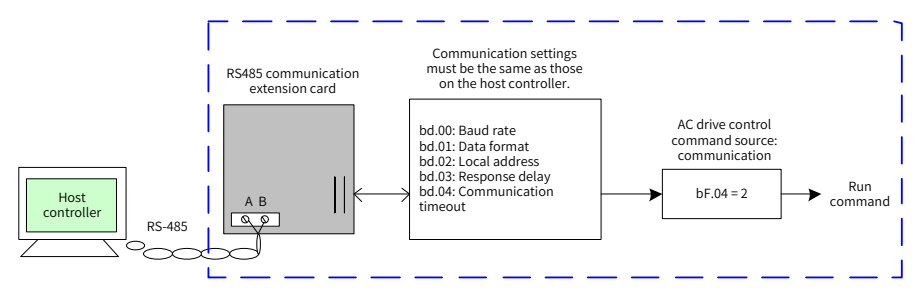

Figure 5-3 Example of AC drive control through communication with a host controller

When the communication timeout time (bd.04) is set to a non-zero value, the AC drive will automatically stop after the timeout time expires. This function prevents uncontrollable AC drive running due to faults of the communication cable or the host controller. This function can be enabled in some application scenarios.

# **5.7 Start and Stop Settings**

#### **5.7.1 Start Mode**

The CS710 supports two stop modes: decelerate to stop and coast to stop, which is selected by b4.03. The default stop mode is "decelerate to stop" (b4.03 = 0).

#### **5.7.2 Stop Mode**

The CS710 series AC drive supports two stop modes: coast to stop and decelerate to stop, which can be set using b4.03. The default mode is decelerate to stop  $(b4.03 = 0)$ .

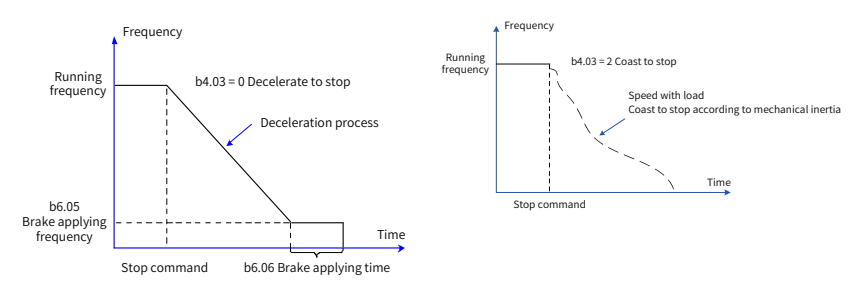

Figure 5-4 Stop modes

# **5.8 Frequency Reference Selection**

The CS710 series AC drive supports five sources of frequency reference, namely, multi-reference, analog input AI1, analog input AI2, acceleration/deceleration, and communication. You can select the sources using A0.07 and b3.00. For details, see the description of the two parameters.

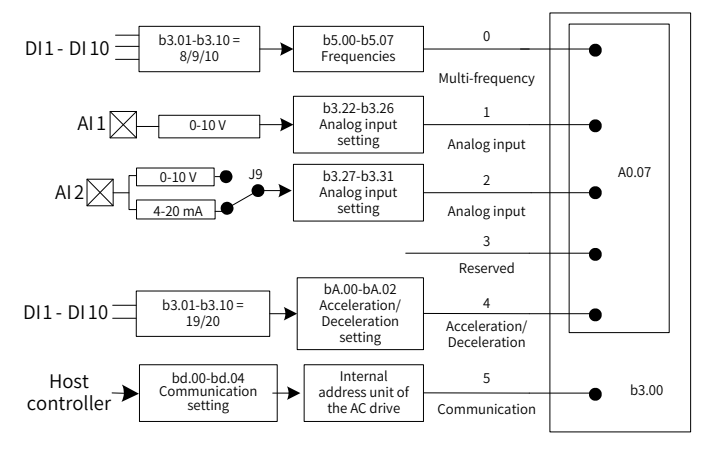

Figure 5-5 Selecting the source of frequency reference

Figure 5-5 describes the parameters for setting the sources of frequency reference. See the description of specific parameters when setting them.

## **5.8.1 Setting the Multi-reference Mode**

You can select the multi-reference mode in applications that only several frequencies are required and continuous adjustment of frequencies are not required. For the CS710 series AC drive, you can set a maximum of eight frequencies using a maximum of three DI input functions. To specify multi-frequency command input terminals, set the parameters corresponding to the DIs to values in the range of 8-10. You can set the multi-frequency values according to the multi-frequency table of b5 group parameters. Set the frequency source to multi-frequency, as shown in the following figure.

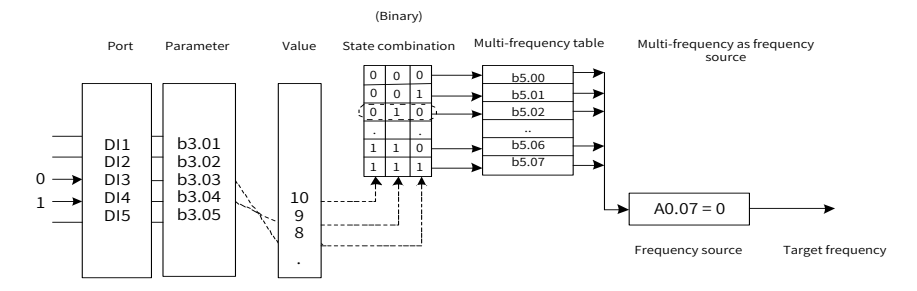

Figure 5-6 Setting the multi-reference mode

In the preceding figure, DI3 and DI4 are used as the multi-frequency input terminals. Each state combination is a 3-bit binary value. Therefore, if only two DIs are used, supplement bit 0 after the binary values of the two DIs.

For example, when the input states of DI3 and DI4 are set to 0 and 1, respectively, the binary value is 0 1 0 and therefore the state combination value is 2. In this case, the frequency set by b5.02 is used. As the frequency source is multi-frequency, the value of b5.02 determines the target frequency.

For the CS710 AC drive, you can select a maximum of three DIs as multi-frequency command input terminals.

#### **5.8.2 Using the AI to Set Frequency Reference**

Figure 5-7 shows how to use a potentiometer to adjust the frequency reference of the AC drive. When the potentiometer is adjustable in the full range, the output frequency of the running AC drive can change between 0 and the maximum frequency.

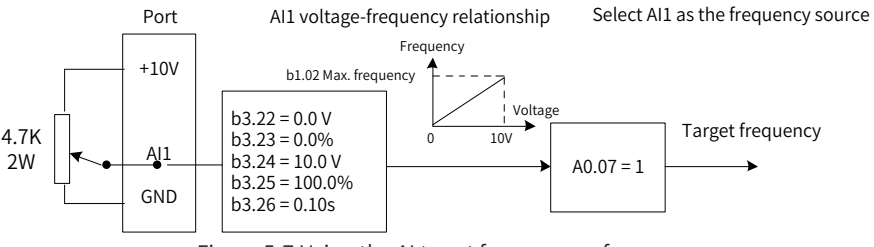

Figure 5-7 Using the AI to set frequency reference

## **5.9 Terminal Descriptions**

#### **5.9.1 DI Descriptions**

The internal hardware of the DI is configured with a 24 VDC power supply for detection. After you short the DI and the COM terminal, the DI can input signals to the AC drive.

You can also set the software filter time (b3.21) for input signals from the DI to improve the anti-interference capability of the AC drive.

Parameters b3.01 to b3.08 can be used to select functions for the eight DIs. For details, see the description of parameters b3.01 to b3.08.

# **5.9.2 AI Descriptions**

The CS710 series AC drive supports two AIs, which are designated as AI1 and AI2 on the control board.

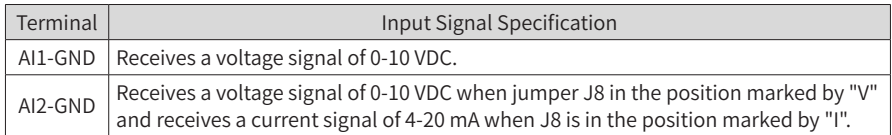

The AI can be used when external voltage or current signals are used to set the frequency reference and torque reference for the AC drive. The mapping between voltage or current values and the actual setting or feedback is defined by b3.22 to b3.31.

The sampled values of AIs can be obtained from parameters U0.12 and U0.13. The calculated values are used for subsequent internal calculation of the AC drive and are not open to users.

### **5.9.3 DO Descriptions**

The control board provides six DOs: FM, DO1, T/A-T/B-T/C, Y1-M1, Y2-M2, and Y3-M3. FM and DO1 are transistor outputs capable of driving a 24 VDC low-voltage circuit. T/A-T/B-T/C, Y1- M1, Y2-M2, and Y3-M3 are relay outputs capable of driving a 250 VAC control circuit.

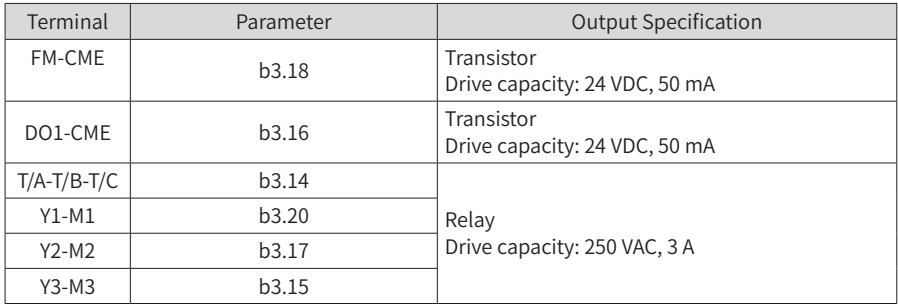

#### **5.9.4 AO Descriptions**

The AC drive supports two AOs, AO1 and AO2. AO1 is on the control board of the AC drive, and AO2 is provided by an external expansion card.

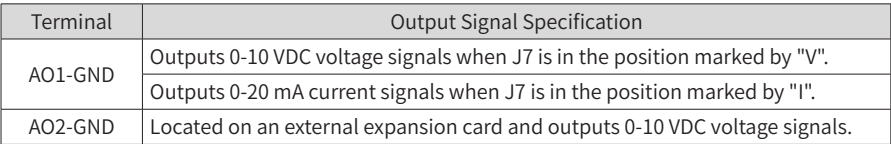

AO1 and AO2 can specify internal running parameters. The specified parameter attributes are set using b3.19 and b3.20.

The specified running parameters can be corrected before being output. The correction characteristic curve is  $Y = kX + b$ , where X indicates the running parameter, and k and b can be set using b3.44 and b3.43.

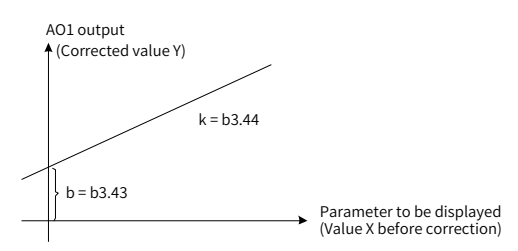

Figure 5-8 Output correction characteristic curve of AO1

### **5.9.5 PG Terminal Descriptions**

The closed-loop vector control mode  $(b1.00 = 1)$  can improve the speed regulation performance of the AC drive. To use this mode, install an encoder on the motor shaft. Signals sent from the encoder are transmitted to the AC drive through the PG card (encoder signal interface card). The CS710 series AC drive supports five PG cards with different signal features.

The CS710 supports four types of encoders, including differential encoders, UVW encoders, resolvers, and open-collector encoders.

The encoder parameters must be set based on the actual type of encoder used. The following example describes the settings of motor parameter group 1.

- 1) When a differential encoder is used, use b2.00 to set the pulses per revolution (PPR) and set b2.01 to 0 (ABZ incremental encoder/differential encoder).
- 2) When a UVW encoder is used, use b2.00 to set the PPR and set b2.01 to 1 (UVW encoder).
- 3) When a resolver is used, set b2.01 to 2 (resolver).
- 4) When an open-collector or push-pull encoder is used, use b2.00 to set the PPR and set b2.01 to 0 (ABZ incremental encoder/differential encoder).

For details about the encoder usage, see ["10.3 Encoder Extension Cards".](#page-230-0)

# **5.10 Auto-tuning**

#### **5.10.1 Motor Parameter Settings**

When the AC drive runs in the vector control mode ( $b1.00 = 0$  or 1), accurate motor parameters are required to ensure excellent drive performance and running efficiency. This is one of major differences between the vector control mode and the V/f control mode (b1.00  $= 2$ ).

#### **5.10.2 Motor Parameter Auto-tuning**

The AC drive can obtain internal electrical parameters of the controlled motor in the following ways: dynamic auto-tuning, static auto-tuning, and manual input.

#### 5 System Commissioning

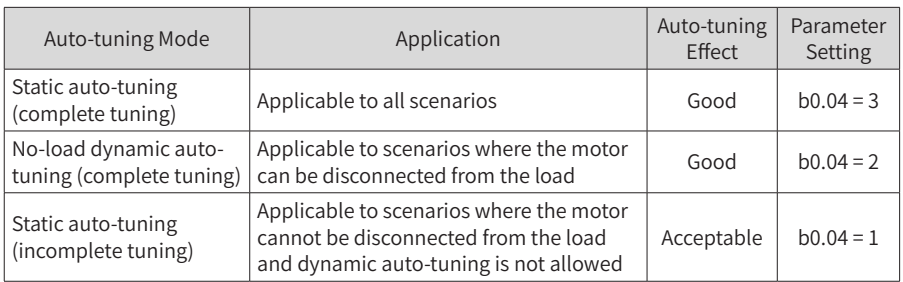

1) Procedure for implementing dynamic auto-tuning of motor parameters:

Step 1: If the motor can be disconnected from the load, cut off the power and disconnect the motor from the load so that the motor runs without load.

Step 2: Power on the AC drive, and then set the source of AC drive control commands (bF.04) to the operating panel.

Step 3: Enter motor nameplate parameters (A0.01 to A0.05) correctly. Set the following parameters based on the motor type:

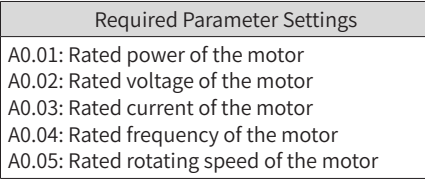

Step 4: If the motor can be disconnected from the load, set b0.04 to 2 (Asynchronous motor dynamic auto-tuning), and then press "ENTER" to confirm the setting. The display on the operating panel is as follows:

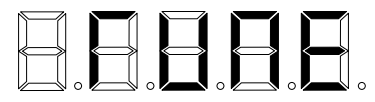

Press "RUN" on the operating panel. The AC drive then drives the motor (acceleration time and deceleration time set by b4.06 and b4.07 respectively), and the RUN indicator turns on. When the preceding message disappears and normal parameter interface is displayed on the operating penal, the auto-tuning process is finished.

After dynamic auto-tuning, the AC drive calculates the following motor parameters automatically:

> Automatically updated parameters after auto-tuning F0.00: Stator resistance of the asynchronous motor F0.01: Rotor resistance of the asynchronous motor F0.02: Leakage inductive reactance of the asynchronous motor F0.03: Mutual inductive reactance of the asynchronous motor F0.04: No-load current of the asynchronous motor

If the motor cannot be disconnected from the load, set b0.04 to 1 or 3 (recommended) to start static auto-tuning of motor parameters. Static auto-tuning mode 3 can be used to obtain all motor parameters but takes a relatively long time.

2) One-key quick auto-tuning:

Hold down the QUICK key on the AC drive panel for 5s until "TUNE" is displayed, and then press RUN to start auto-tuning.

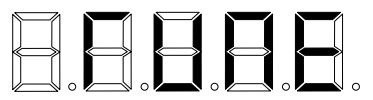

The quick auto-tuning function can be used when a new round of auto-tuning is required after motor parameters are set. Auto-tuning mode 3 (complete static auto-tuning) is used by default in this case. You do not need to disconnect the motor from the load or change the value of bF.04 or any other parameter.

# **5.11 Password Settings**

The CS710 series AC drive provides user password protection.

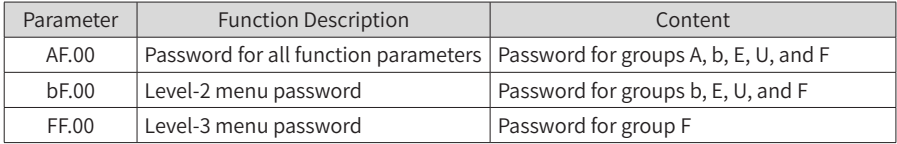

The password function is enabled when AF.00, bF.00, and FF.00 are set to non-zero values. In this case, after pressing the QUICK key, the operating panel displays -----. You can enter the menu only after entering the correct password. If you enter wrong passwords for three consecutive times, the system is locked. In this case, restart the system to unlock it. To disable the password protection function, set AF.00, bF.00, and FF.00 to 0.

# **5.12 Application Examples**

#### **5.12.1 Crane System Braking**

■ Brake time sequence overview

The CS710 is embedded with the brake time sequence control function. To use this function, set the function of an output terminal to output function 1 (brake control). The following figure shows the brake control time sequence.

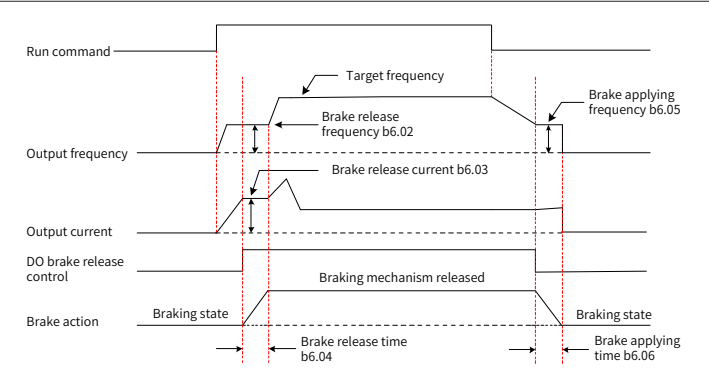

Figure 5-9 Typical control process of a crane system and parameter settings

The brake is engaged when it is powered off and is released after it is powered on. Actions of the brake are controlled with mechanical operations; therefore, there is a delay between brake signal output and braking state change. Set the brake applying time (b6.06) and brake release time (b6.04) based on the mechanical operation delay of the brake. Theoretically, the time set by the two parameters should be slightly longer than the mechanical operation delay to prevent unintentional slip.

### **5.12.2 Safety Limit and Stop upon Faults**

Figure 5-10 shows the electrical wiring for safety limit and stop upon faults. A limit switch is installed on each end of the rail. When the mechanism touches a limit switch, the control cabinet automatically stops running of the AC drive in this direction. Running of the AC drive in the opposite direction is not affected, and you can press the reverse running switch to restore running of the equipment.

When a level-I fault occurs on the AC drive, relay terminal Y1-M1 on the expansion I/O card sends a fault stop signal to trigger an action of contactor KM in the control cabinet. (For example, the contactor may cut off power to the running circuit. In this case, the equipment can resume normal running only after being reset).

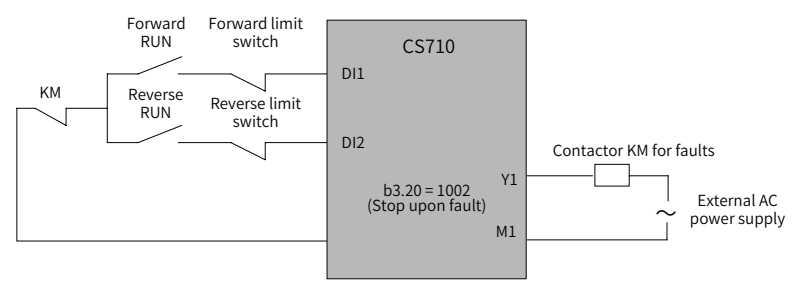

Figure 5-10 Circuit for safety limit and stop upon faults

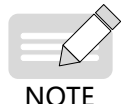

The figure shows a commonly used connection of limit switches. You can change the connection based on your own requirements.

# **6 Parameter List**

The CS710 series AC drive has some manufacturer-reserved parameters, and their parameter numbers are not listed in the parameter tables. Therefore, the parameter numbers in the parameter tables are discontinuous. Do not modify the parameters that are not described in this user guide as doing so may cause errors in equipment operation.

You can modify some functional parameters only after the AC drive stops. Do not modify these parameters when the AC drive is running. The monitoring parameters are displayed on the operating panel only for view and cannot be modified.

# **6.1 Level-1 Menu (Group A) Parameter List**

The level-1 menu contains motor parameters and basic feature parameters of the crane. Correct settings of level-1 menu parameters can ensure normal running of the motor driven by the AC drive. Parameters for enhanced functions of the AC drive need to be set in the level-2 menu.

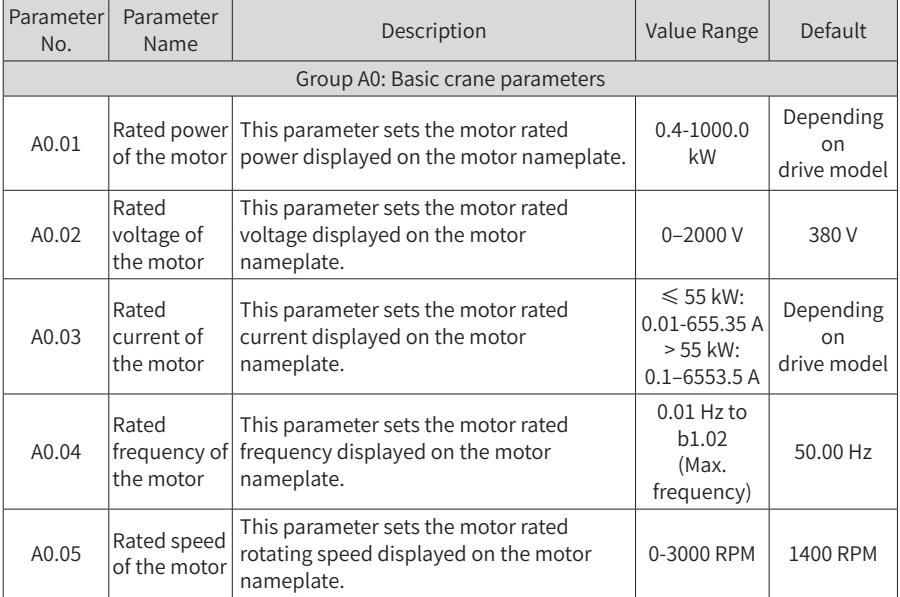

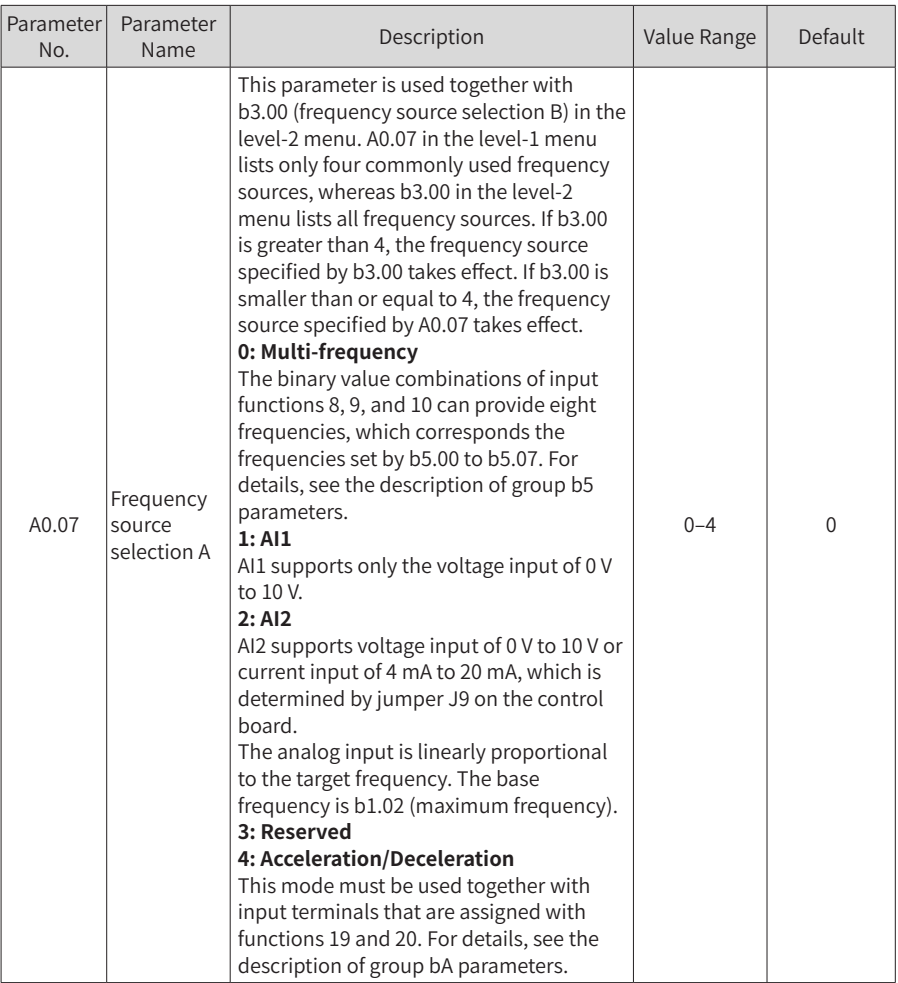

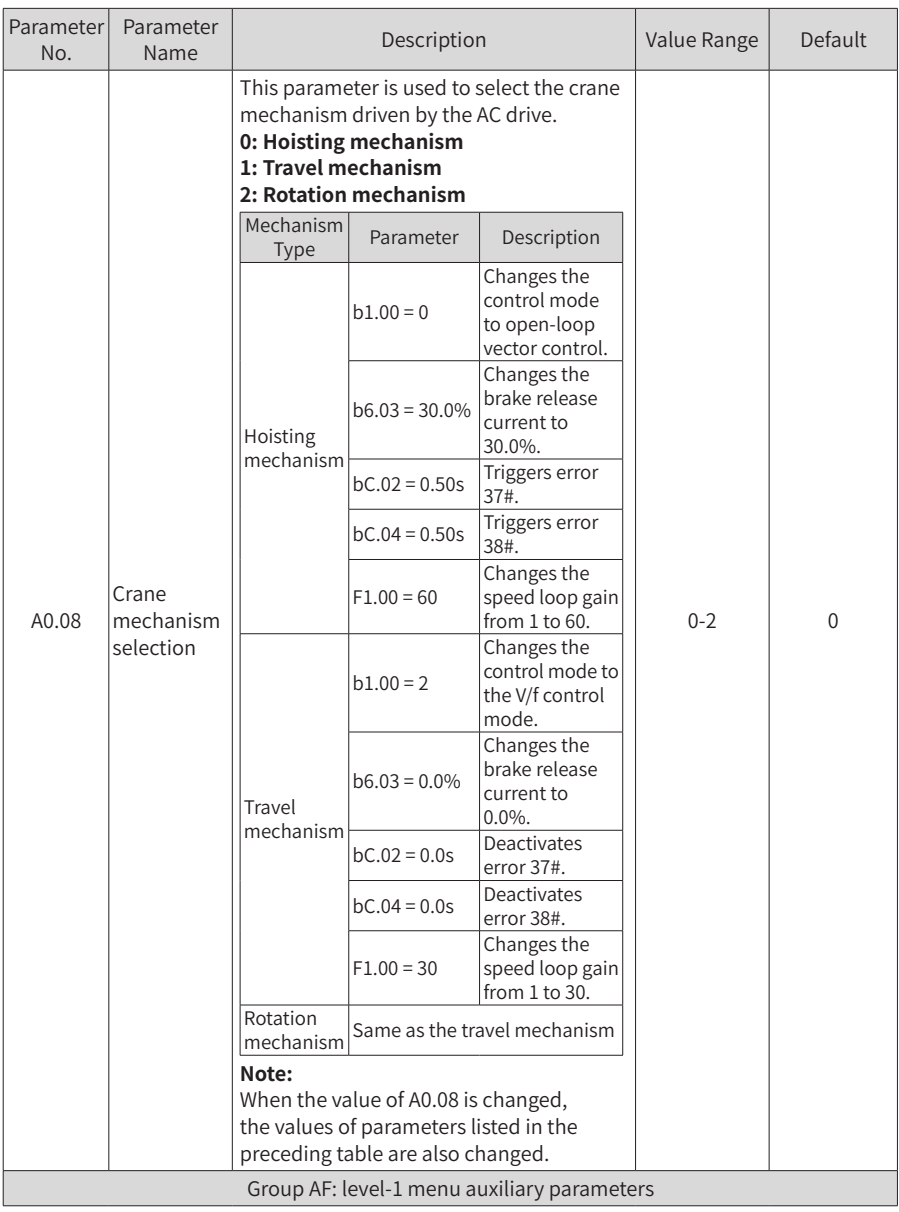

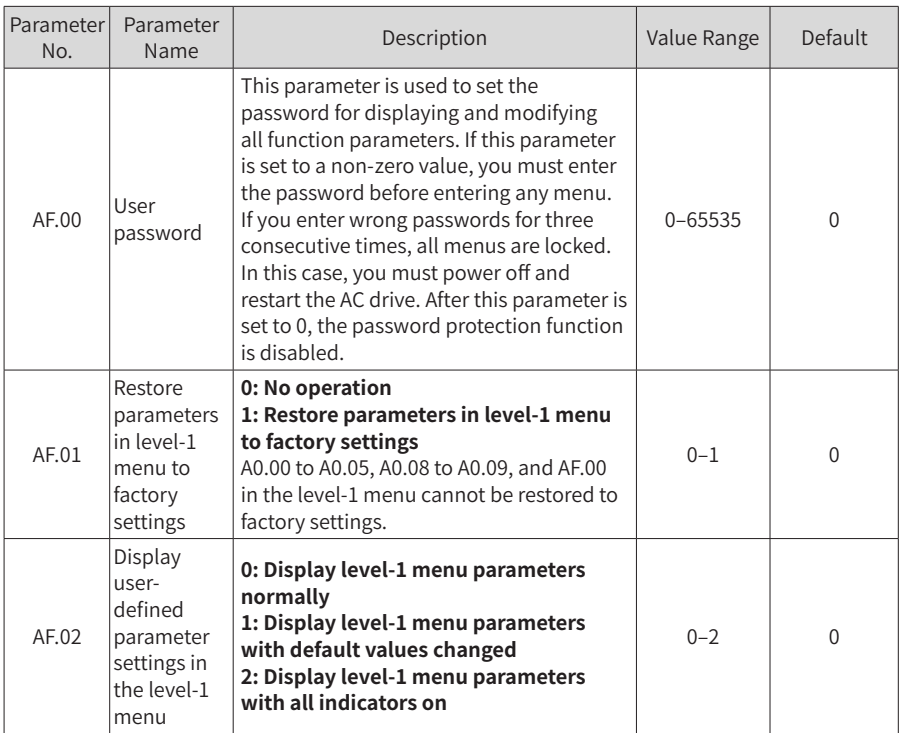

# **6.2 Level-2 Menu (Group b, Group E\*, Group U) Parameter List**

The level-2 menu contains basic function parameters, monitoring parameters, and fault record parameters of the AC drive. You can implement all functions of the AC drive by setting parameters in the level-2 menu. To improve the output performance of the AC drive, you need to set parameters in the level-3 menu.

You can enter the level-2 menu only after entering the correct password set by bF.00.

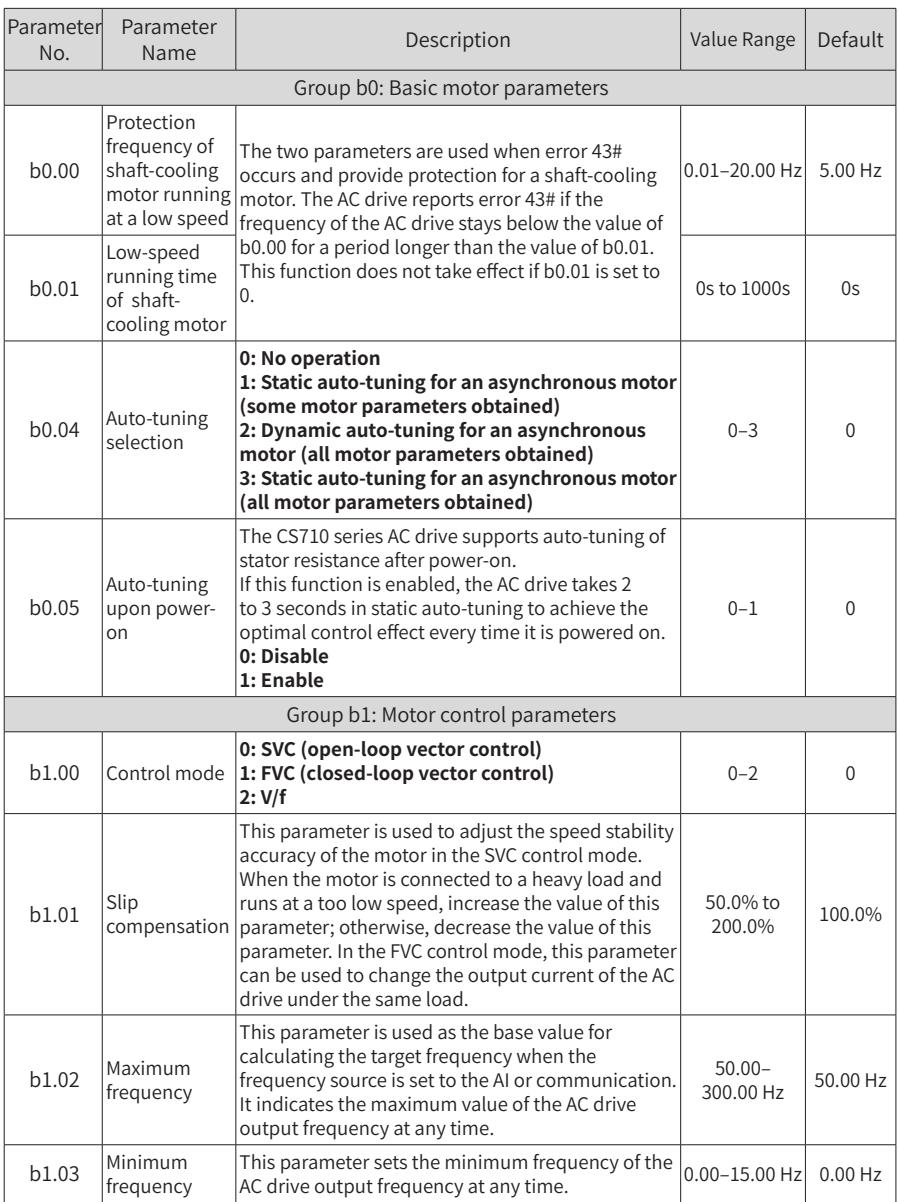

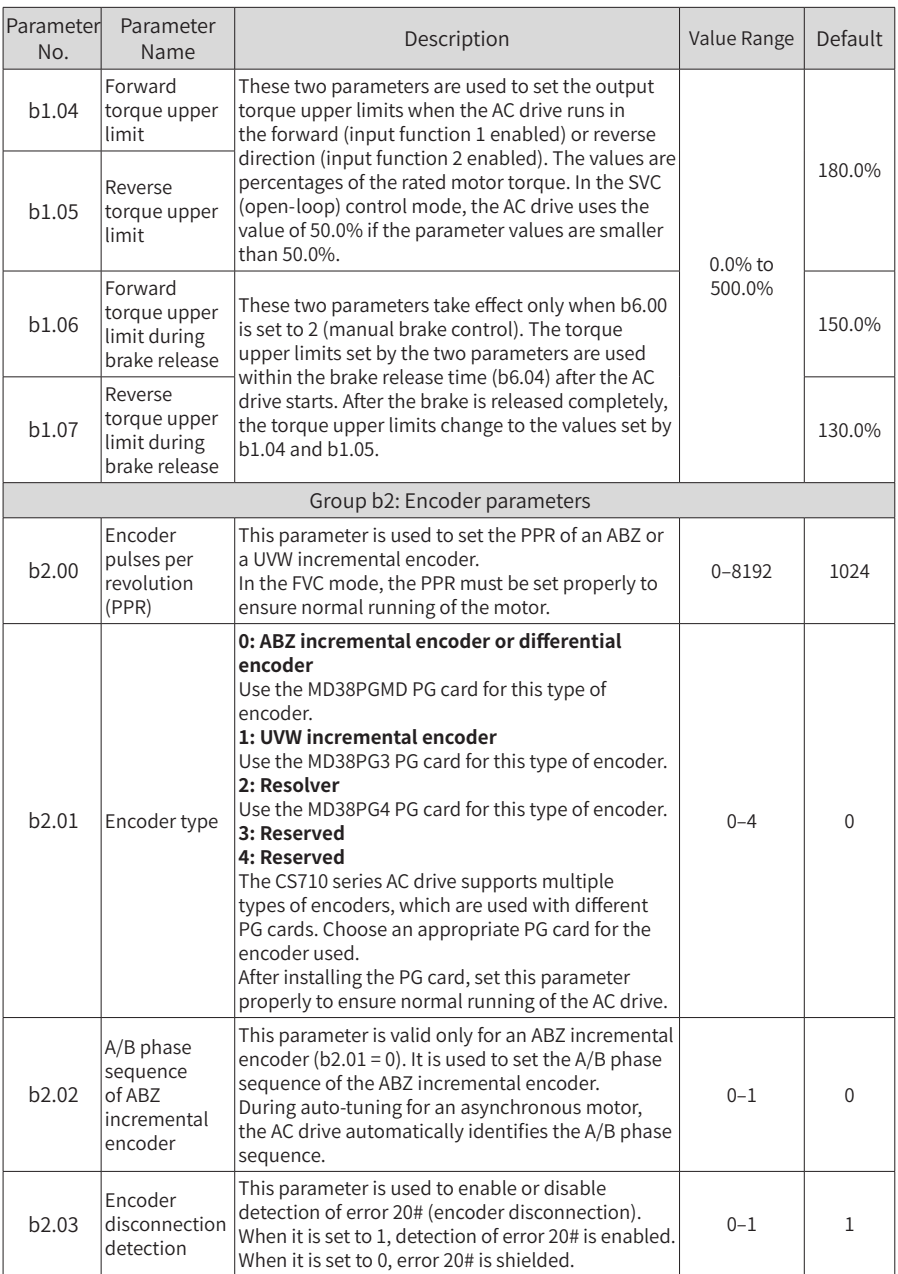

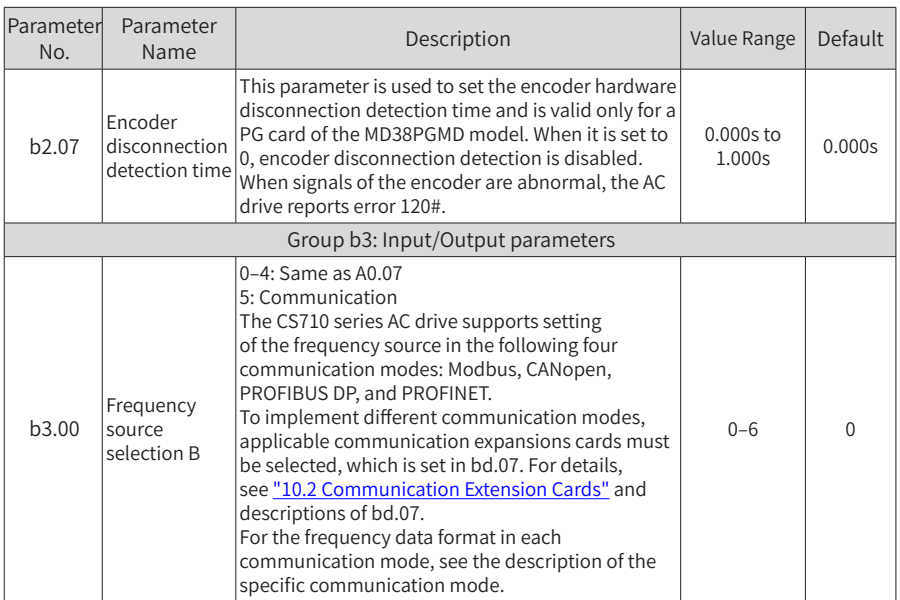

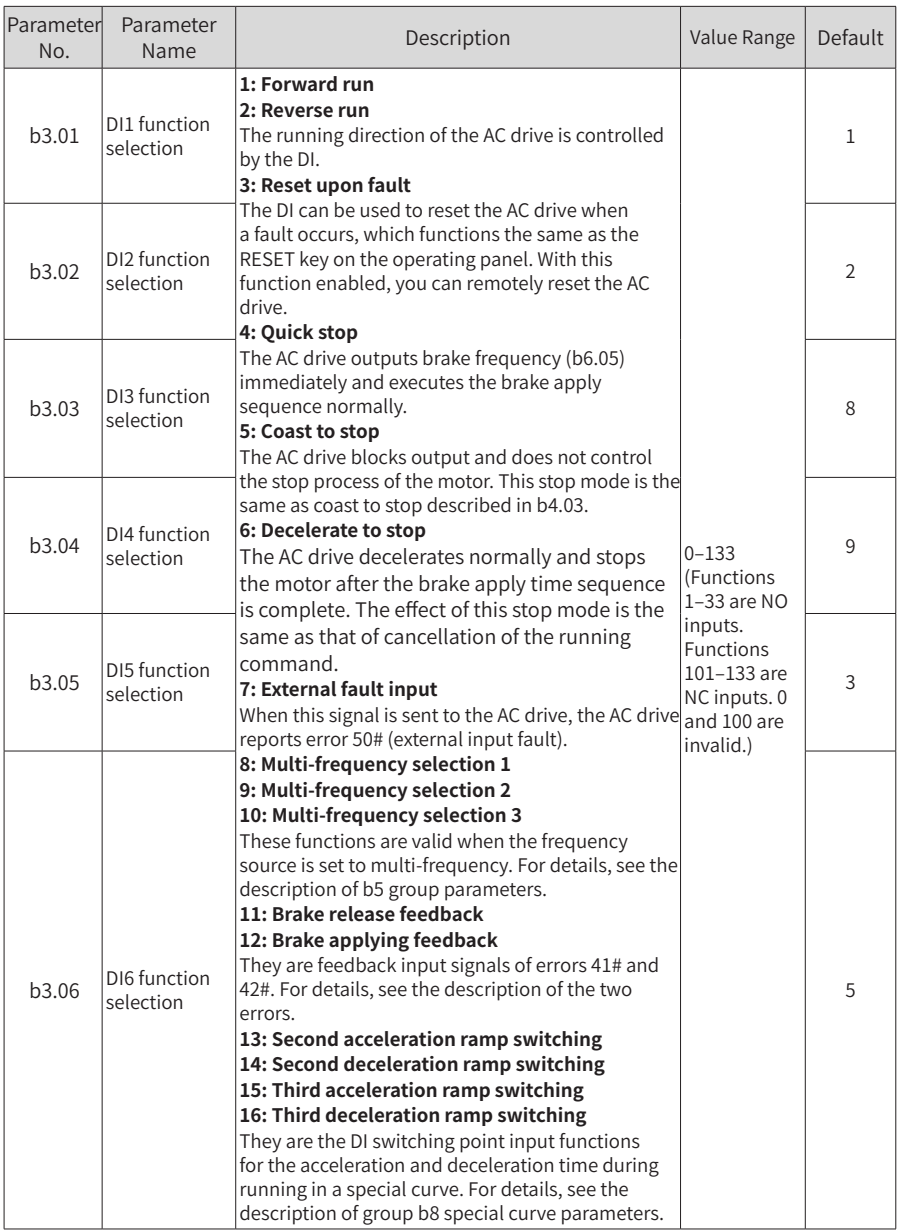

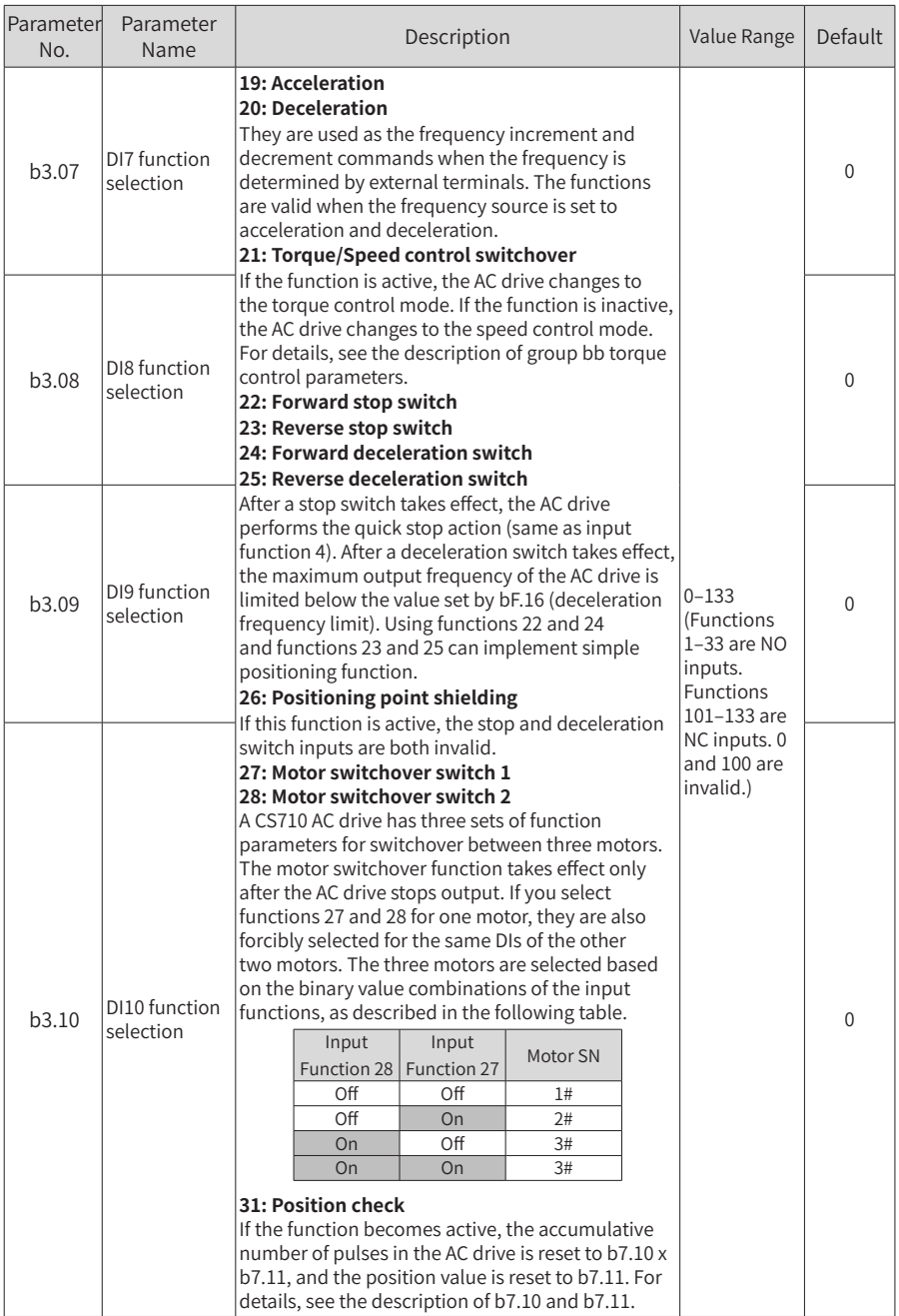

#### 6 Parameter List

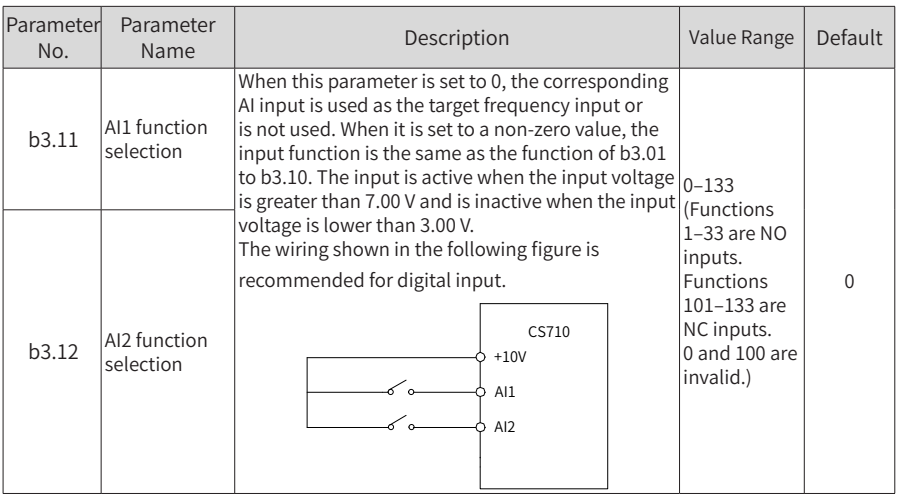

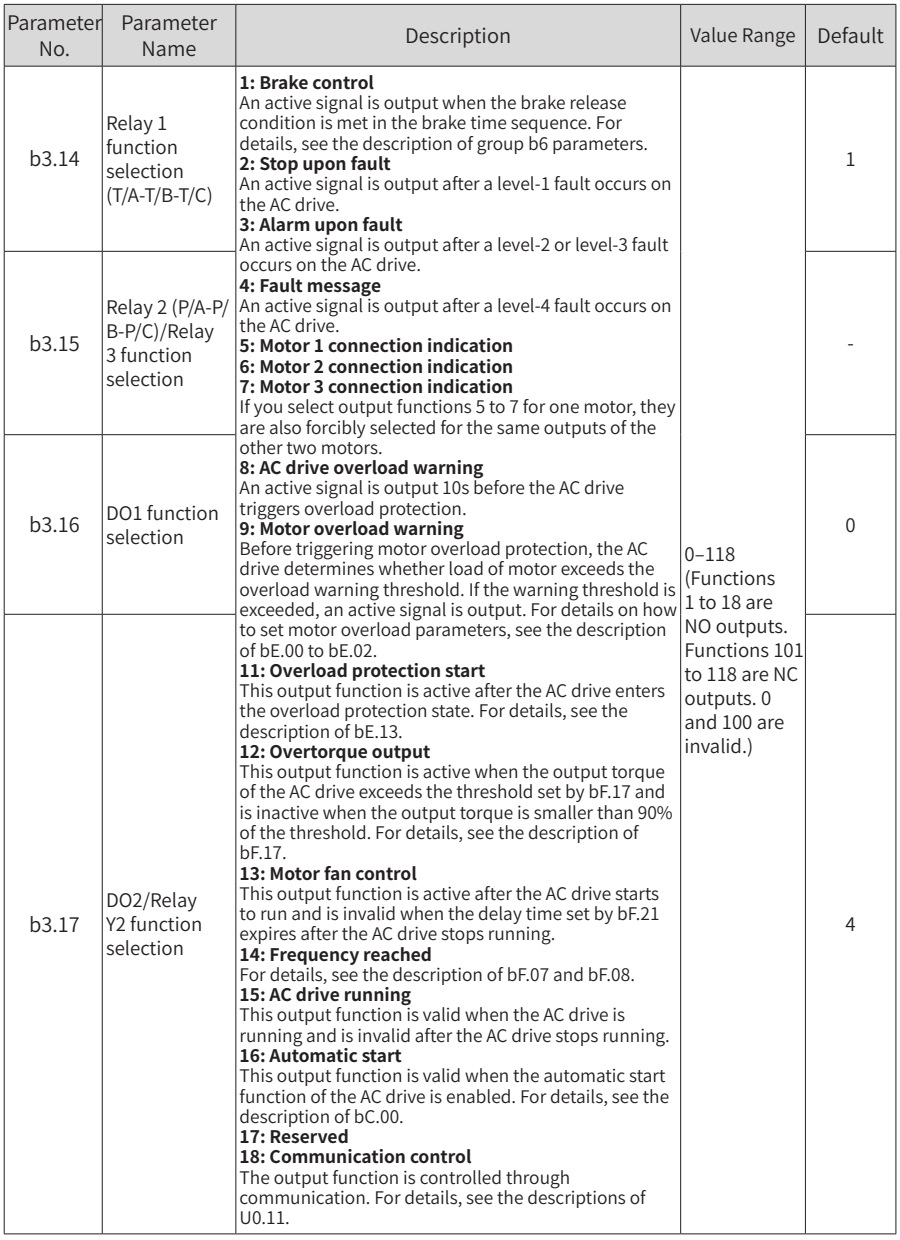

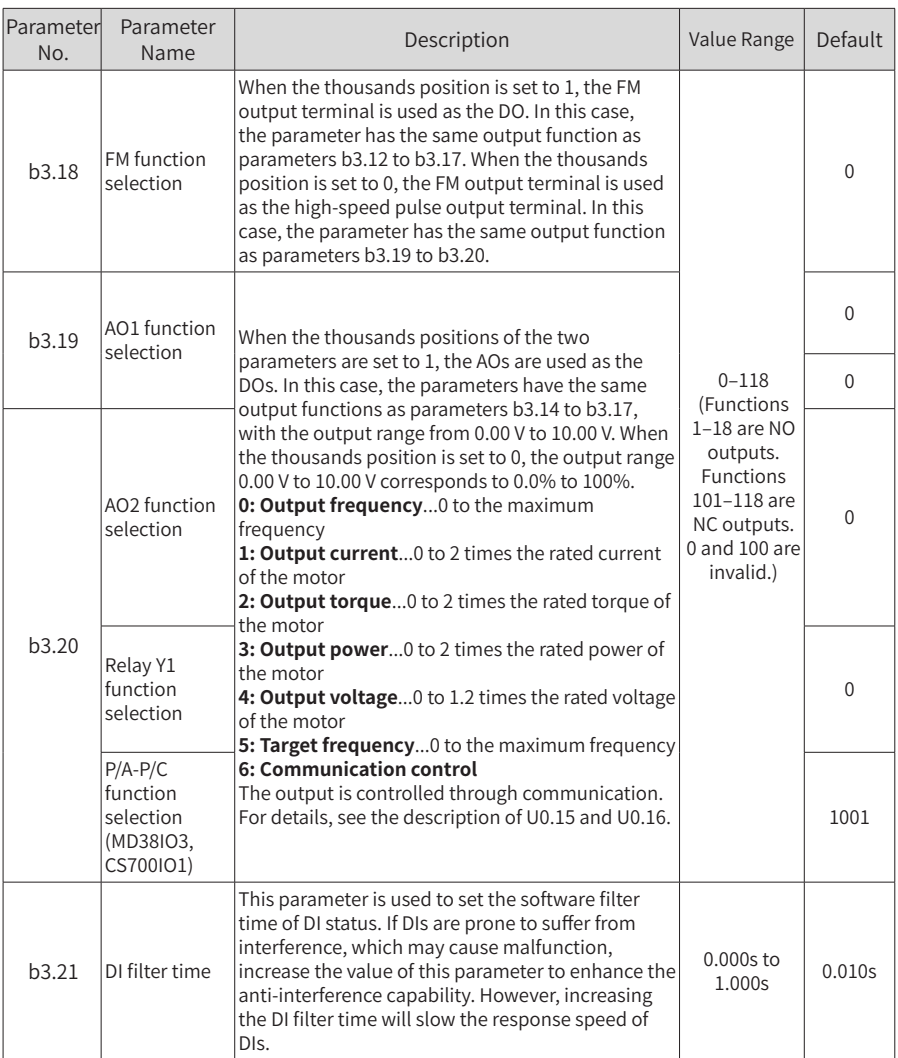

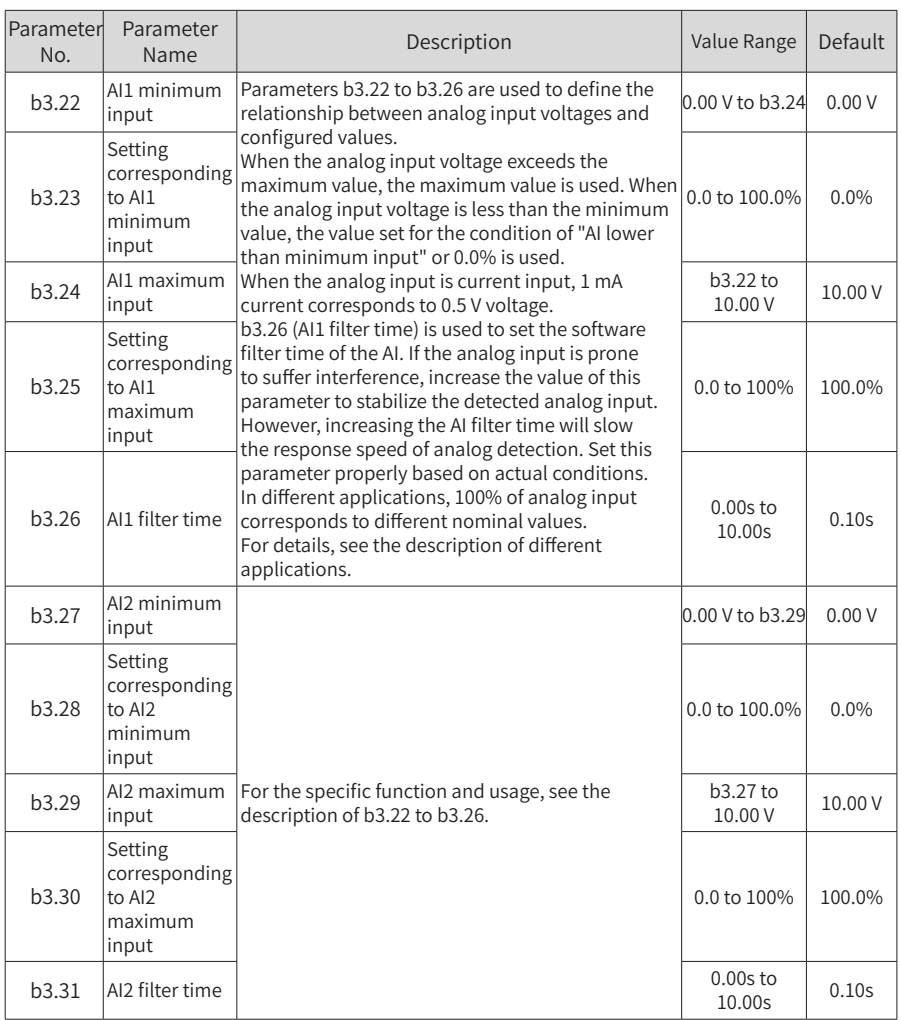

6 Parameter List

| Parameter<br>No.  | Parameter<br>Name                   | Description                                                                                                    | Value Range                 | Default          |
|-------------------|-------------------------------------|----------------------------------------------------------------------------------------------------|-----------------------------|------------------|
| b3.43             | AO1 zero<br>offset<br>coefficient   | These parameters are used to correct the offset<br>of the analog output zero drift and the output<br>amplitude. They can also be used to define the                                                                                                    | $-100.0\%$ to<br>$+100.0\%$ | 0.0%             |
| b3.44             | AO1 gain                            | required AO curve.<br>If b represents zero offset, k represents gain,<br>Y represents actual output, and X represents                                                                                                    | $-10.00$ to<br>$+10.00$     | 1.00             |
| b <sub>3.45</sub> | AO2 zero<br>offset<br>coefficient   | standard output, the actual output is $Y = kX + b$ .<br>Zero offset coefficient 100% of AO1 and AO2<br>corresponds to 10 V or 20 mA. A standard output is                                                                                                    | $-100.0\%$ to<br>$+100.0\%$ | $0.0\%$          |
| b3.46             | AO2 gain                            | the range from 0 V to 10 V or 0 mA to 20 mA without<br>offset or gain.<br>For example, the analog output is frequency. If<br>you want the AC drive to provide 8 V output when<br>the frequency is 0 and provide 3 V output when<br>the frequency reaches the maximum value, set the<br>gain to -0.50 and the zero offset to 80%. | $-10.00$ to<br>$+10.00$     | 1.00             |
|                   |                                     | Group b4: Ramp parameters                                                                                                    |                             |                  |
| b4.00             | Acceleration<br>time                | Acceleration time (t1 in the following figure) is the<br>time required for the AC drive to accelerate from 0<br>to the rated frequency (A0.04).<br>Deceleration time (t2 in the following figure) is the<br>time required for the AC drive to decelerate from<br>the rated frequency (A0.04) to 0.                               |                             |                  |
| b4.01             | Deceleration<br>time                | Output frequency<br>(Hz)<br>Rated frequency<br>Set frequency<br>Time (t)<br>Actual<br>Actual<br>deceleration<br>acceleration<br>time<br>time<br>t1<br>t2                                                                                                    | 0.0s to 600.0s              | 3.0 <sub>S</sub> |
| b4.02             | Running<br>curve model<br>selection | 0: Linear acceleration/deceleration<br>The output frequency increases or decreases<br>linearly.<br>1: S-curve acceleration/deceleration<br>The output frequency increases or decreases with<br>an S curve. This type is applicable to the scenarios<br>that require smooth start or stop.                                        | $0 - 1$                     | 0                |
| b4.03             | Stop mode<br>selection              | 0: Decelerate to stop<br>After the stop command takes effect, the AC drive<br>ramps to stop based on the deceleration time set<br>by b4.01.<br>1: Coast to stop<br>After the stop command takes effect, the AC drive<br>stops output immediately. Then the motor coasts<br>to stop due to mechanical inertia.                    | $0 - 1$                     | $\Omega$         |

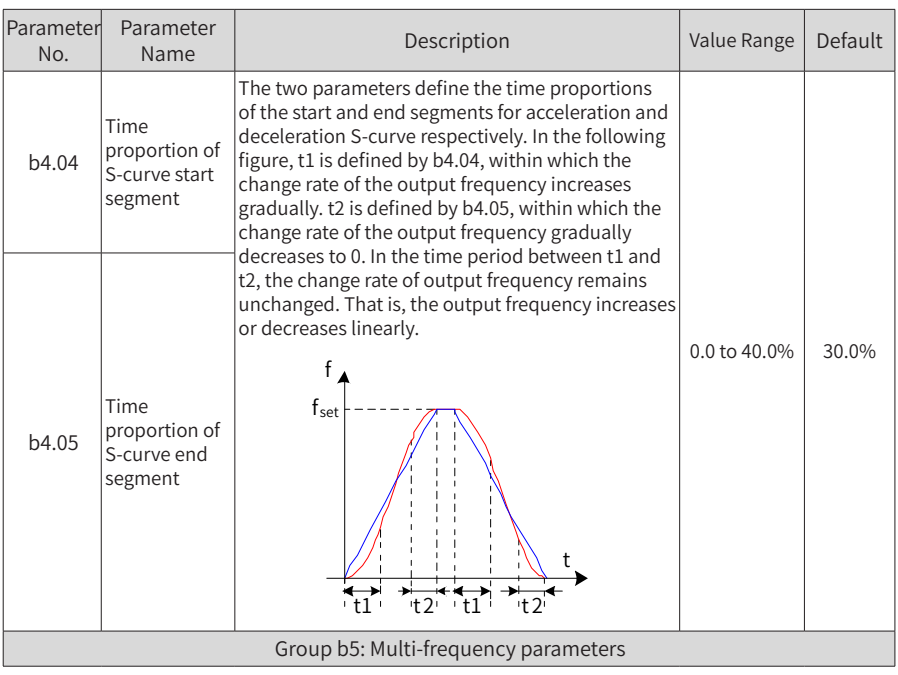

6 Parameter List

| Parameter<br>No. | Parameter<br>Name            | Description                                                                                                    |                                            |                                | Value Range             | Default                    |          |
|------------------|------------------------------|----------------------------------------------------------------------------------------------------|--------------------------------------------|--------------------------------|-------------------------|----------------------------|----------|
| b5.00            | Multi-<br>frequency 1        |                                                                                                    |                                            |                                |                         |                            | 5.00 Hz  |
| b5.01            | Multi-<br>frequency 2        | Eight frequencies are defined by bit status<br>combination of functions 8, 9, and 10 of input<br>terminals, as listed in the following table.<br>Input<br>Input<br>Input<br>Target                                                                                                    |                                            |                                |                         | Minimum                    | 20.00 Hz |
| b5.02            | Multi-<br>frequency 3        |                                                                                                    |                                            |                                |                         |                            | 35.00 Hz |
| b5.03            | Multi-<br>frequency 4        | Function 10<br>Invalid<br>Invalid                                                                                                    | Function 9<br>Invalid<br>Invalid           | Function 8<br>Invalid<br>Valid | Speed<br>b5.00<br>b5.01 | frequency<br>(b1.03)<br>to | 50.00 Hz |
| b5.04            | Multi-<br>frequency 5        | Invalid<br>Invalid                                                                                                    | Valid<br>Valid                             | Invalid<br>Valid               | b5.02<br>b5.03          | maximum<br>frequency       |          |
| b5.05            | Multi-<br>frequency 6        | Valid<br>Valid                                                                                                    | Invalid<br>Invalid                         | Invalid<br>Valid               | b5.04<br>b5.05          | (b1.02)                    | 0.00 Hz  |
| b5.06            | Multi-<br>frequency 7        | Valid<br>Valid                                                                                                    | Valid<br>Valid                             | Invalid<br>Valid               | b5.06<br>b5.07          |                            |          |
| b5.07            | Multi-<br>frequency 8        |                                                                                                    |                                            |                                |                         |                            |          |
|                  |                              |                                                                                                    | Group b6: Braking logic control parameters |                                |                         |                            |          |
| b6.00            | <b>Braking curve</b><br>type | 0: No brake control<br>The AC drive does not define the brake release<br>frequency, brake release time, or brake applying<br>time. Output function 1 is equivalent to the output<br>function of "AC drive running".<br>1: Automatic brake control<br>The AC drive automatically retains current (with<br>torque upper limits set by b1.04 and b1.05) within<br>the brake release time. When the output current<br>reaches the product of b6.03 multiplied by the<br>motor rated current, the AC drive outputs the<br>signal to release the brake.<br>2: Manual brake control<br>The AC drive uses values set by b1.06 and b1.07<br>as torque upper limits. When the output current<br>reaches the product of b6.03 multiplied by the<br>motor rated current, the AC drive outputs the<br>signal to release the brake. For details, see the<br>description of b1.06 and b1.07. |                                            |                                | $0 - 2$                 | $\mathbf{1}$               |          |

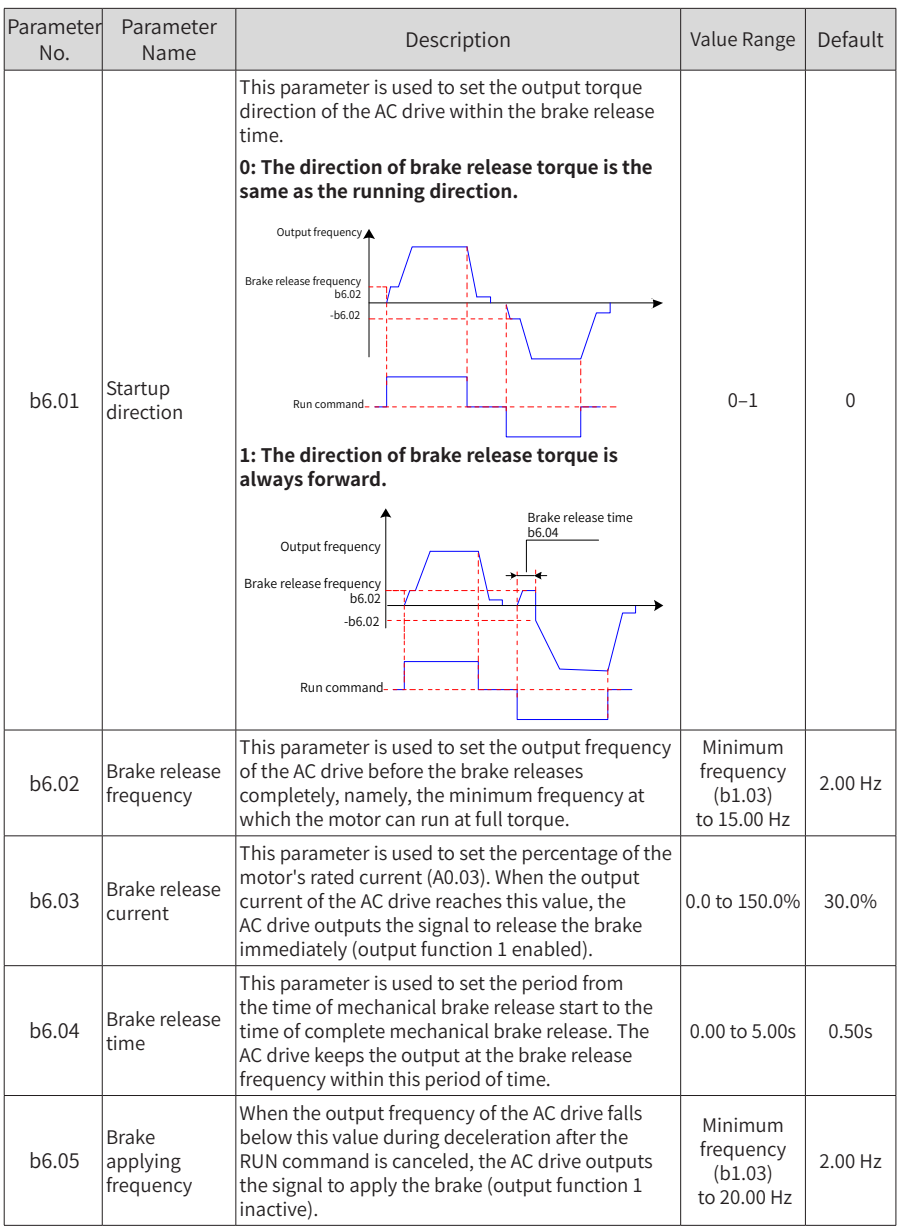
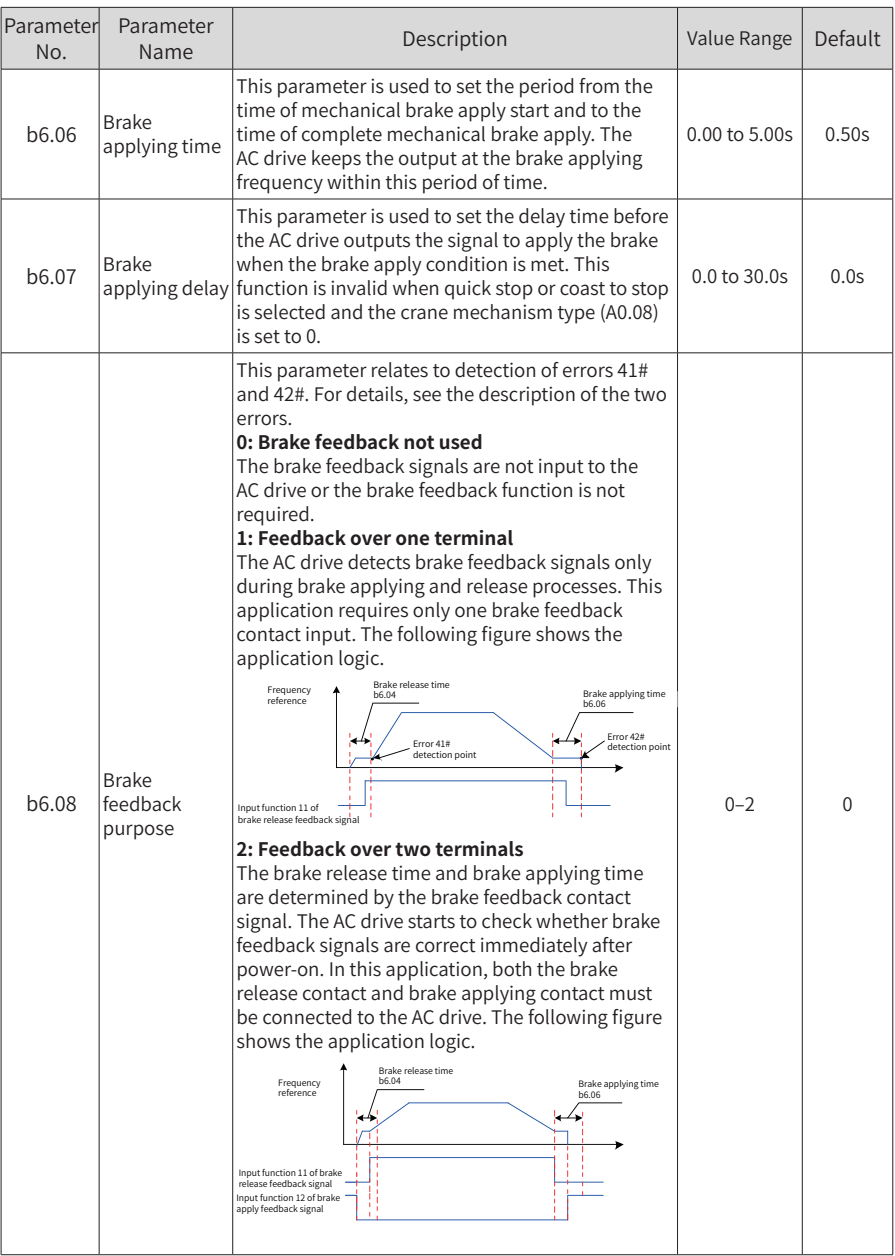

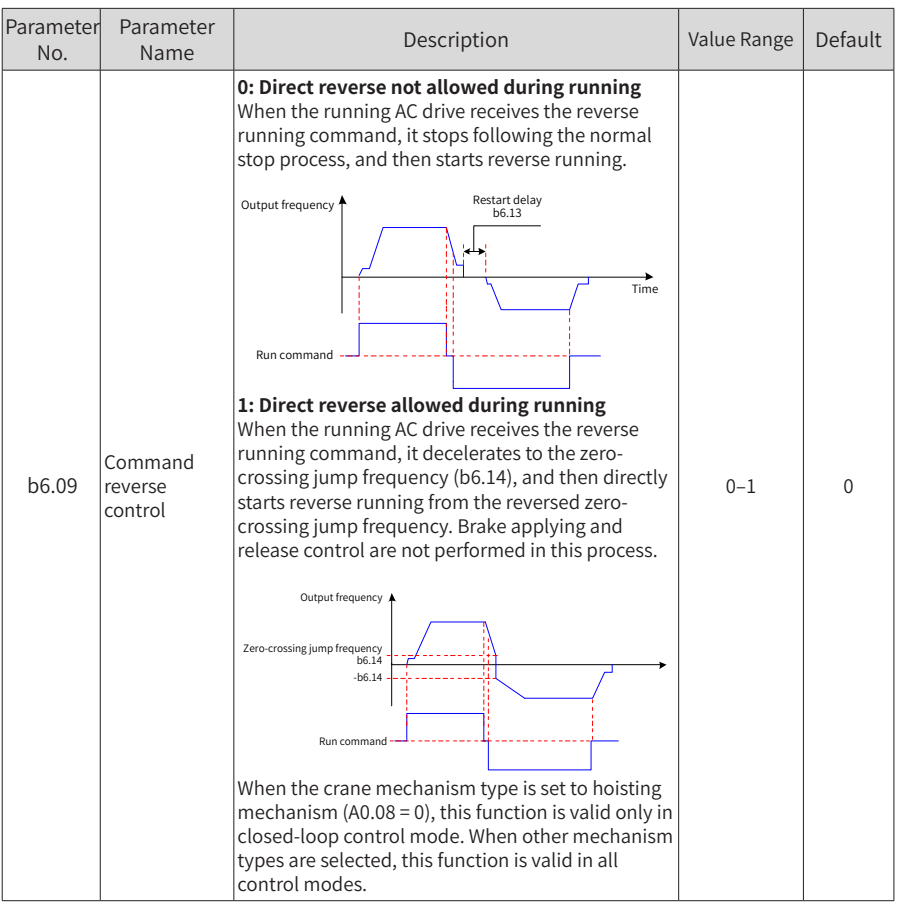

6 Parameter List

| Parameter<br>No. | Parameter<br>Name                   | Description                                                                                                    | Value Range                    | <b>Default</b> |
|------------------|-------------------------------------|----------------------------------------------------------------------------------------------------|--------------------------------|----------------|
| b6.12            | Restart<br>during braking           | 0: Restart not allowed during braking<br>The AC drive does not receive the running<br>command if the brake has started to apply in the<br>stop process. The AC drive can restart only after the<br>brake is applied completely and the AC drive stops<br>output.<br>Braking process<br>(Brake applying time b6.06)<br>Output frequency<br>Brake applying frequency<br>Run command<br>1: Restart allowed during braking<br>The AC drive can receive a new running command<br>during the stop process even if the brake has<br>started to apply.<br>Output frequency<br>Brake applying frequency<br>b6.05<br>Run command | $0 - 1$                        | 0              |
| b6.13            | Restart delay<br>time               | This parameter is used to set the delay time the AC<br>drive must wait before a restart every time it stops.<br>For details, see the description of b6.09.                                                                                                    | $0.0$ to $15.0s$               | 0.3s           |
| b6.14            | Zero-<br>crossing jump<br>frequency | If the AC drive can change to run in the reverse<br>direction to the current direction during running<br>$(b6.09 = 1)$ and the output frequency falls below<br>the value of b6.14 during deceleration, the output<br>frequency will jump from b6.14 to -b6.14.<br>The actual value of this parameter must be larger<br>than the brake release frequency b6.02 and<br>brake apply frequency b6.05. For details, see the<br>description of b6.09.                                                                                                    | 0.00 <sub>to</sub><br>20.00 Hz | $2.00$ Hz      |

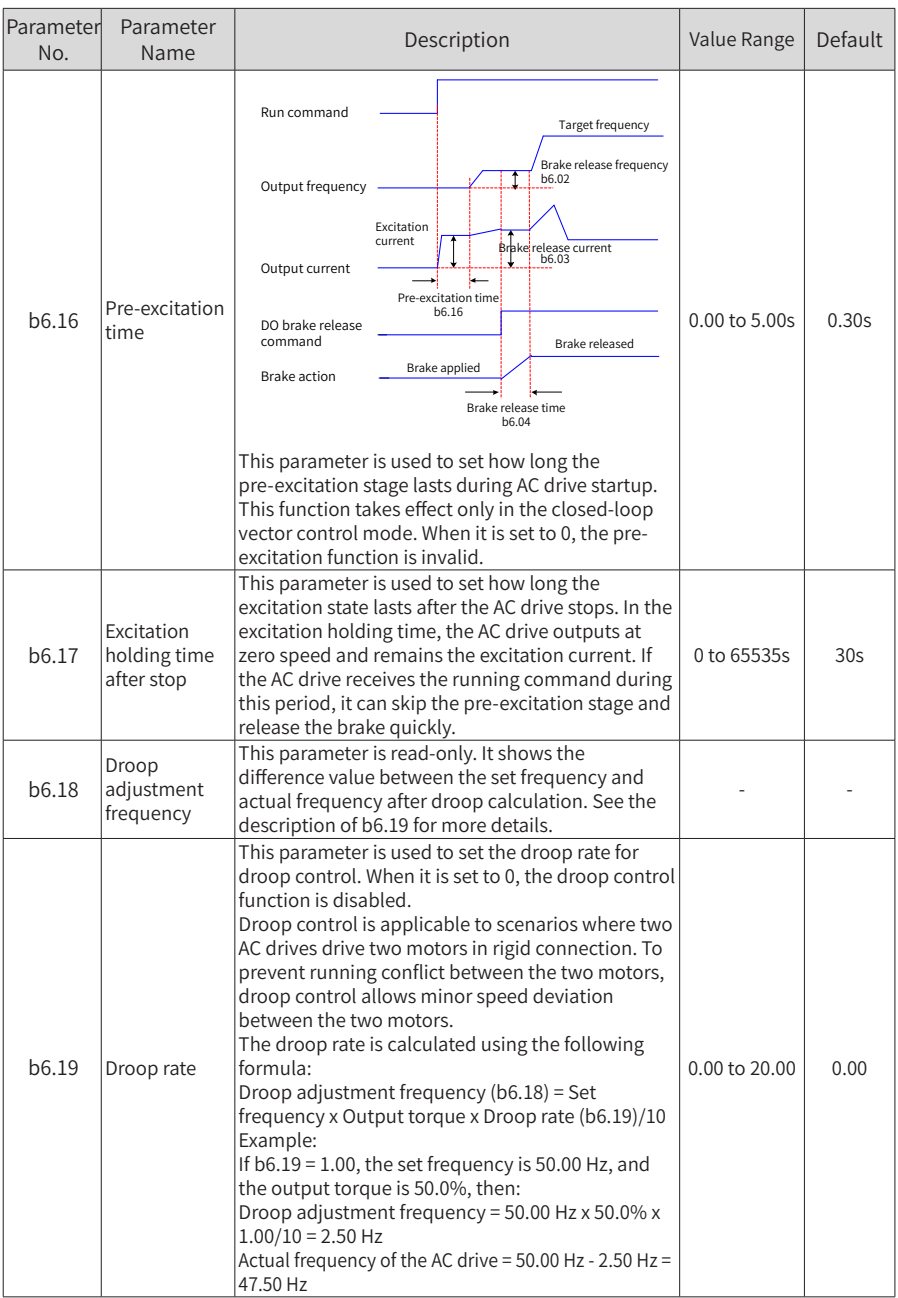

6 Parameter List

| Parameter<br>No.                                        | Parameter<br>Name                          | Description                                                                                                    | Value Range        | Default  |
|---------------------------------------------------------|--------------------------------------------|----------------------------------------------------------------------------------------------------|--------------------|----------|
| b6.20                                                   | Power dip<br>ride-through                  | This parameter is used to enable or disable the<br>power dip rid-through function.<br>0: Disable<br>1: Enable      | $0 - 1$            | $\Omega$ |
| b6.21                                                   | Stator auto-<br>tuning before<br>operation | This parameter is used to enable or disable stator<br>auto-tuning before operation.<br>0: Disable<br>1: Enable     | $0 - 1$            | $\Omega$ |
| b6.22                                                   | Brake release<br>timeout time              | If brake release is not implemented after the time<br>set by this parameter, a brake release error is<br>reported. | $0.00s$ to $5.00s$ | 3.00s    |
| B6.23                                                   | Delay time<br>before brake<br>apply        | This parameter indicates the delay time before<br>brake apply.                                                     | $0.00s$ to $1.00s$ | 0.1s     |
| B6.24                                                   | Current<br>threshold for<br>brake apply    | This parameter indicates the current threshold for<br>brake apply.                                                 | 0% to 500%         | 0%       |
| B6.25                                                   | Coefficient for<br>brake apply             | This parameter indicates the coefficient for brake<br>100% to<br>1000%<br>apply.                                   |                    | 500%     |
| Group b7: Light-load and positioning control parameters |                                            |                                                                                                    |                    |          |

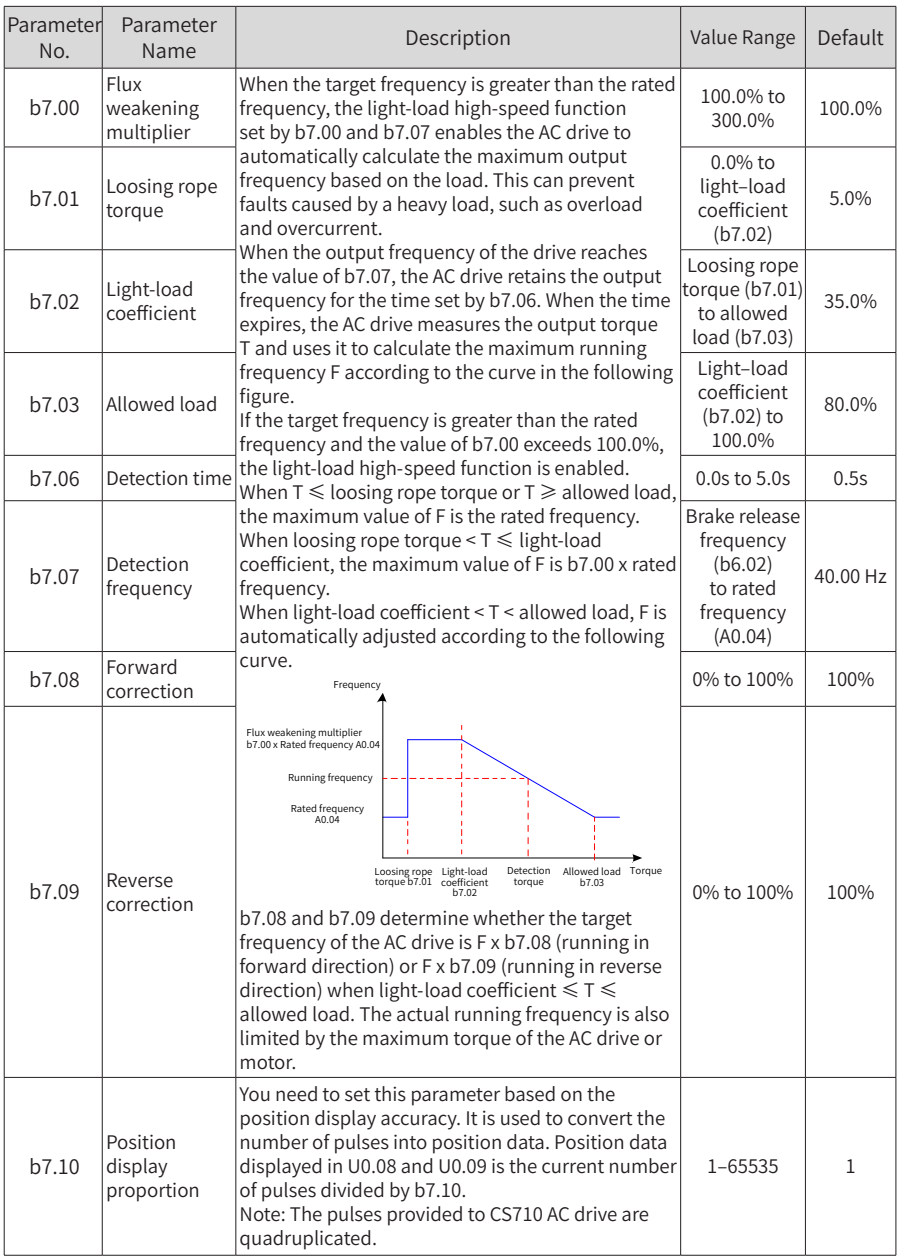

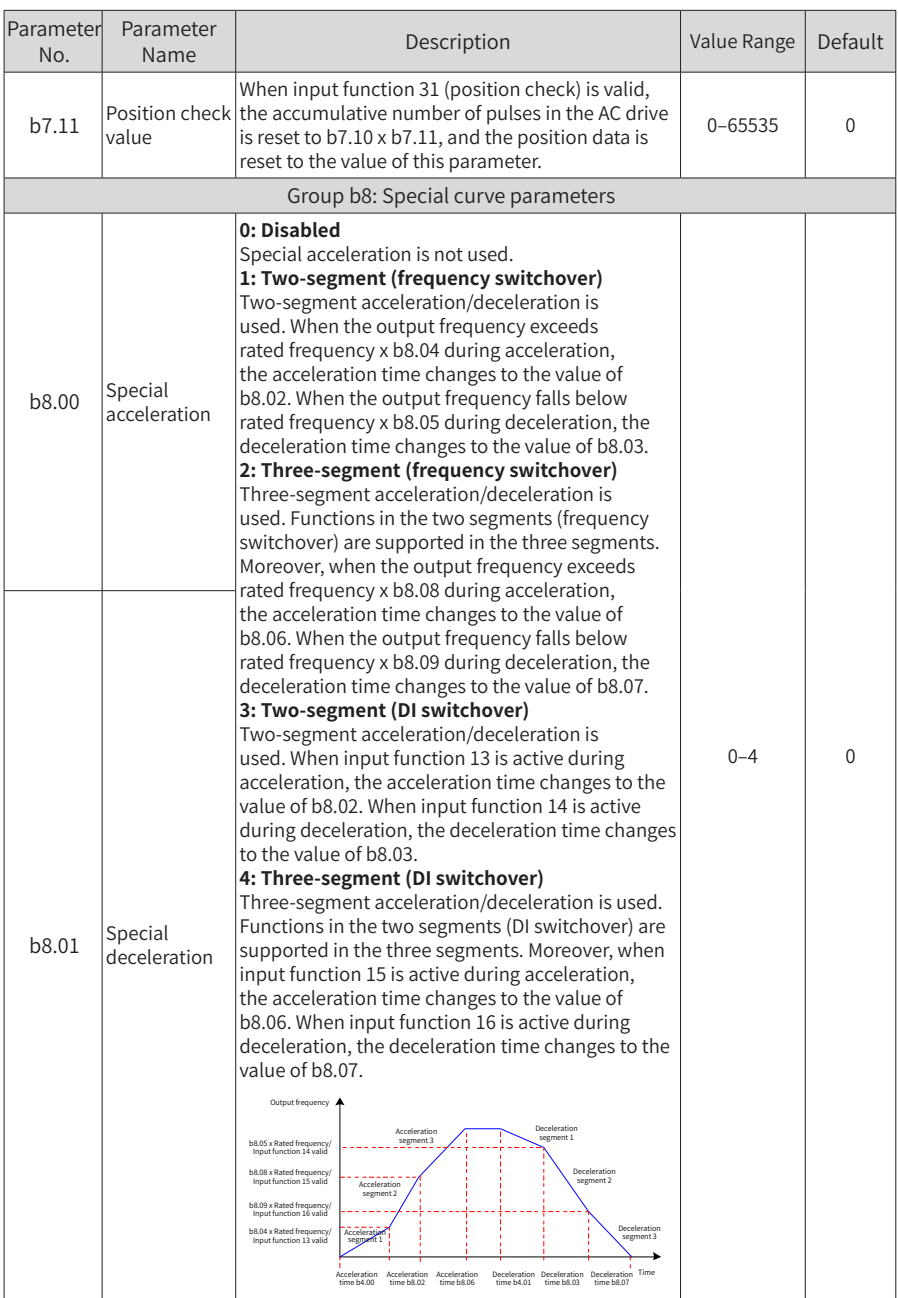

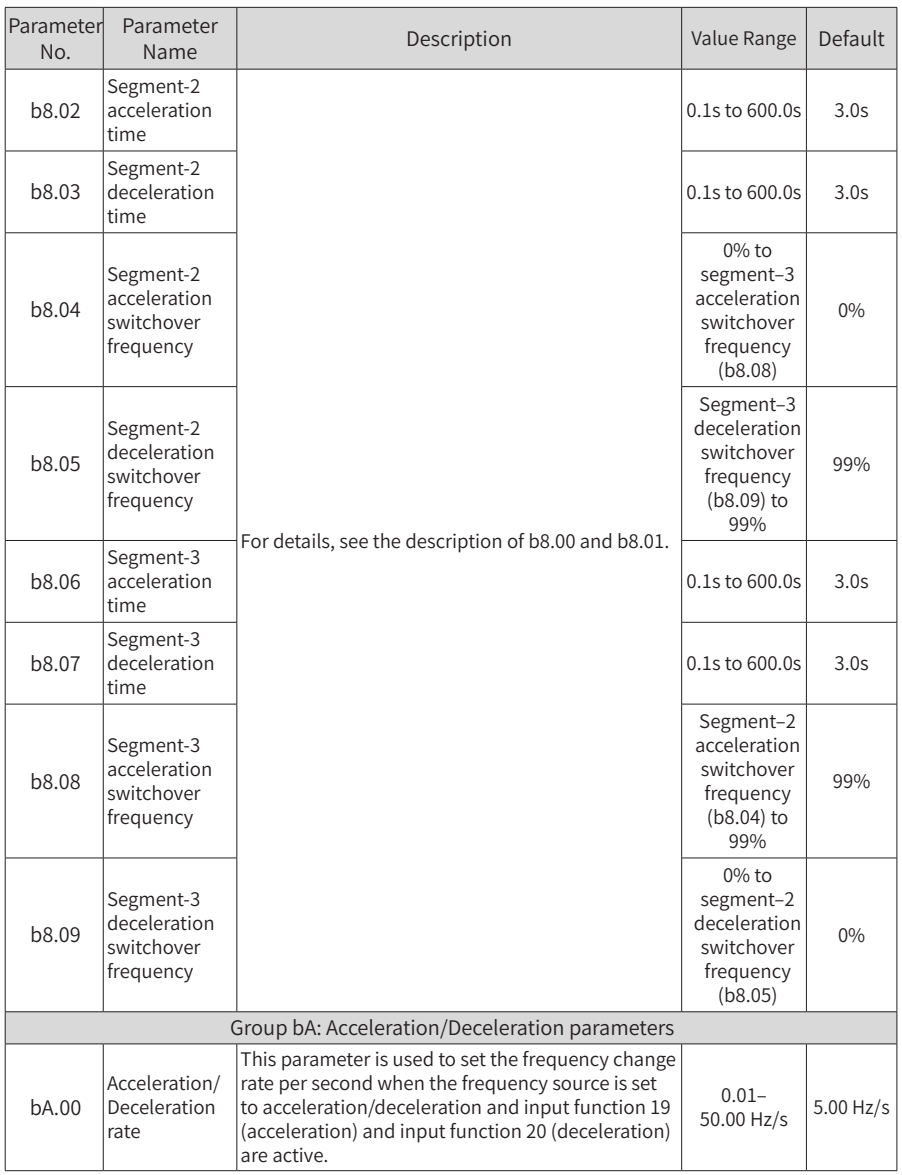

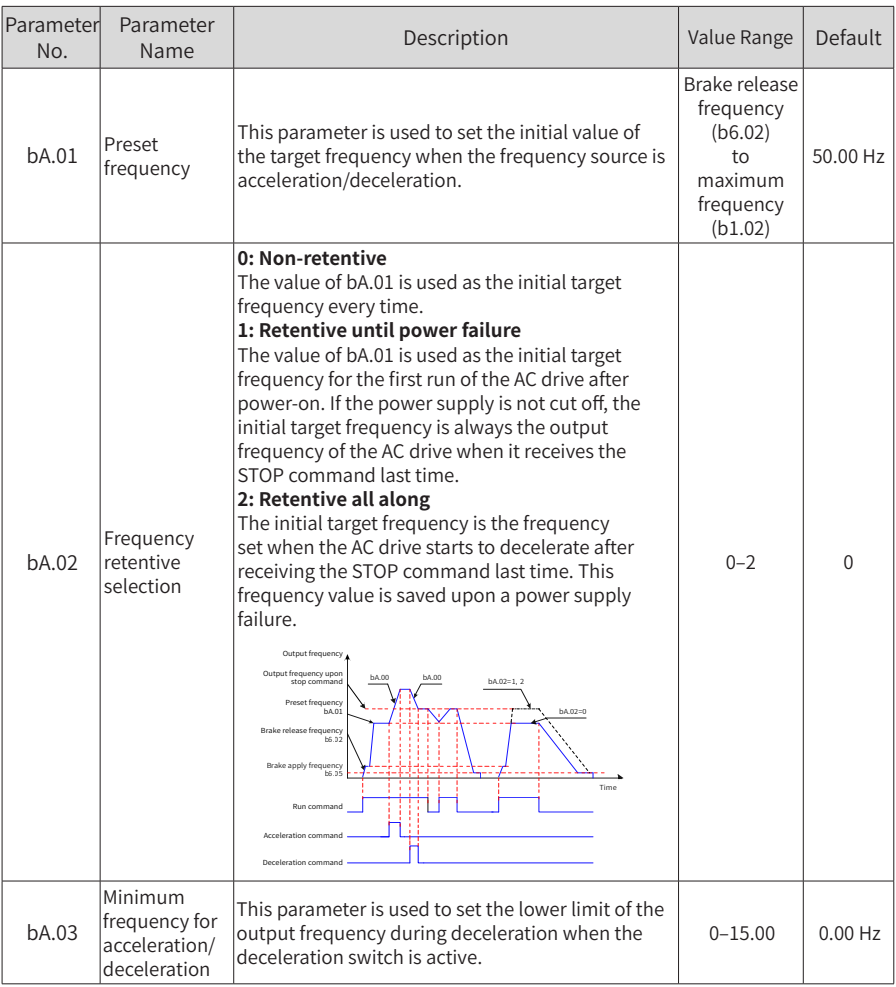

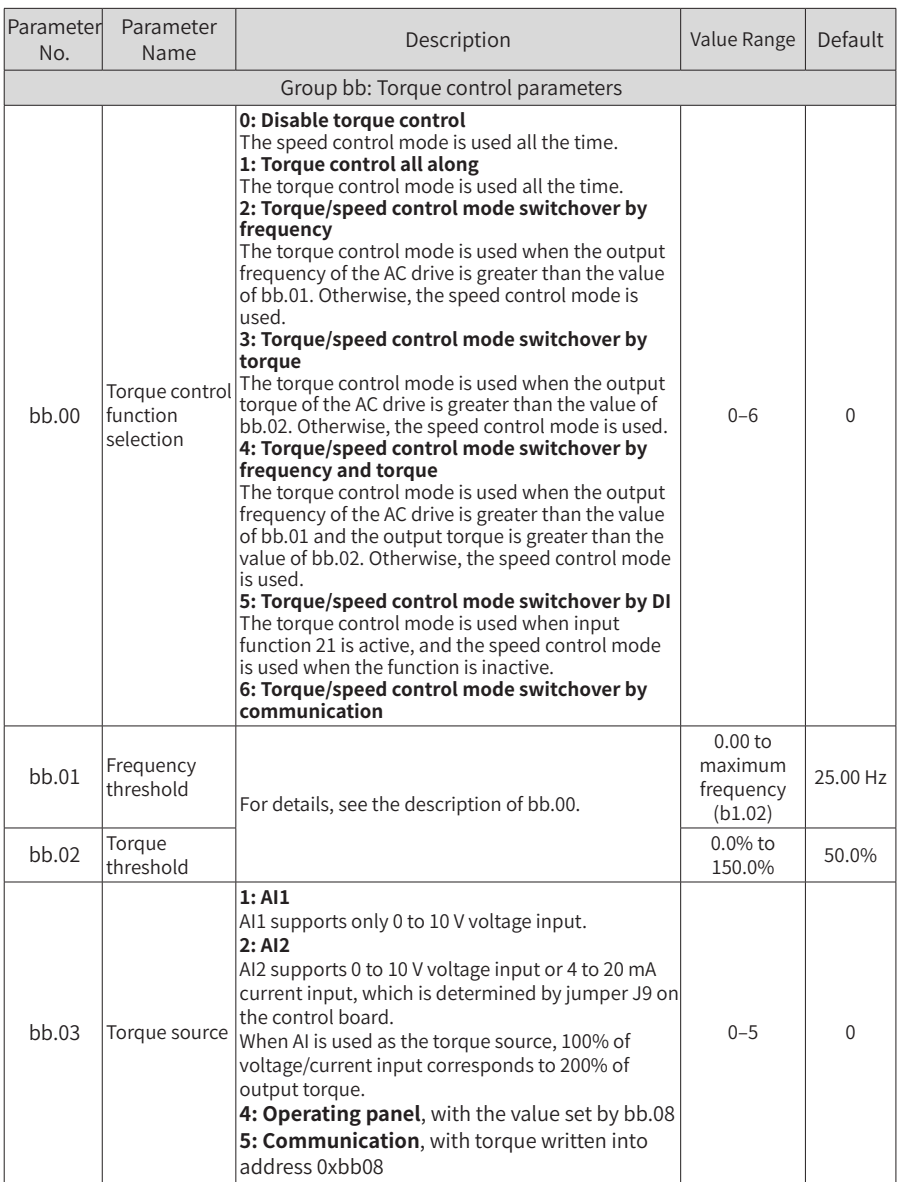

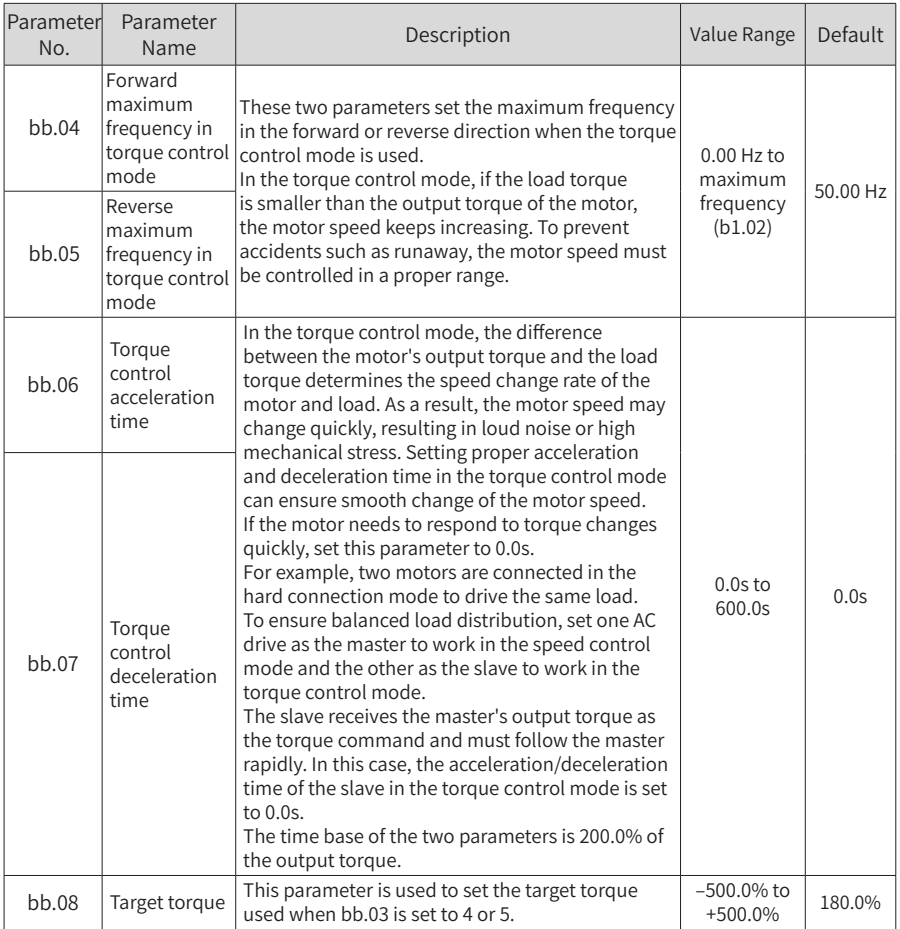

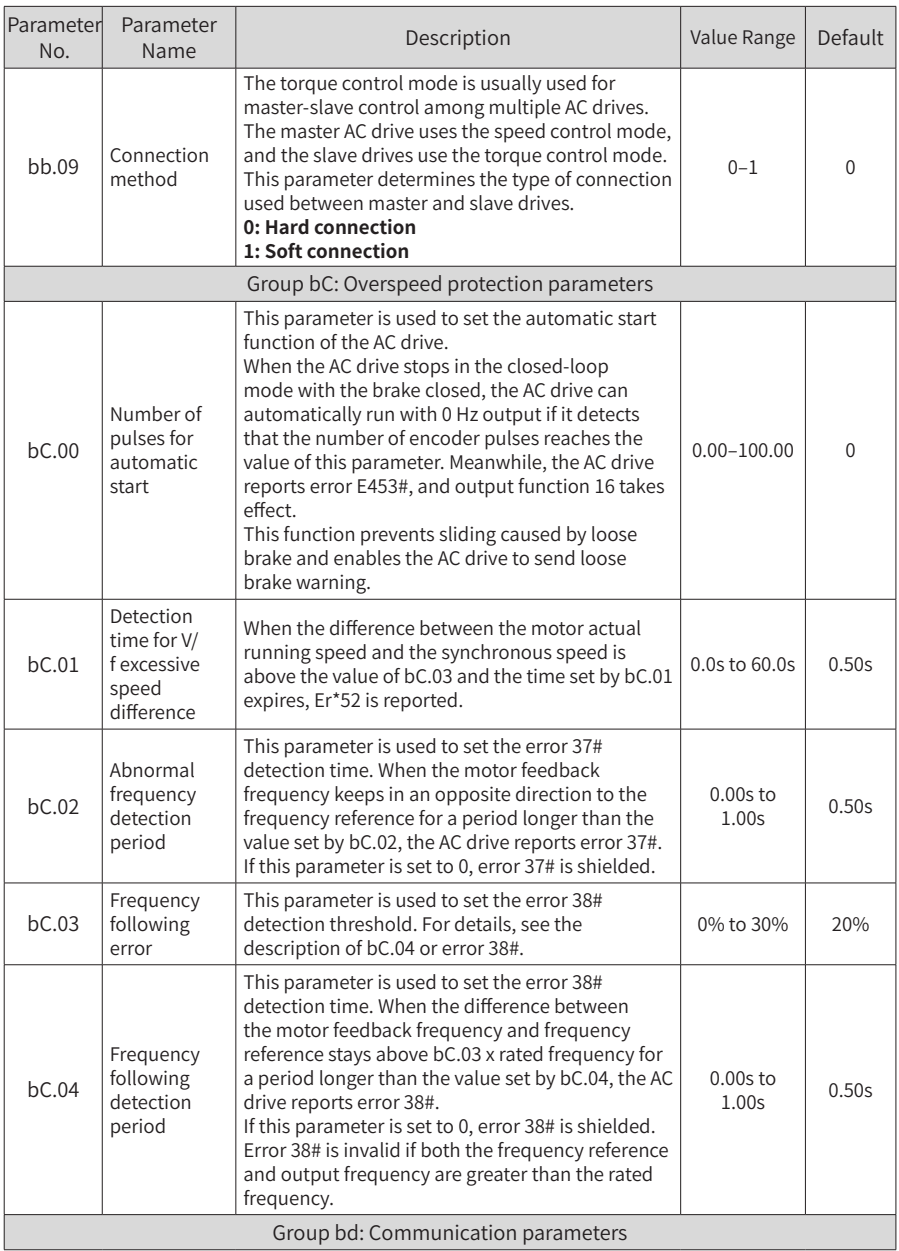

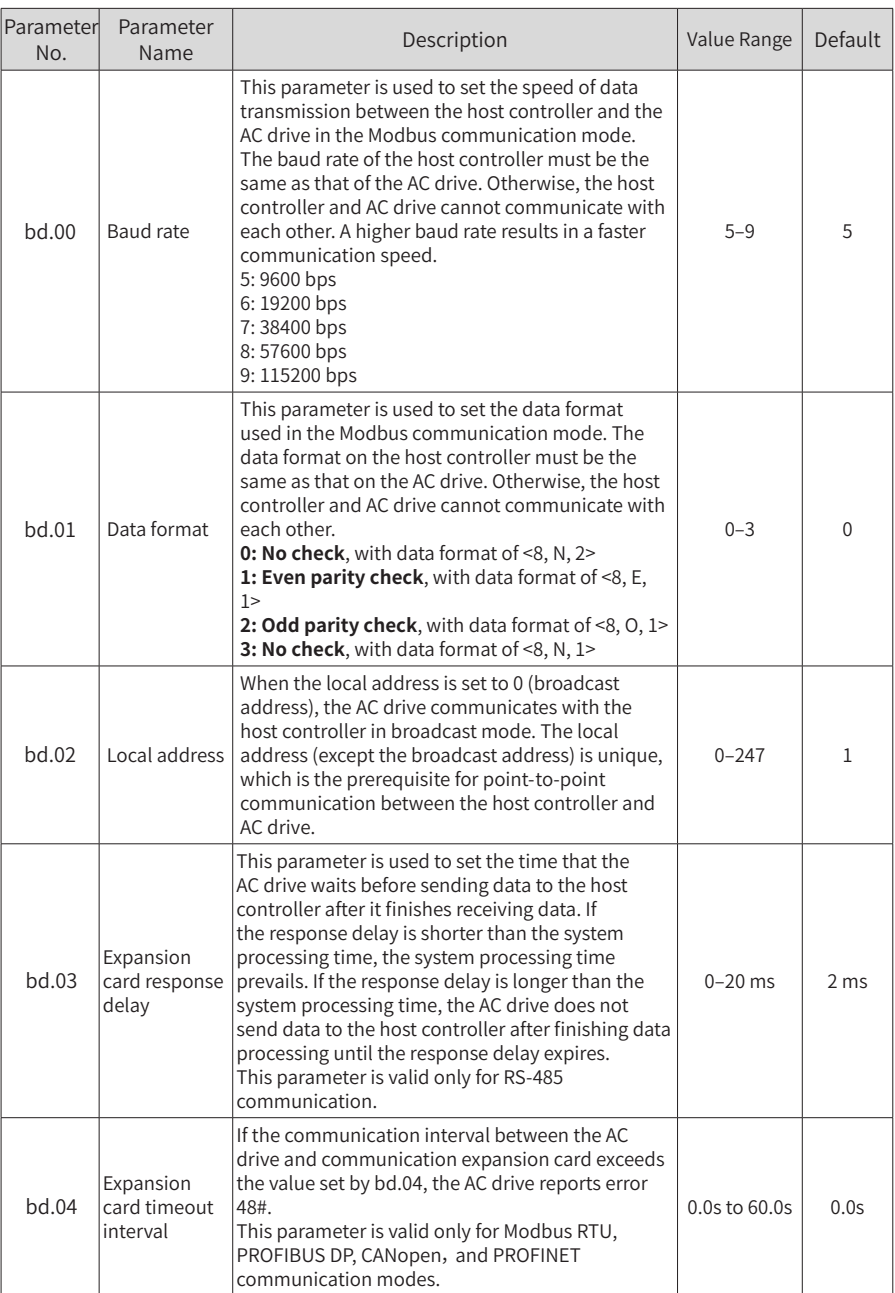

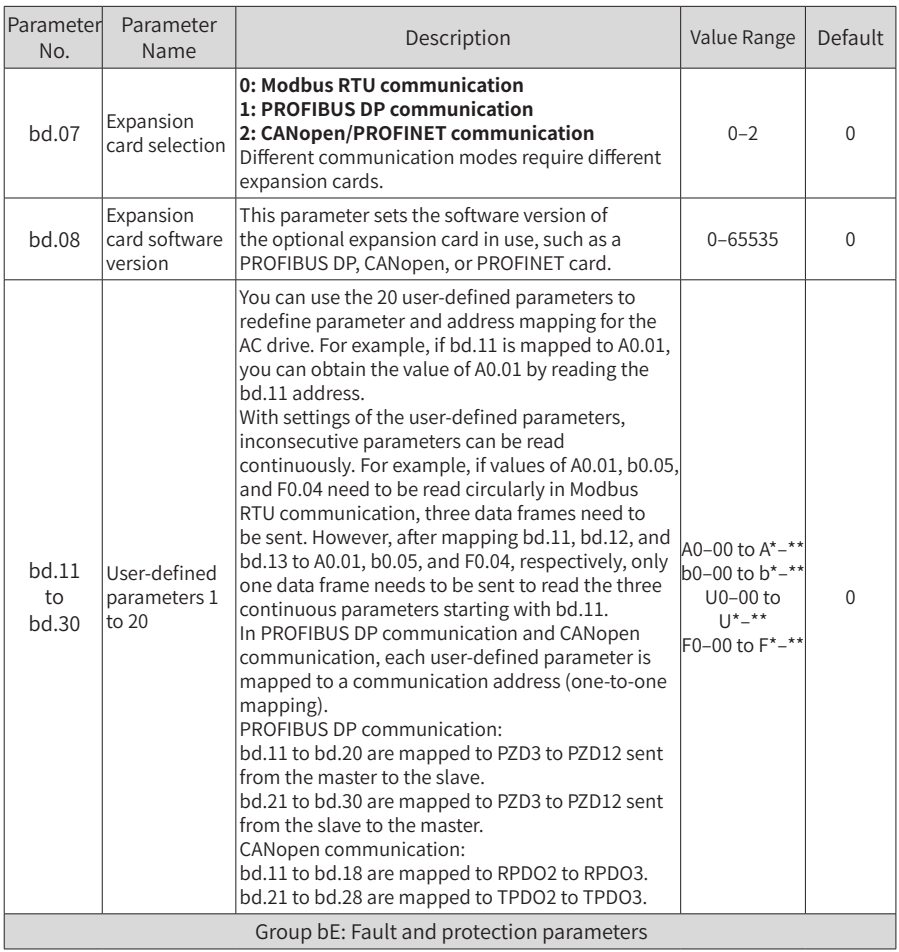

## 6 Parameter List

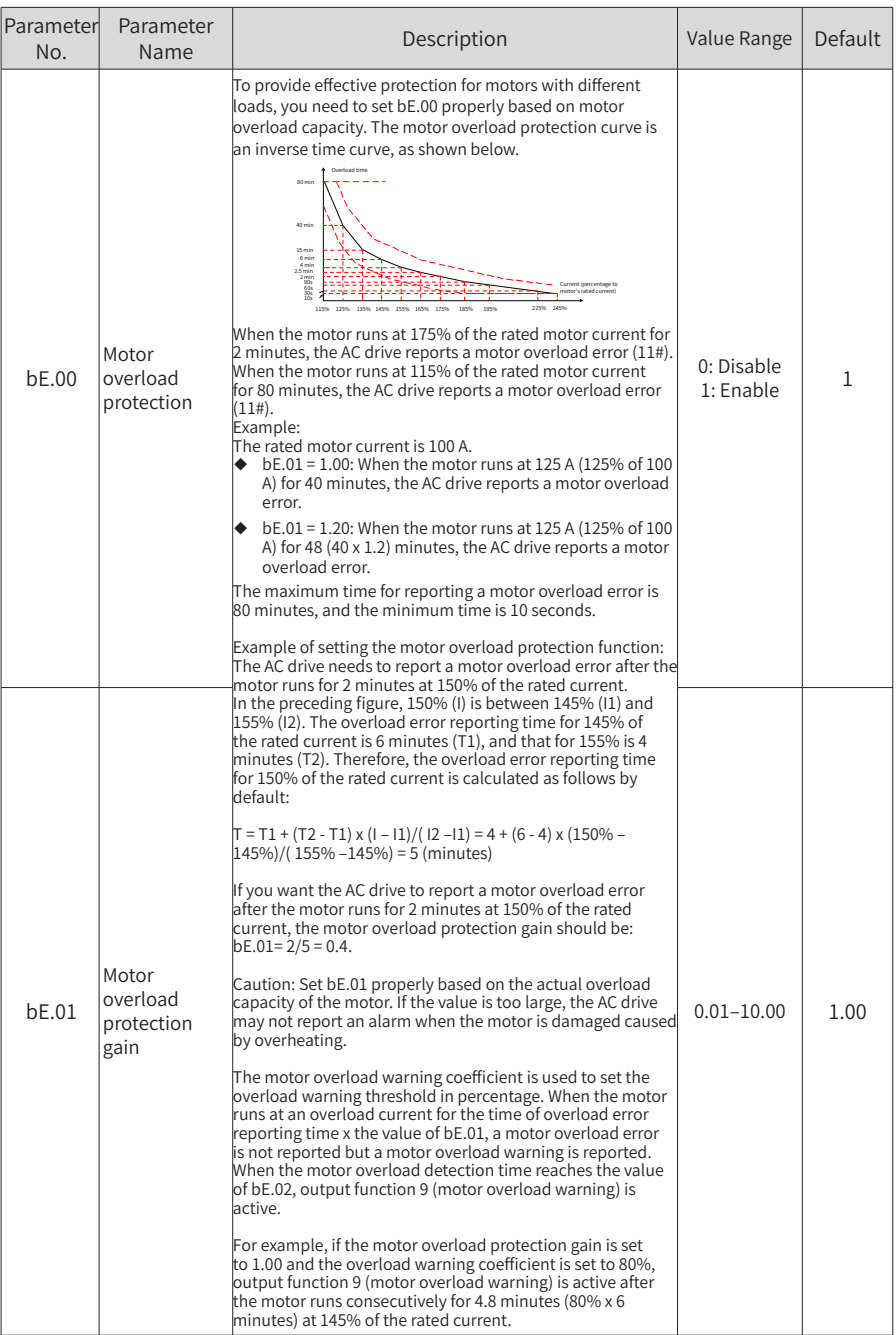

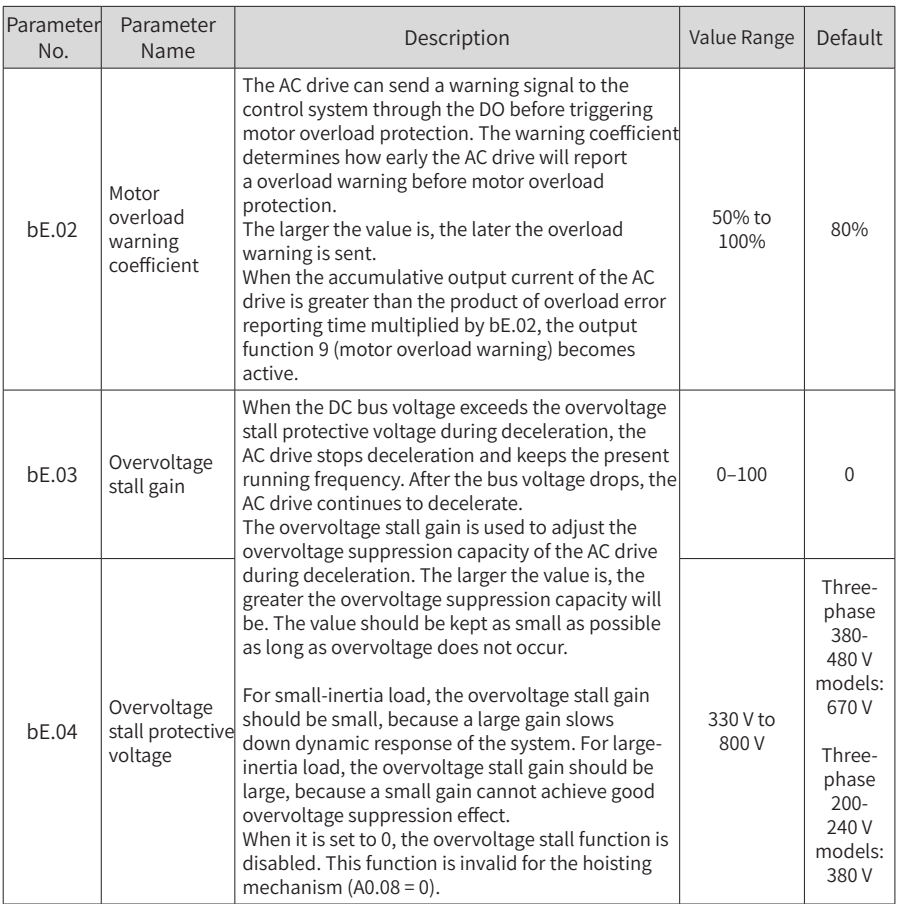

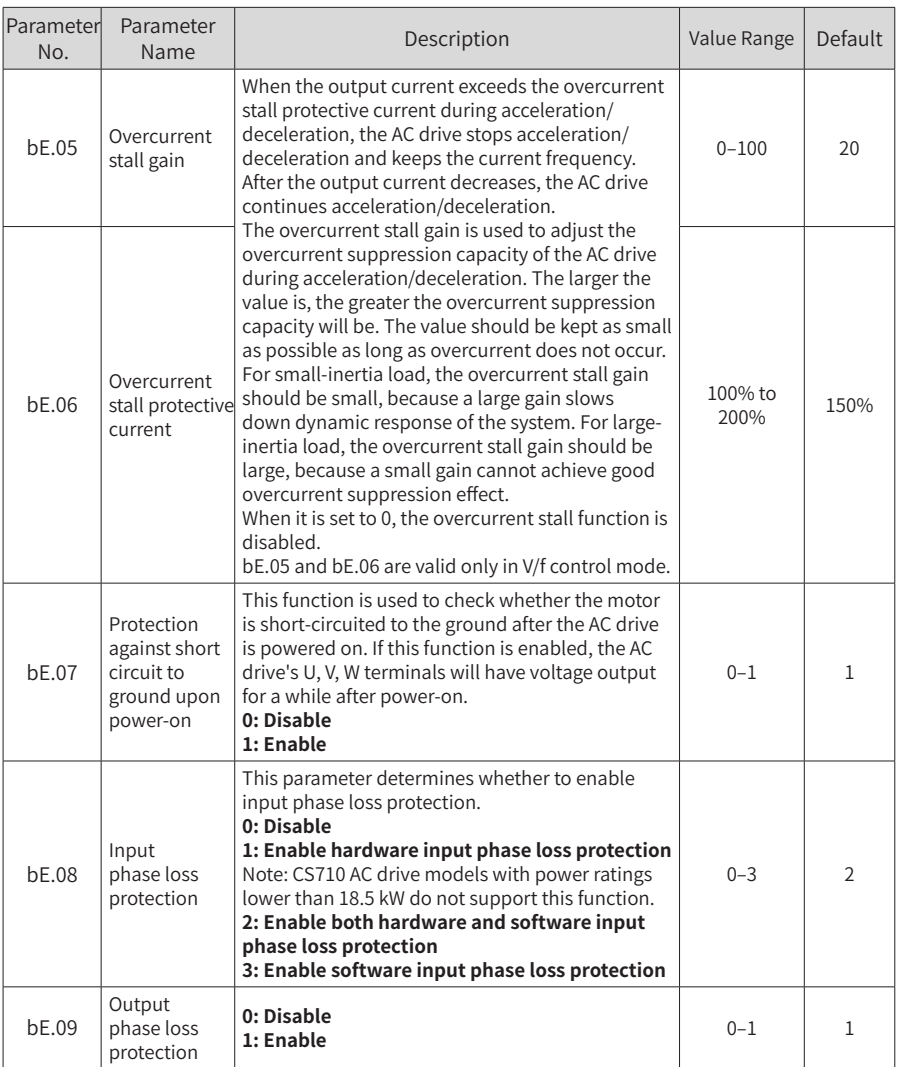

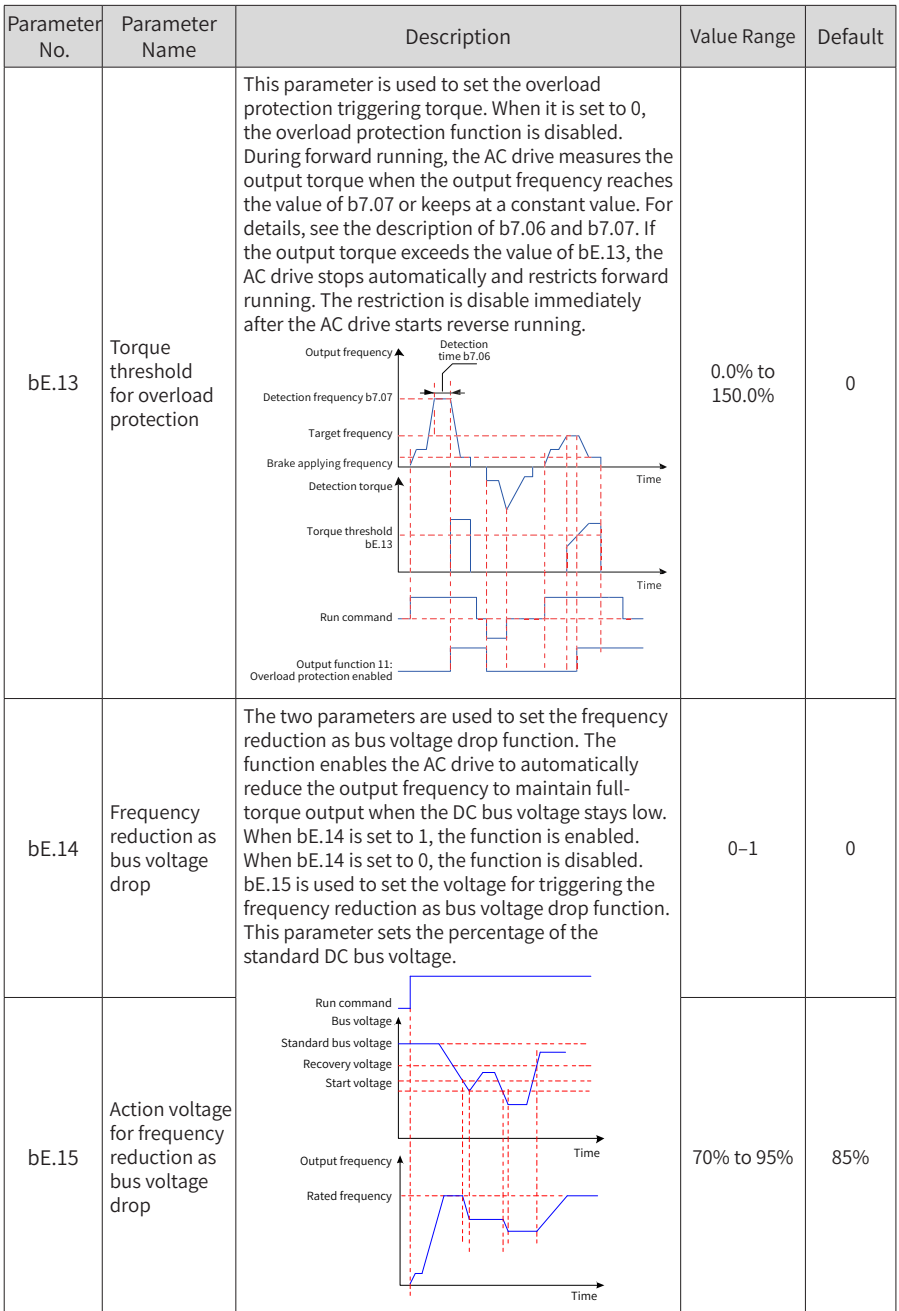

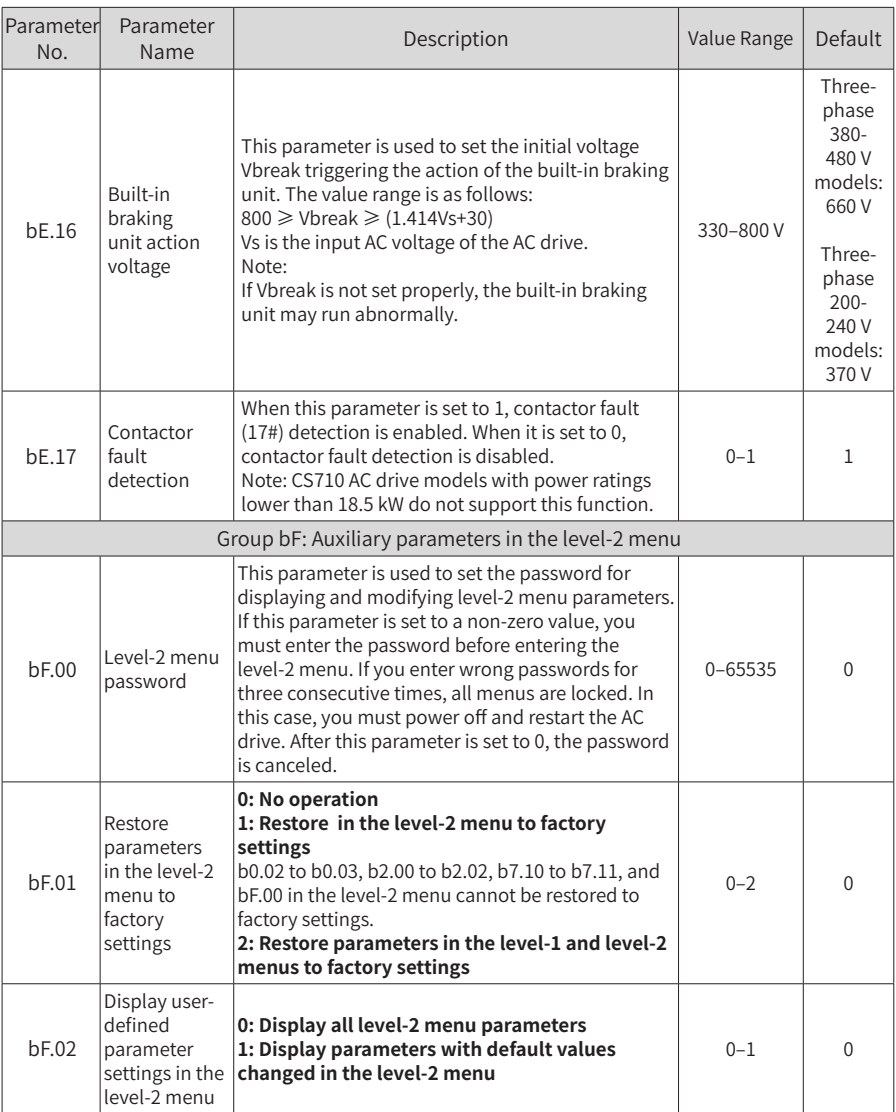

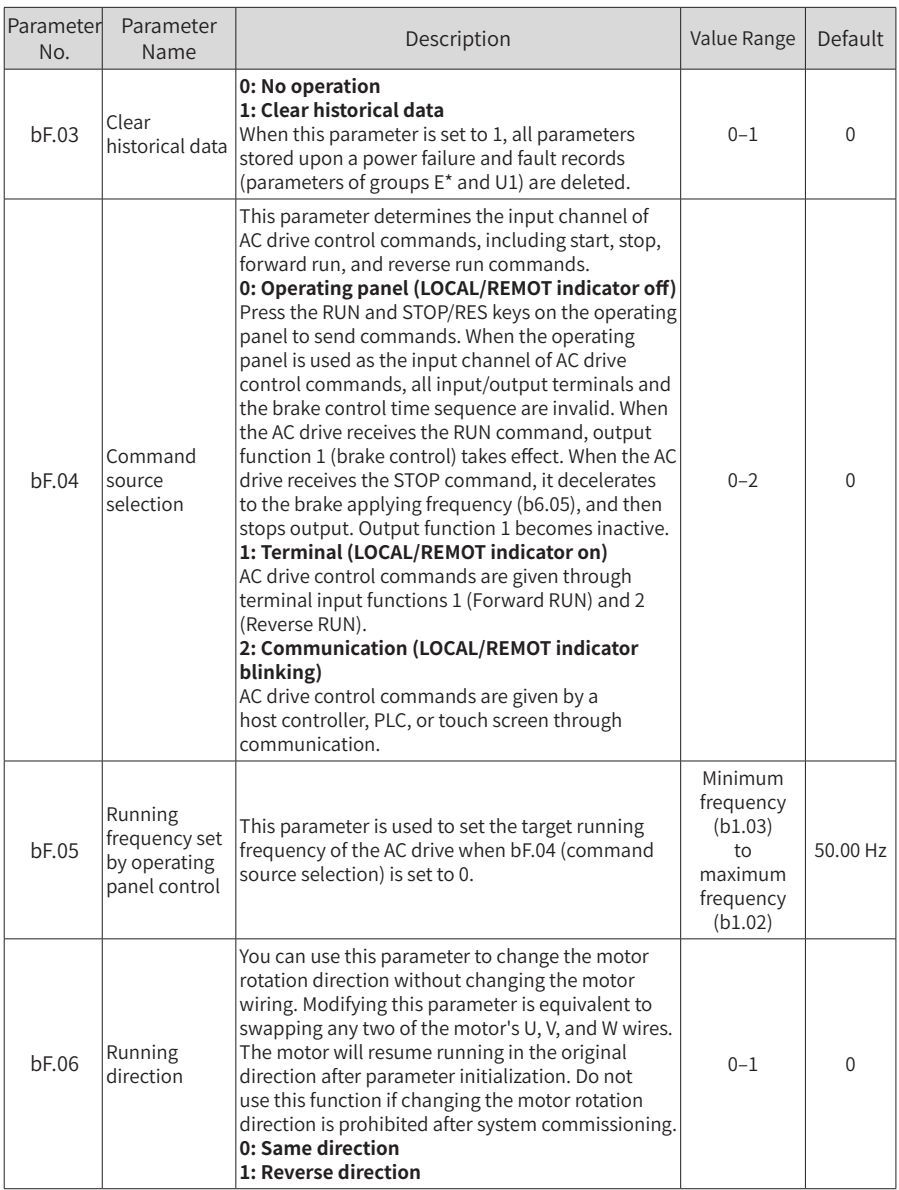

6 Parameter List

| Parameterl<br>No. | Parameter<br>Name                             | Description                                                                                                    | Value Range                                                                 | <b>Default</b> |
|-------------------|-----------------------------------------------|----------------------------------------------------------------------------------------------------|-----------------------------------------------------------------------------|----------------|
| bF.07             | Frequency<br>detection<br>value               | When the set frequency is greater than the<br>frequency detection value, DO function 7<br>(frequency reached) of the AC drive becomes<br>active. When the set frequency is lower than the<br>detection value minus the hysteresis value, DO<br>function 7 is inactive.<br>bF.07 sets the detection value, and bF.08 sets the<br>hysteresis level (percentage of the value of bF.07).<br>Output frequency | Minimum<br>frequency<br>(b1.03)<br>$t_0$<br>maximum<br>frequency<br>(b1.02) | 50.00 Hz       |
| <b>bF.08</b>      | Frequency<br>detection<br>hysteresis<br>value | Hysteresis value<br>Time<br>DO status<br>Time                                                                                                    | 0.0 to 100.0%                                                               | 5.0%           |
| bF.09             | Cooling fan<br>working mode                   | This parameter is used to set the working mode of<br>the cooling fan.<br>0: Working when the AC drive is running<br>The fan keeps working when the AC drive is<br>running. After the AC drive stops, the fan works if<br>the heatsink temperature is higher than 40°C, and<br>stops working if the heatsink temperature is lower<br>than 40°C.<br>1: Working continuously after power-on                 | $0 - 1$                                                                     | 0              |

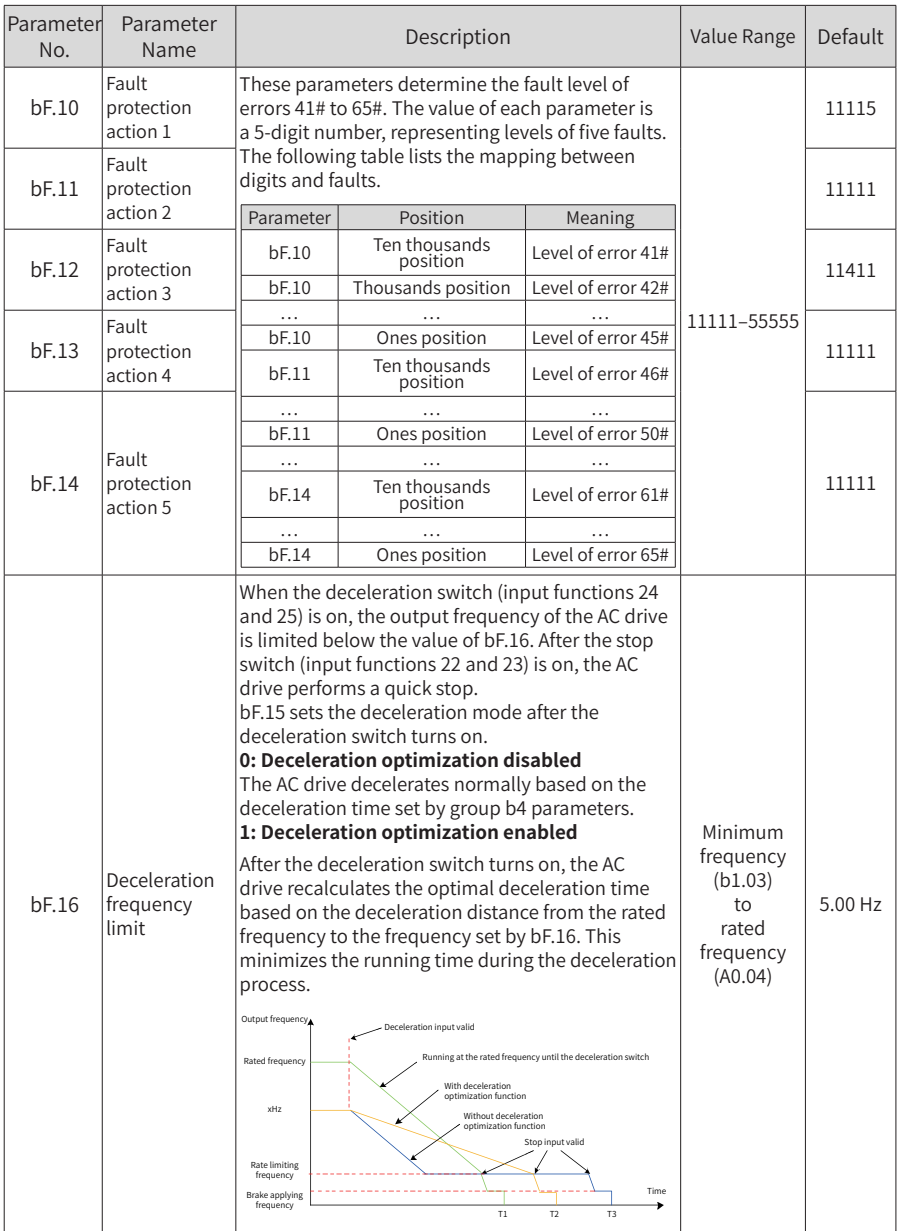

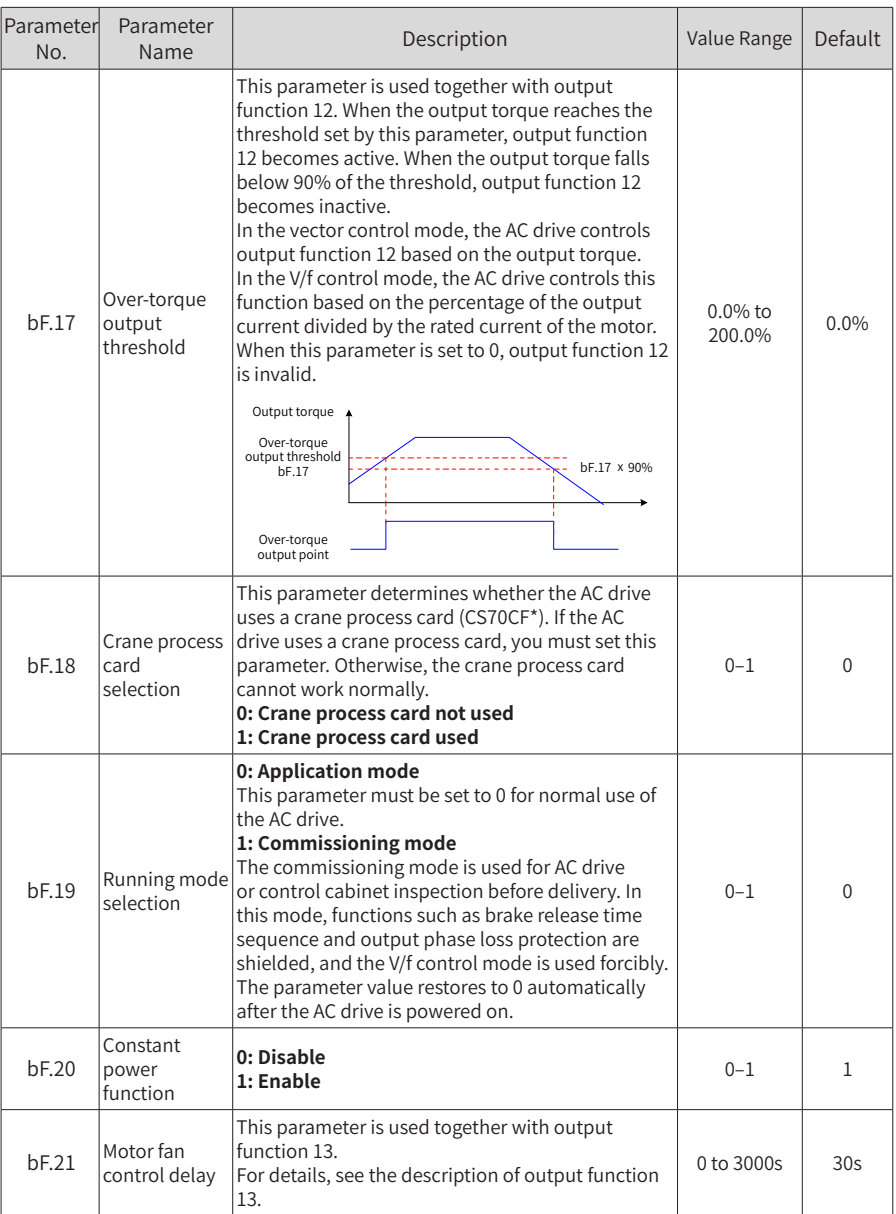

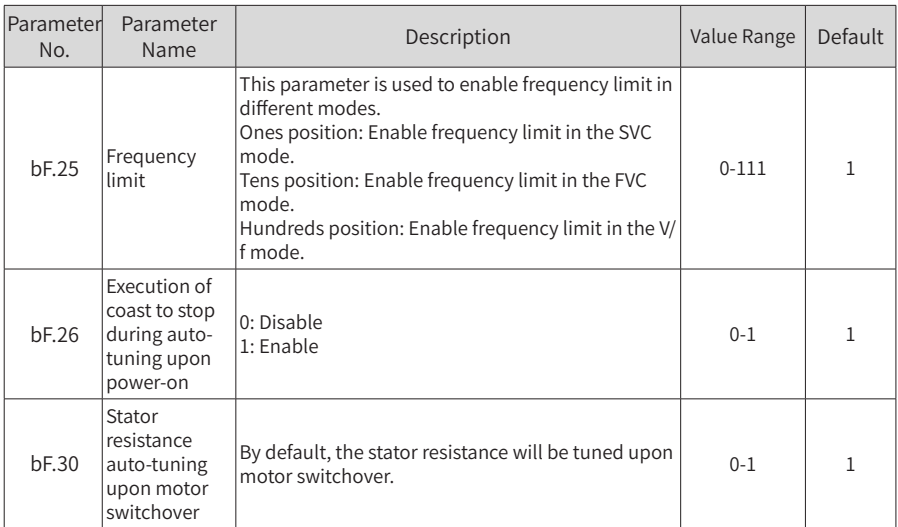

Groups E0 to E9 display fault information. Each group of parameters indicates a fault record. Group E0 displays information about the latest fault, and group E9 displays information about the earliest fault. All groups display the information using the same structure. Parameters of group E\*cannot be modified and are retentive at power failures.

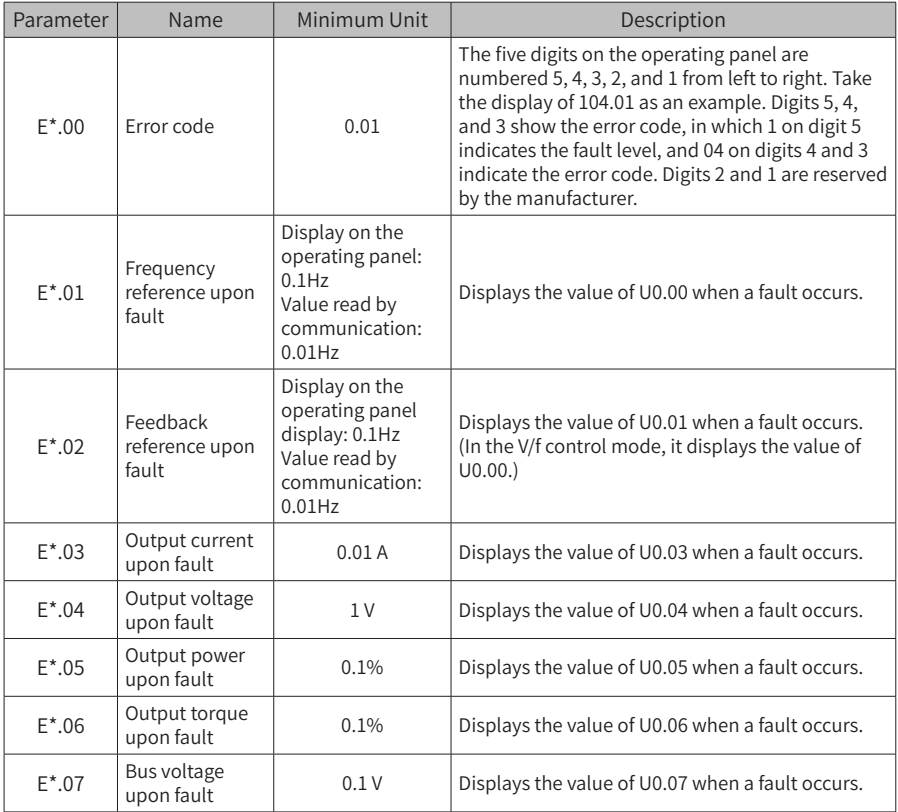

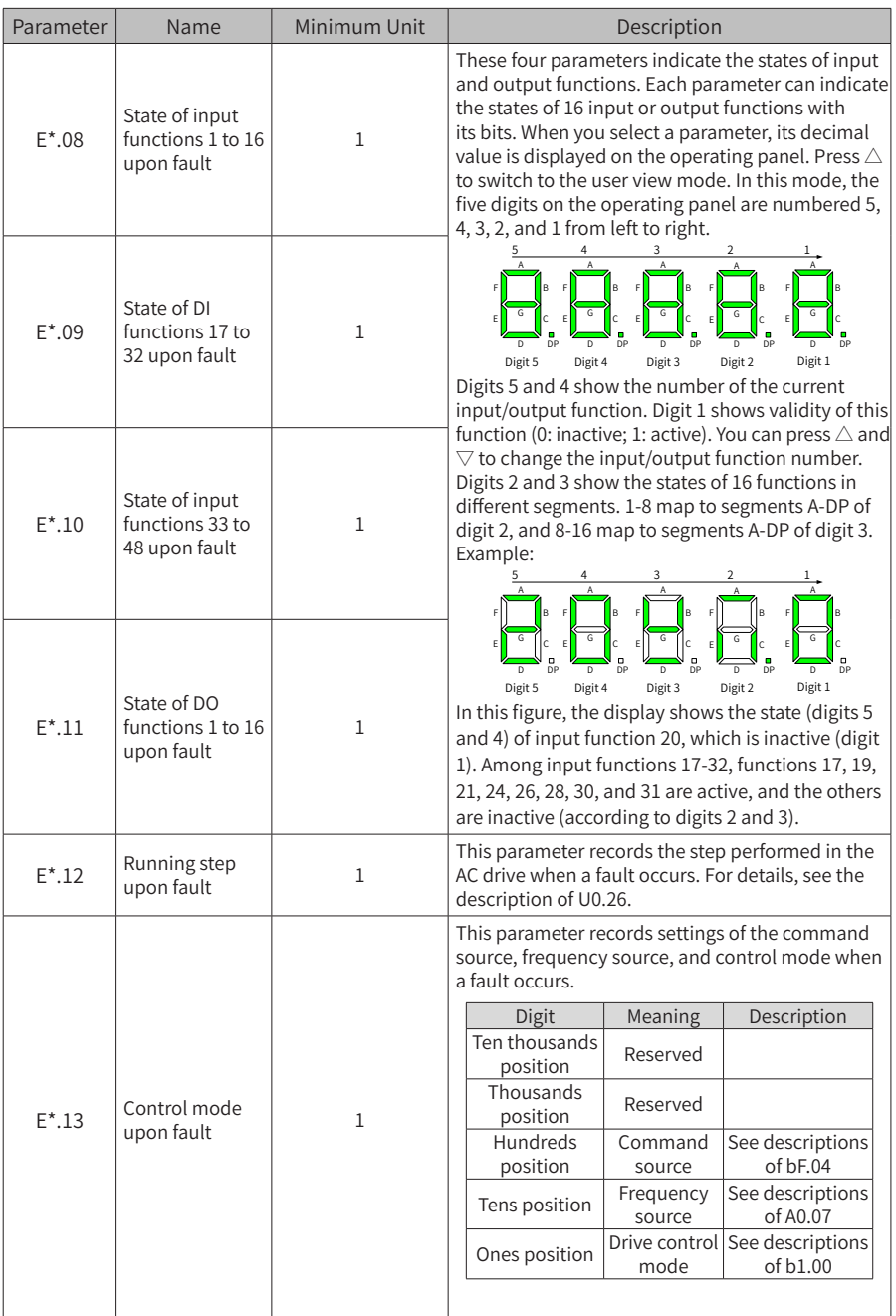

6 Parameter List

| Parameter | Name                                                  | Minimum Unit                                                                                   | Description                                                                                                    |
|-----------|-------------------------------------------------------|------------------------------------------------------------------------------------------------|----------------------------------------------------------------------------------------------------|
| $E^*$ .15 | Synchronization<br>frequency upon<br>fault            | Display on the<br>operating panel:<br>$0.1$ Hz<br>Value read by<br>communication:<br>$0.01$ Hz | This parameter records the instant value of<br>synchronization frequency displayed on the<br>operating panel when a fault occurs.       |
| $E^*$ .16 | <b>Braking</b><br>transistor<br>current upon<br>fault | 0.01A                                                                                          | This parameter records the instantaneous current<br>of the braking transistor when a braking transistor<br>overload fault (15#) occurs. |
| $E^*$ .17 | Accumulative<br>running time<br>upon fault            | 1 h                                                                                            | This parameter records the value of the<br>monitoring parameter U1.05 when a fault occurs.                                              |
| $E^*$ .18 | Accumulative<br>power-on time<br>upon fault           | 1 h                                                                                            | This parameter records the value of the<br>monitoring parameter U1.06 when a fault occurs.                                              |

Parameters of groups U0 and U1 show real-time monitoring information of the AC drive. Values of group U0 parameters are updated in real time and will be lost after a power failure. Group U1 parameters record accumulative information and are saved upon a power failure.

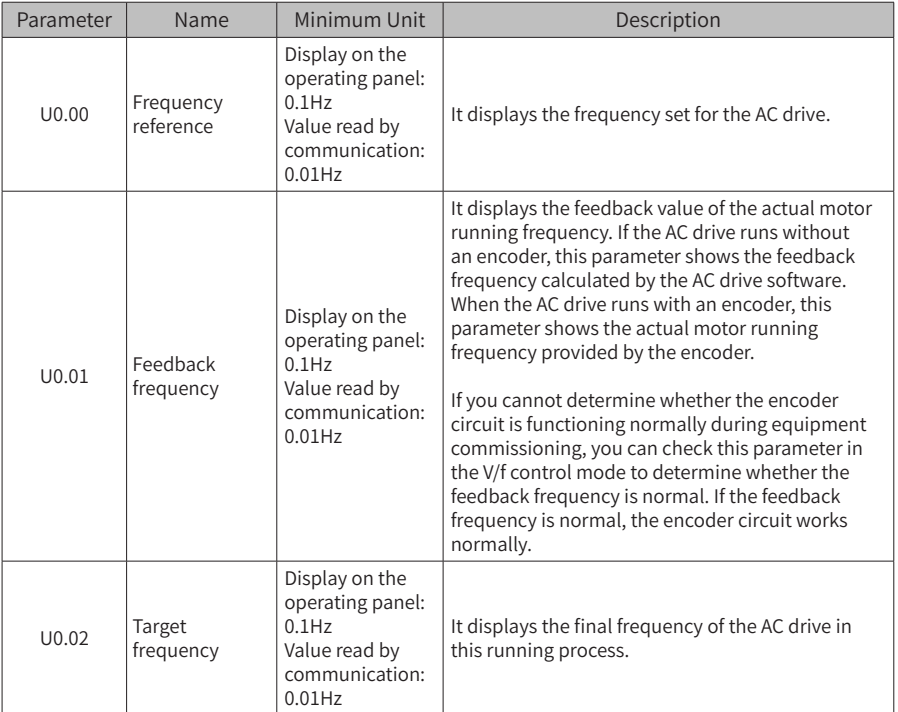

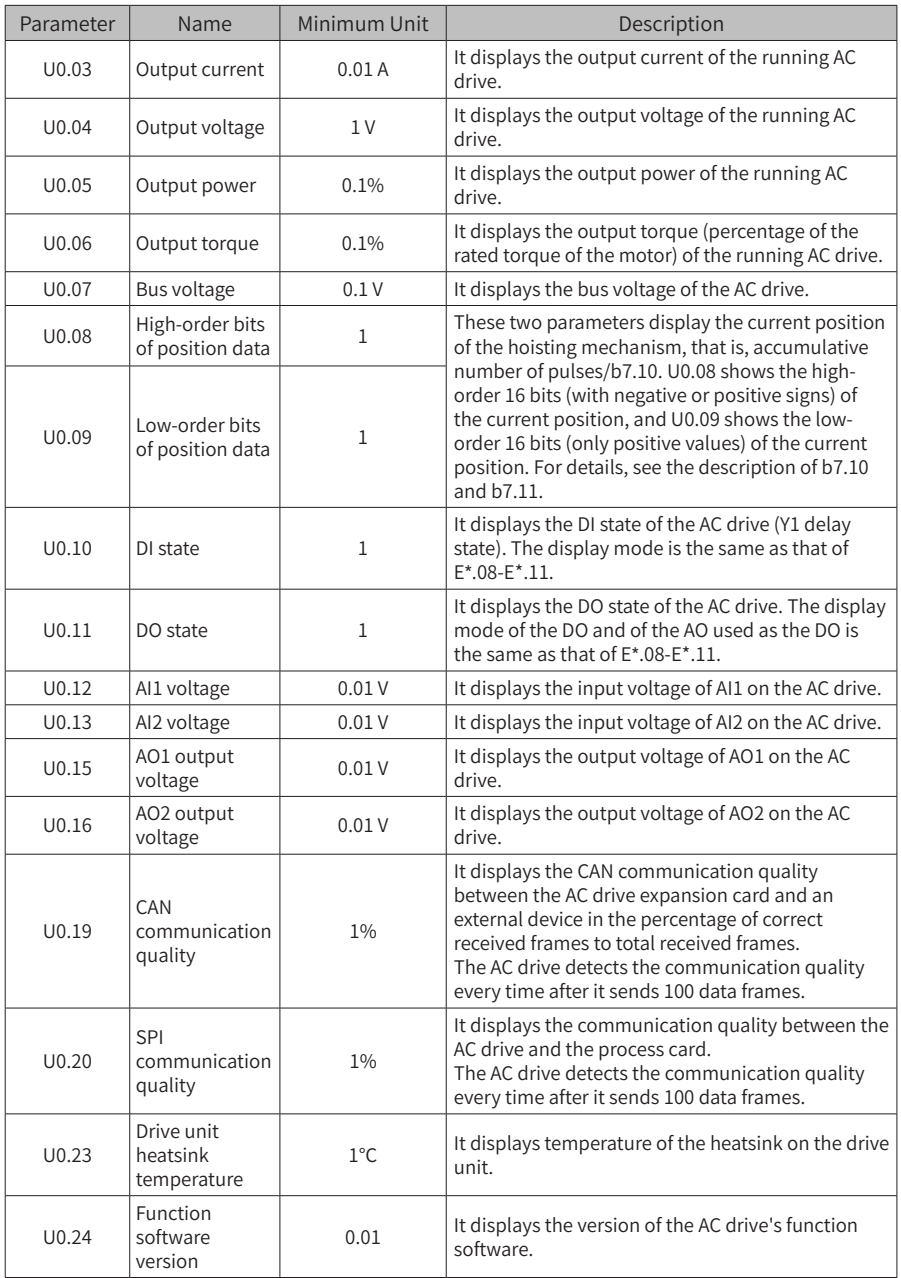

## 6 Parameter List

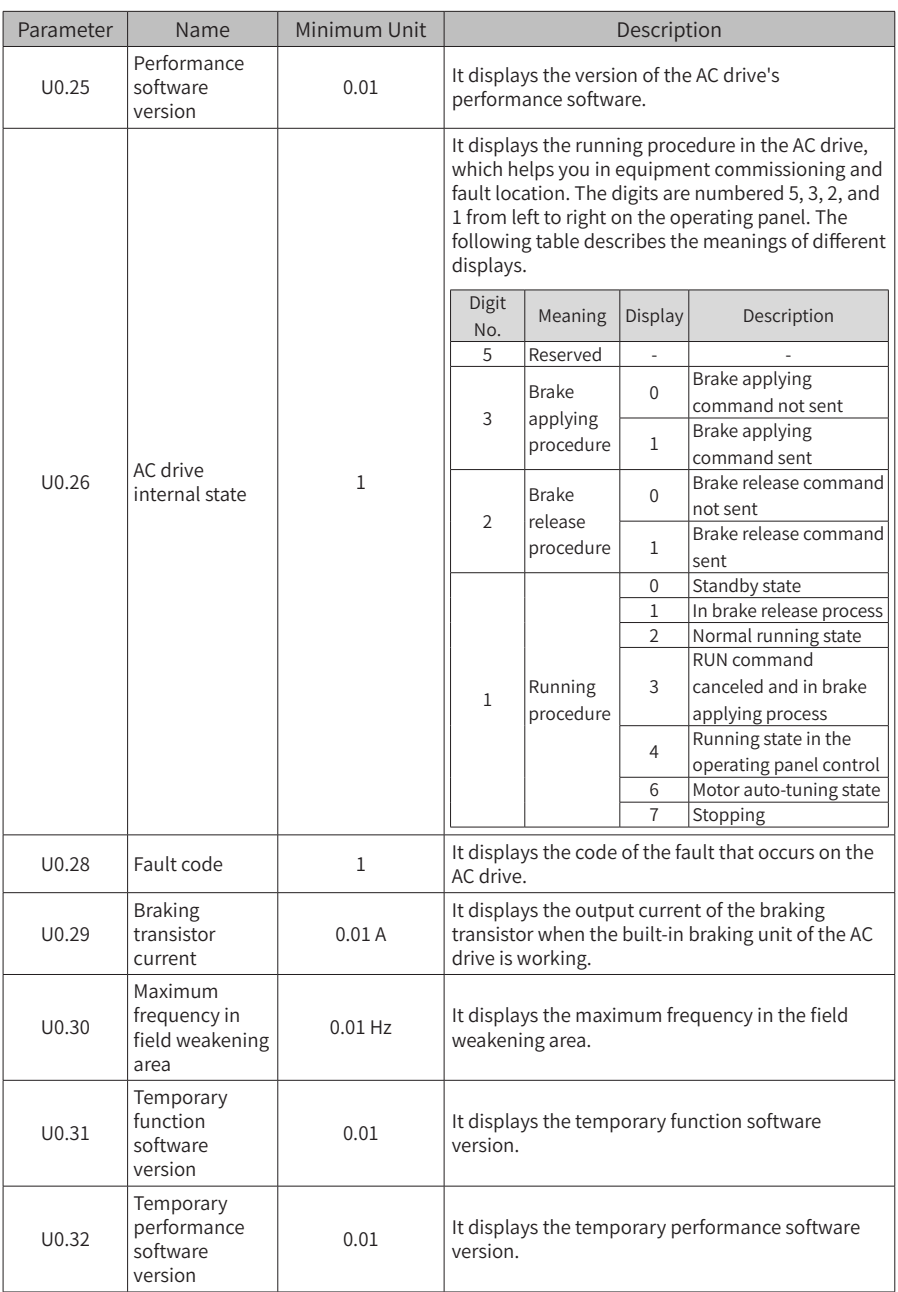

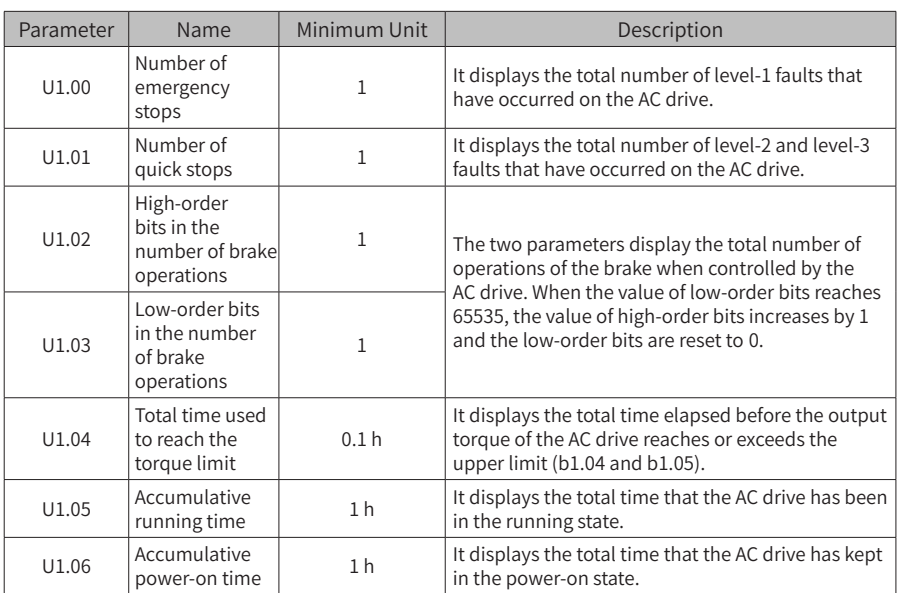

## **6.3 Level-3 Menu (Group F) Parameter Table**

The level-3 menu contains output performance parameters of the AC drive and manufacturer parameters. Generally, you do not need to modify parameters in this menu.

You can enter the level-3 menu only after entering the correct password set by FF.00.

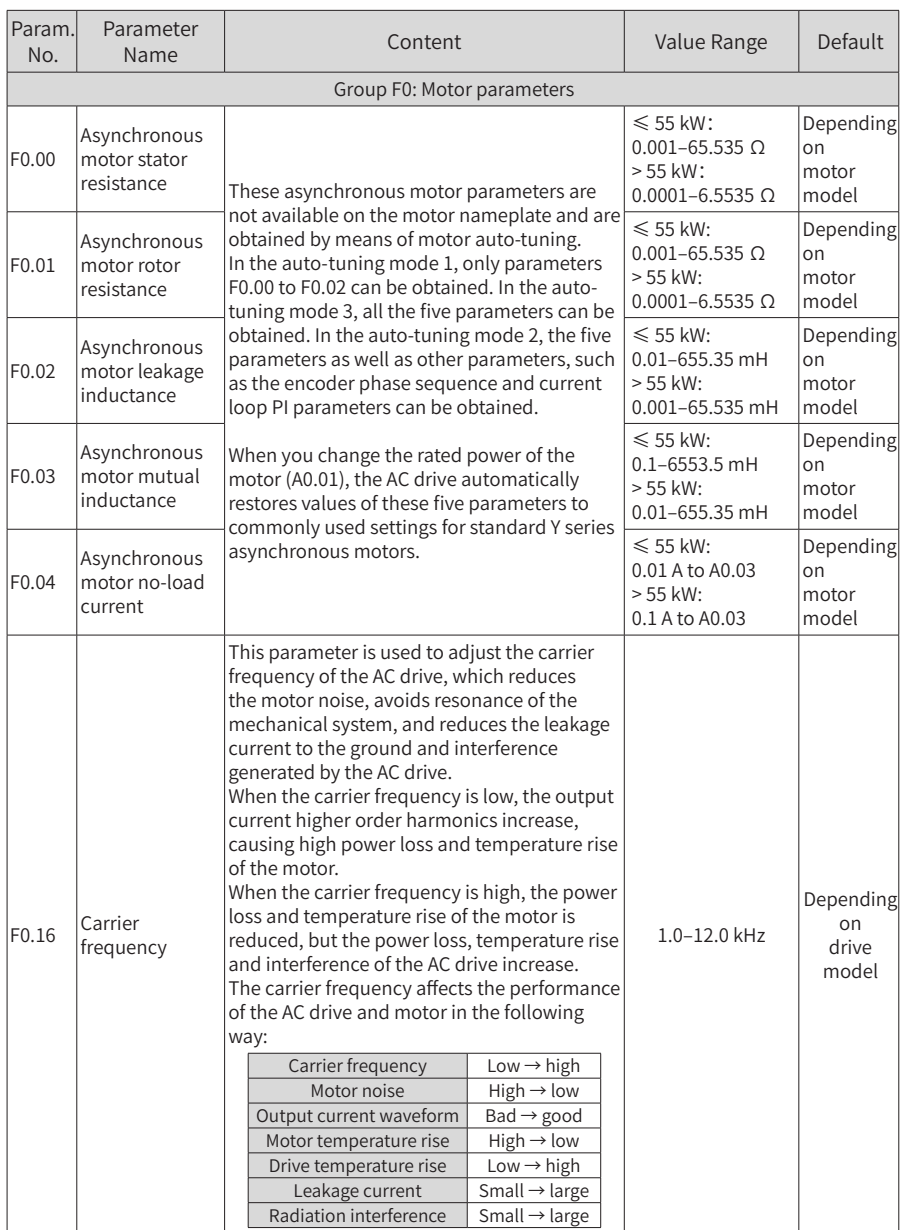

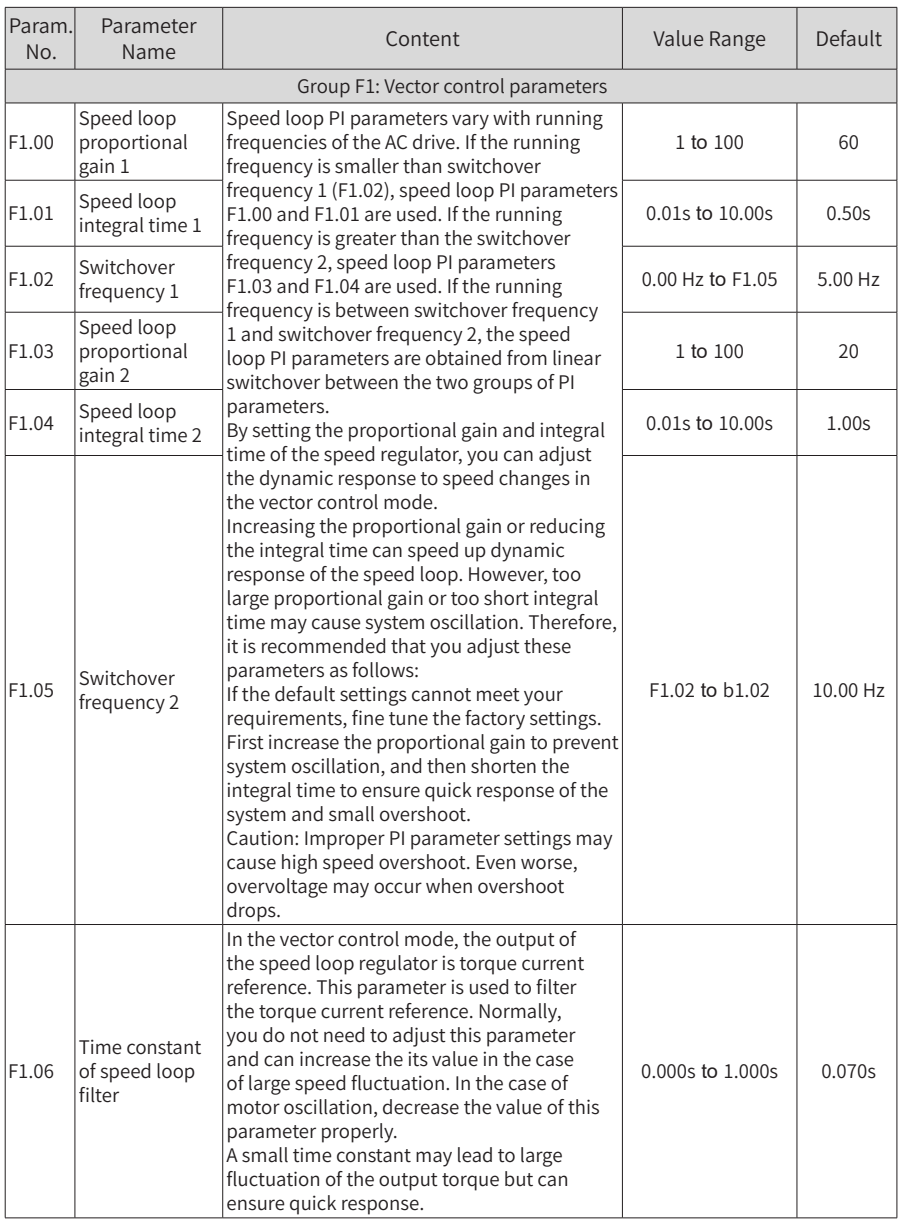

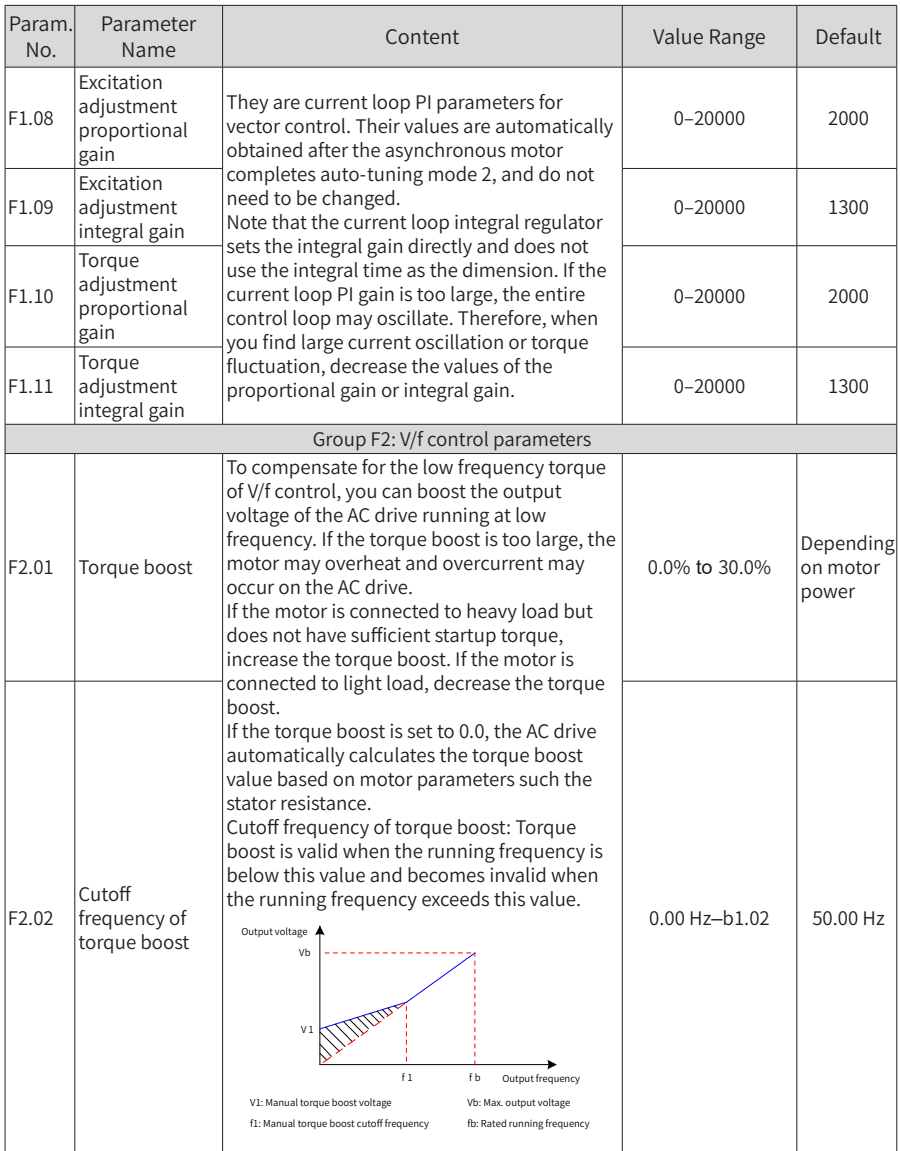

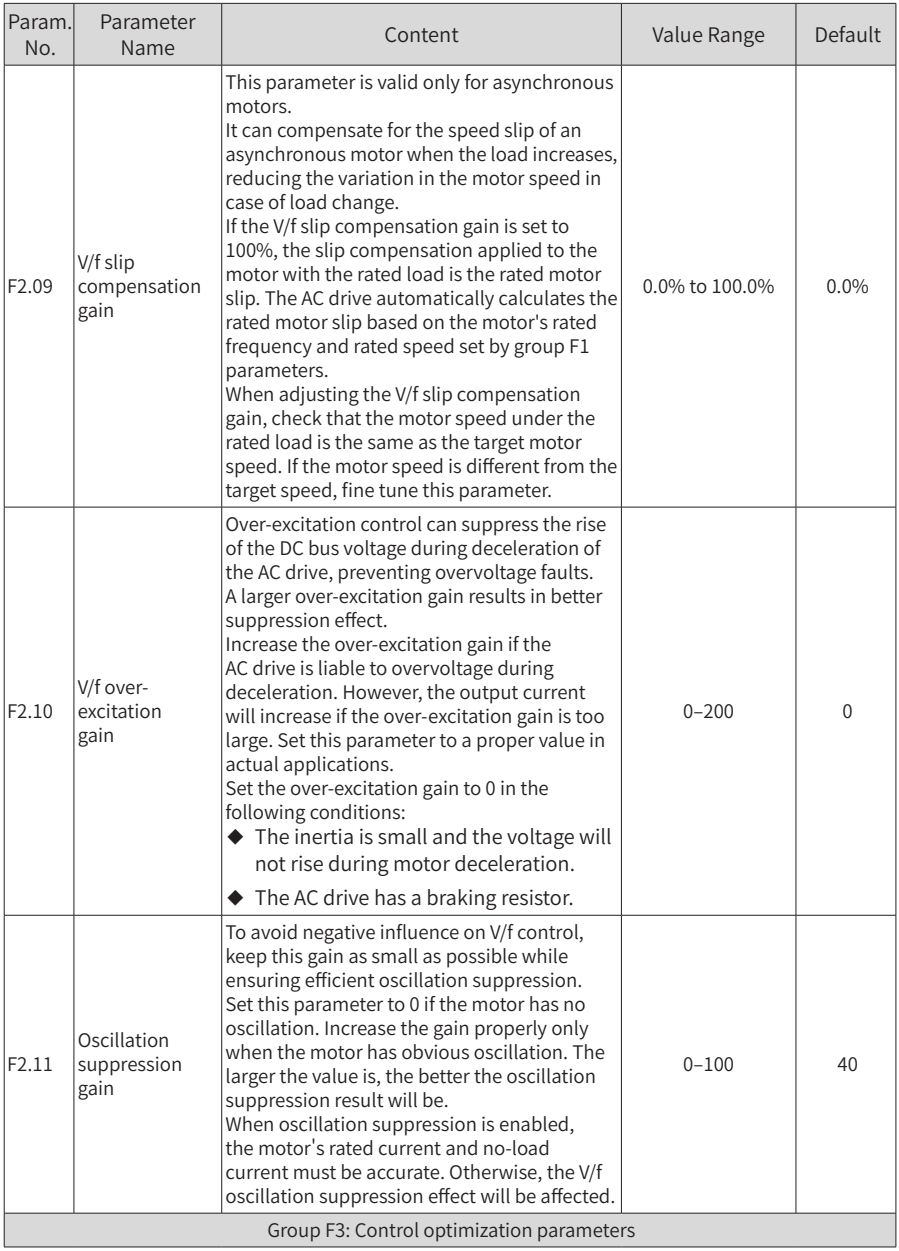

## 6 Parameter List

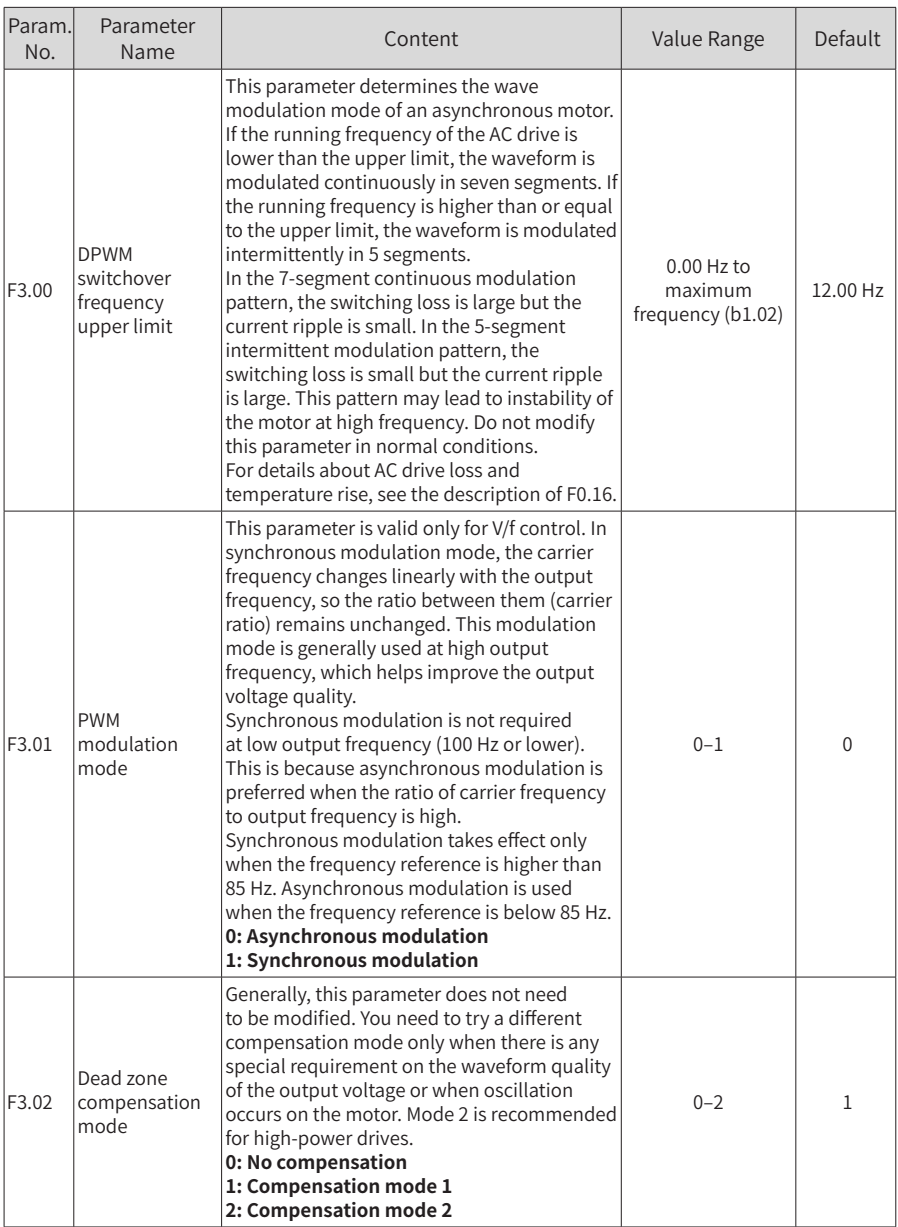

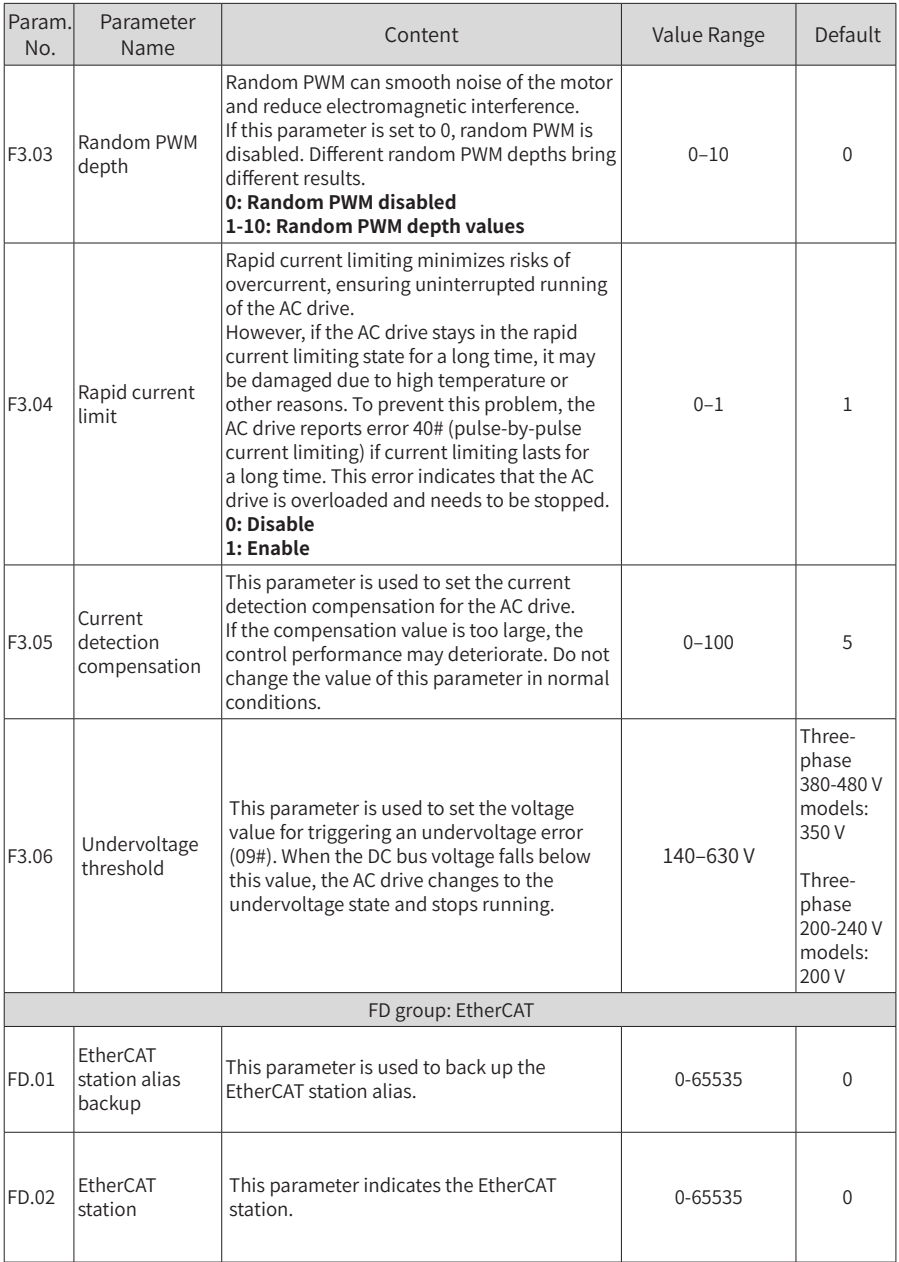
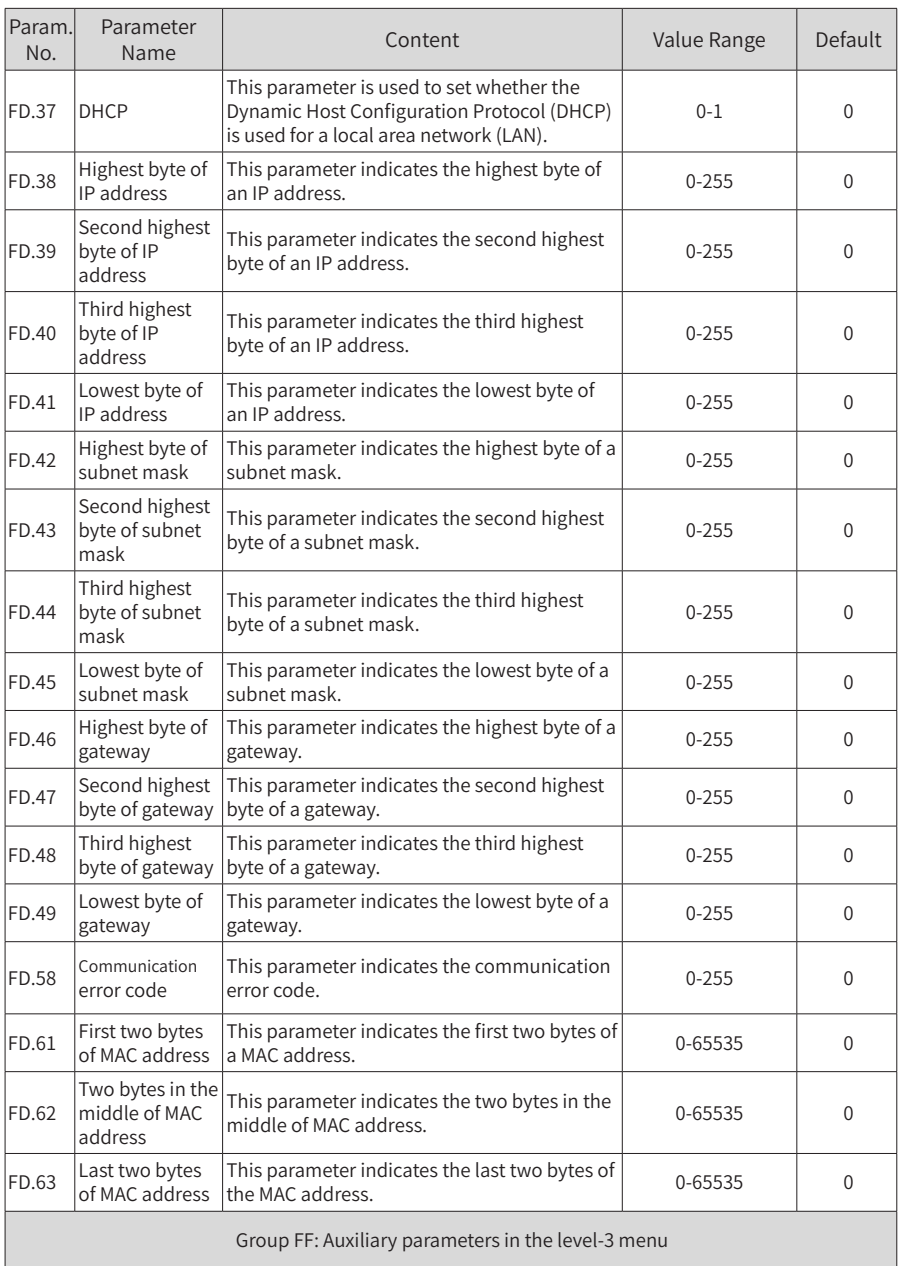

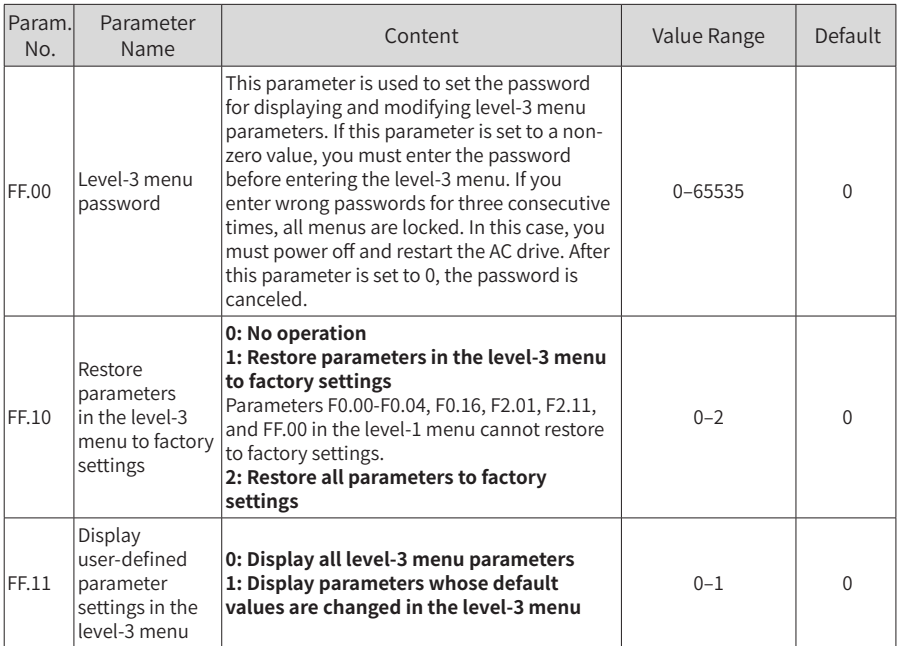

# **7 Troubleshooting**

# **7.1 Safety Precautions**

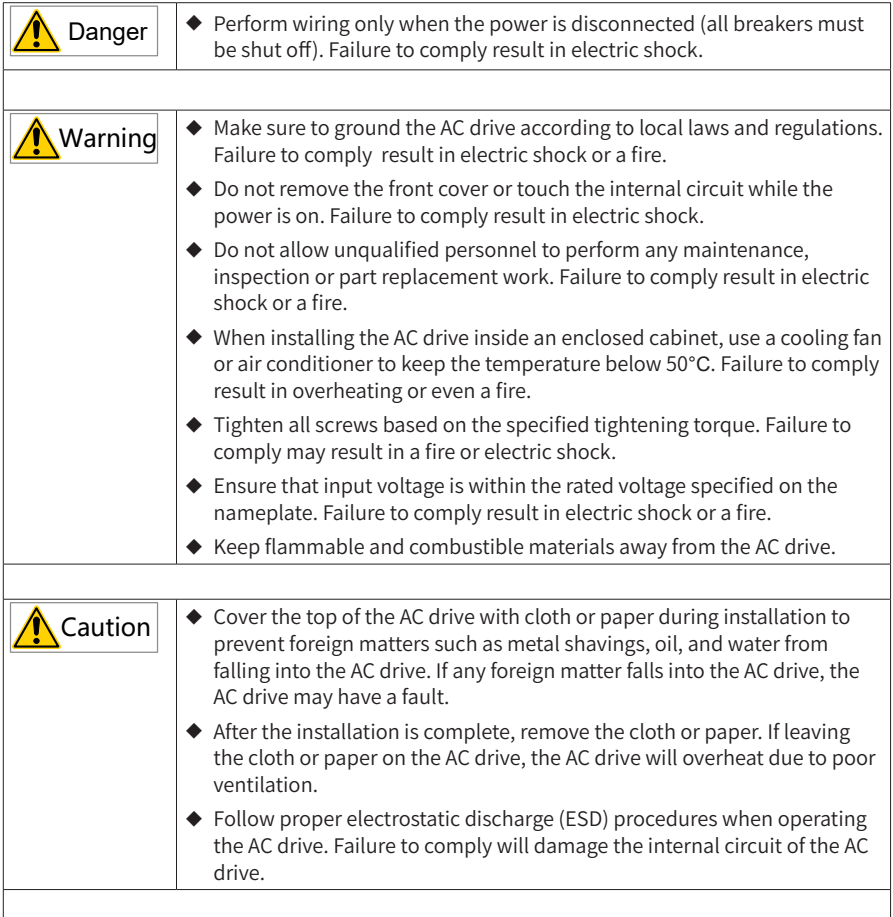

# **7.2 Troubleshooting During Trial Run**

#### **1 Open-loop Vector Control (b1.00 = 0: Factory Default)**

In this control mode, the AC drive controls the motor speed and torque without an encoder for speed feedback. It needs to obtain motor parameters through auto-tuning.

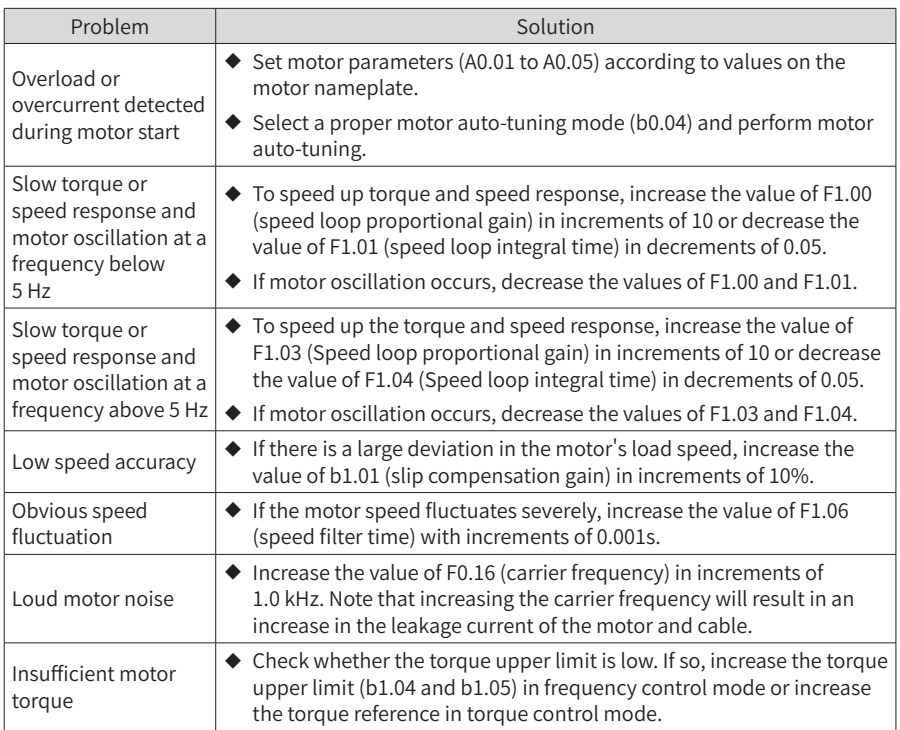

#### **2 Closed-Loop Vector Control (b1.00 = 1)**

This mode can be used when the AC drive can receive speed feedback from an encoder. In this mode, you need to set the encoder's pulses per revolution, type, and signal direction correctly.

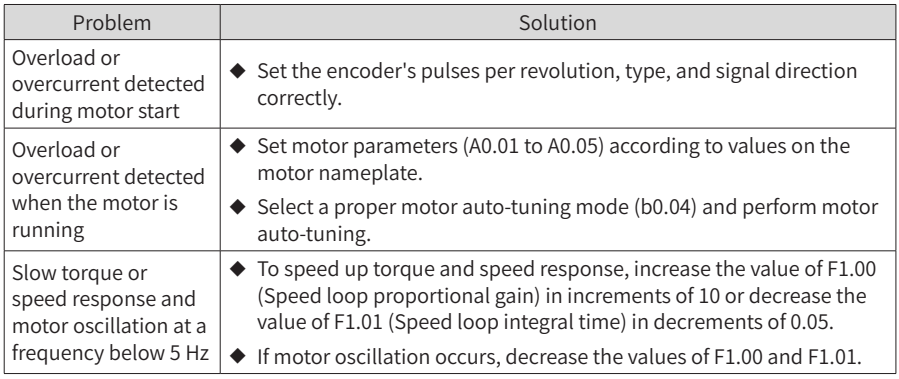

#### 7 Troubleshooting

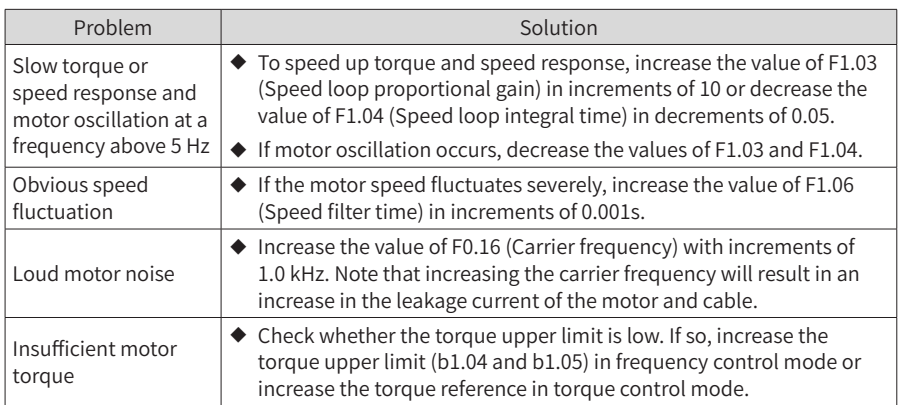

#### **3 V/f Control (b1.00 = 2)**

This mode is used when the motor has no encoder to provide speed feedback. You need to set only the rated voltage and rated frequency of the motor correctly.

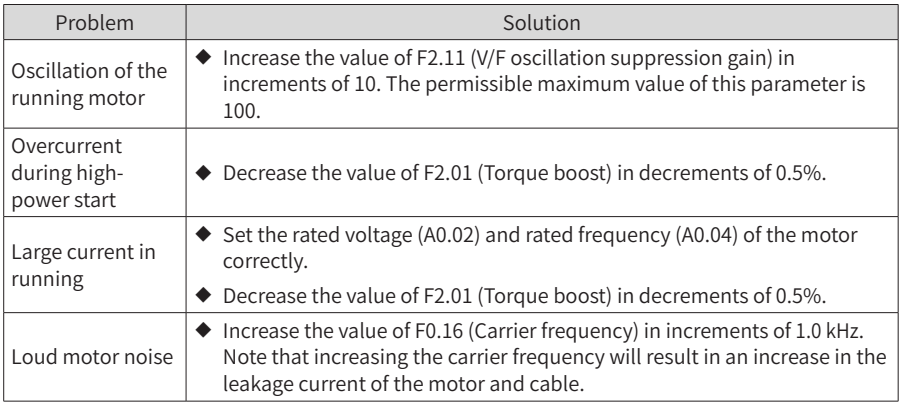

## **7.3 Fault Display**

The CS710 AC drive monitors various input signals, running conditions, and external feedback in real time. Once a fault occurs, the AC drive takes the corresponding protection

action, and the operating panel displays fault information, such as  $\|\mathbf{F} \cdot \mathbf{B} \|^n$ .

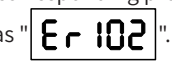

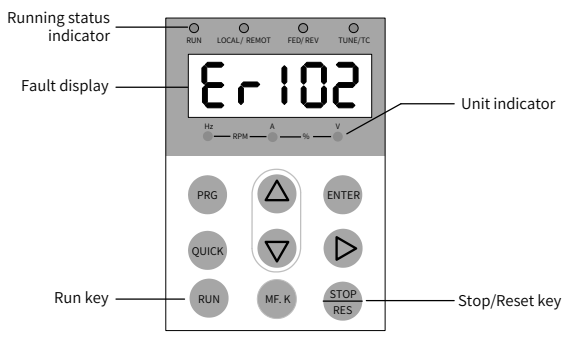

Figure 7-1 Fault display

The five digits on the operating panel are numbered 5, 4, 3, 2, and 1 from left to right. Take the display of 103.02 as an example. Digits 5, 4, and 3 show the error code, in which 1 on digit 5 indicates the fault level, and 03 on digits 4 and 3 indicates the error code. 02 on digits 2 and 1 indicates the error sub-code, which is reserved by the manufacturer. You can obtain fault information by checking E\* group parameters. The following figure shows the display in this example.

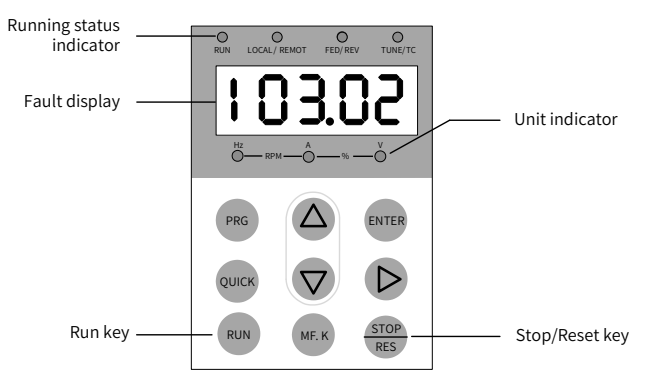

Figure 7-2 LED display of a fault

Before seeking help, find the possible causes and rectify the fault according to instructions in this chapter.

The CS710 series AC drive is the core of a crane's electronic control system. Fault information provided by the AC drive is graded into five levels based on the impact on the system. The following table describes responses of the AC drive to different levels.

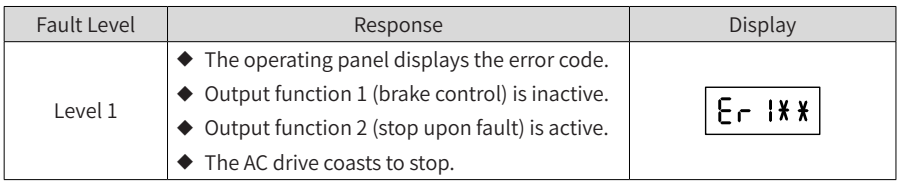

7 Troubleshooting

| Fault Level | Response                                                     | Display    |
|-------------|--------------------------------------------------------------|------------|
| Level 2     | $\blacklozenge$ The operating panel displays the error code. |            |
|             | Output function 3 (fault alarm) is active.                   | $E - 2$ ** |
|             | The AC drive performs a quick stop.                          |            |
| Level 3     | $\blacklozenge$ The operating panel displays the error code. |            |
|             | ◆ Output function 3 (fault alarm) is active.                 | $E - 3$ ** |
|             | ◆ The AC drive decelerates to stop.                          |            |
| Level 4     | $\blacklozenge$ The operating panel displays the error code. |            |
|             | Output function 4 (fault message) is active.                 | $F - H$    |
|             | System operation is not affected.                            |            |
| Level 5     | System operation is not affected.                            |            |

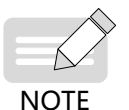

◆ Faults with error codes 1# to 40# are driving performance faults and are graded level 1 by default. Their fault level cannot be changed.

◆ Faults with error codes 41# to 65# are function faults. You can change their fault levels by setting parameters bF.10 to bF.14. (See the description of bF.10 to bF.14.)

## **7.4 Reset upon Fault**

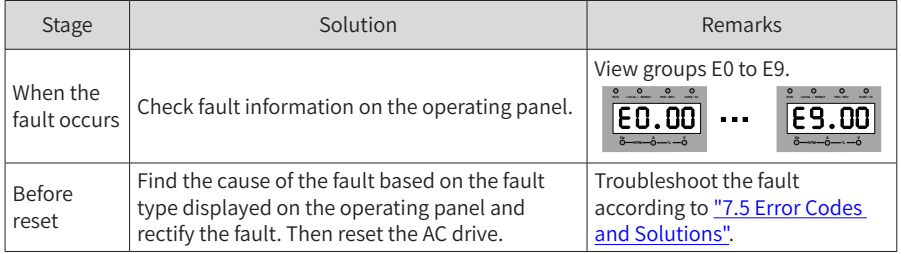

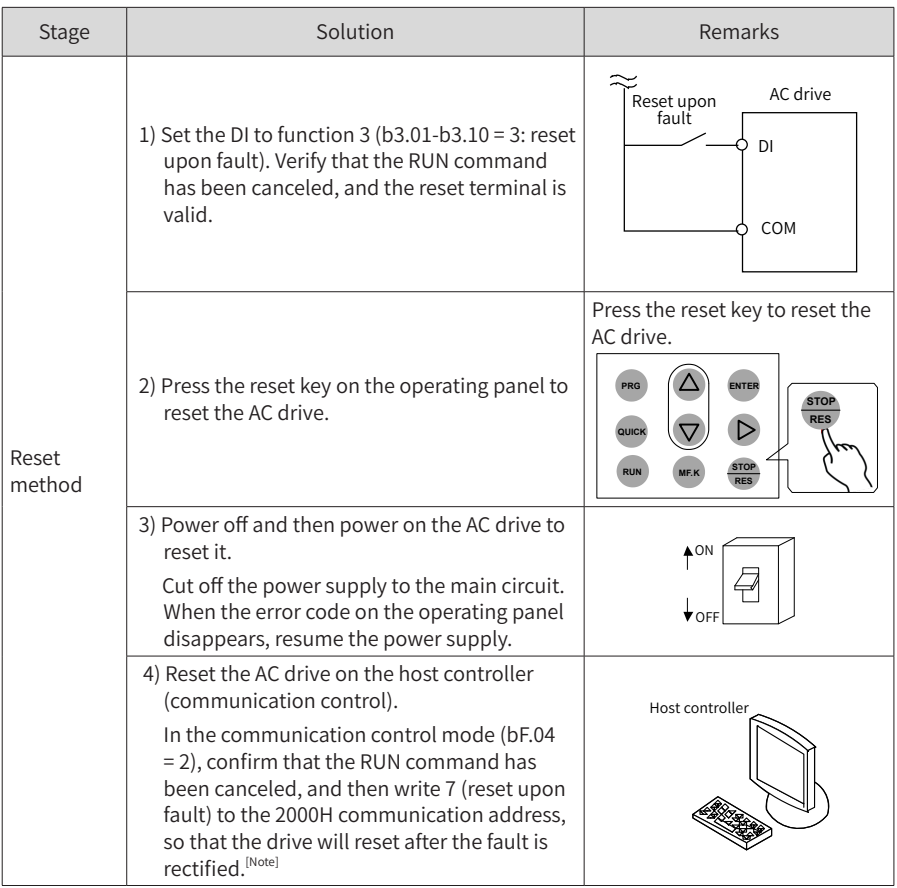

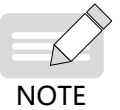

◆ For details, see ["Appendix A Modbus Communication Protocol"](#page-237-0).

## <span id="page-152-0"></span>**7.5 Error Codes and Solutions**

The following table lists the faults that may occur during use of the AC drive and solutions to these faults.

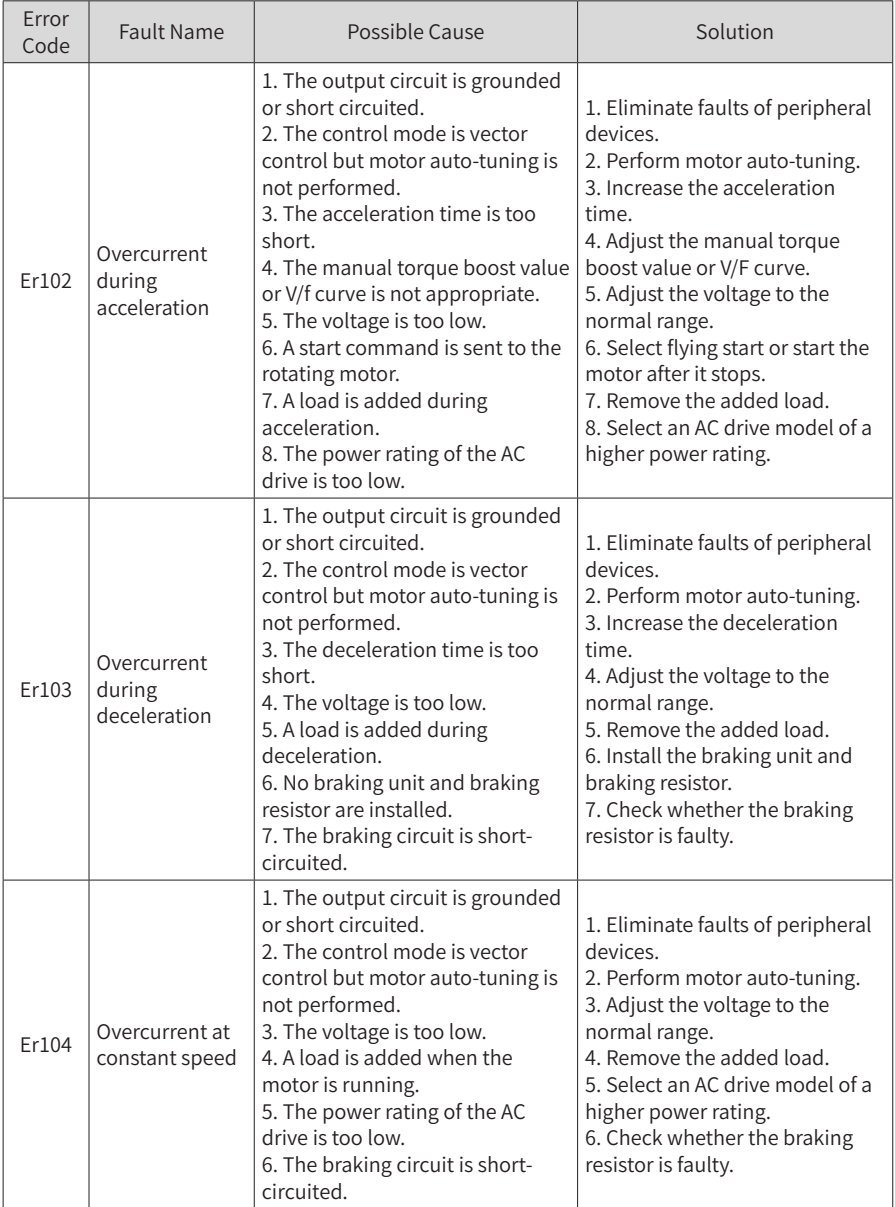

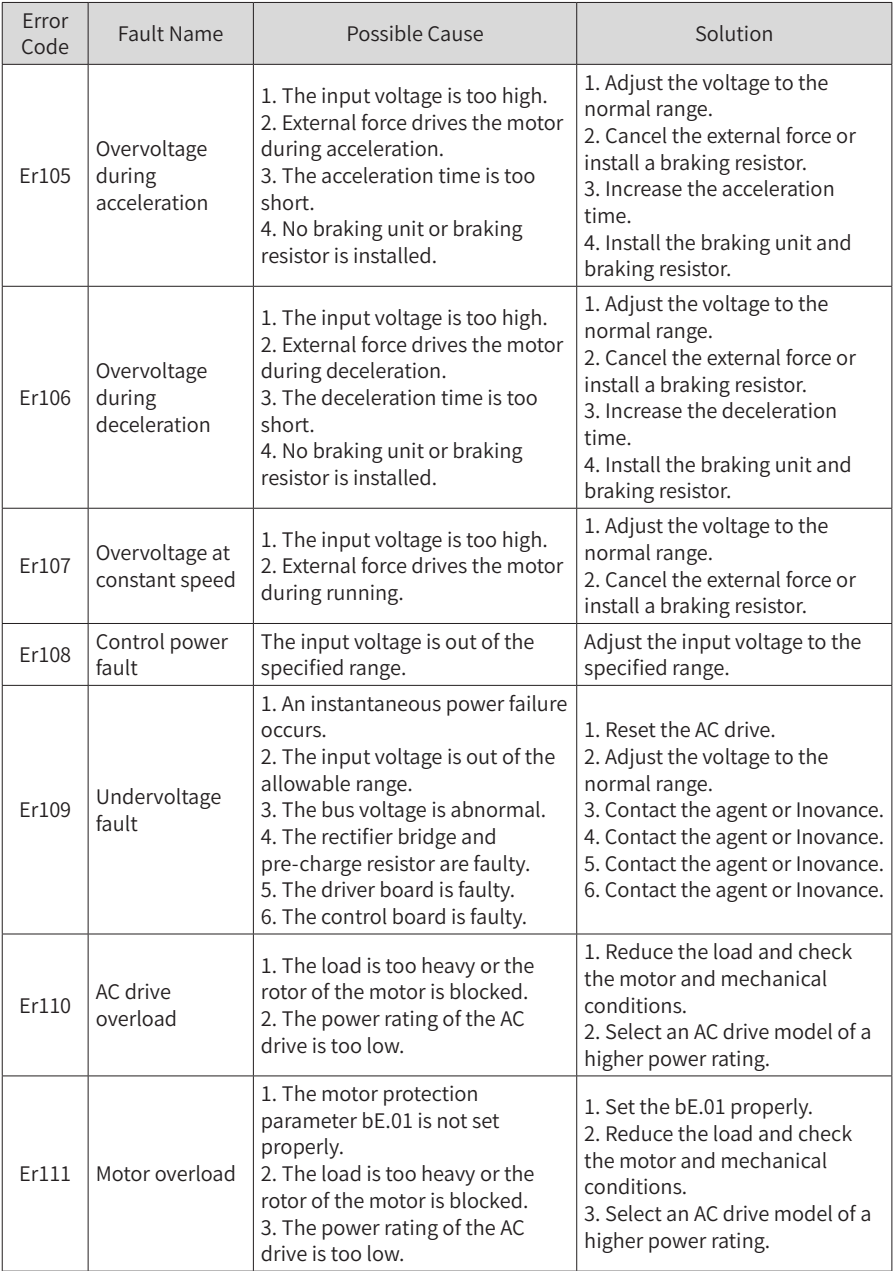

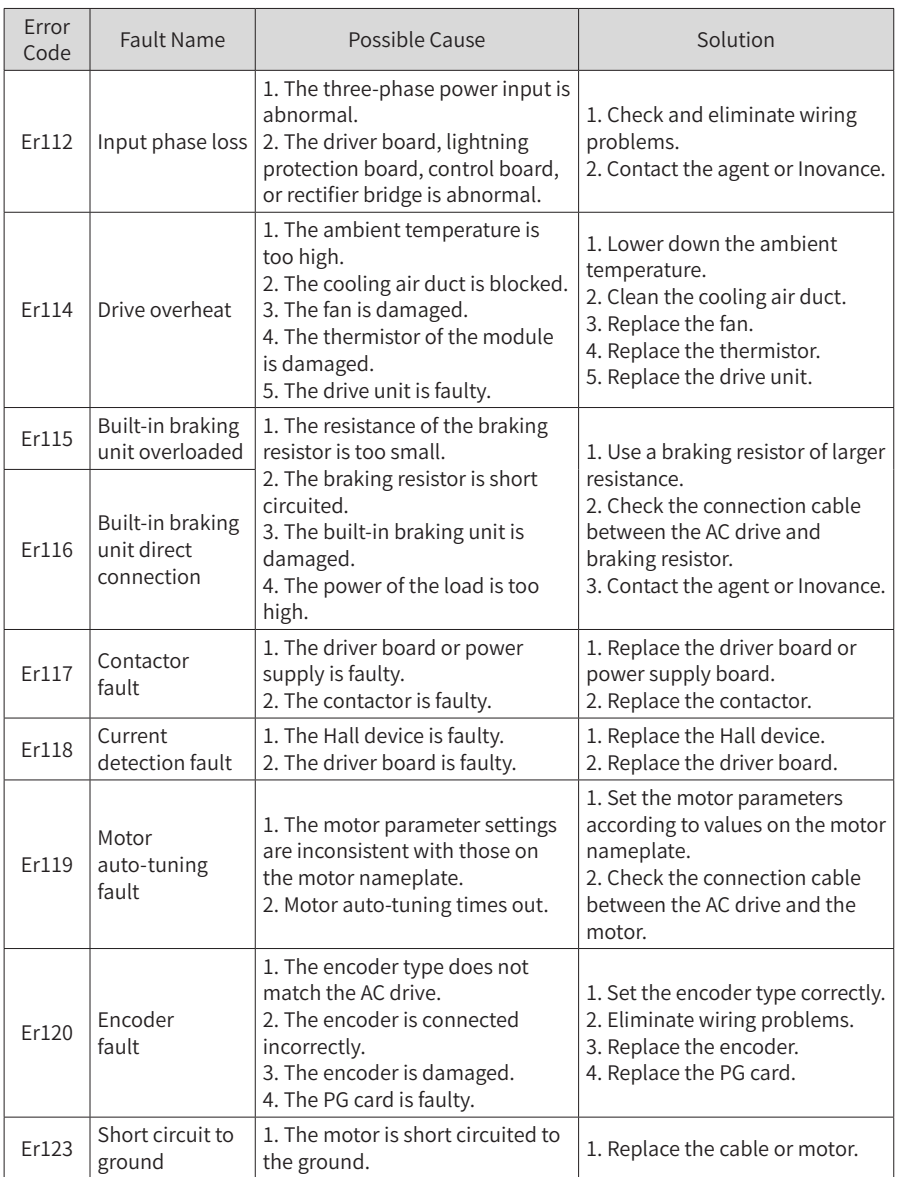

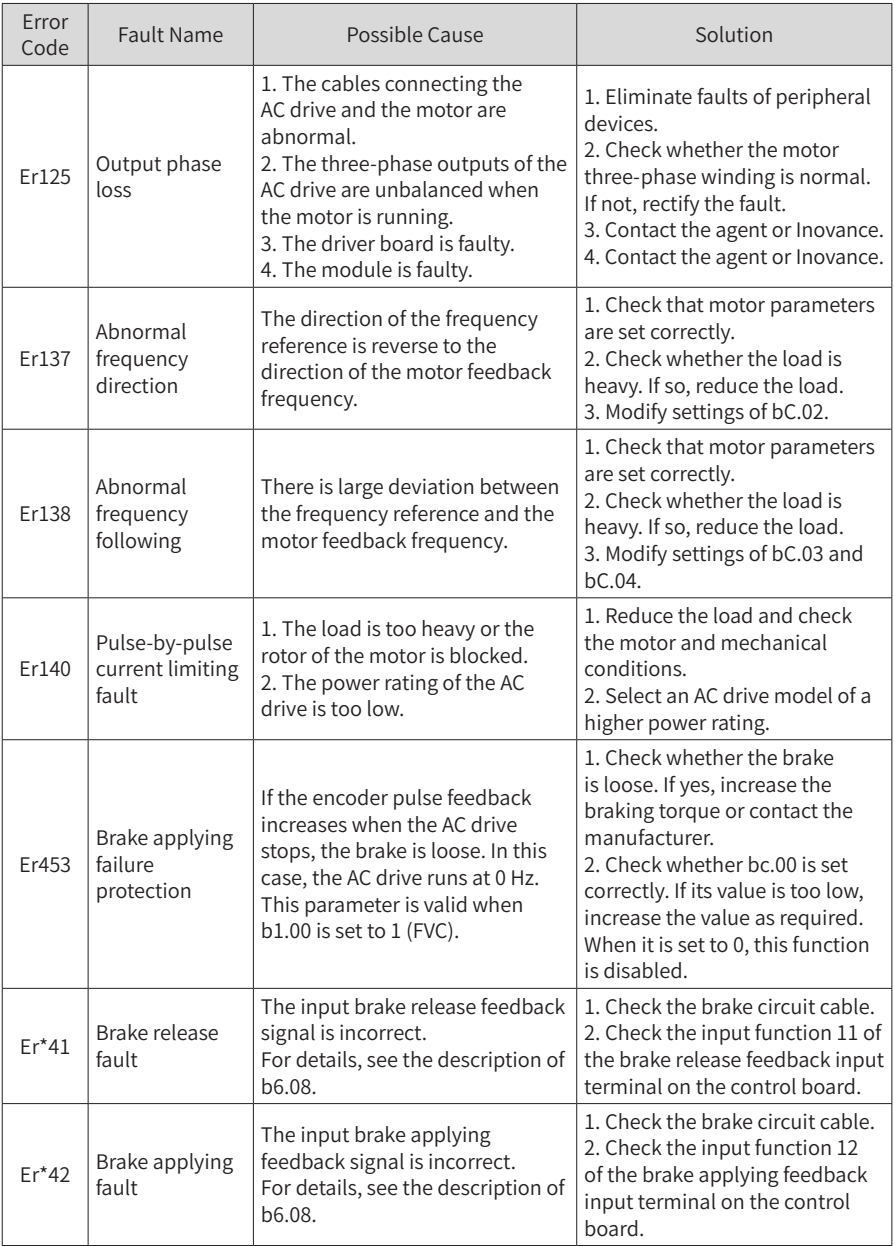

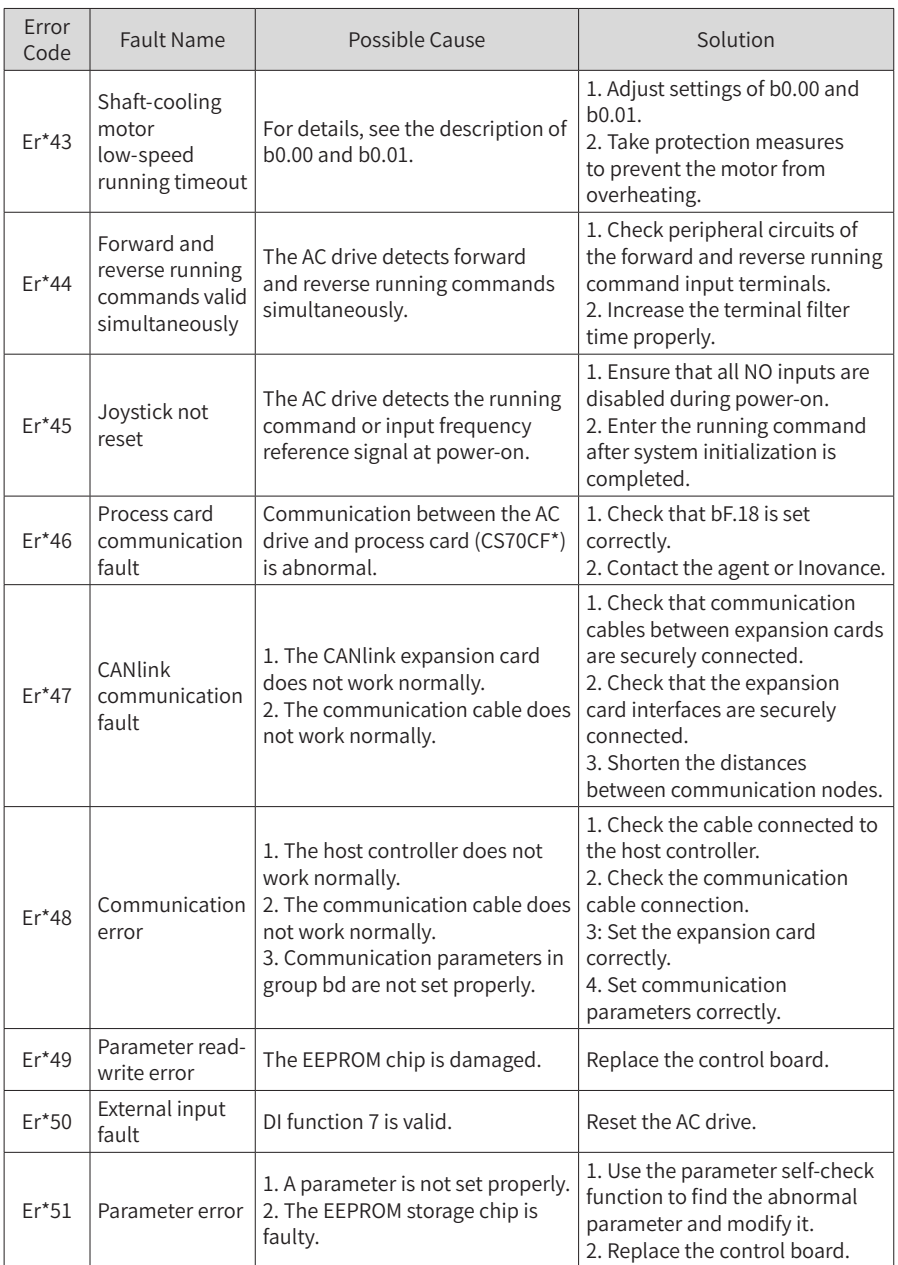

7 Troubleshooting

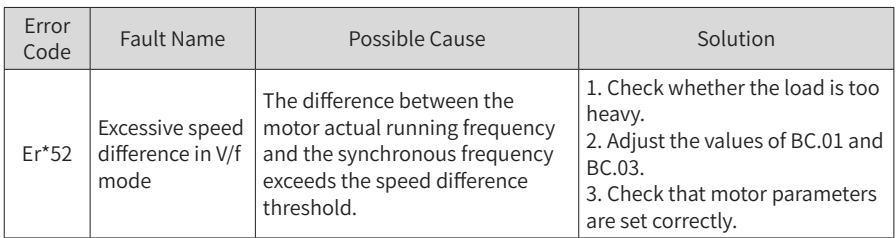

# **7.6 Fault Symptoms and Solutions**

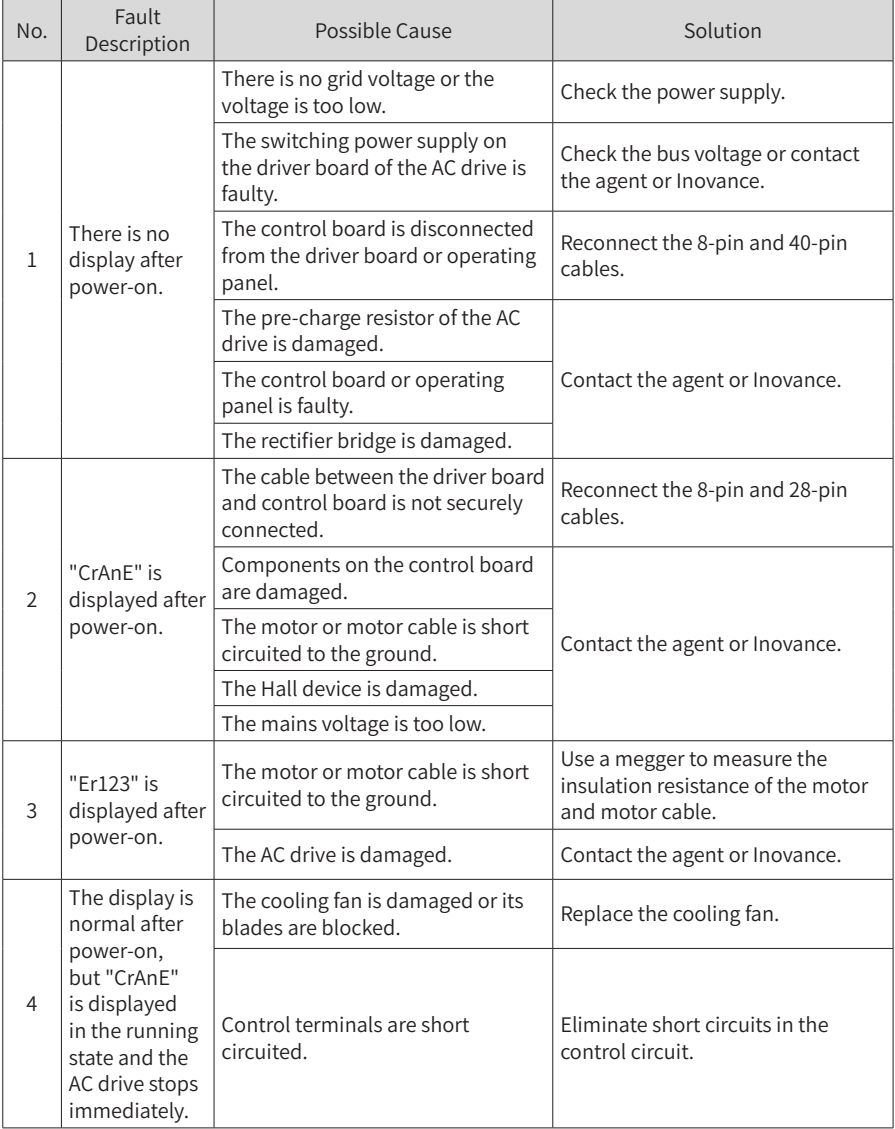

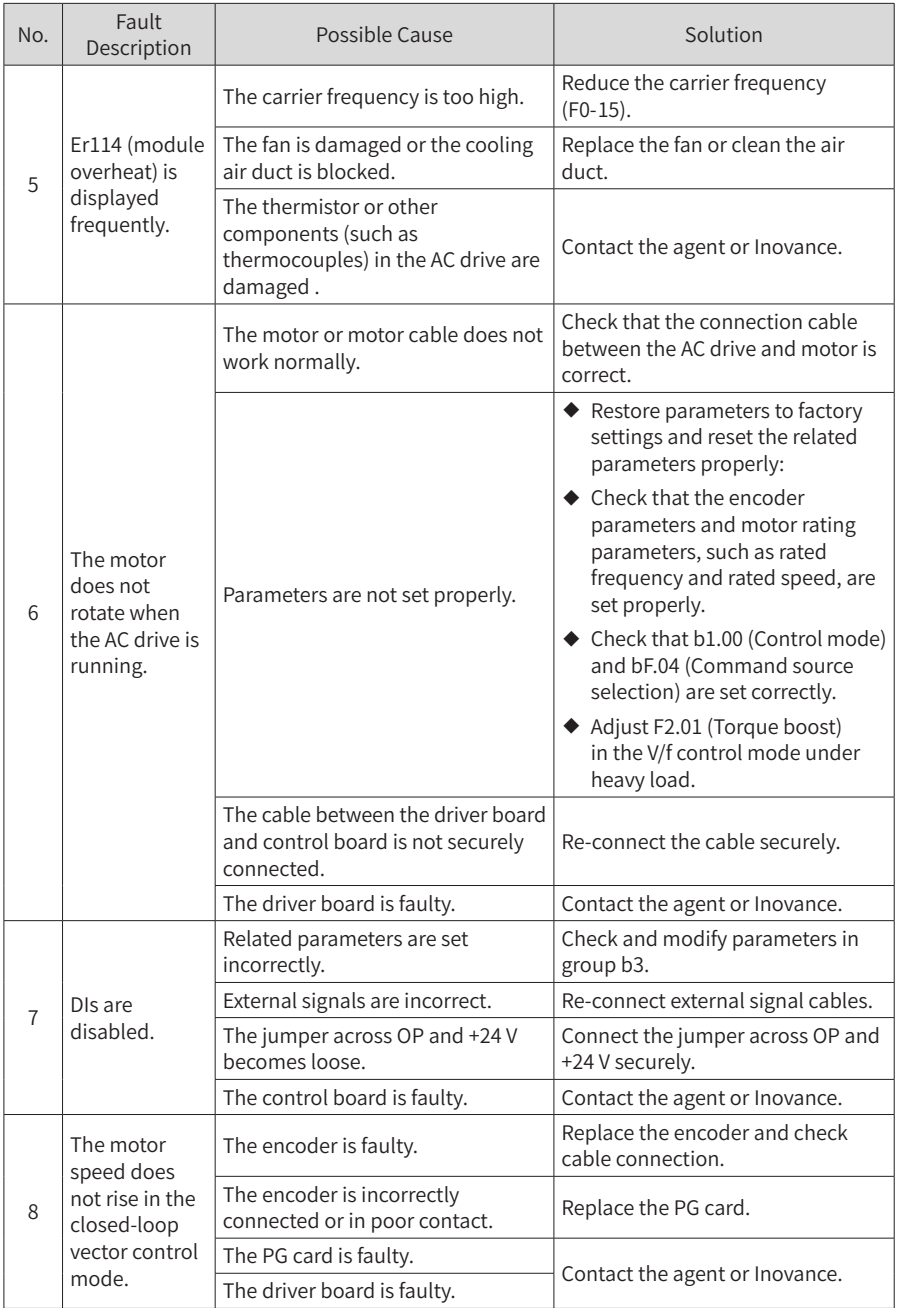

#### 7 Troubleshooting

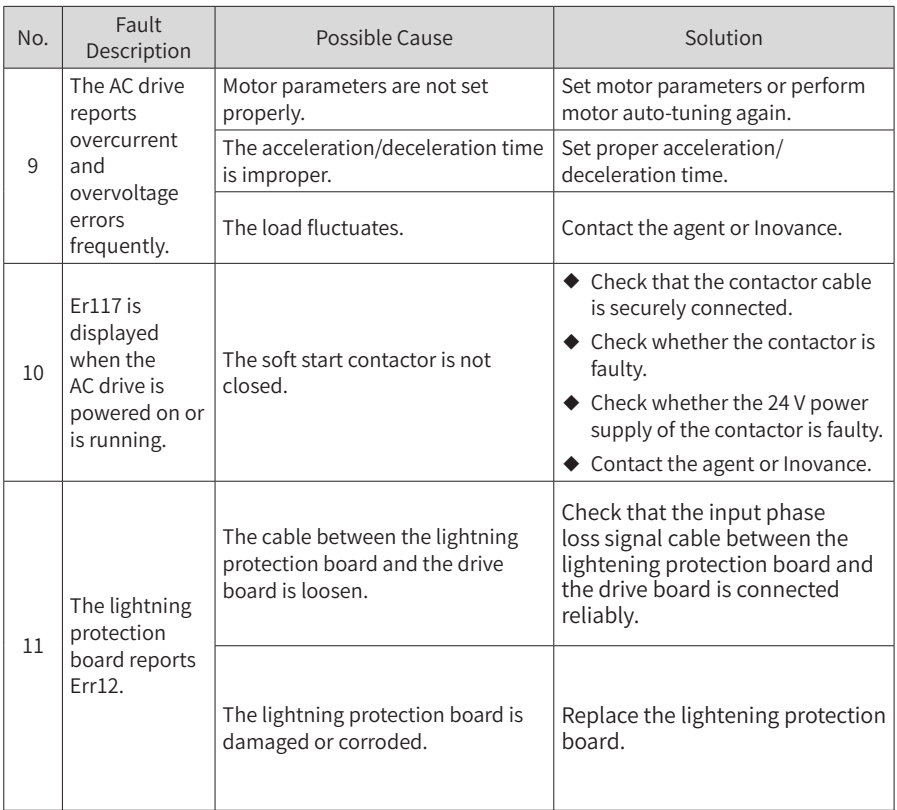

## **7.7 Fault Sub-codes**

The CS710 series AC drive provides fault sub-codes to facilitate fault analysis and location. The two digits after the decimal point in a parameter of group E\* indicate the fault subcode.

The following table describes fault sub-codes.

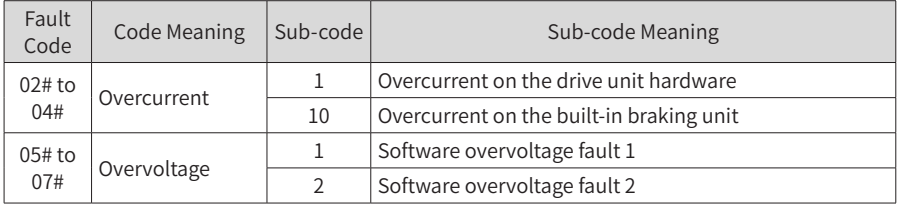

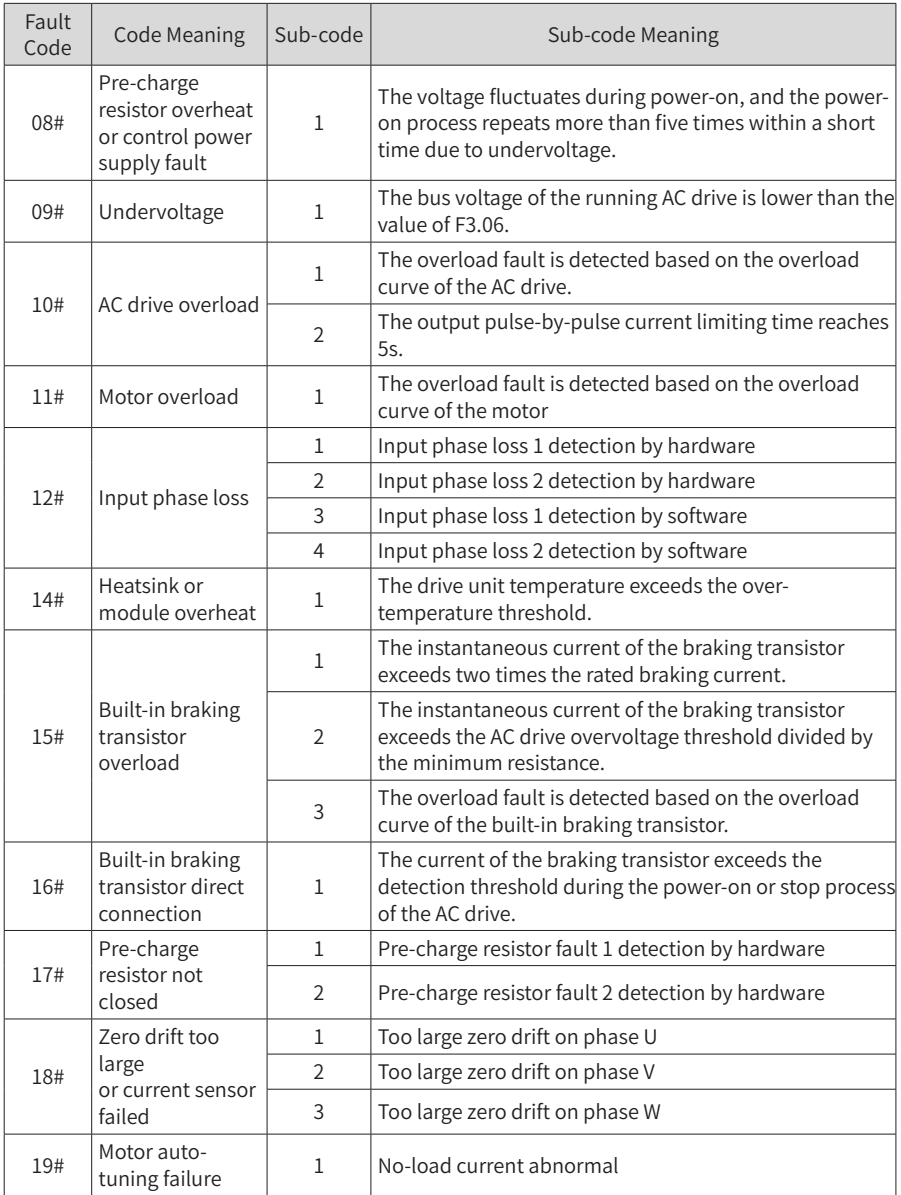

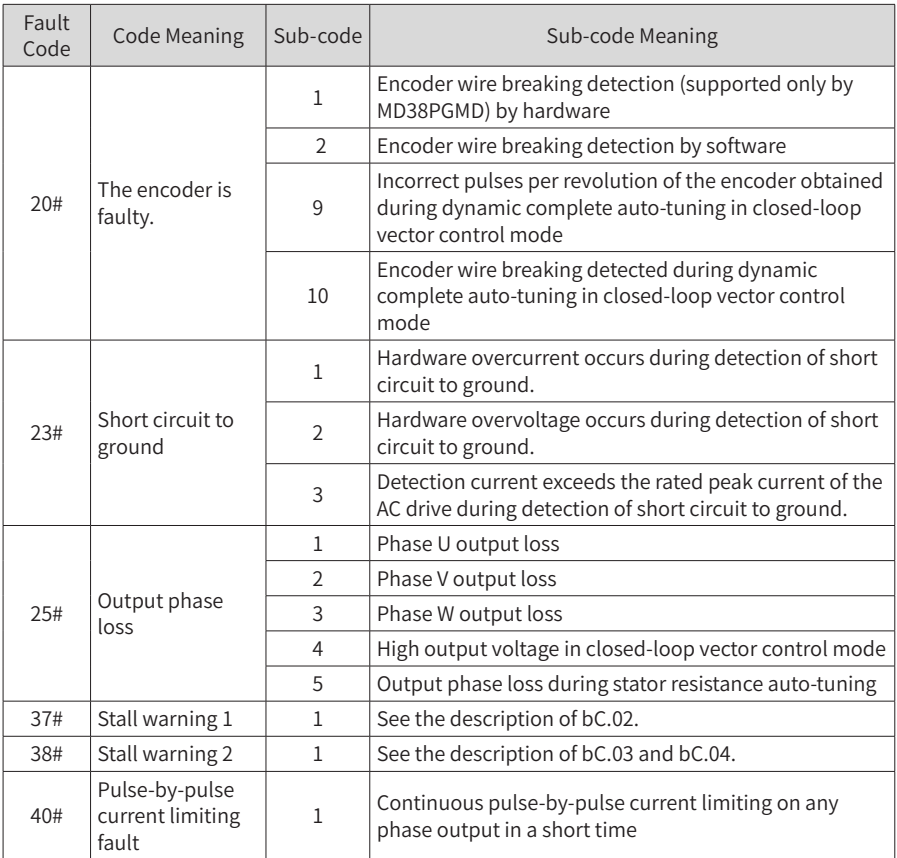

# **8 Maintenance and Inspection**

# **8.1 Routine Maintenance**

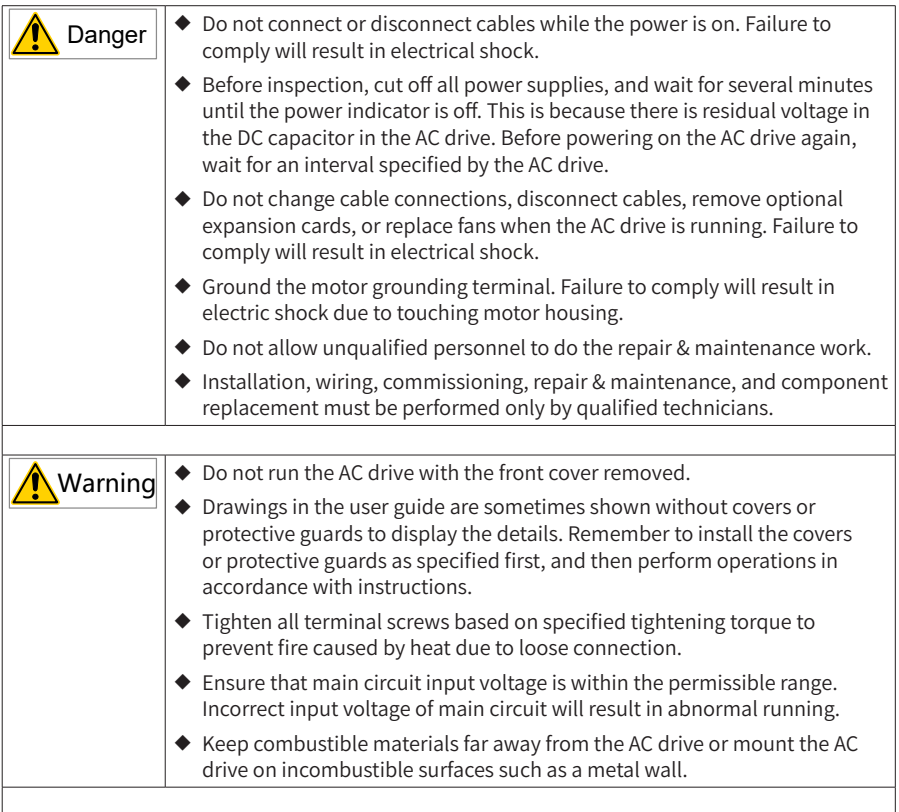

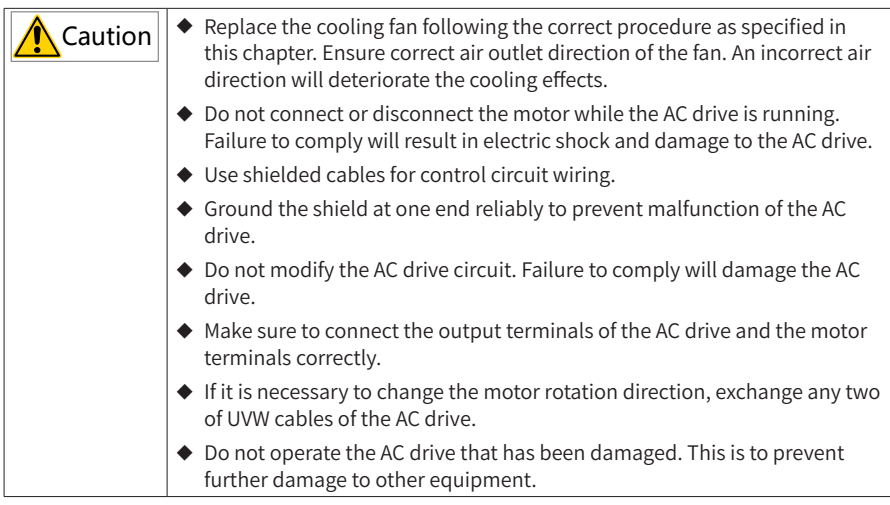

Routine maintenance items:

Influence of ambient temperature, humidity, dust and vibration will cause aging of components in the AC drive, which may cause potential faults or reduce the product life. Therefore, it is necessary to carry out routine and periodic maintenance. More frequent inspection will be required if it is used in harsh environments, such as:

- ◆ High ambient temperature
- Frequent starting and stopping
- Fluctuations in the AC power supply or load
- Excessive vibration or shock
- Dusty environment, or corrosive environment with hydrochloric acid

Check the following items daily to avoid deterioration in performance or product. Copy this checklist and sign the "checked" column after each inspection.

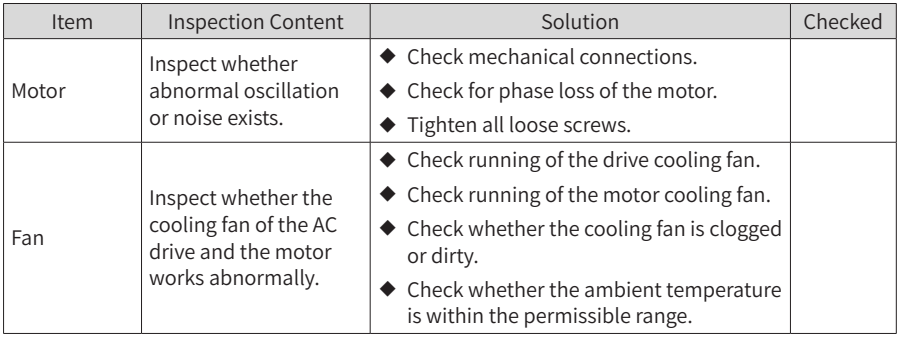

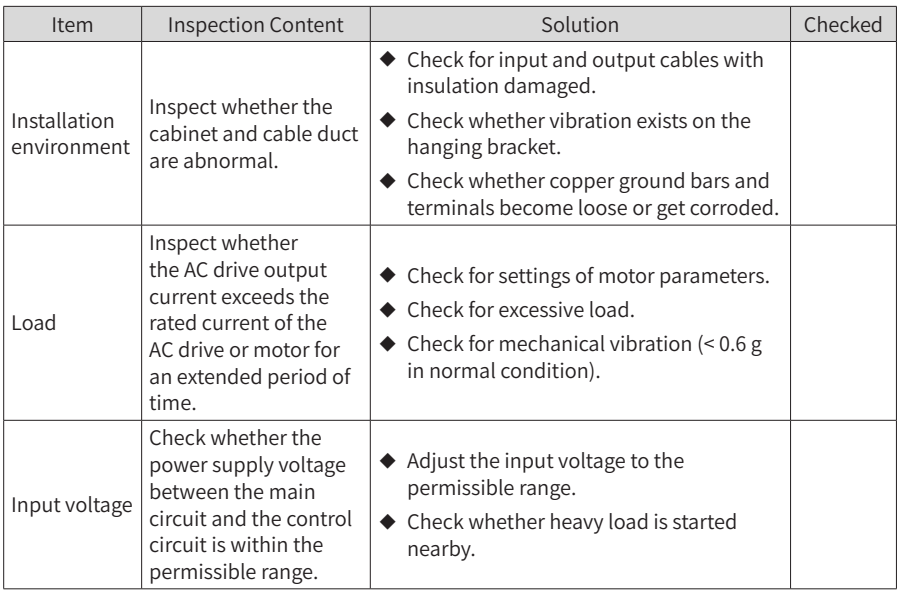

# **8.2 Periodic Inspection**

## **8.2.1 Periodic Inspection Items**

Always keep the AC drive clean. Clear away dust especially metal powder on the surface of the AC drive, to prevent dust from entering the AC drive. Clear oil dirt from the cooling fan of the AC drive.

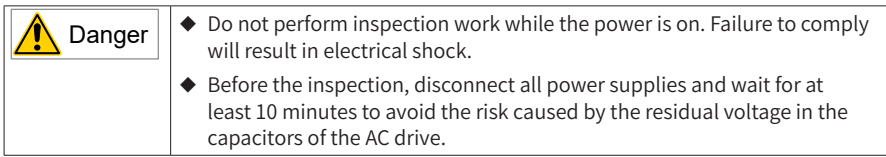

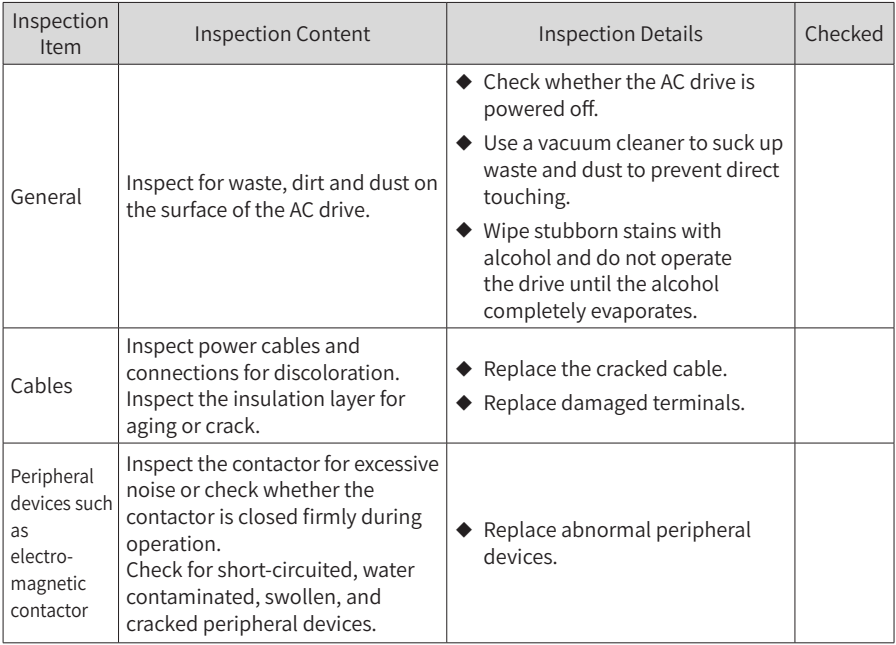

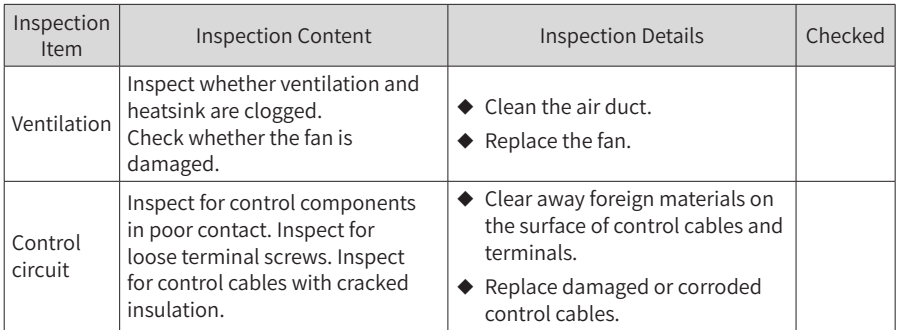

#### **8.2.2 Main Circuit Insulation Test**

Before measuring the insulating resistance with a megameter (500 VDC megameter recommended), disconnect the main circuit from the AC drive. Do not use the insulation resistance meter to test the insulation of the control circuit. Do not perform a high voltage (> 500 V) test because it has been completed before delivery.

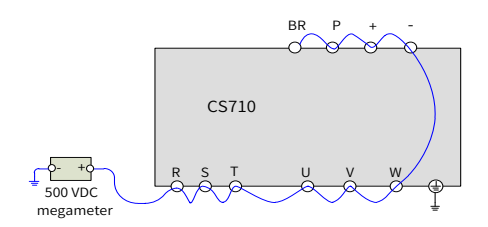

Figure 8-1 Insulation test on the main circuit

The measured insulation resistance must be greater than 5 MΩ.

Before the test, remove the VDR screw.

## **8.3 Part Replacement**

**NOTE** 

#### **8.3.1 Service Life of Quick-wear Parts**

The service life of fans and electrolytic capacitors depends on the operating environment and maintenance status. The following table lists the general service life of the parts.

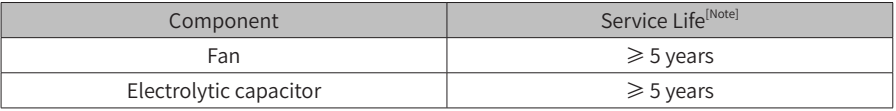

The preceding service life is obtained in the following conditions. You can determine when to replace these parts based on the actual operating time. Ambient temperature: 40°C Load rate: 80% Operating rate: 24 hours per day

#### **8.3.2 Number of Fans on the AC Drive**

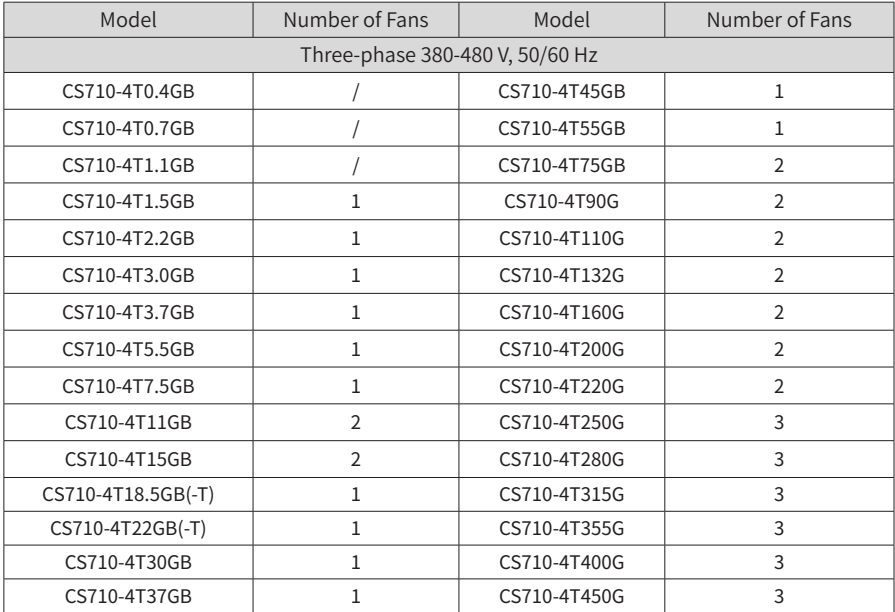

#### **8.3.3 Replacement of Fans**

- 1) Possible causes of damage: bearing worn and blade aging
- 2) Replacement determination: whether there is crack on the blade; whether there is abnormal vibration noise upon startup; and whether the blade runs normally
- 3) Replacement method:
- Press the snap-fit joint of the fan cover and pull the cover out.

■ Keep the air flow direction upward.

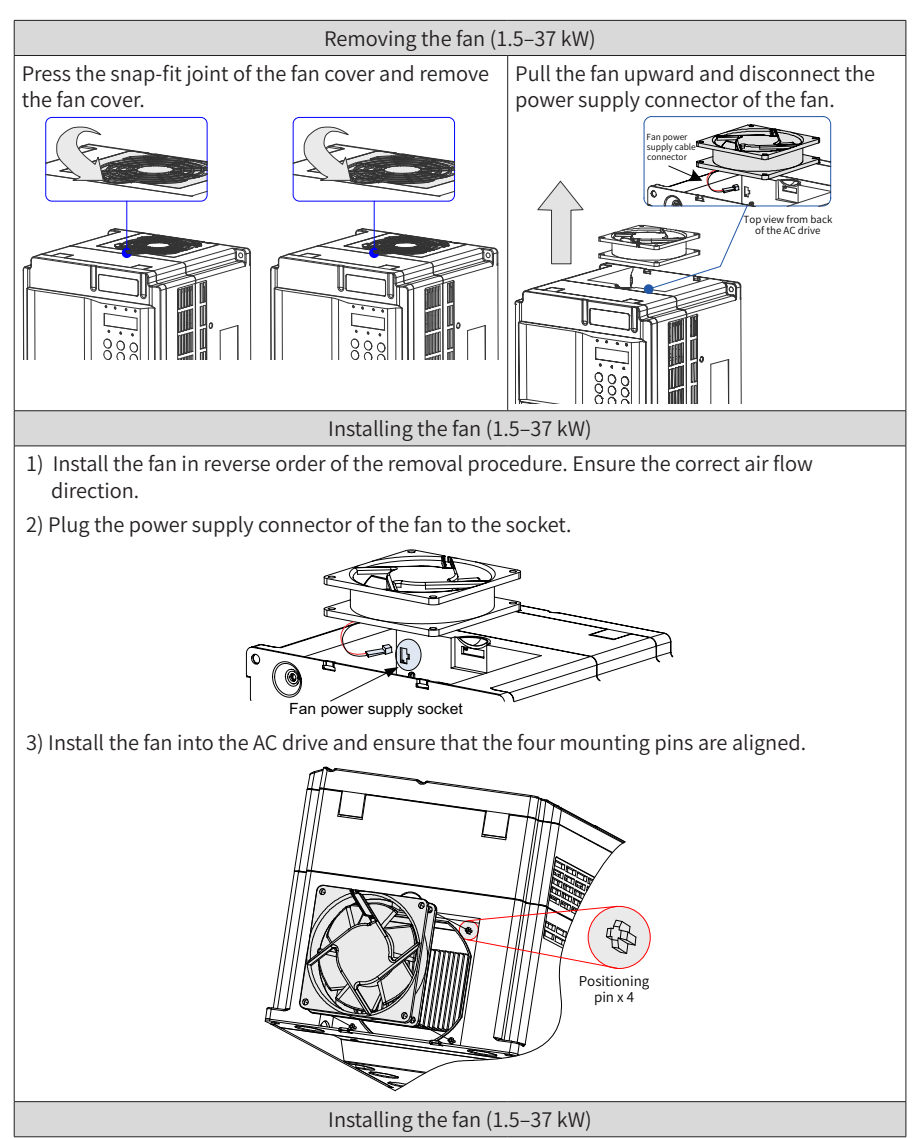

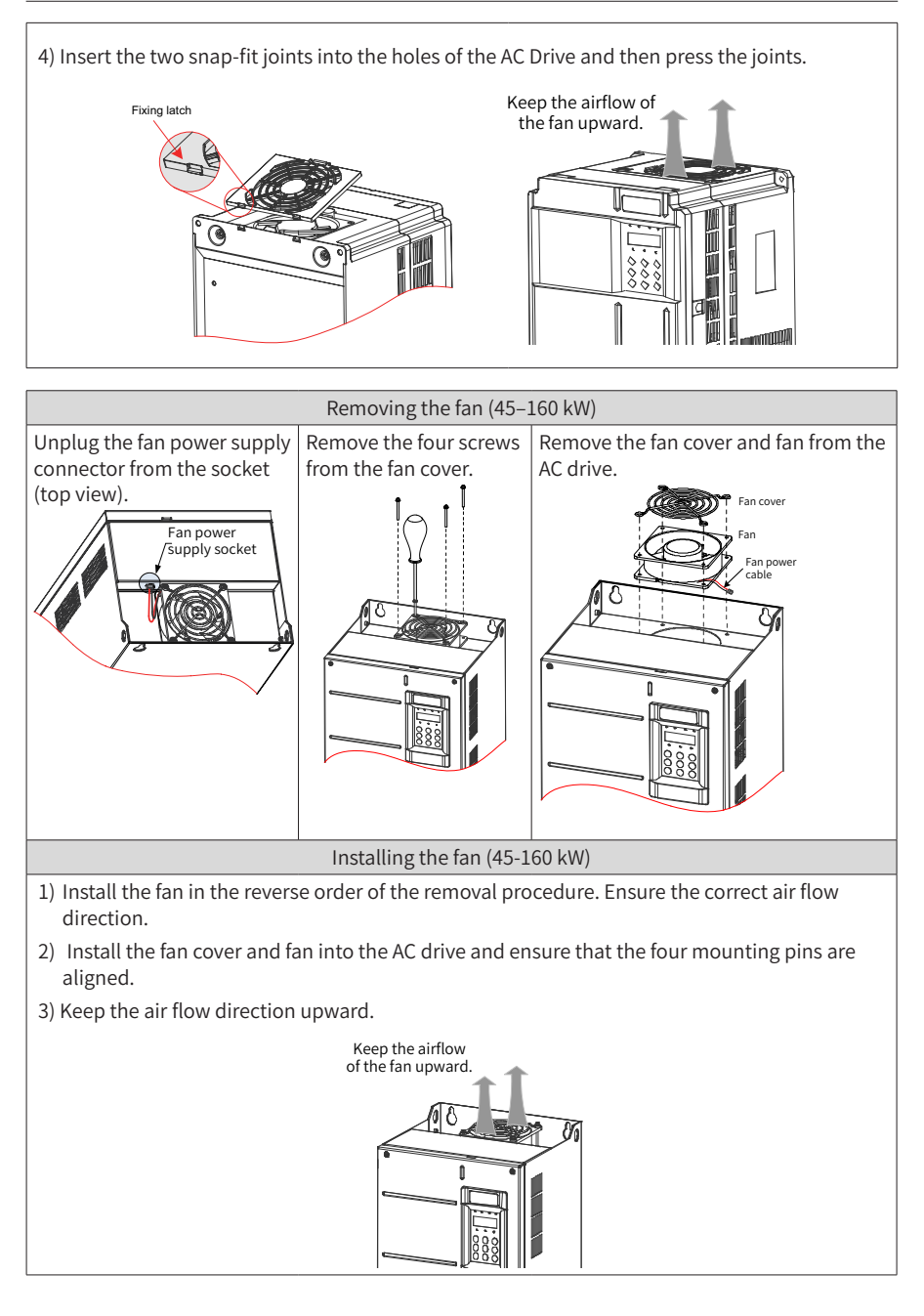

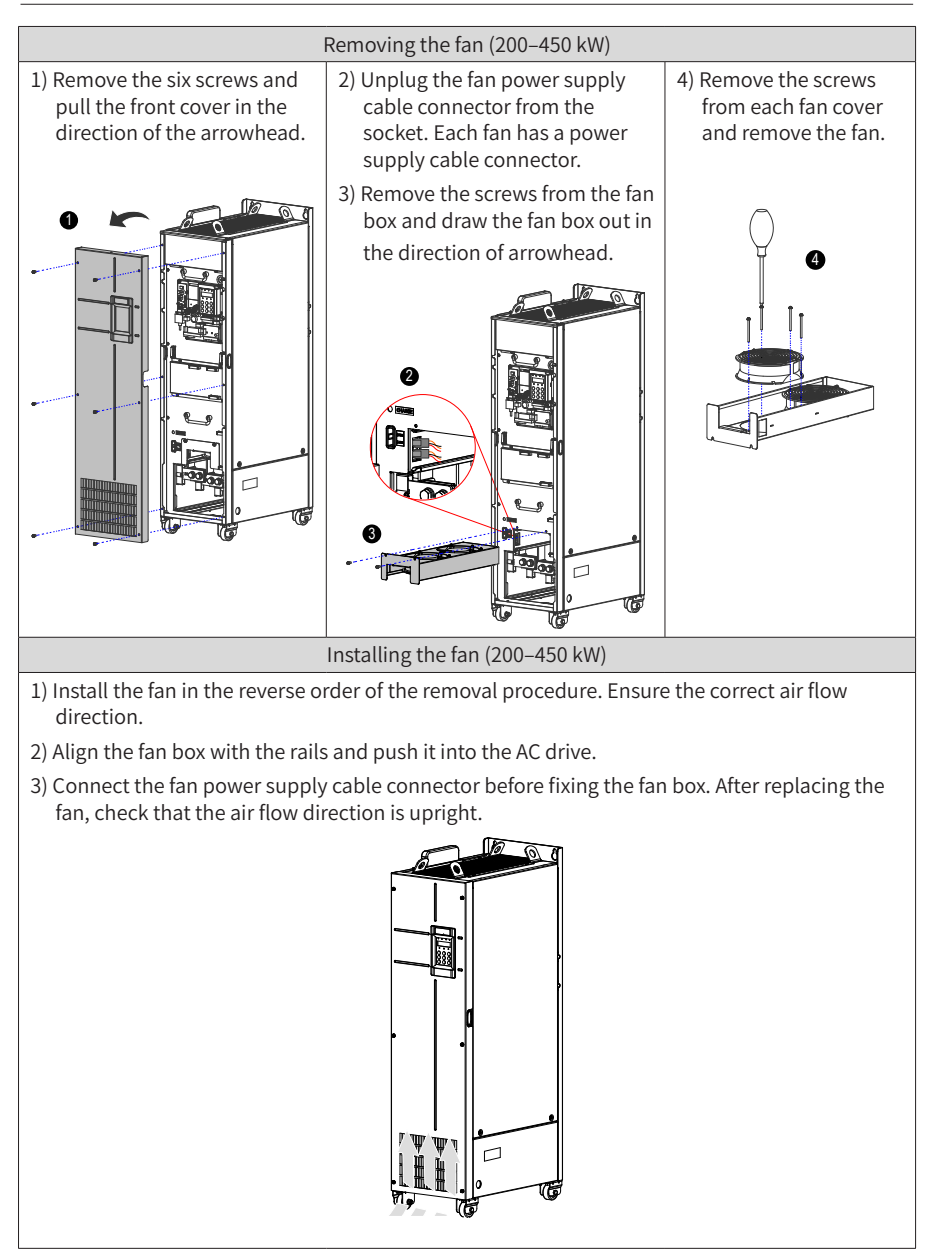

#### **8.3.4 Replacement of Filtering Electrolytic Capacitors**

- 1) Possible causes of damage: input power supply in poor quality; high ambient temperature; frequent load jumping; and electrolytic aging
- 2) Replacement determination: Whether there is liquid leakage; whether the safe valve has projected; measure the static capacitance; and measure the insulation resistance.
- 3) Replacement of the filtering electrolytic capacitor: As the replacement affects the internal components of the AC drive, contact the agent or Inovance for the replacement.

#### **8.3.5 Replacement of the Lightning Protection Board**

An independent lightning protection board is equipped for the AC drive of 45 kW and above. For the AC drive of 37 kW and below, the lightning protection board is integrated with the driver board.

1) Installation position of the lightning protection board: The lightning protection board must be connected to the R/S/T input. Generally, the lightning protection board is installed near the R/S/T input terminals where some blue or yellow VDRs are installed. With an input phase loss detection circuit equipped, the lightning protection board is connected to the drive board using a 2-pin terminal, as shown in the following figure.

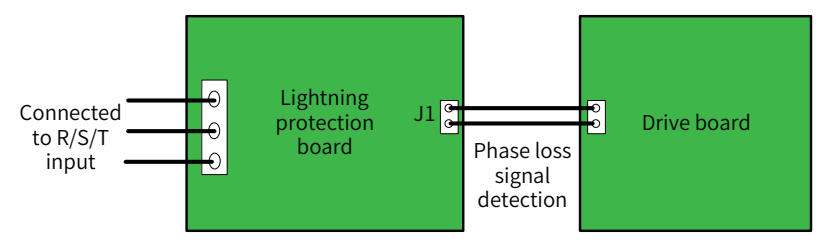

2) Replacement of the lightning protection board: If the lightning protection board is damaged or corroded severely, replace the board.

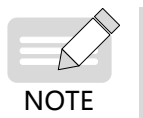

The input phase loss detection circuit on the surge protection board is used for phase loss signal detection of the drive board and cannot be removed.

## **8.4 Storage**

For storage of the AC drive, observe the following points:

- 1) Pack the AC drive with the original packing box provided by Inovance.
- 2) Do not expose the AC drive to moisture, high temperature, or outdoor direct sunlight for a long time.
- 3) The electrolytic capacitor will deteriorate after being stored for a long time. Therefore, switch on the AC drive once every 6 months and keep it running for at least 5 hours each time. Increase the input voltage to the rated value gradually by using a voltage regulator or contact technical support engineers.

# **9 Technical Data and Model Selection**

# **9.1 Technical Data**

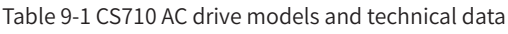

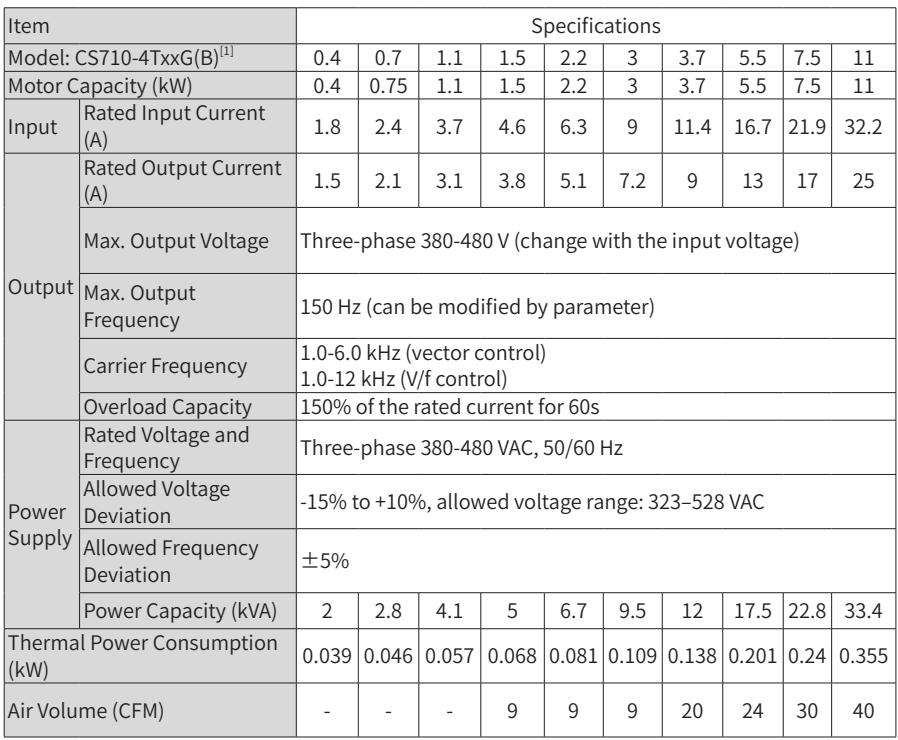

9 Technical Data and Model Selection

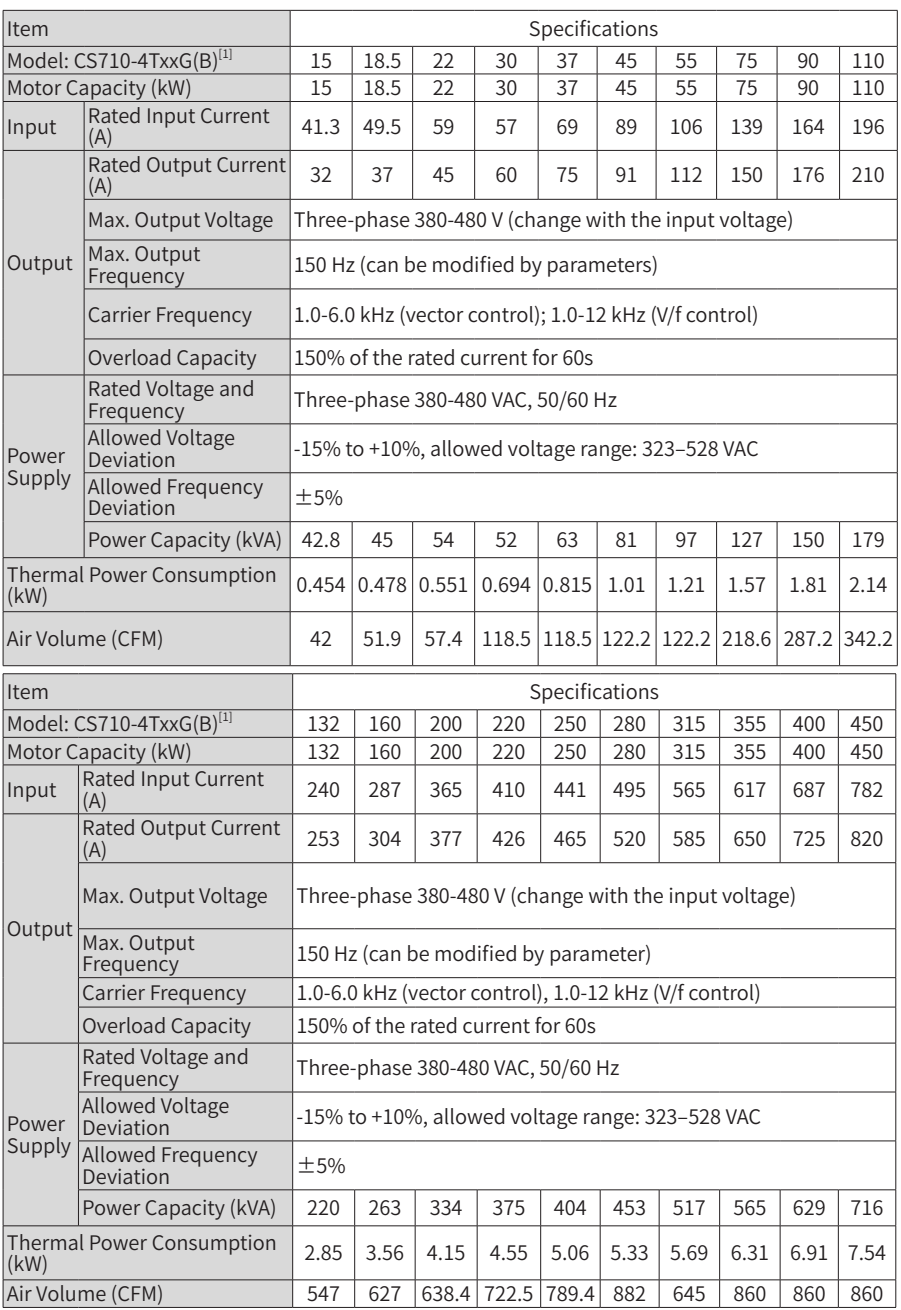

 $[1]$ The rated power of the AC drive is measured at 440 VAC input voltage.

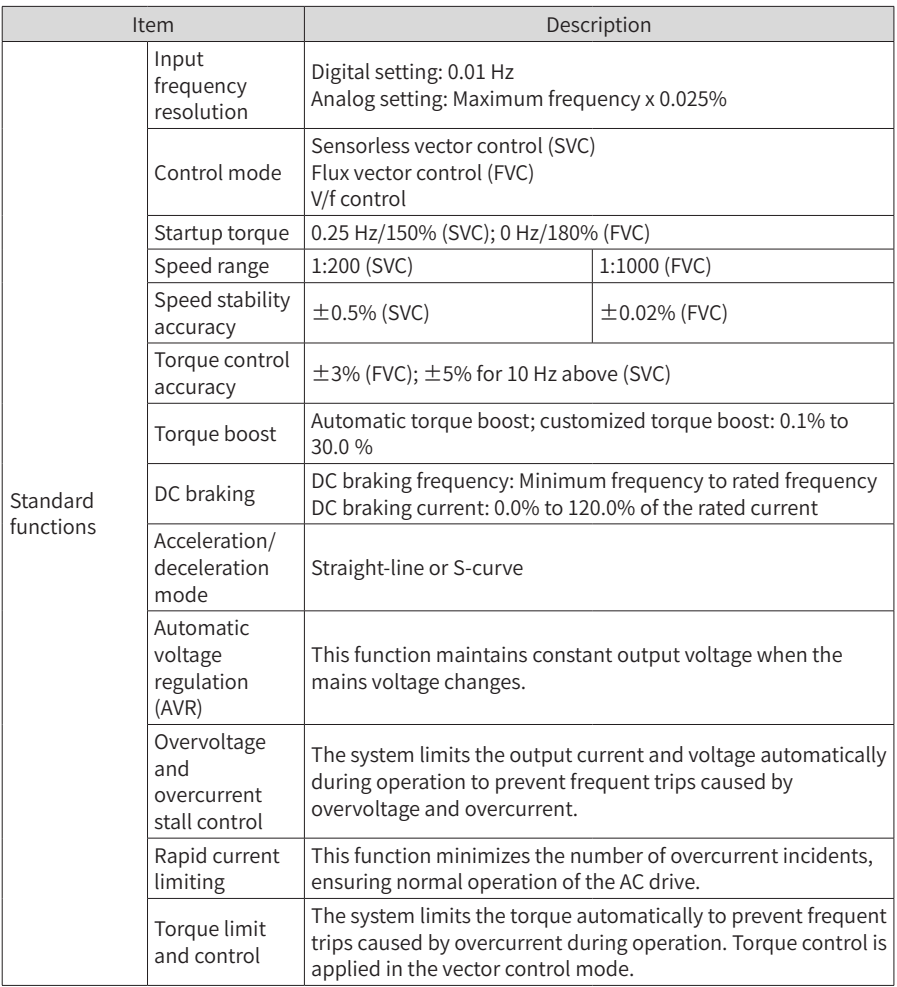

#### Table 9-2 Technical specifications of the CS710 series AC drives

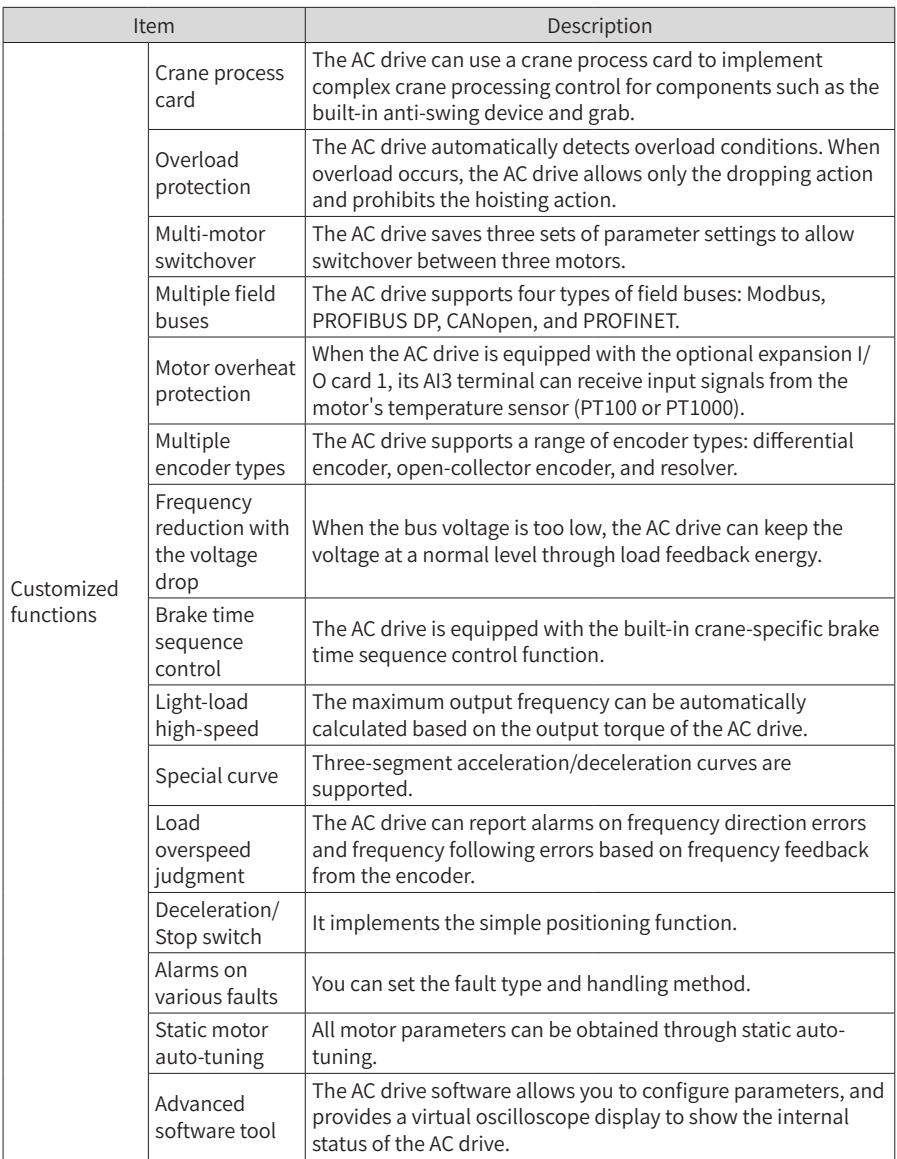

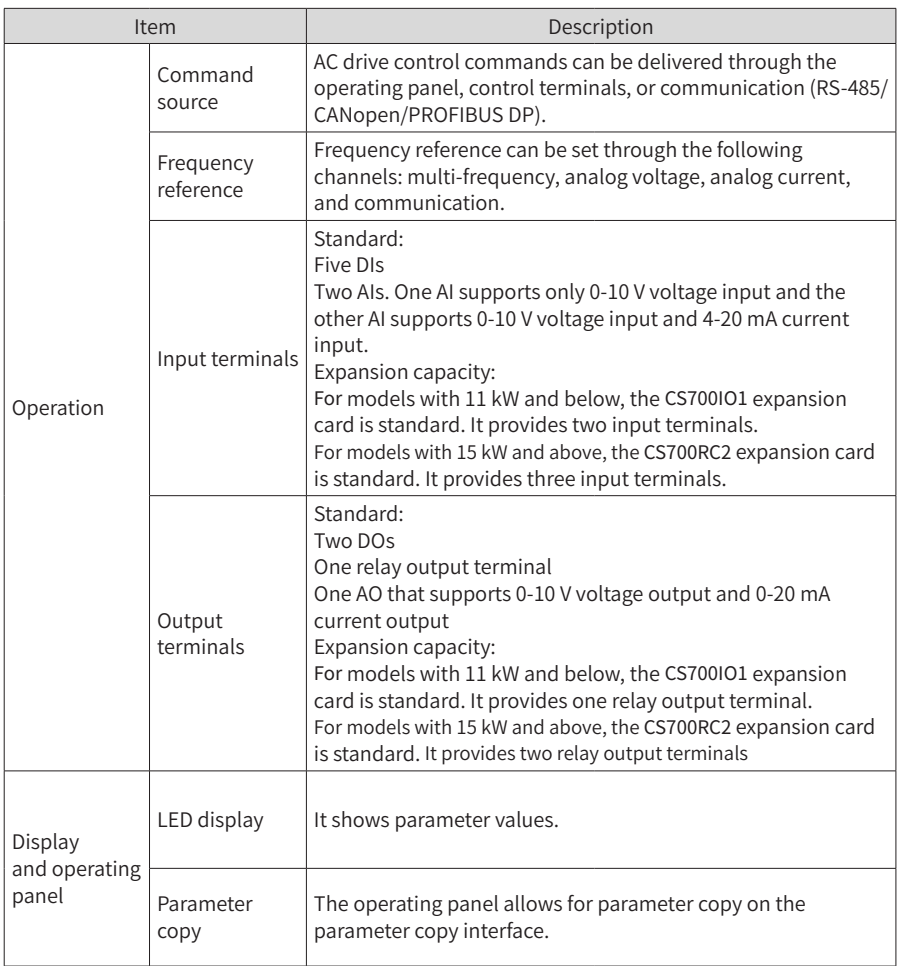

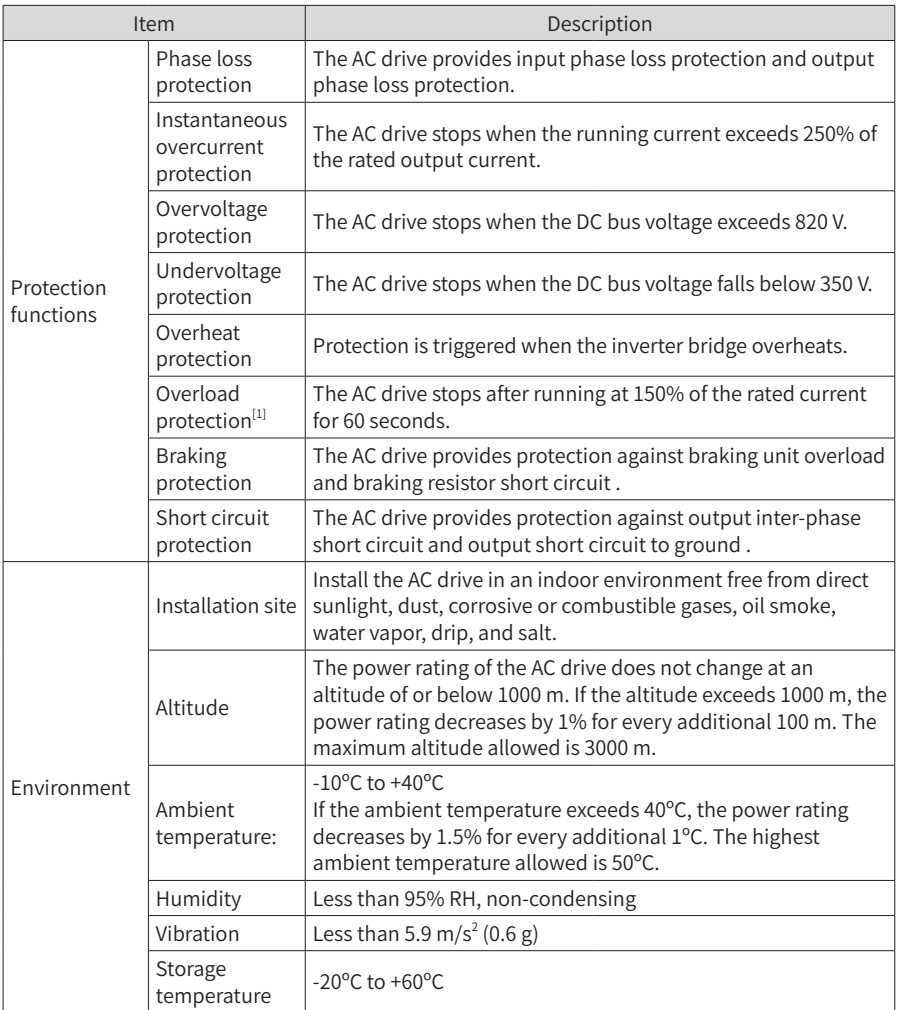

 \*1: The CS710-4T450GB(-L) model is below the specification. Do not make the model run with overload.

# **9.2 Installation Dimensions**

## **9.2.1 Dimensions of 0.4–160 kW AC Drive Models**

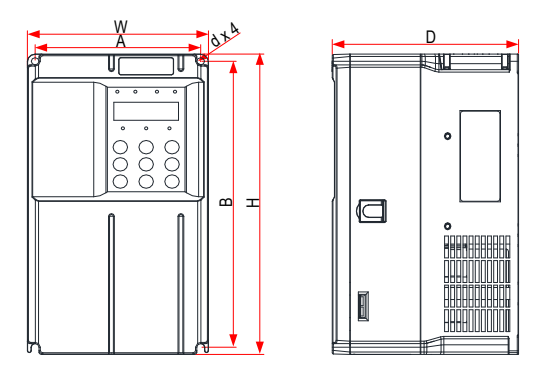

Figure 9-1 External dimensions and mounting dimensions of 0.4–15 kW AC drive models

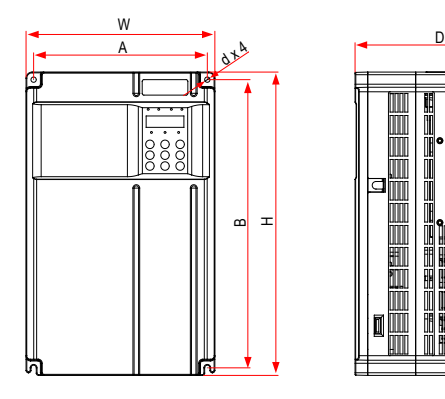

Figure 9-2 External dimensions and mounting dimensions of 18.5–37 kW AC drive models

m ΠП

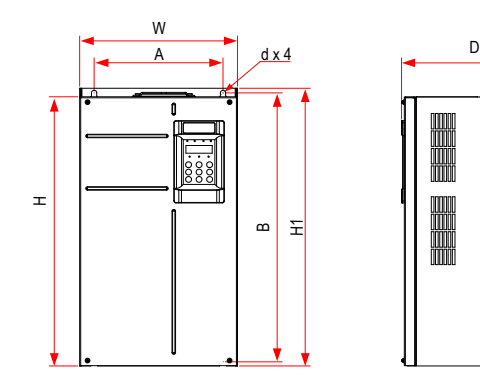
Figure 9-3 External dimensions and mounting dimensions of 45–160 kW AC drive models Table 9-3 External dimensions and mounting hole spacing of 0.4–160 kW AC drive models

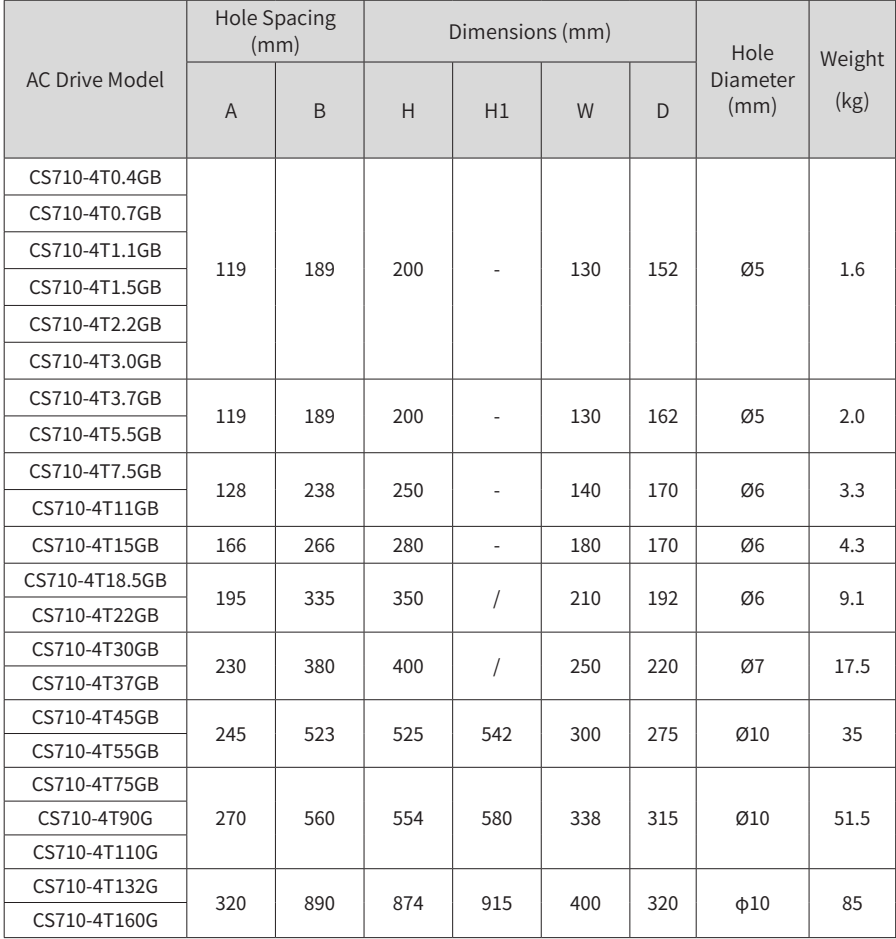

## **9.2.2 Dimensions of 0.4–160 kW AC Drive Models with Mounting Bracket**

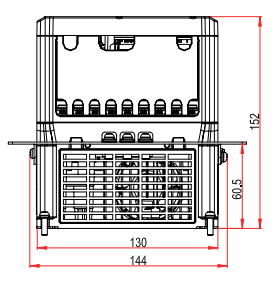

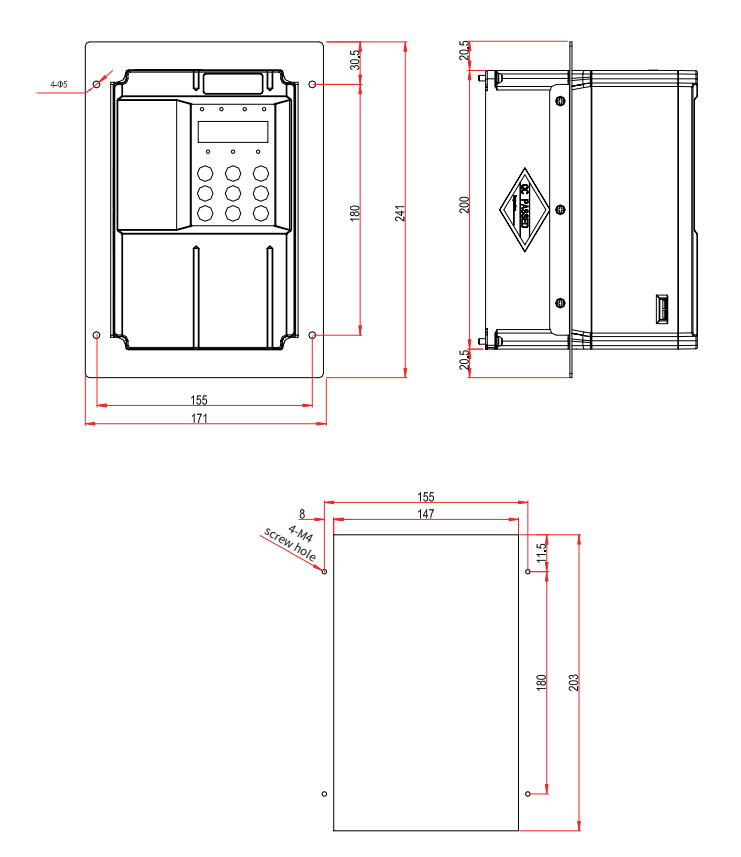

Figure 9-4 Mounting bracket dimensions and hole dimensions for 0.4–3.0 kW AC drive models

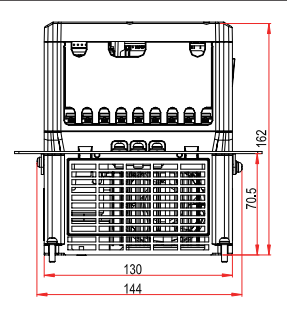

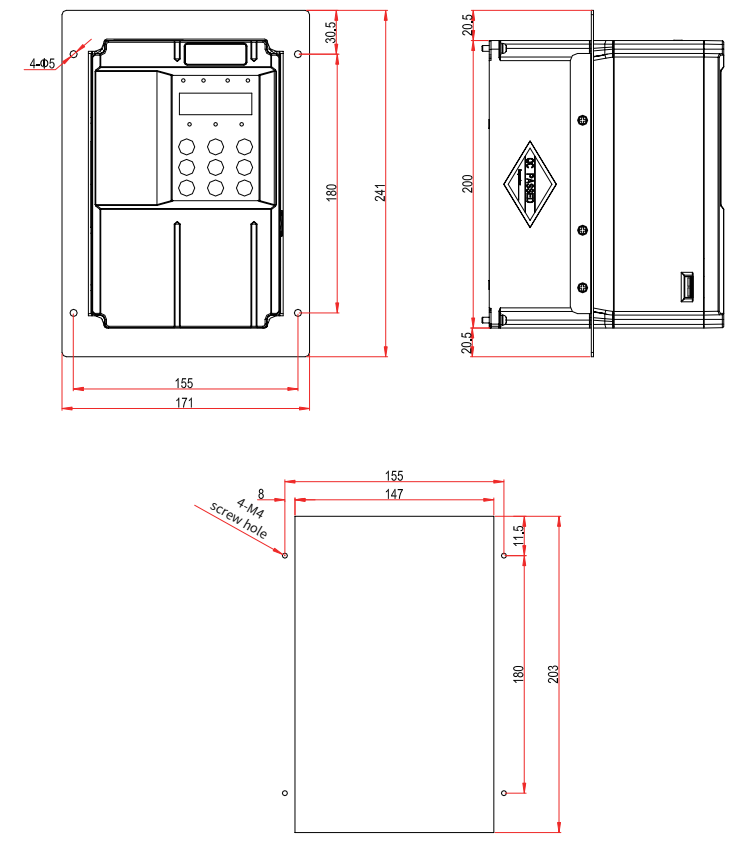

Figure 9-5 Mounting bracket dimensions and hole dimensions for 3.7–5.5 kW AC drive models

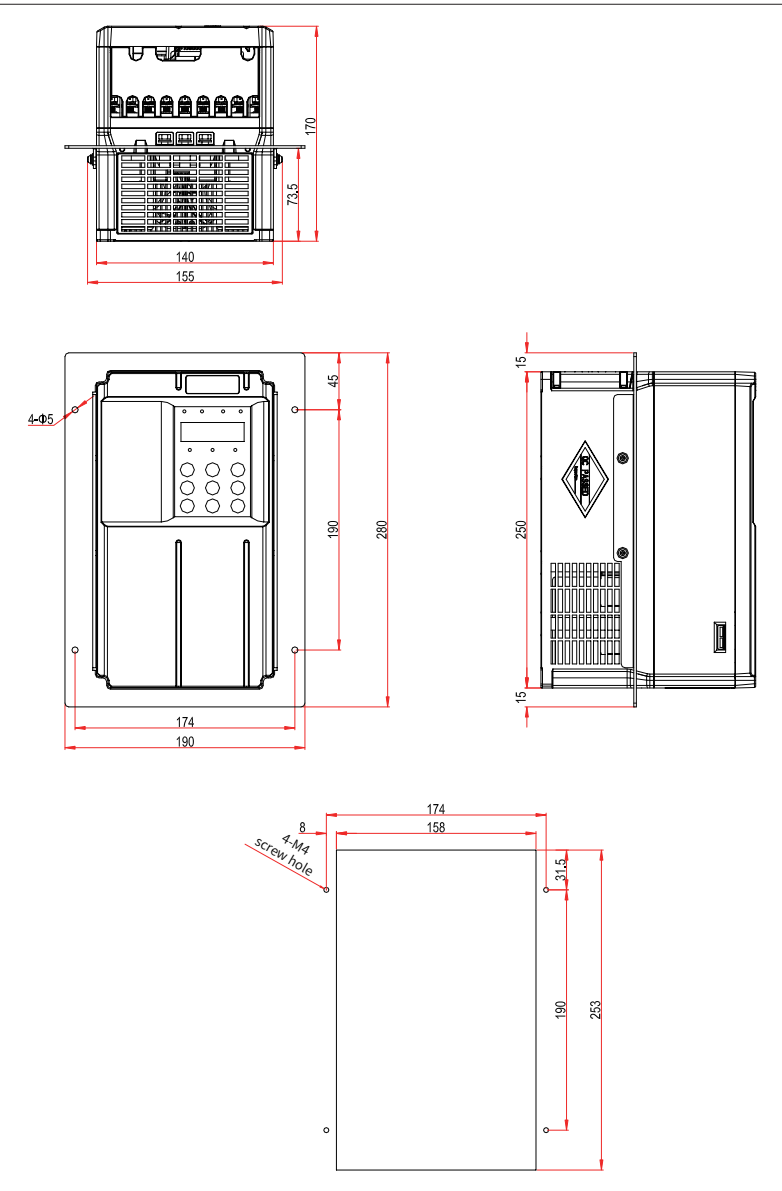

Figure 9-6 Mounting bracket dimensions and hole dimensions for 7.5–11 kW AC drive models

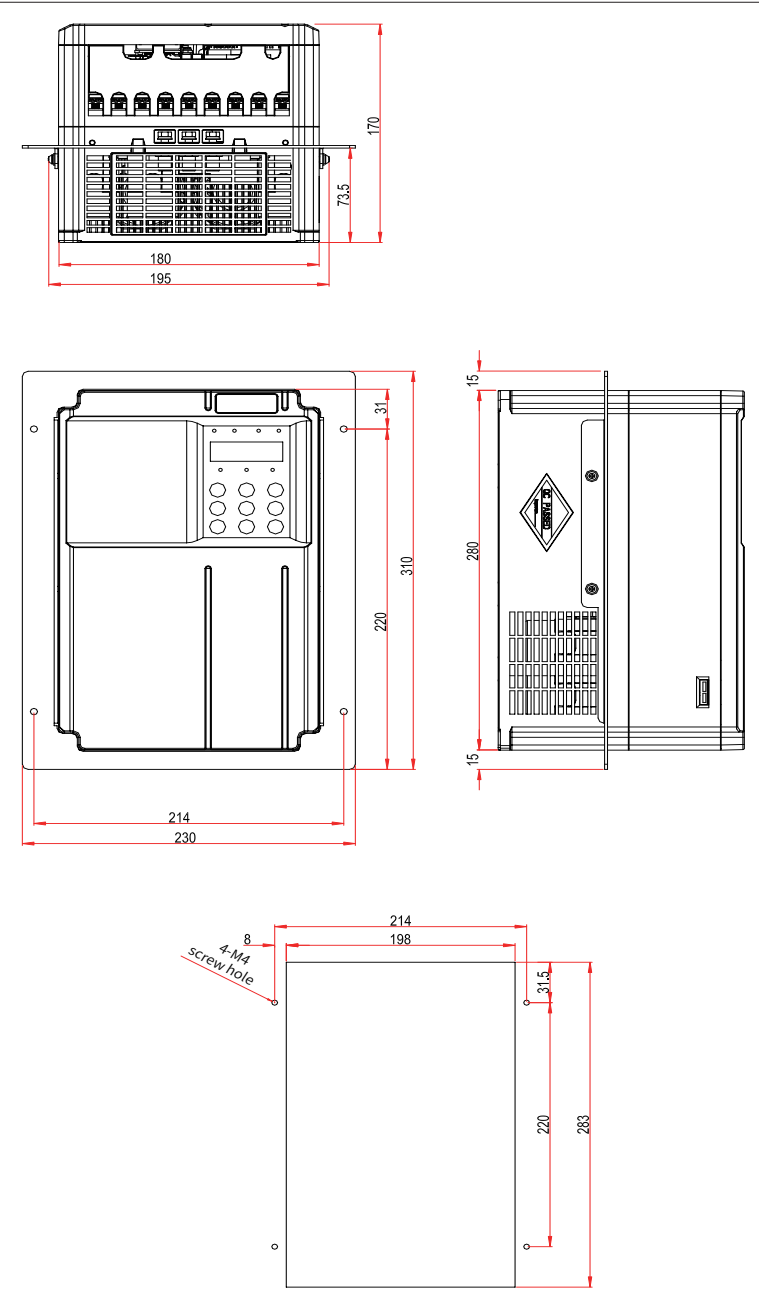

Figure 9-7 Mounting bracket dimensions and hole dimensions for 15 kW AC drive models

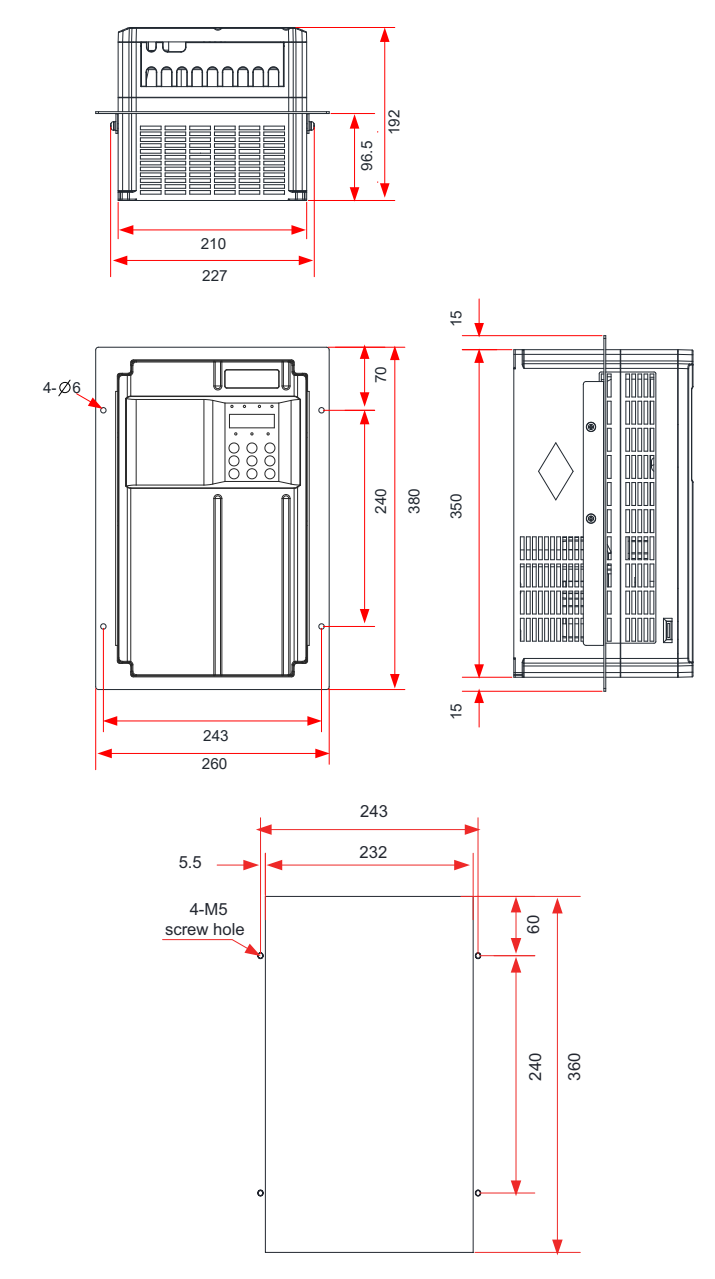

Figure 9-8 Mounting bracket dimensions and hole dimensions for 18.5–22 kW AC drive models

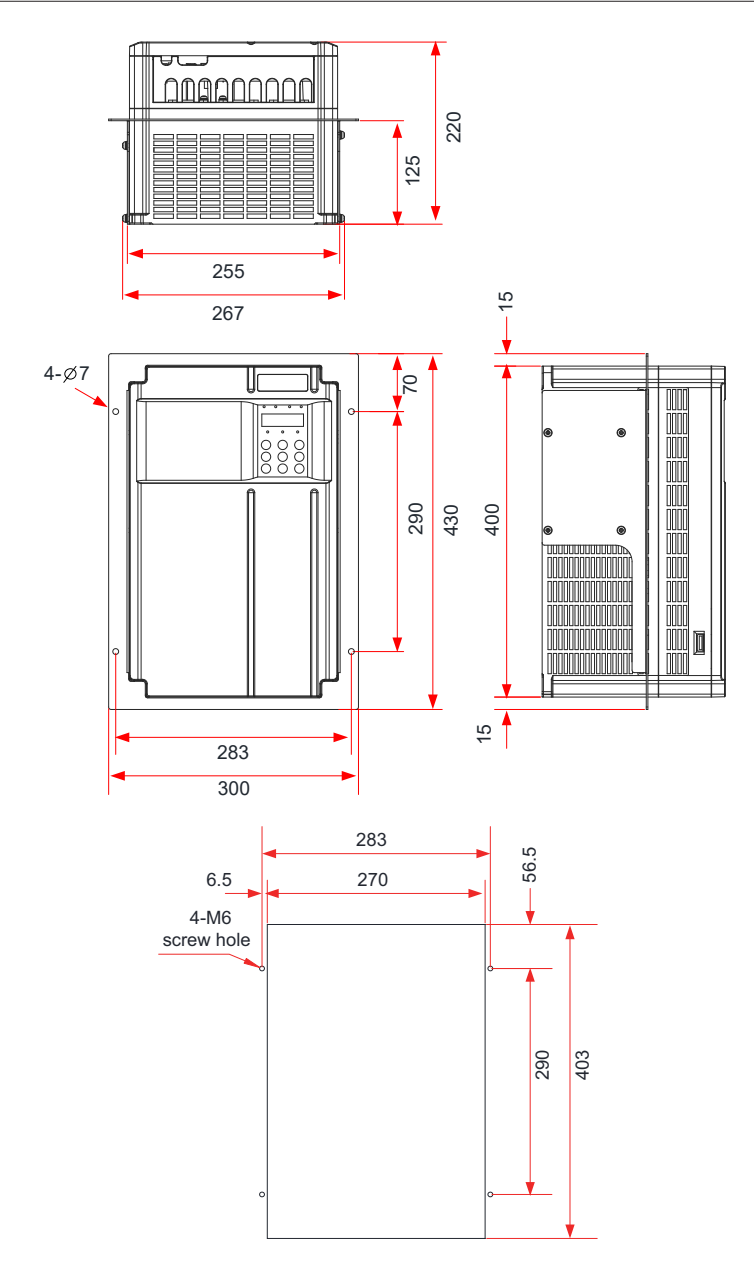

Figure 9-9 Mounting bracket dimensions and hole dimensions for 30–37 kW AC drive models

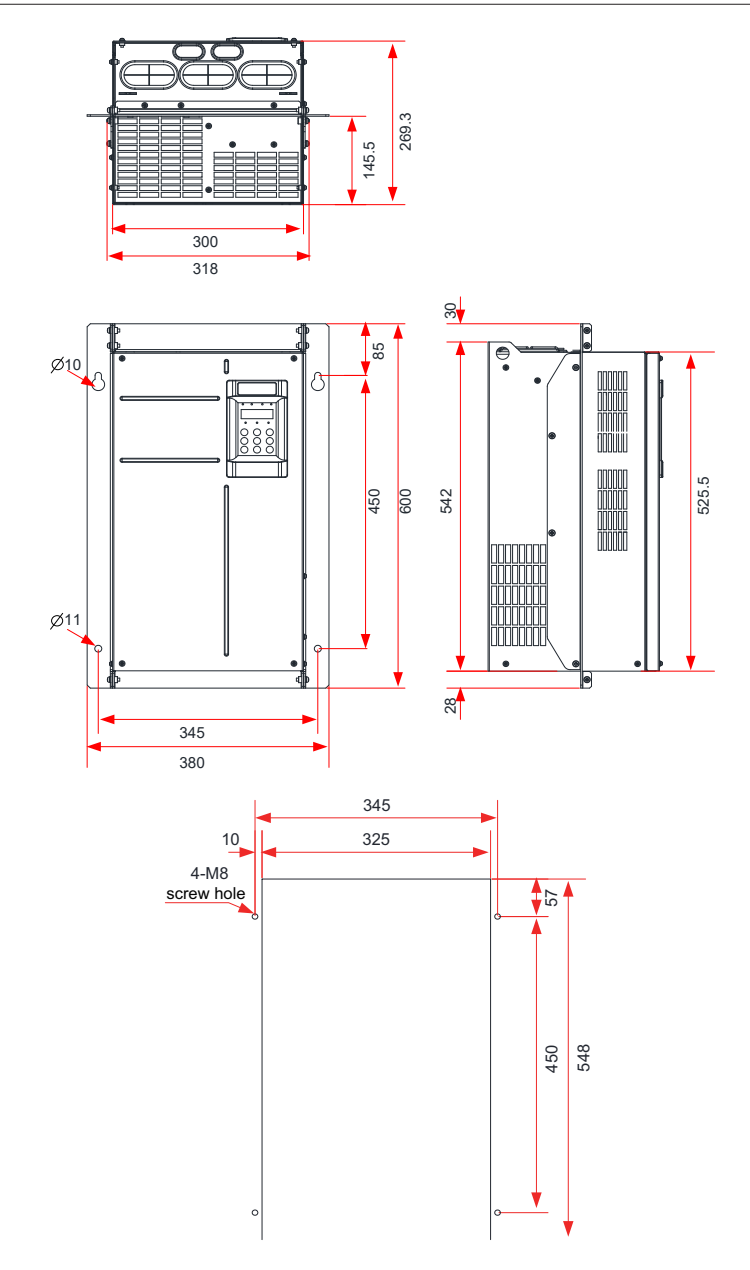

Figure 9-10 Mounting bracket dimensions and hole dimensions for 45–55 kW AC drive models

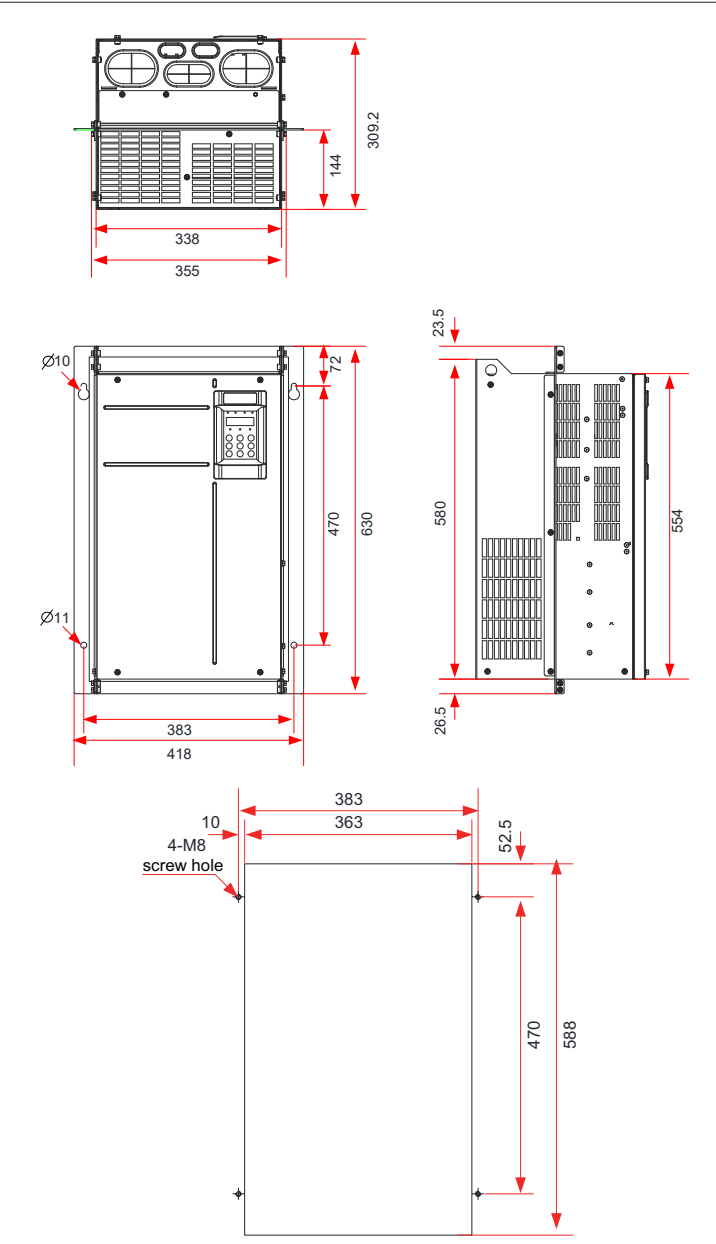

Figure 9-11 Mounting bracket dimensions and hole dimensions for 75–110 kW AC drive models

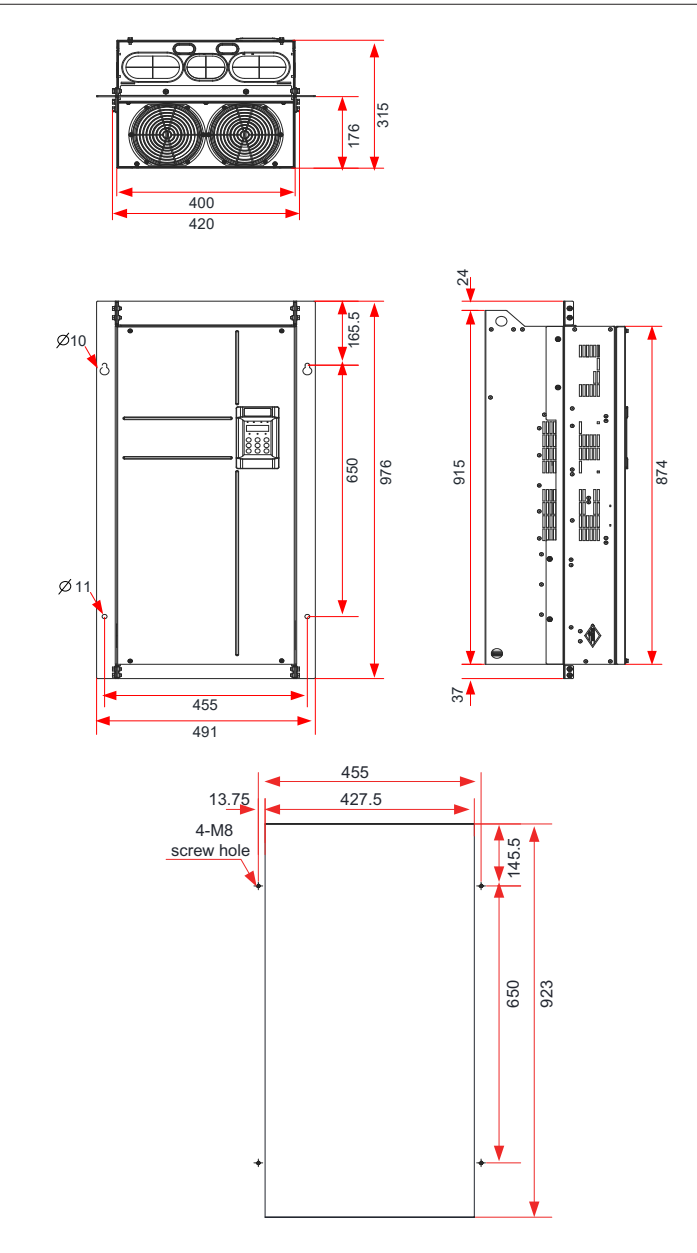

Figure 9-12 Mounting bracket dimensions and hole dimensions for 132–160 kW AC drive models

## **9.2.3 Dimensions of 200–450 kW AC Drive Models (Without Reactor Base)**

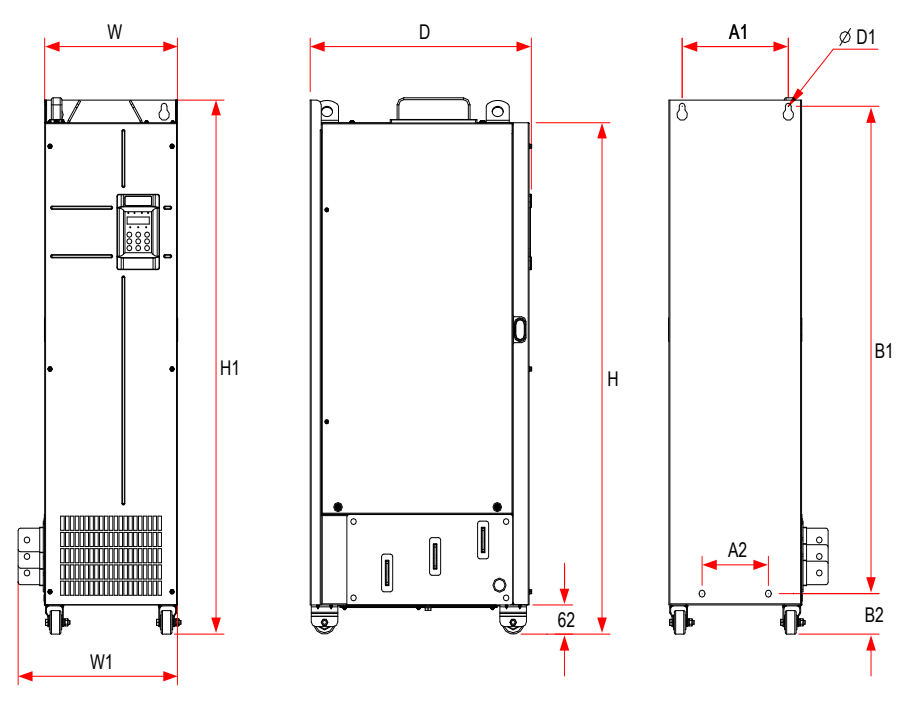

Figure 9-13 External dimensions and mounting dimensions of 200–450 kW AC drive models (without the reactor base)

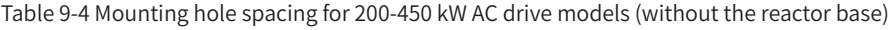

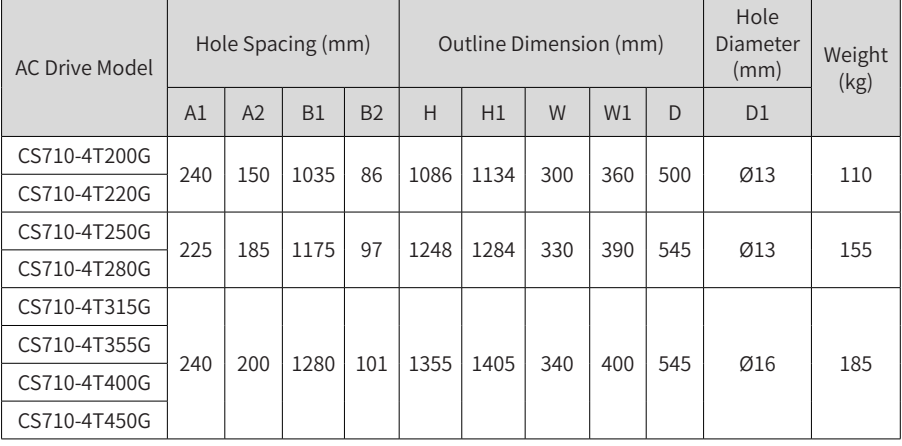

## **9.2.4 Dimensions of 200–450 kW AC Drive Models with Reactor Base**

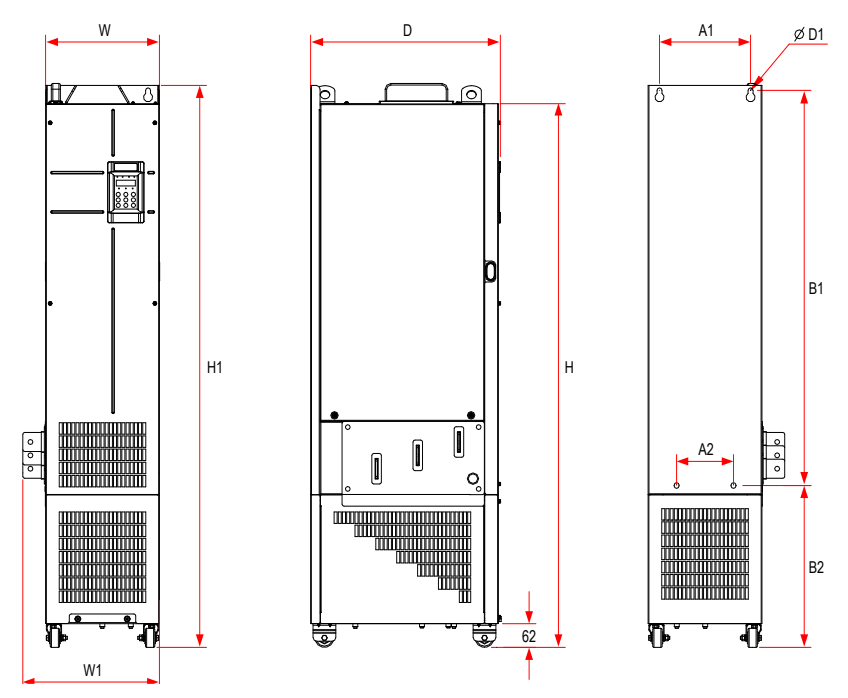

Figure 9-14 External dimensions and mounting dimensions of 200–450 kW AC drive models (with the reactor base)

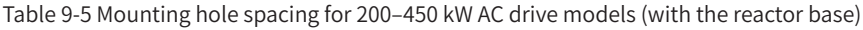

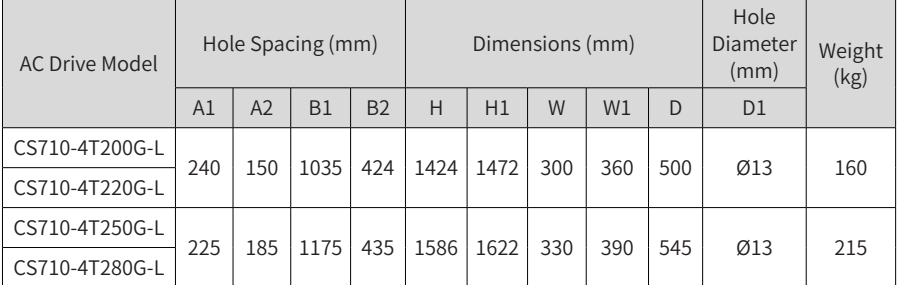

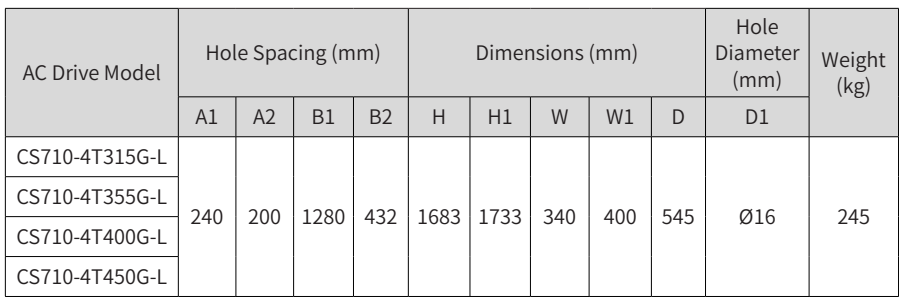

## **9.2.5 Mounting Bracket Dimensions**

■ Dimensions of the mounting bracket for 200-220 kW models

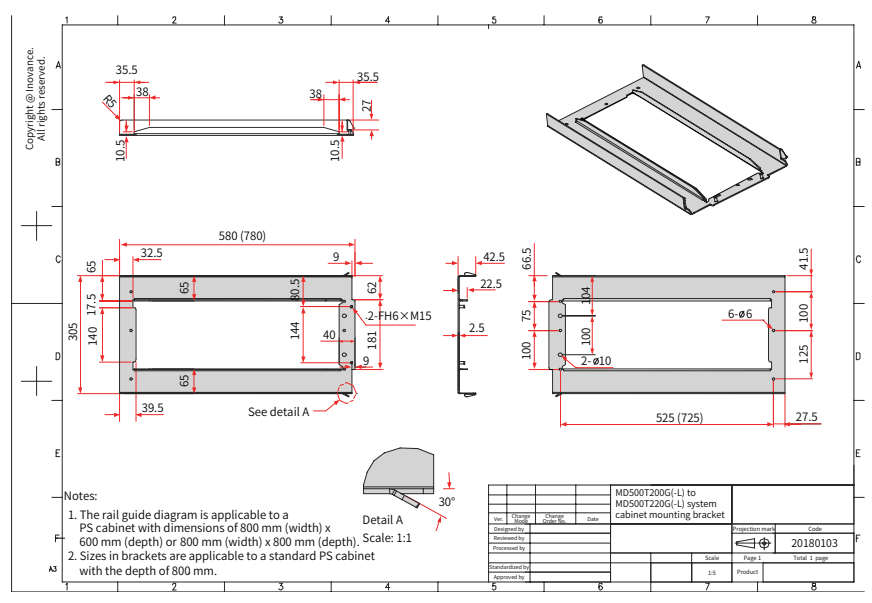

Figure 9-15 Dimensions of the mounting bracket for 200-220 kW models (standard configuration)

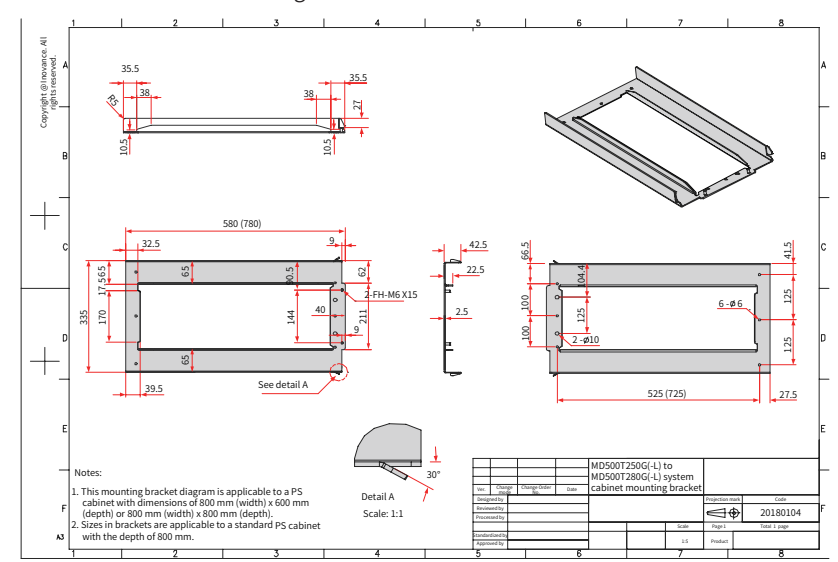

■ Dimensions of the mounting bracket for 250–280 kW models

Figure 9-16 Dimensions of the mounting bracket for 250–280 kW models (standard configuration)

Dimensions of the Mounting Bracket for 315-450 kW Models

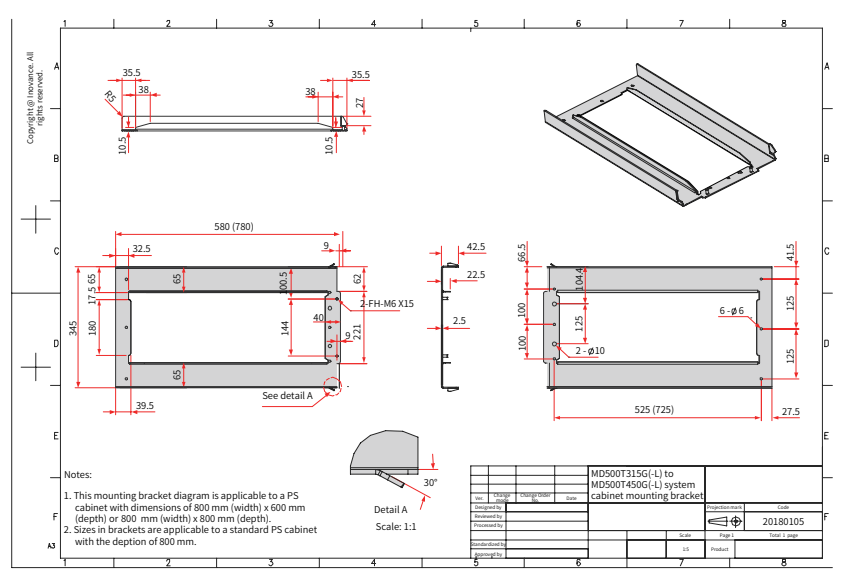

Figure 9-17 Dimensions of the mounting bracket for 315–450 kW models (standard configuration)

## **9.3 Options**

Optional peripherals parts include braking units, function expansion cards, and external operating panel, as listed in the following table. For use of a specific part, see its user guide. To purchase the following parts, specify the parts in the order.

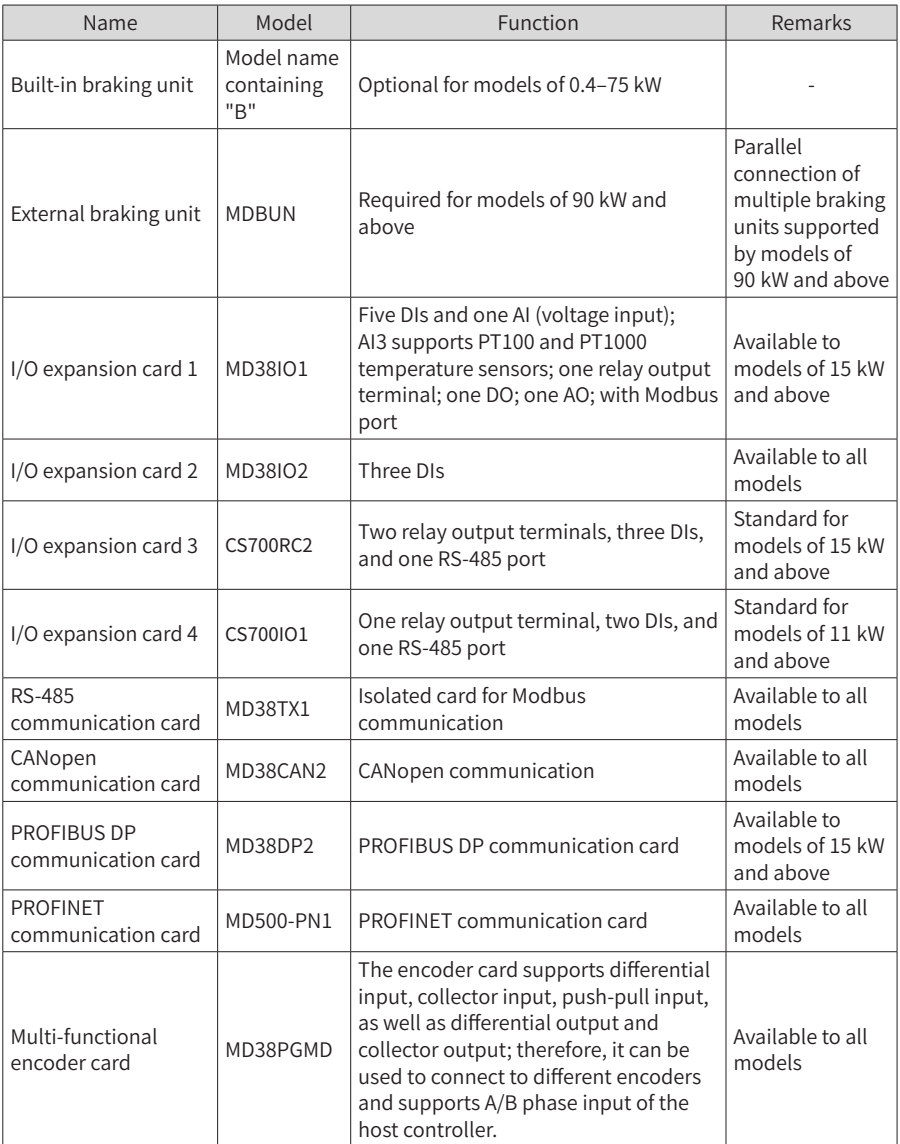

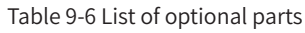

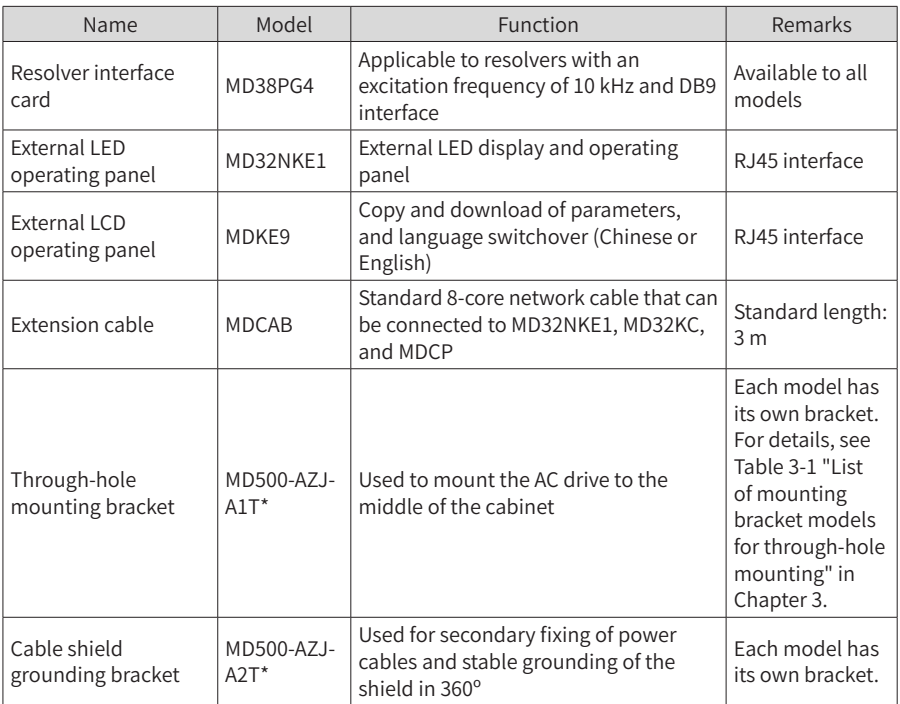

# **9.4 Selection of Peripheral Electrical Devices**

## **9.4.1 List of Peripheral Electrical Devices**

Table 9-7 Recommended peripheral electrical devices for CS710 AC drives

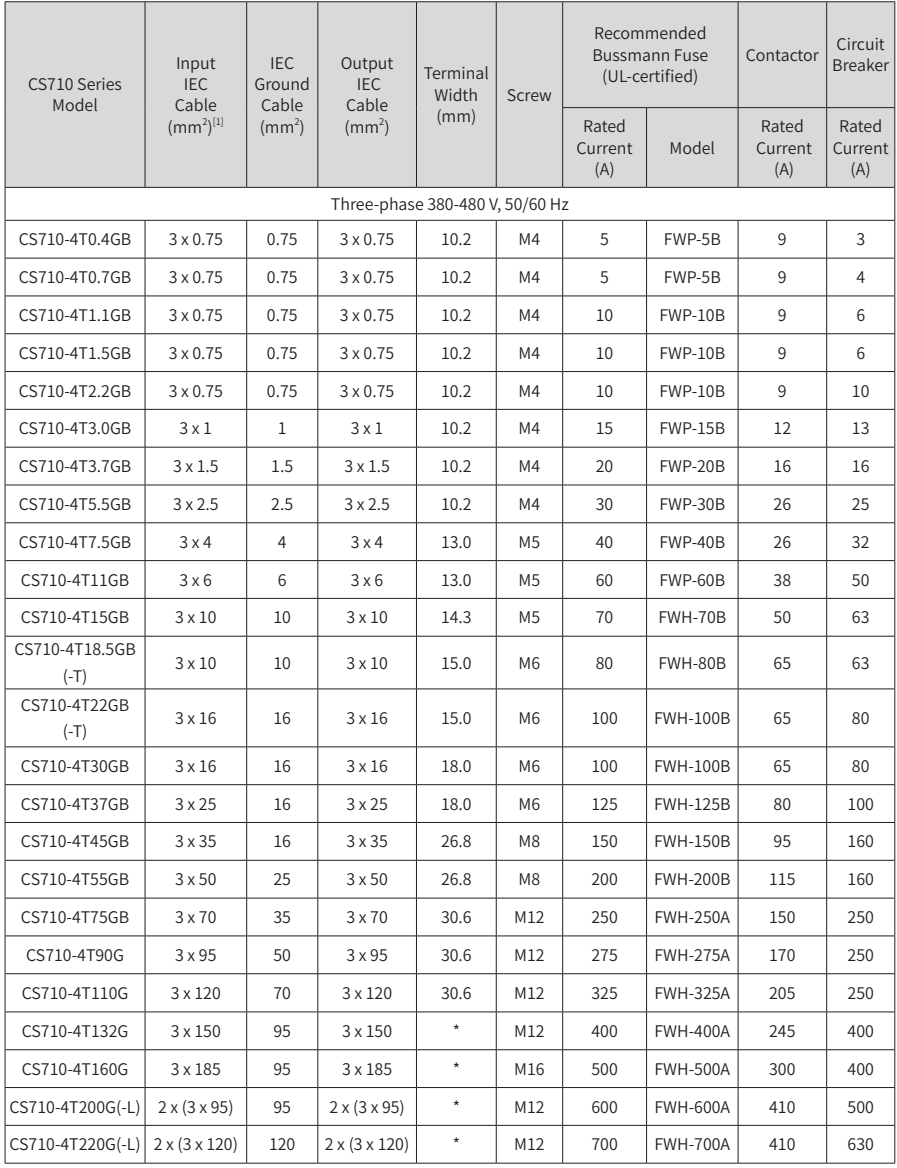

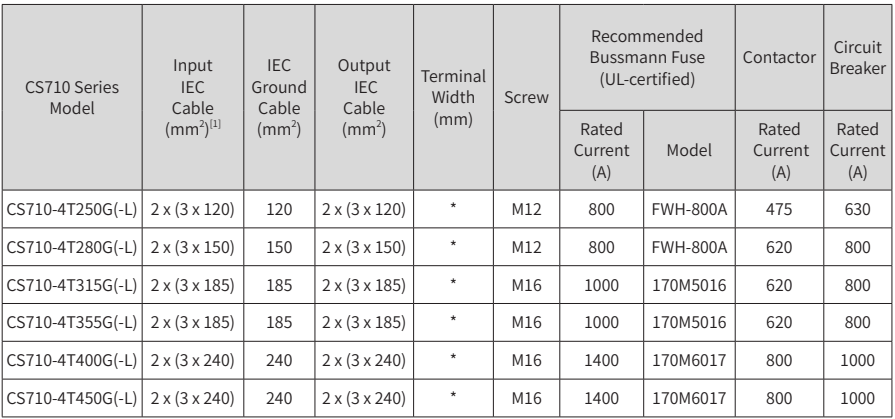

[1] indicates that Chinese standards are applicable. 3 x 10 indicates a 3-conductor cable, and 2 x (3 x 95) indicates two 3-conductor cables.

### **9.4.2 Lug Models and Dimensions**

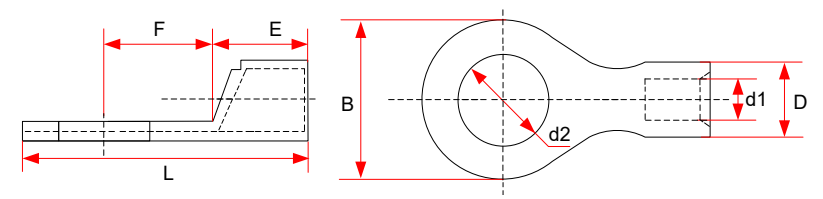

Figure 9-18 Dimensions of TNR series lugs

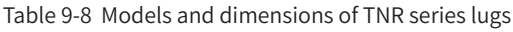

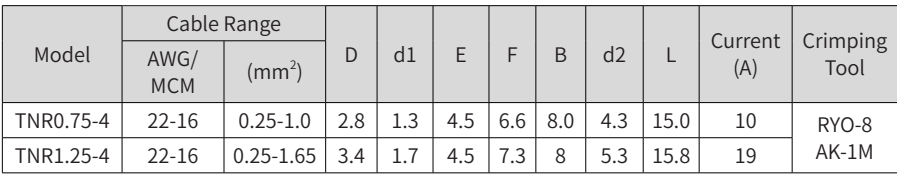

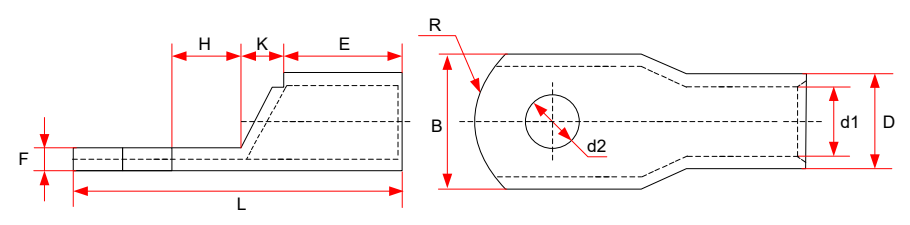

Figure 9-19 Dimensions of GTNR series lugs

| Model           | D    | d1   | E    | H.   | K    | B    | d2   | F          | L    | $\mathsf{R}$         | Crimping<br>Tool         |
|-----------------|------|------|------|------|------|------|------|------------|------|----------------------|--------------------------|
| GTNR1.5-5       | 4.0  | 2.2  | 5.0  | 5.0  | 2.0  | 8.0  | 5.3  | 1.0        | 16.0 | 5                    |                          |
| GTNR2.5-4       | 4.5  | 2.9  | 7.0  | 5.0  | 2.0  | 8.0  | 4.3  | 1.0<br>0.8 | 18.0 |                      | RYO-8<br>YYT-8<br>RYO-14 |
| GTNR2.5-5       |      |      |      | 6.0  |      |      | 5.3  |            | 20.0 |                      |                          |
| GTNR2.5-6       |      |      |      |      |      | 10.2 | 6.4  |            |      |                      |                          |
| GTNR4-5         | 5.2  | 3.6  | 7.0  | 6.0  | 2.0  | 10.0 | 5.3  | 1.0        | 20.0 | $\overline{7}$<br>10 |                          |
| GTNR4-6         |      |      |      |      |      |      | 6.4  |            |      |                      |                          |
| GTNR6-5         | 6.0  | 4.2  | 9.0  | 6.0  | 3.0  | 10.0 | 5.3  | 1.2<br>1.0 | 23.0 |                      |                          |
| GTNR6-6         |      |      |      | 7.5  |      |      | 6.4  |            | 26.0 |                      |                          |
| GTNR6-8         |      |      |      |      |      | 12.0 | 8.4  |            |      |                      |                          |
| GTNR10-6        | 7.0  | 5.0  | 9.0  | 8.0  | 3.5  | 12.4 | 6.4  | 1.3        | 26.5 |                      |                          |
| GTNR10-8        |      |      |      |      |      |      | 8.4  |            | 27.5 |                      |                          |
| GTNR16-6        | 7.8  | 5.8  | 12.0 | 8.0  | 4.0  | 12.4 | 6.4  | 1.3        | 31.0 |                      | $CT-38$<br>CT-100        |
| GTNR16-8        |      |      |      |      |      |      | 8.4  |            |      |                      |                          |
| GTNR25-6        | 9.5  | 7.5  | 12.0 | 8.0  |      | 14.0 | 6.4  | 2.0        | 32.0 |                      |                          |
| GTNR25-8        |      |      |      | 9.0  | 4.5  | 15.5 | 8.4  | 1.6<br>1.4 | 34.0 |                      |                          |
| GTNR25-10       |      |      |      | 10.5 |      | 17.5 | 10.5 |            | 37.0 |                      |                          |
| GTNR35-6        | 11.4 | 8.6  | 15.0 | 9.0  | 5.0  | 15.5 | 6.4  | 2.8        | 38.0 |                      |                          |
| GTNR35-8        |      |      |      |      |      |      | 8.4  |            |      |                      |                          |
| GTNR35-10       |      |      |      | 10.5 |      | 17.5 | 10.5 | 2.5        | 40.5 |                      |                          |
| GTNR50-8        | 12.6 | 9.6  | 16.0 | 11.0 | 6.0  | 18.0 | 8.4  | 2.8        | 43.5 |                      | CT-100                   |
| GTNR50-10       |      |      |      |      |      |      | 10.5 |            |      |                      |                          |
| <b>GTNR70-8</b> | 15.0 | 12.0 | 18.0 | 13.0 | 7.0  | 21.0 | 8.4  | 2.8        | 50.0 | 14                   |                          |
| GTNR70-10       |      |      |      |      |      |      | 10.5 |            |      |                      |                          |
| GTNR70-12       |      |      |      |      |      |      | 13.0 |            |      |                      |                          |
| GTNR95-10       | 17.4 | 13.5 | 20.0 | 13.0 | 9.0  | 25.0 | 10.5 | 3.9        | 55.0 |                      |                          |
| GTNR95-12       |      |      |      |      |      |      | 13.0 |            |      |                      |                          |
| GTNR120-12      | 19.8 | 15.0 | 22.0 | 14.0 | 10.0 | 28.0 | 13.0 | 4.7        | 60.0 | 16                   |                          |
| GTNR120-16      |      |      |      | 16.0 |      |      | 17.0 |            | 64.0 |                      |                          |
| GTNR150-12      | 21.2 | 16.5 | 26.0 | 16.0 | 11.0 | 30.0 | 13.0 | 4.7        |      | 24                   | RYC-150                  |
| GTNR150-16      |      |      |      |      |      |      | 17.0 |            | 69.0 |                      |                          |
| GTNR185-16      | 23.5 | 18.5 | 32.0 | 17.0 | 12.0 | 34.0 | 17.0 | 5.0        | 78.0 |                      |                          |
| GTNR240-16      | 26.5 | 21.5 | 38.0 | 20.0 |      |      | 17.0 | 5.5        | 92.0 |                      |                          |
| GTNR240-20      |      |      |      |      | 14.0 | 38.0 | 21.0 |            |      |                      |                          |

Table 9-9 Models and dimensions (mm) of GTNR series lugs

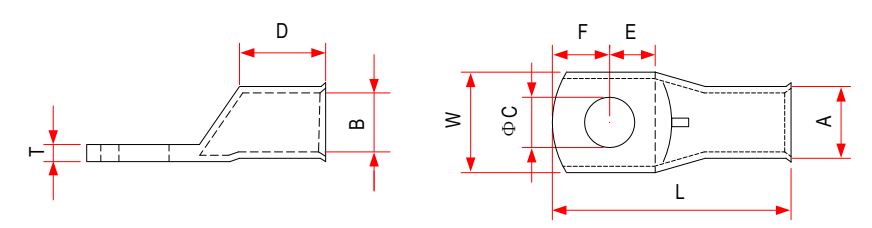

Figure 9-20 Dimensions of BC series lugs Table 9-10 Models and dimensions (mm) of BC series lugs

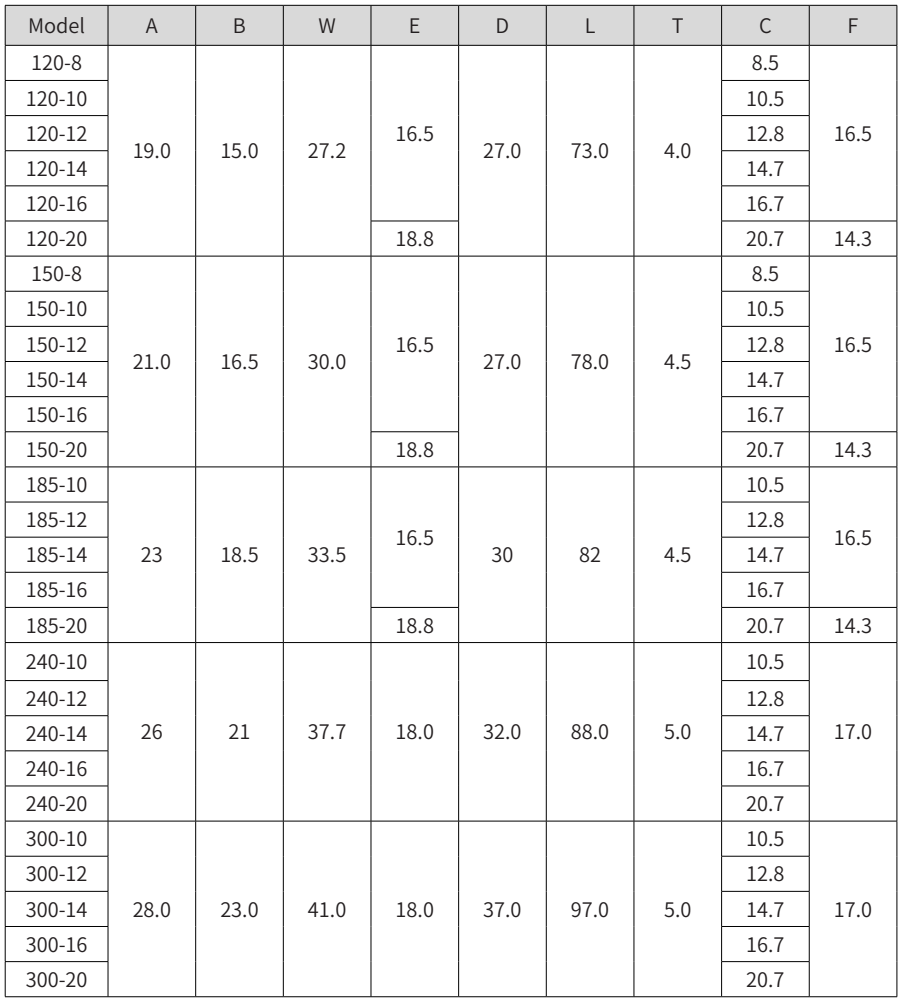

### **9.4.3 Residual Current Device Selection**

Select the residual current device (RCD) according to the following conditions:

- High-frequency leakage current will be generated when the AC drive is running, which may cause malfunction of the RCD. To avoid such a problem, install an RCD with the action current of at least 100 mA for each AC drive.
- If multiple AC drives share the same RCD, the action current of the RCD must be at least 300 mA.
- Chint's and Schneider's RCDs are recommended.

If the RCD malfunctions, troubleshoot the problem according to the following table.

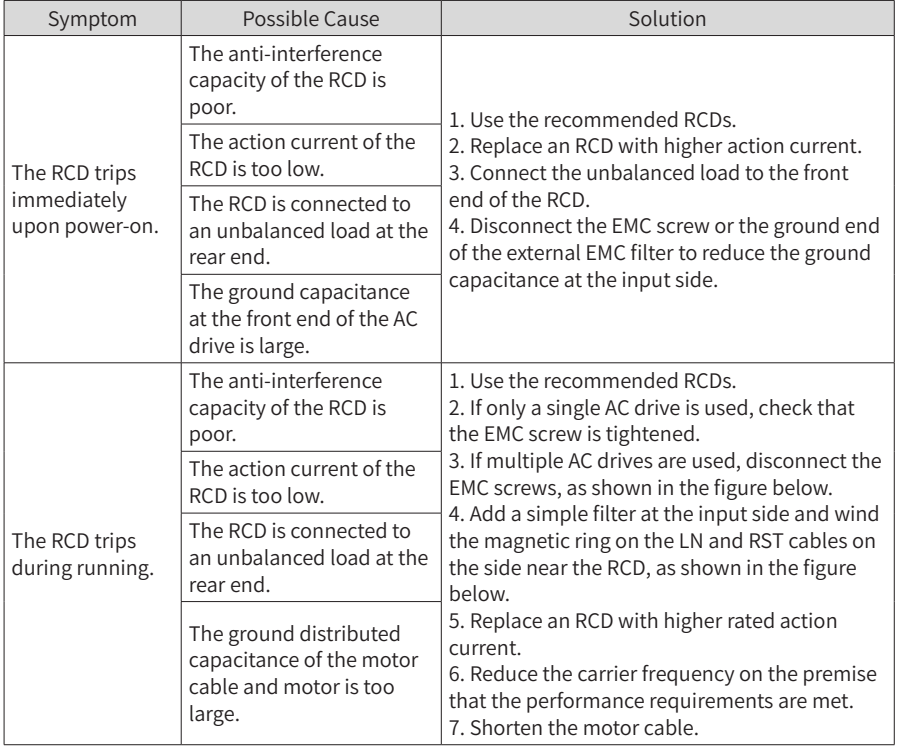

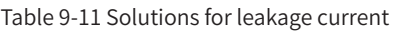

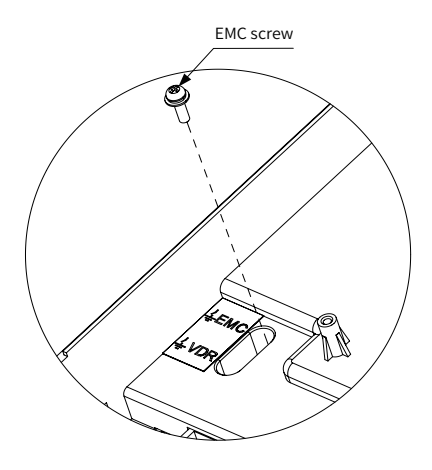

Figure 9-21 Disconnecting the EMC screw

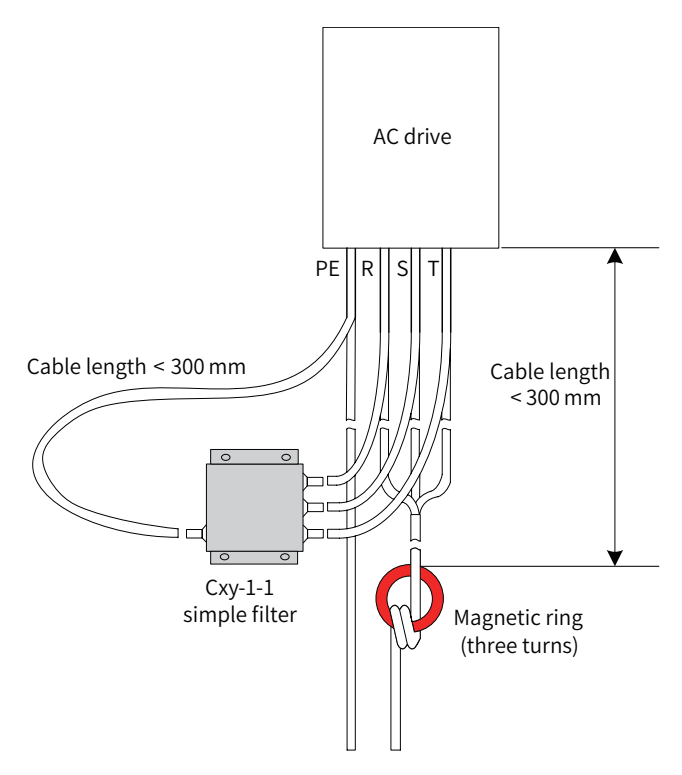

Figure 9-22 Installing a simple filter and magnetic ring at the input side

## **9.5 Selection of Braking Components**

## **9.5.1 Selection of Braking Units**

When selecting the braking unit for an indoor travel mechanism, you need to consider only the short-time permissible braking capability of the braking unit.

 $P_{zmx} = 0.8 \times P_{Bmx}$  (formula 1)

In formula 1,  $P_{zmax}$  is the short-time permissible power of the braking unit, expressed in kW.

 $P_{\text{max}}$  is the short-time permissible power of the AC drive, expressed in kW.

This formula indicates that the short-time permissible power of the braking unit is 0.8 times the short-time permissible motor power of the AC drive. The constant 0.8 is obtained based on the following prerequisite: The maximum braking power will not exceed the maximum motor power multiplied by square of the mechanical efficiency of the travel mechanism (assuming that the efficiency is 0.9).

When selecting the braking unit for a hoisting mechanism, you need to consider the shorttime permissible braking capability and continuous braking capability.

If the hoisting height is low, the rated hoisting speed is high, and the total descending time is shorter than the time allowed by the short-time permissible overload capability of the braking unit, you can still select the braking unit based on formula 1. However, a margin of 15% to 25% is recommended in case the hoisting mechanism needs to perform two fullload descending actions continuously.

If the hoisting height is high, the rated hoisting speed is low, and the total descending time is longer than the time allowed by the short-time permissible overload capacity of the braking unit, select the braking unit based on the continuous braking capability.

$$
P_z = 0.8 \times P_D \qquad \qquad \text{(formula 2)}
$$

In formula 2,  $P<sub>z</sub>$  is the continuous braking power of the braking unit, expressed in kW.

 $P<sub>D</sub>$  is the power of the motor, expressed in kW.

If you select a braking unit based on formula 1, you need to verify its overload capacity based on formula 2.

#### **9.5.2 Selection of Braking Resistors**

Generally, select braking resistors with resistance slightly larger than the minimum braking resistance allowed by the AC drive.

When selecting braking resistors for a travel mechanism, calculate the required capacity using formula 2, and then check the maximum current allowed by the selected braking resistor using formula 3.

$$
I_{zmax} = \frac{1.15 \times V_{bz}}{R_{sc}}
$$
 (formula 3)

In this formula,  $I_{\text{max}}$  is the maximum current allowed by the braking resistor, expressed in A.

 $V_{\text{bg}}$  is the braking voltage threshold, expressed in V.

R<sub>sc</sub> is the resistance of the braking resistor, expressed in  $Ω$ .

When selecting braking resistors for a hoisting mechanism, calculate the required capacity

using formula 2, and then verify the selection using formula 1.

#### **9.5.3 List of Braking Components**

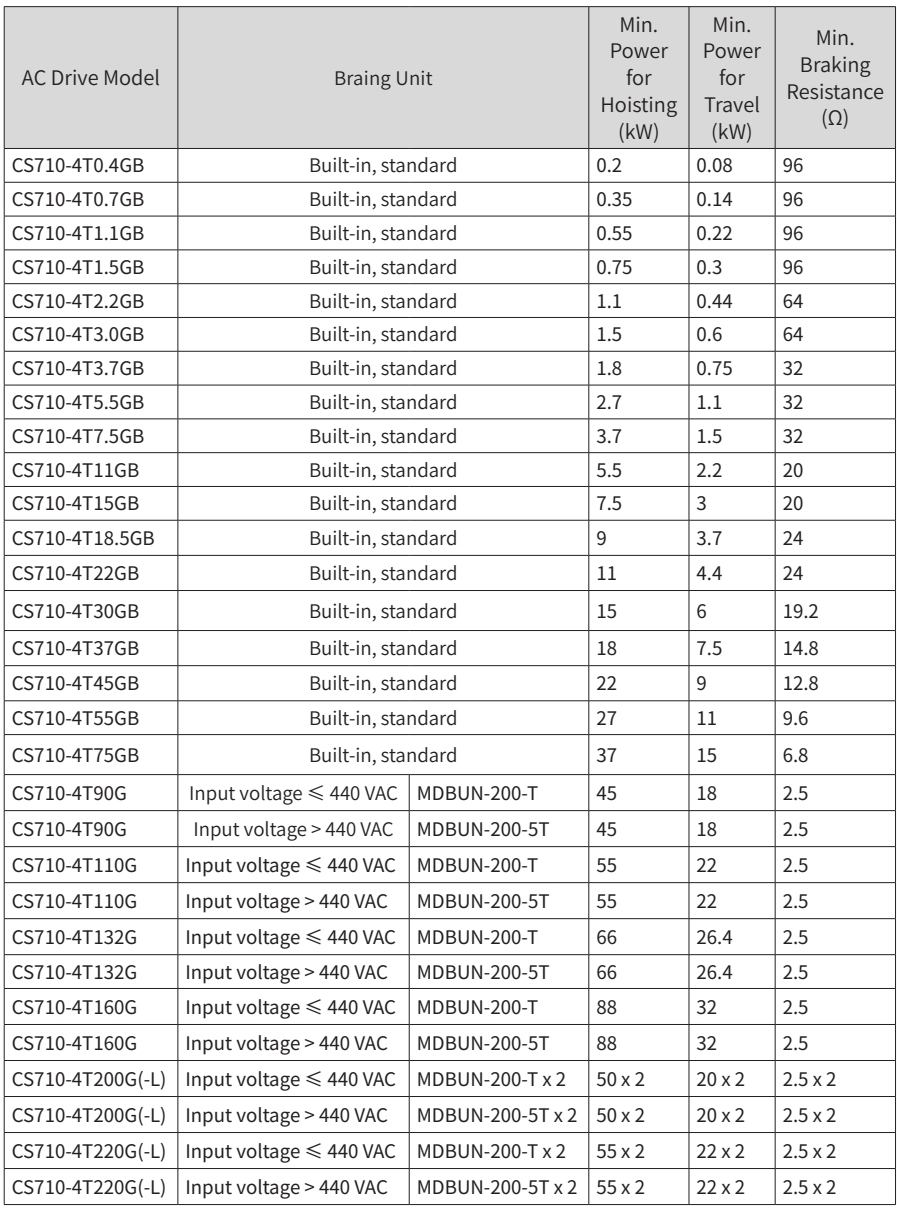

Table 9-12 Recommended braking components

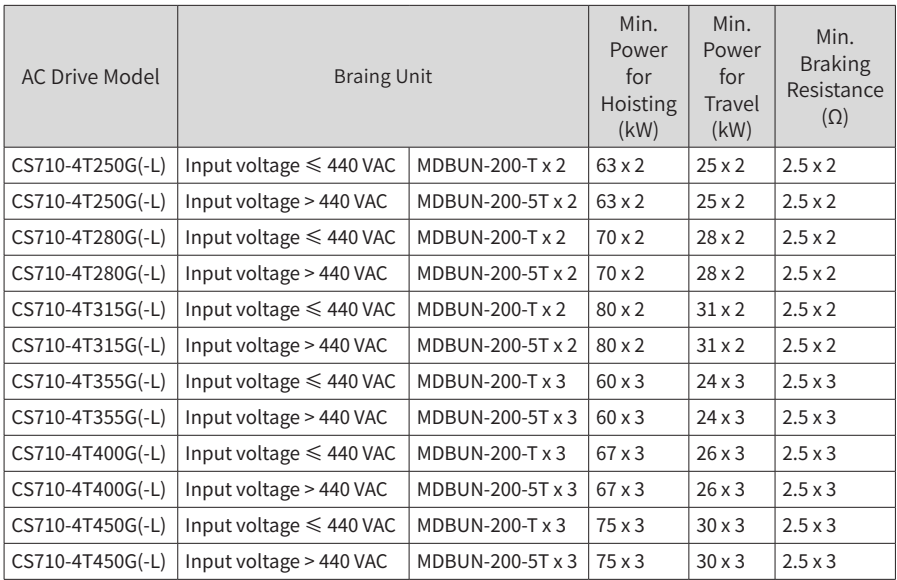

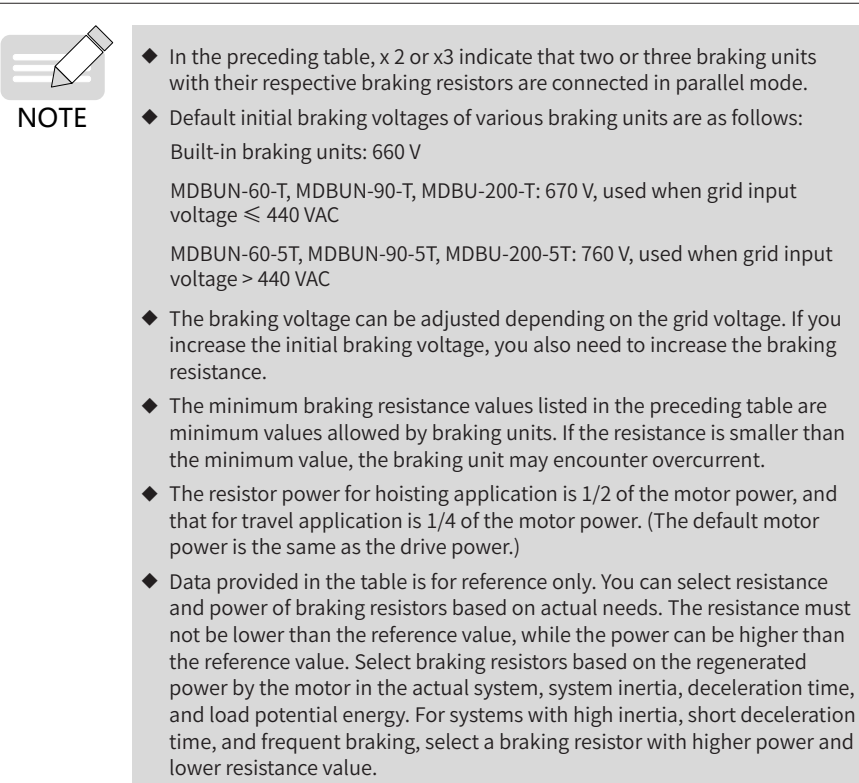

#### **9.5.4 External and Installation Dimensions of Braking Units**

For details about the external and installation dimensions of the MDBUN braking unit, see MDBUN Series Braking Unit User Guide.

## **9.6 Mounting Dimensions of External Operating Panels**

MD32NKE1 (optional part) is the external operating panel applicable to a CS710 series AC drive. It adopts the LED display and has the same operation mode as the operating panel on the AC drive. This external part facilitates AC drive commissioning. The following figure shows its appearance and mounting dimensions.

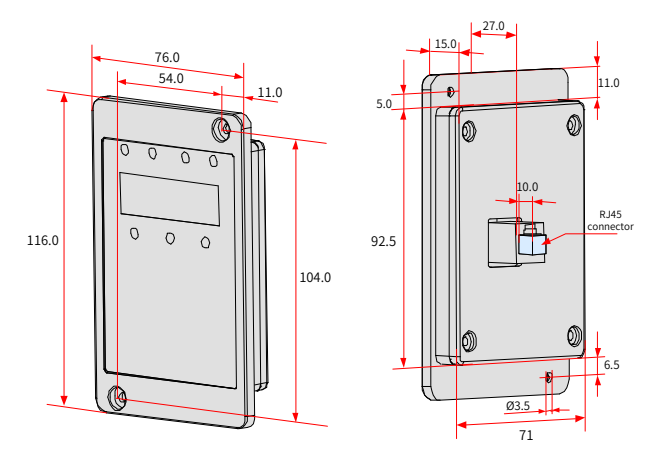

Figure 9-23 MD32NKE1 dimensions (mm)

# **10 Options**

## **10.1 Expansion I/O Cards**

## **10.1.1 Multi-functional Expansion I/O Card (MD38IO1)**

MD38IO1 is a multi-functional expansion I/O card designed for CS710 series AC drives with the power of 15 kW and above. It provides five DIs, one AI, one AO, one relay output terminal, as well as CAN and RS-485 ports for bus control.

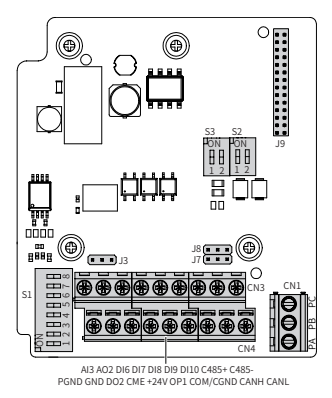

Figure 10-1 Terminal layout on MD38IO1

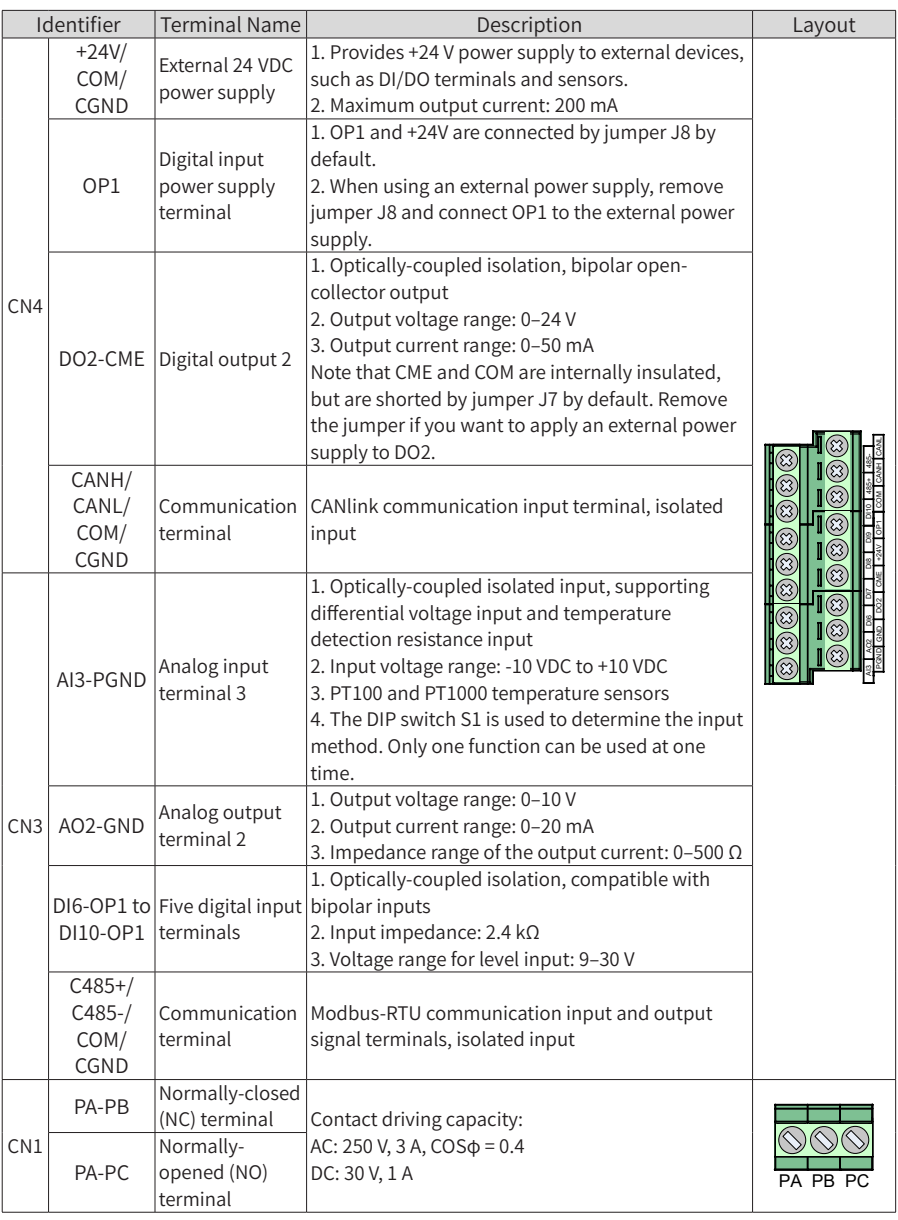

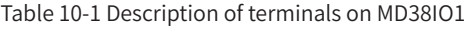

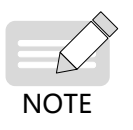

RS-485 communication terminals 485+/485-/COM and CANlink communication terminals CANH/CANL/COM are completely independent and can be used simultaneously.

#### Table 10-2 Description of jumpers on MD38IO1

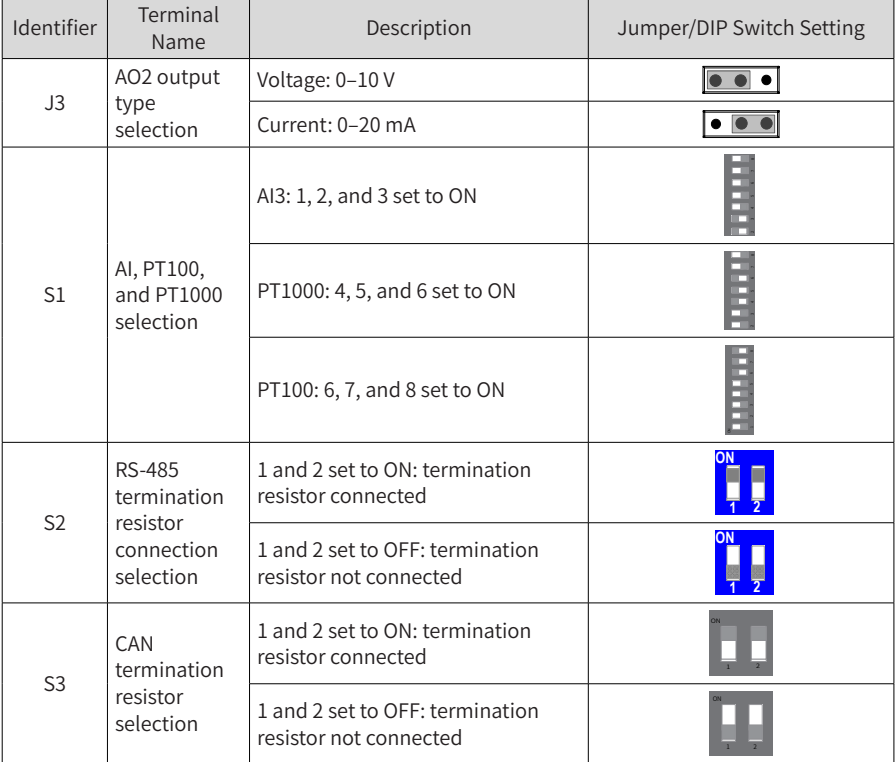

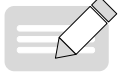

**NOTF** 

When the master and slave AC drives communicate with each other based on CAN, and the AC drive and the controller communicate with each other based on RS485, set the following:

- ◆ Set the positions 1 and 2 of DIP switches S2 and S3 on the MD38IO1 expansion cards for the first and last AC drives to ON to connect the RS485 and CAN termination resistors.
- ◆ Keep the DIP switches on the MD38IO1 card for the middle AC drive unchanged.

### **10.1.2 Mini I/O Expansion Card (MD38IO2)**

MD38IO2 is a simplified version of MD38IO1 and provides three DI terminals. It is available to all models.

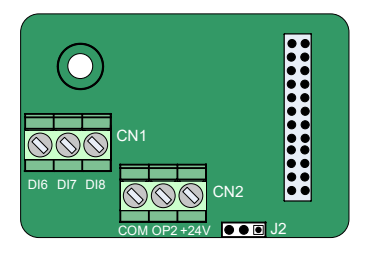

Figure 10-2 Terminal layout on MD38IO2

#### Table 10-3 Description of terminals on MD38IO2

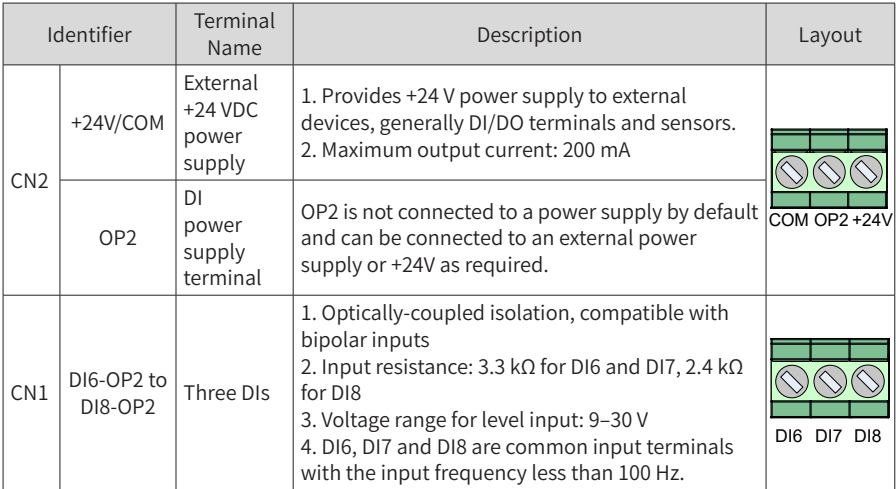

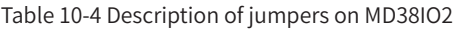

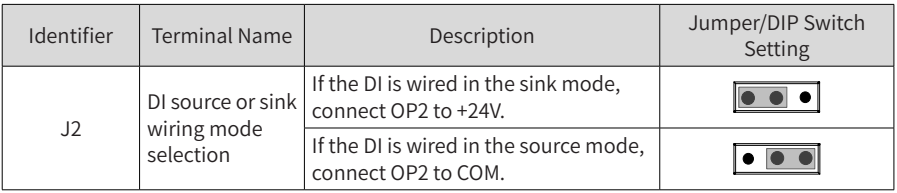

The preceding jumper setting figures are top views of an expansion card with main terminals at the bottom. Jumpers are identified by silkscreen on the card.

### **10.1.3 MD38IO3 Expansion Card**

**NOTE** 

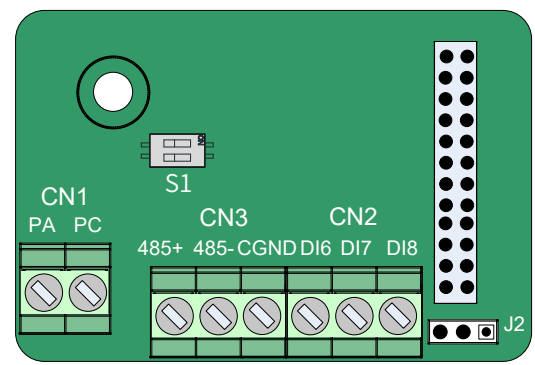

Figure 10-3 Terminal layout of MD38IO3

Table 10-5 Terminal functions of MD38IO3

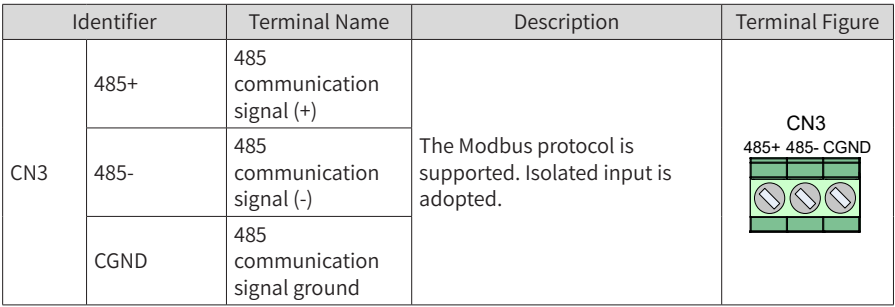

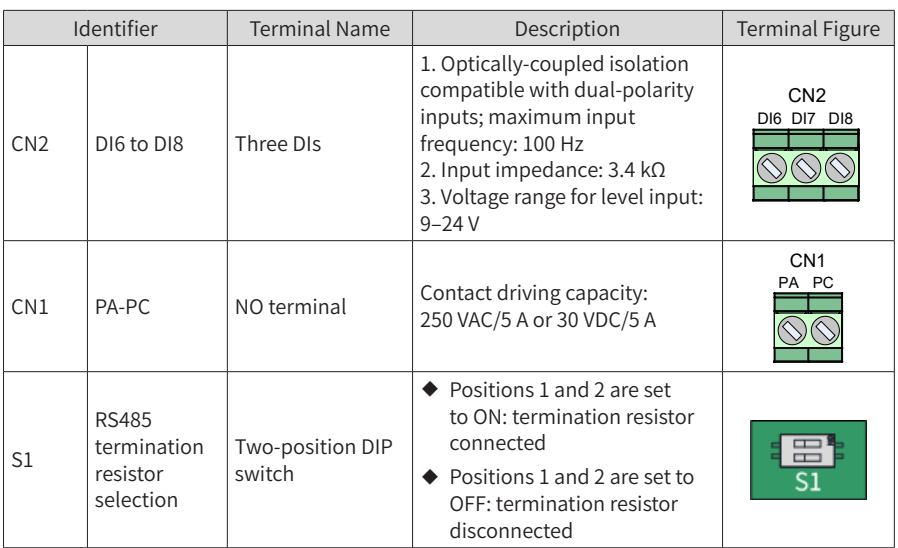

#### Table 10-6 Jumpers of MD38IO3

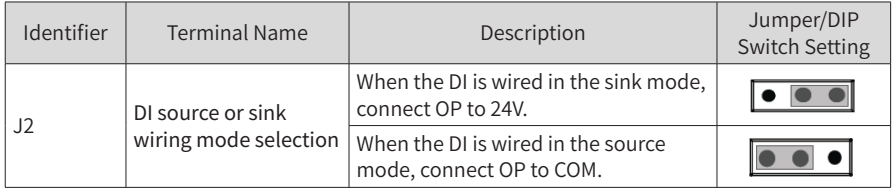

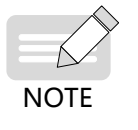

The preceding jumper setting figures are top views of an expansion card with main terminals at the bottom. Jumpers are identified by silkscreen on the card.

## **10.1.4 Multi-functional Expansion I/O Card (CS700IO1)**

CS700IO1 provides two DIs, one relay output terminal, and one RS-485 communication terminal. It is applicable to models of 11 kW and below.

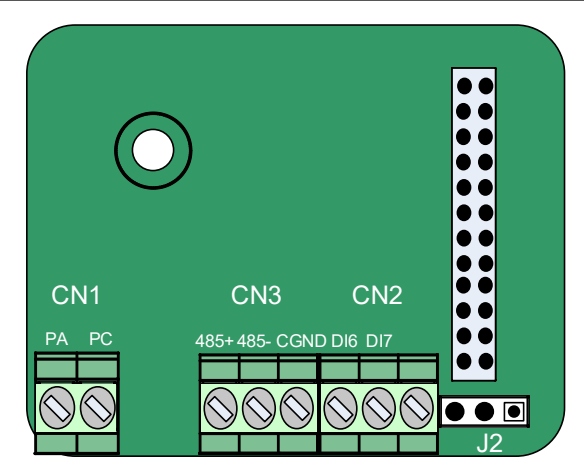

Figure 10-4 Terminal layout on CS700IO1

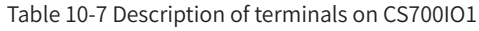

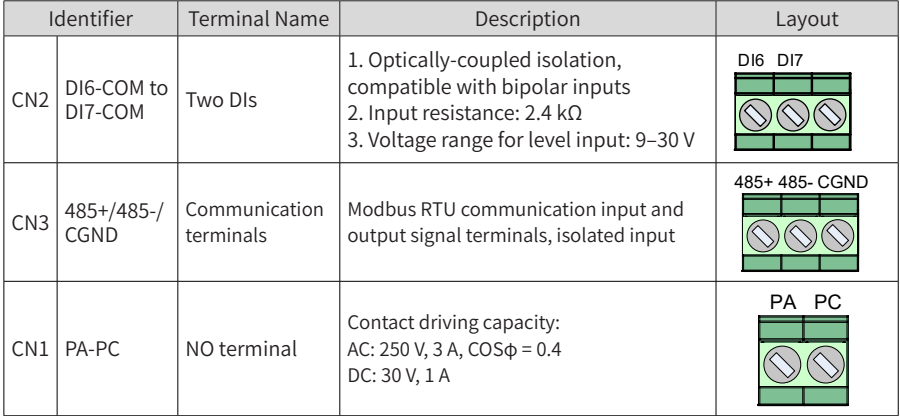

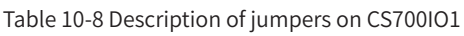

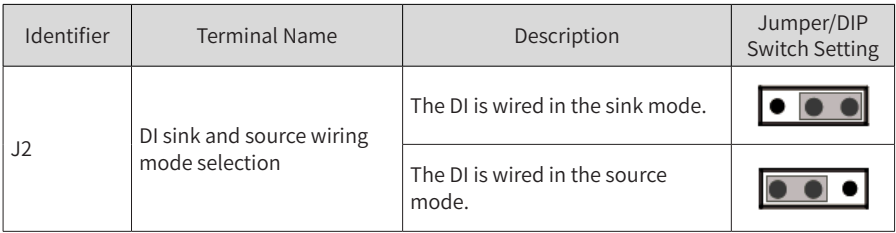

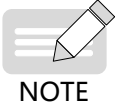

The preceding jumper setting figures are top views of an expansion card with main terminals at the bottom. Jumpers are identified by silkscreen on the card.

## **10.1.5 Multi-functional Expansion I/O Card (CS700RC2)**

CS700RC2 provides three DIs, two relay output terminals, and one RS-485 communication terminal. It is applicable to models of 15 kW and above.

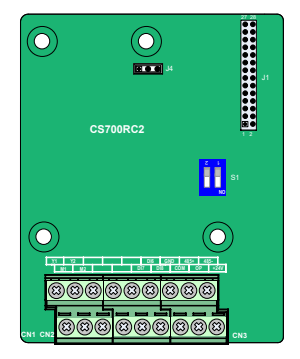

Figure 10-5 Terminal layout on CS700RC2

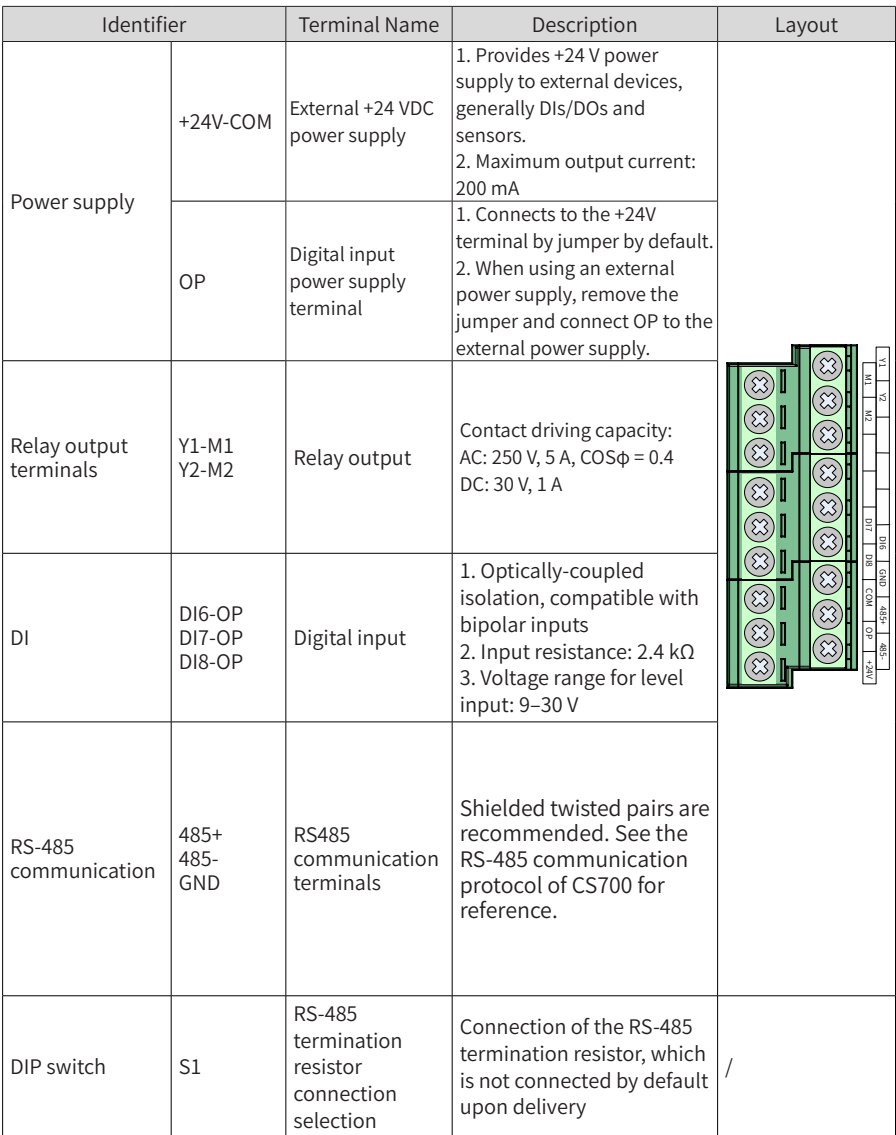

Table 10-9 Description of terminals on CS700RC2

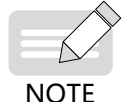

◆ The preceding jumper setting figures are top views of an expansion card with main terminals at the bottom. Jumpers are identified by silkscreen on the card.
# **10.2 Communication Expansion Cards**

## **10.2.1 CANopen Expansion Card (MD38CAN2)**

MD38CAN2 is available to all models. It is designed for CANopen communication and has the following characteristics:

- Supports the Node Guard protocol, which enables the master station to obtain the equipment status.
- Provides four transmission process data object (PDO) channels and four receiving PDO channels. The transmission PDO channels support synchronous and asynchronous transmission.
- Supports expedited transfer of service data object (SDO) and allows at most 4 bytes to be transferred each time.
- Does not support emergency objects.
- COB-IDs of the TPDO, RPDO, and SDO correspond to the equipment IDs, which is set by software and does not need to be changed.
- Electrical parameters for CANopen communication comply with international standards.

### **1 Appearance of MD38CAN2**

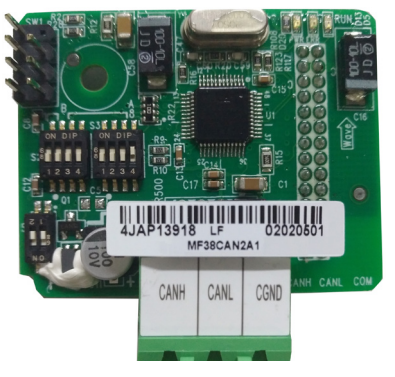

Figure 10-6 MD38CAN2 appearance

#### **2 Terminal Function Description**

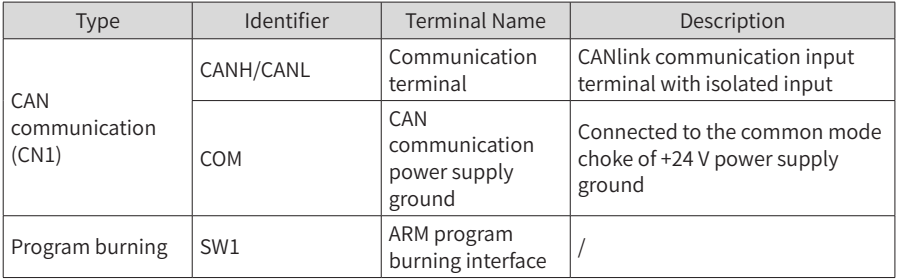

Table 10-10 Terminal function description

#### **3 DIP Switch Definition**

The two-position DIP switch S1 of the MD38CAN2 is used to configure the CAN bus termination resistor. It is recommended that termination resistors be connected at both ends of the network. In the table below, when the DIP switch is set to ON, it is indicated as 1; when it is set to the other position, it is indicated as 0.

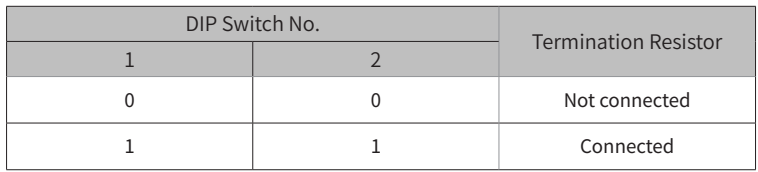

Caution: In the CANopen communication mode, connect the termination resistor to the AC drive located at the end of the network.

The DIP switches S2 and S3 of MD38CAN2 consist an 8-position DIP switch for setting the CAN bus baud rate and communication device address. The following figure shows the DIP switch numbers, in which 1 and 2 are used for setting the baud rate and 3 to 8 are used for setting the CANopen address. In the following table, when the DIP switch is set to ON, it is indicated as 1; when it is set to the other position, it is indicated as 0.

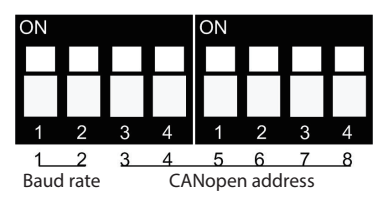

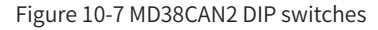

#### 10 Options

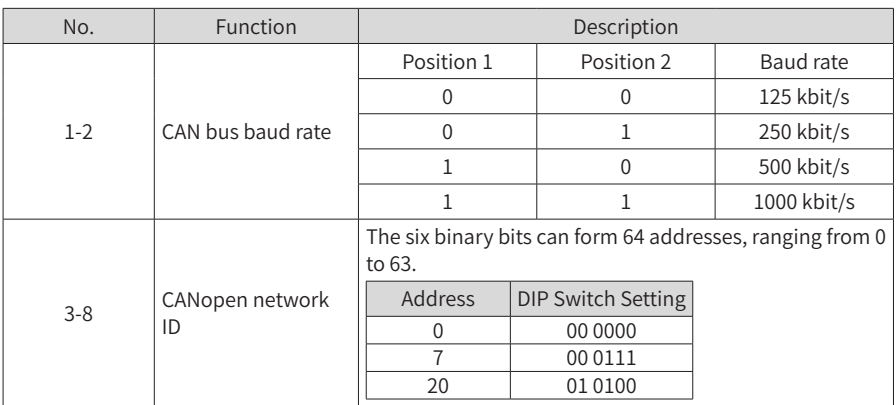

## **4 Definition of PDO Data and Parameter Addresses**

### 1) RPDO data definition

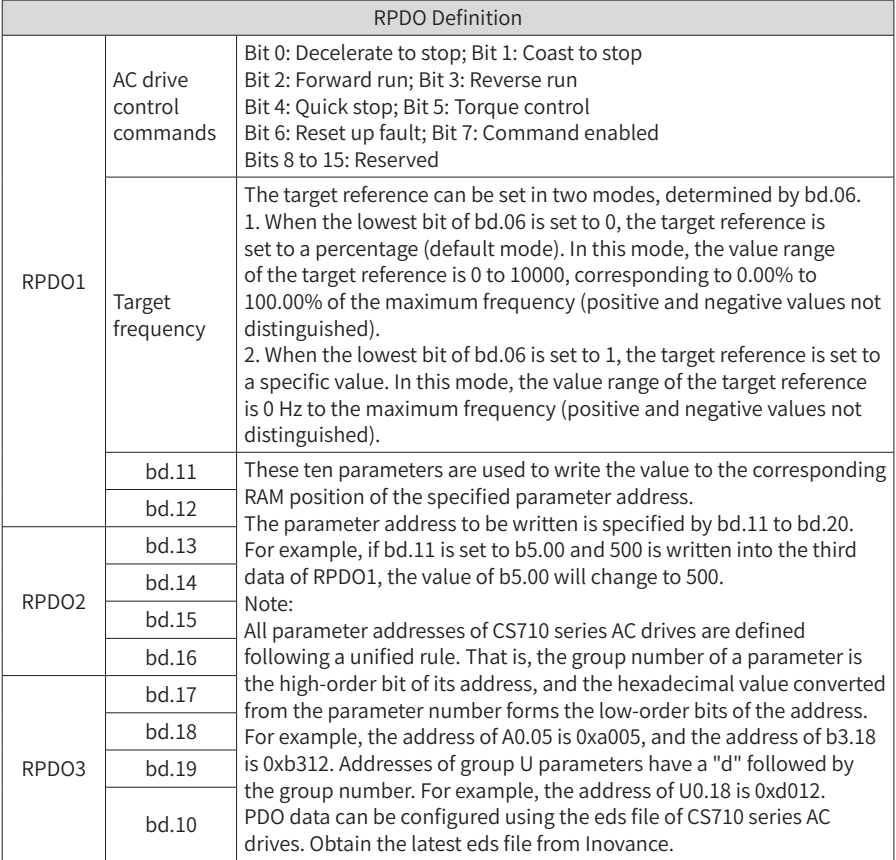

#### 2) TPDO Data Definition

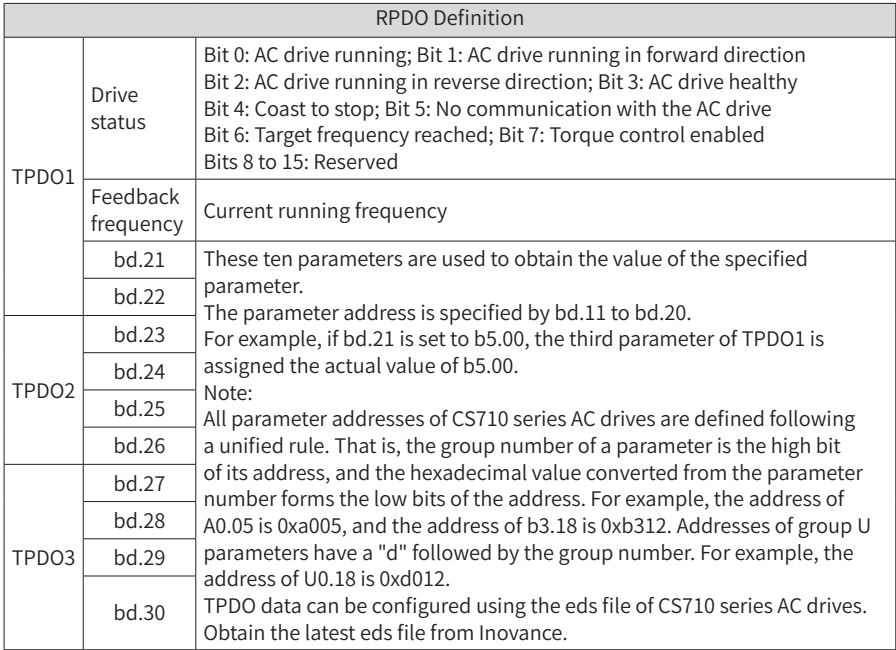

## **10.2.2 RS-485 Expansion Card (MD38TX1)**

MD38TX1 is designed to provide the RS-485 communication function for CS710 series AC drives. It is available for all models. It uses an isolation scheme with electrical parameters in compliance with international standards. You can use this card to control the AC drive and set parameters remotely through the RS-485 serial port on the card.

For details about this card, see the CS710 Serial Communication Protocol. You can view the document on Inovance website www.inovance.com or obtain it from a local Inovance office or agent.

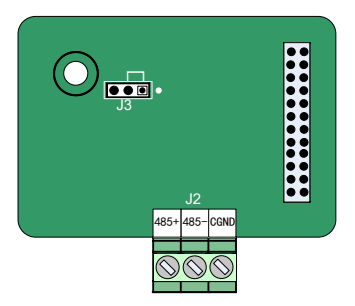

Figure 10-8 Terminal layout on MD38TX1 Table 10-12 Description of terminals on MD38TX1

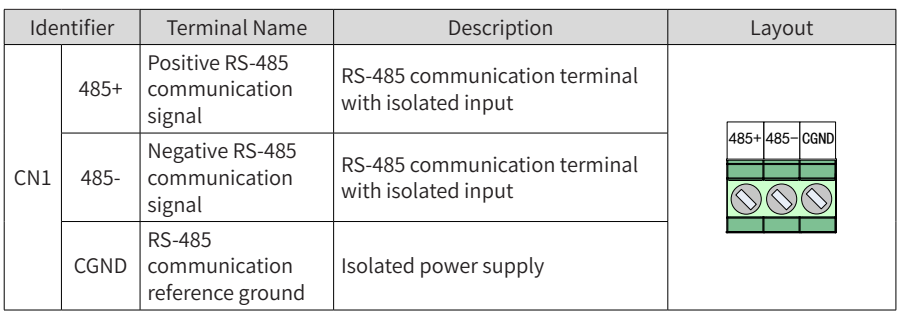

#### Table 10-13 Description of jumpers on MD38TX1

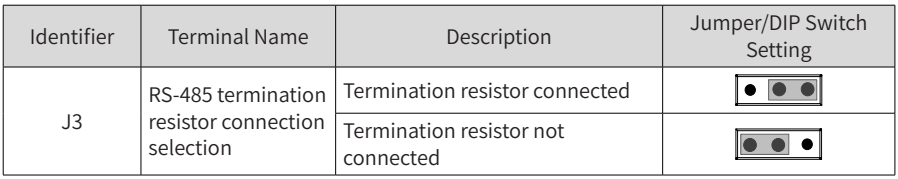

- **NOTE**
- In the RS-485 communication mode, the AC drive located at the end of the network should have the termination resistors connected (jumper J3).
- ◆ To prevent external interference to the communication, use a shielded twisted pair as the RS485 communication cable. Wiring in the parallel mode is not recommended for this communication mode.

## **10.2.3 PROFIBUS DP Expansion Card (MD38DP2)**

The PROFIBUS DP expansion card is available for models with 15 kW and above. It is used to connect a CS710 AC drive to the PROFIBUS DP bus. It provides data switching to implement all functions of the AC drive, including function configuration, parameter updating, control signal transmission, monitoring, and diagnosis.

This card is compliance with standard PROFIBUS DP bus standards and can be used to control an Inovance AC drive through a PROFIBUS DP bus.

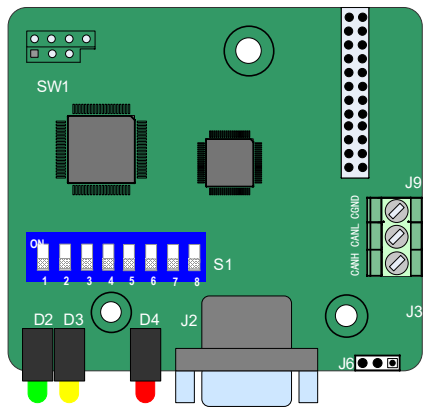

Figure 10-9 Terminal layout on MD38DP2

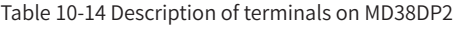

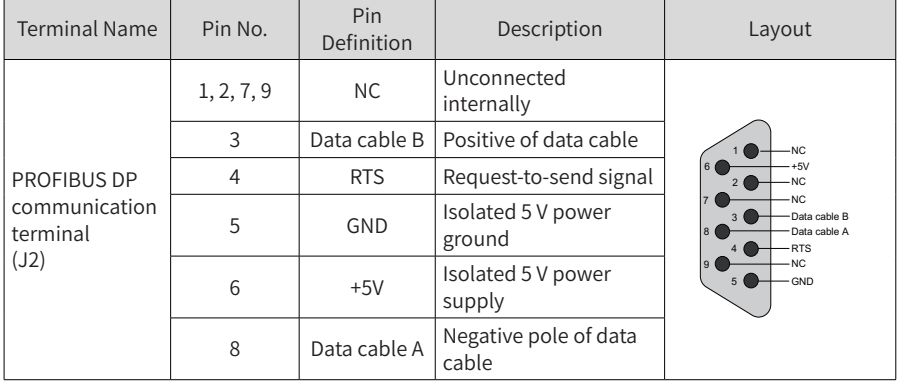

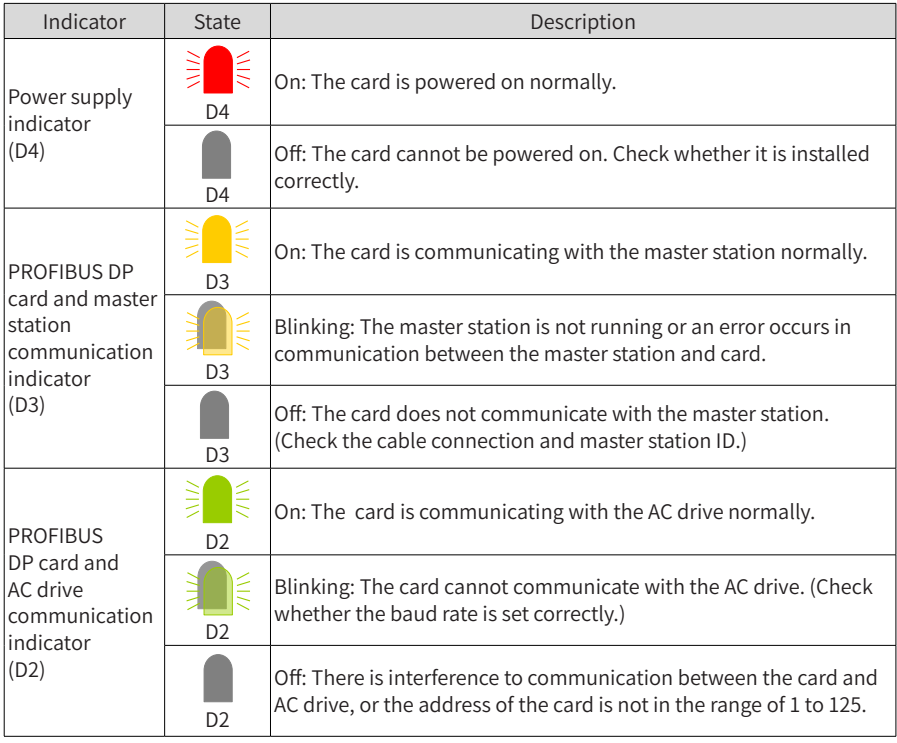

## Table 10-15 Description of indicators on MD38DP2

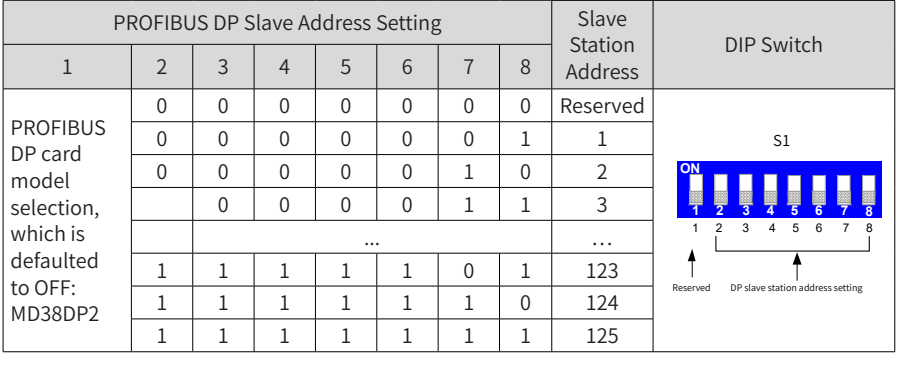

#### Table 10-17 DIP switch on MD38DP2

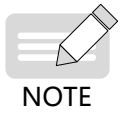

When position 1 is set to ON, the card model is MD38DP1. Change of this bit takes effect after the card is powered on again. Changes of slave address DIP switches take effect immediately.

## **10.2.4 PROFINET Communication Expansion Card (MD500-PN1)**

The MD500-PN1 expansion card is a PROFINET field bus adapter card, which meets the international PROFINET Ethernet standards. It is available to all models.

The card can be used on the AC drive to increase the communication efficiency and implement the AC drive networking function, which enables the AC drive to be a slave controlled by the field bus master station.

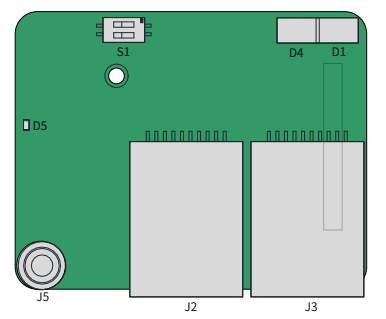

Figure 10-10 Terminal layout of MD500-PN1

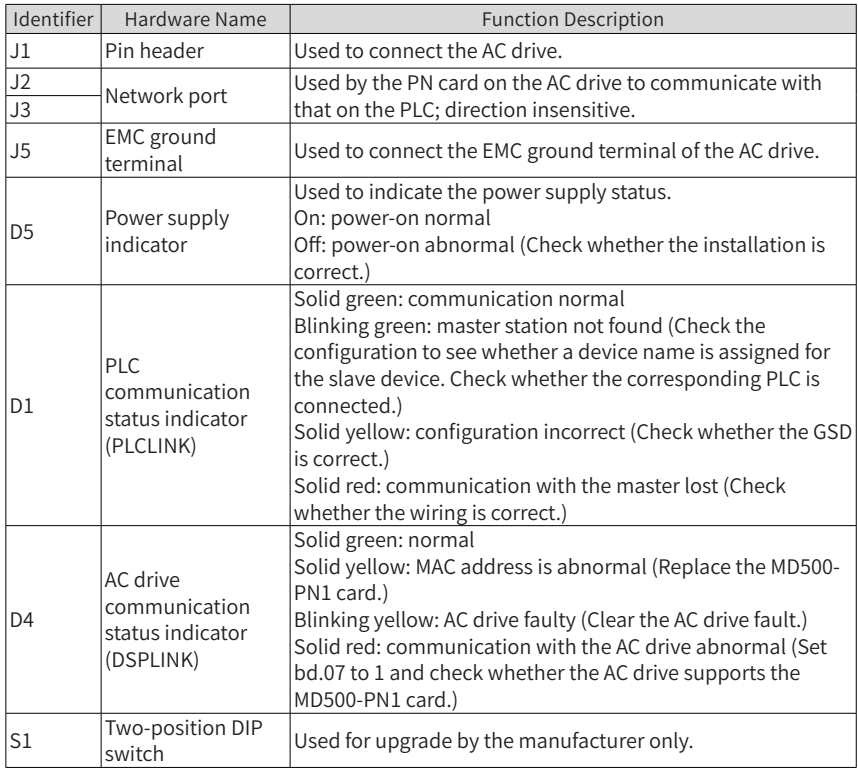

### Table 10-18 Hardware description of MD500-PN1

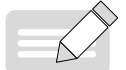

**NOTE** 

◆ After the MD500-PN1 card is installed, J2 is on the left and J3 is on the right when you face the RJ45 interface. The Cat 5e shielded twisted pair (STP) network cable is recommended for ensuring stability.

◆ For details about the MD500-PN1 card, see MD500 Series PROFINET Extension Card User Guide.

# **10.2.5 PZD Description and Parameter Address Definition**

## **1 PZD Zone Data Definition**

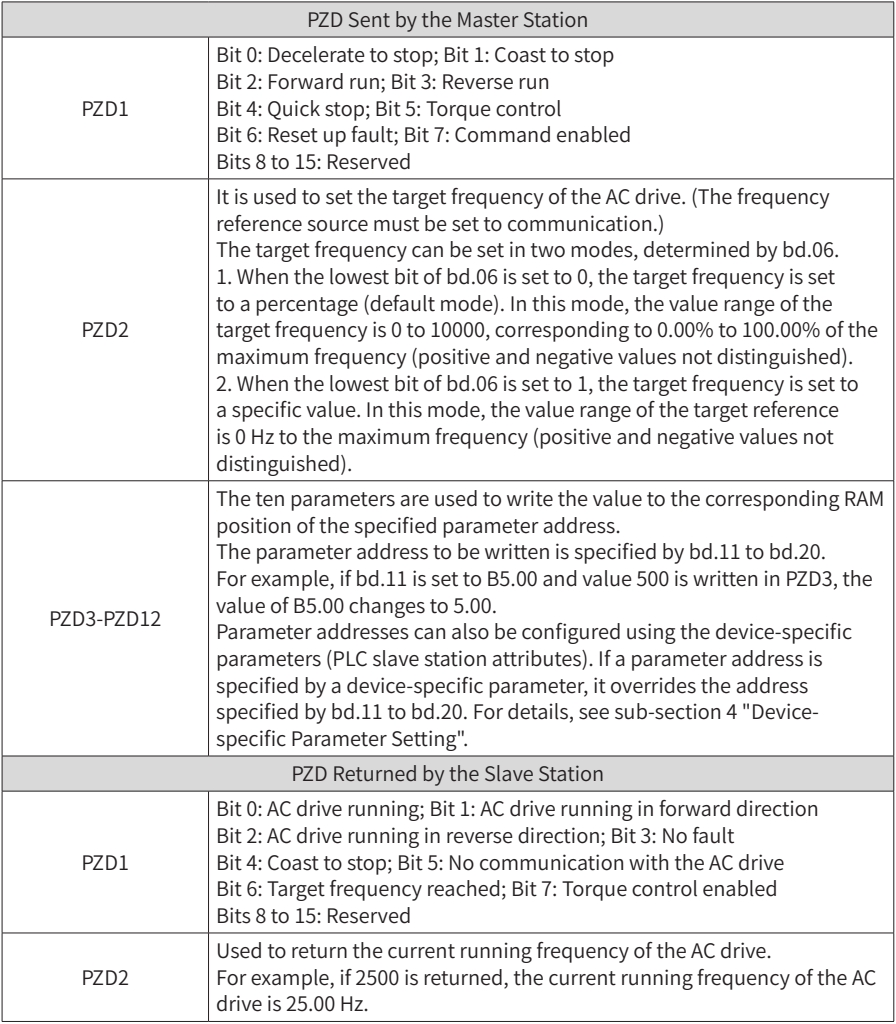

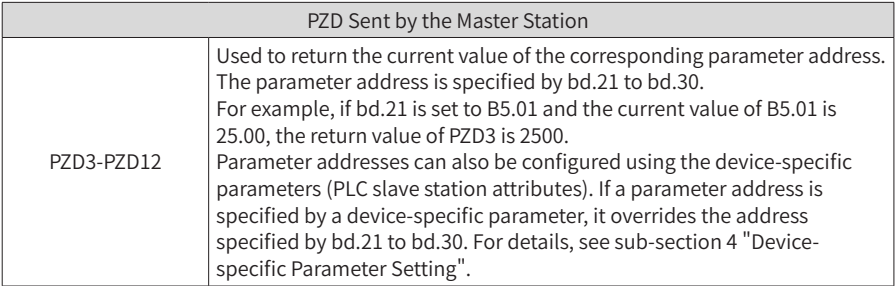

### **2 PKW Zone Data Definition**

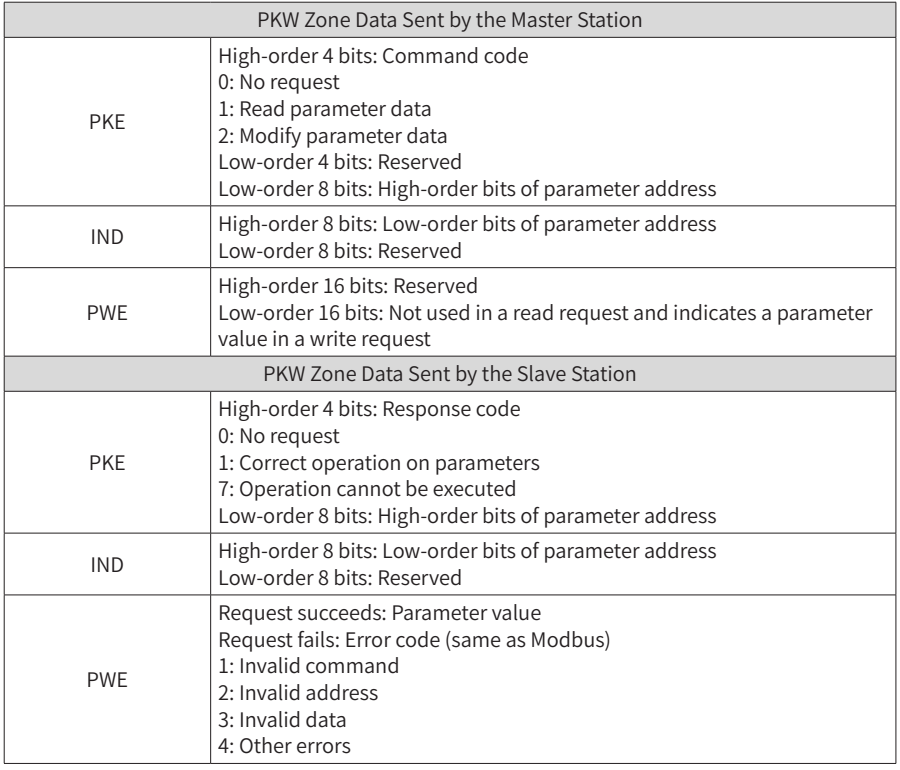

### **3 CS710 PROFIBUS DP Communication Parameter Address Definition**

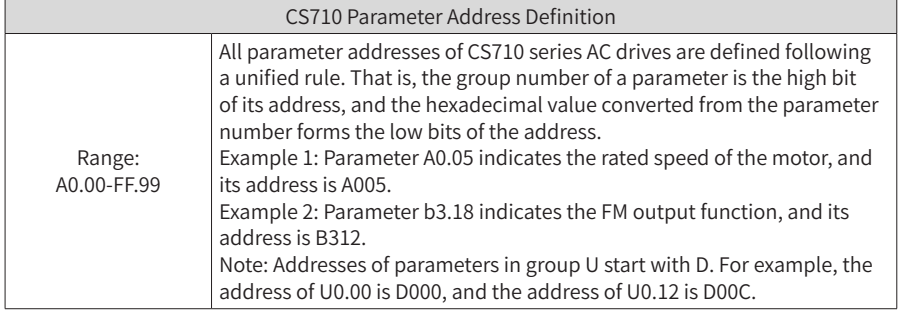

#### **4 Device-specific Parameter Setting**

Device-specific parameters are included in slave station attributes, as shown in the following figure. You can use these parameters to set addresses of PZD3 to PZD12.

For details about parameter addresses, see sub-section 3 "CS710 Parameter Address Definition." By default, addresses of all parameters are 65535, that is, 0xffff in the hexadecimal format. After you set these parameters, their values are displayed in the hexadecimal format.

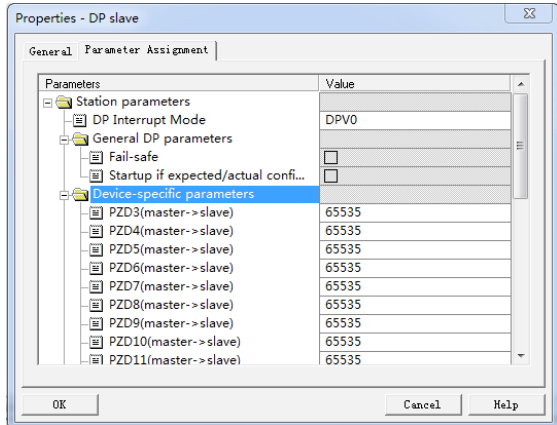

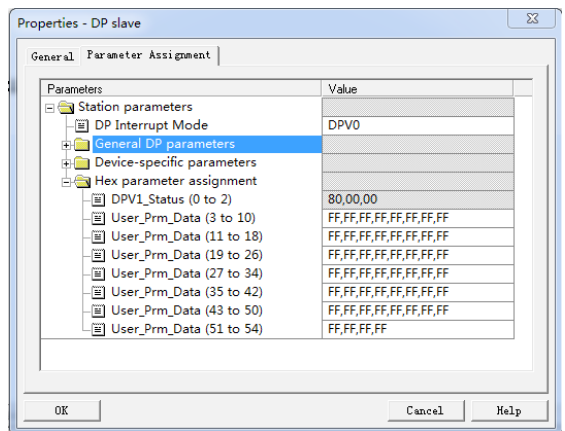

Example: Write the value of A0.05 into PZD3 sent from the master station to the slave station, and write the value of b3.18 into PZD4.

Read the value of b5.00 from PZD3 sent from the slave station to the master station, and read the value of b5.01 from PZD4.

The address of A0.05 is 0xA005 (40965 in decimal). The address of b3.18 is 0xB312 (45842 in decimal notation). The address of b5.00 is 0xB500 (46336 in decimal notation). The address of b5.01 is 0xB501 (46337 in decimal notation). The following figure shows the preceding settings.

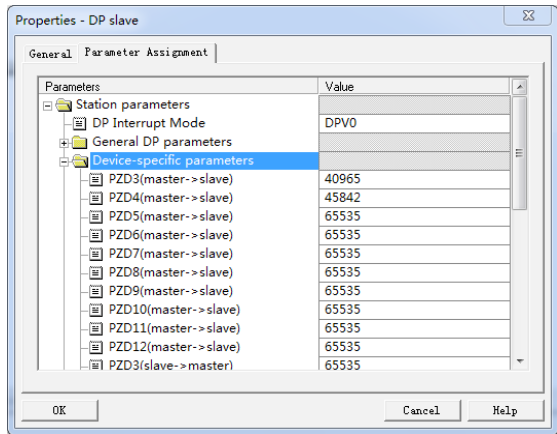

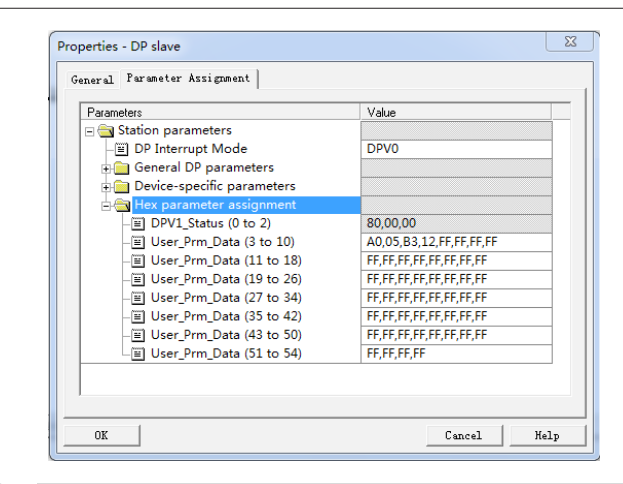

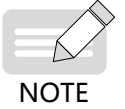

After you set device-specific parameters, settings of bd.11 to bd.30 will automatically change in accordance with device-specific parameter settings after the next power-on.

# **10.3 Encoder Expansion Cards**

## **10.3.1 Specifications of Encoder Expansion Cards**

MD38PGMD

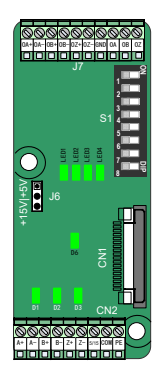

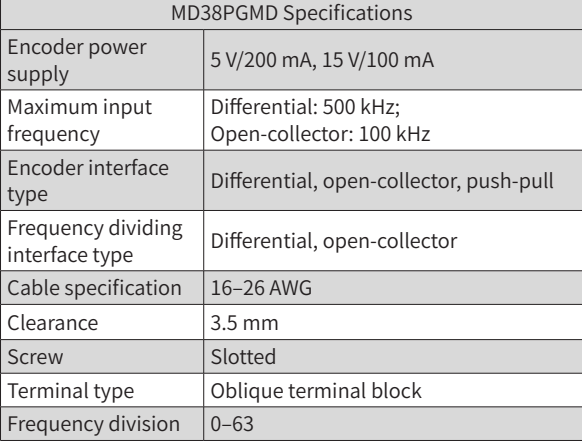

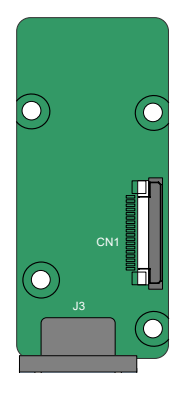

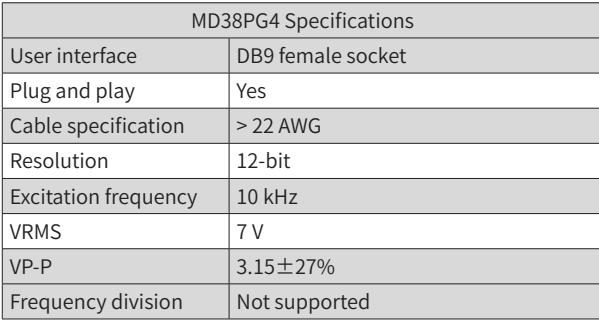

MD38PG4

# **10.3.2 Multi-functional PG Card (MD38PGMD)**

Table 10-19 Description of terminals on MD38PGMD

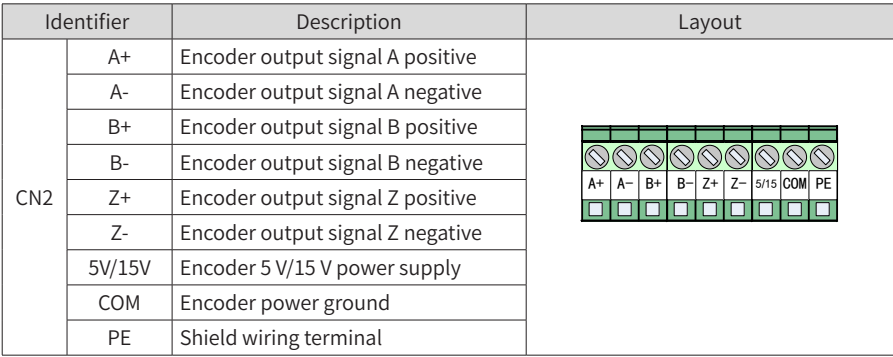

10 Options

| Identifier      |                                                                                           | Description                                                 | Layout                                           |
|-----------------|-------------------------------------------------------------------------------------------|-------------------------------------------------------------|--------------------------------------------------|
| J7              | OA+                                                                                       | Differential frequency dividing<br>output signal A positive | 0A+0A-0B+0B-0Z+0Z-GND 0A<br>0 <sub>B</sub><br>0Z |
|                 | OA-                                                                                       | Differential frequency dividing<br>output signal A negative |                                                  |
|                 | OB+                                                                                       | Differential frequency dividing<br>output signal B positive |                                                  |
|                 | OB-                                                                                       | Differential frequency dividing<br>output signal B negative |                                                  |
|                 | $OZ+$                                                                                     | Differential frequency dividing<br>output signal Z positive |                                                  |
|                 | OZ-                                                                                       | Differential frequency dividing<br>output signal Z negative |                                                  |
|                 | GND                                                                                       | Frequency dividing output reference<br>ground               |                                                  |
|                 | <b>OA</b>                                                                                 | Open-collector frequency dividing<br>output signal A        |                                                  |
|                 | <b>OB</b>                                                                                 | Open-collector frequency dividing<br>output signal B        |                                                  |
|                 | <b>OZ</b>                                                                                 | Open-collector frequency dividing<br>output signal Z        |                                                  |
| J6              | Encoder power supply                                                                      |                                                             |                                                  |
| CN <sub>1</sub> | 18-pin FFC flexible flat interface, connecting to J4 on the control board of the AC drive |                                                             |                                                  |

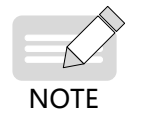

◆ To switch between the encoder power supply 5 V and 15 V , disconnect the power supply, and then select 5 V or 15 V as required by using the jumper. This can avoid damage to the encoder.

Table 10-19 Description of DIP switches on MD38PGMD

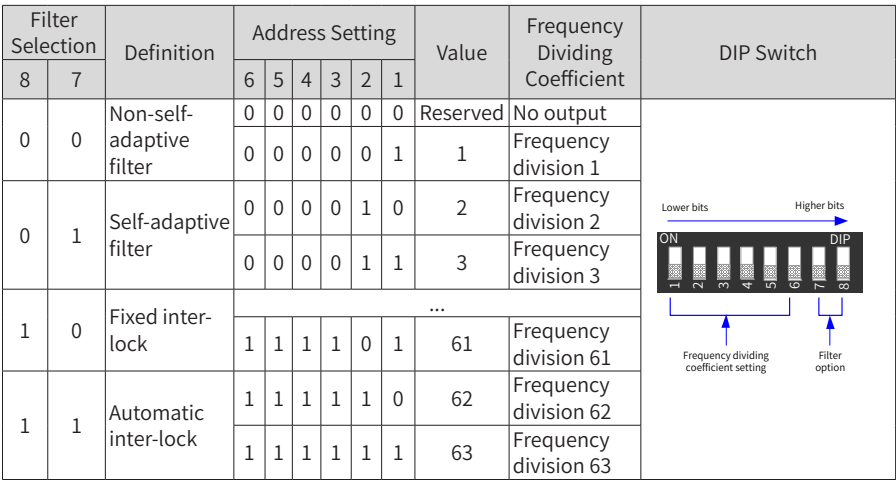

## Table 10-20 Description of indicators on MD38PGMD

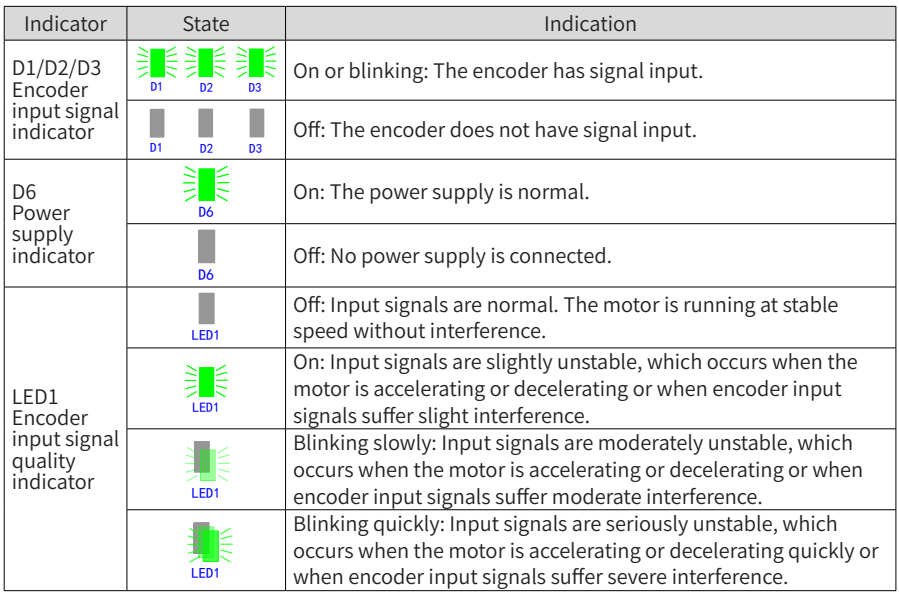

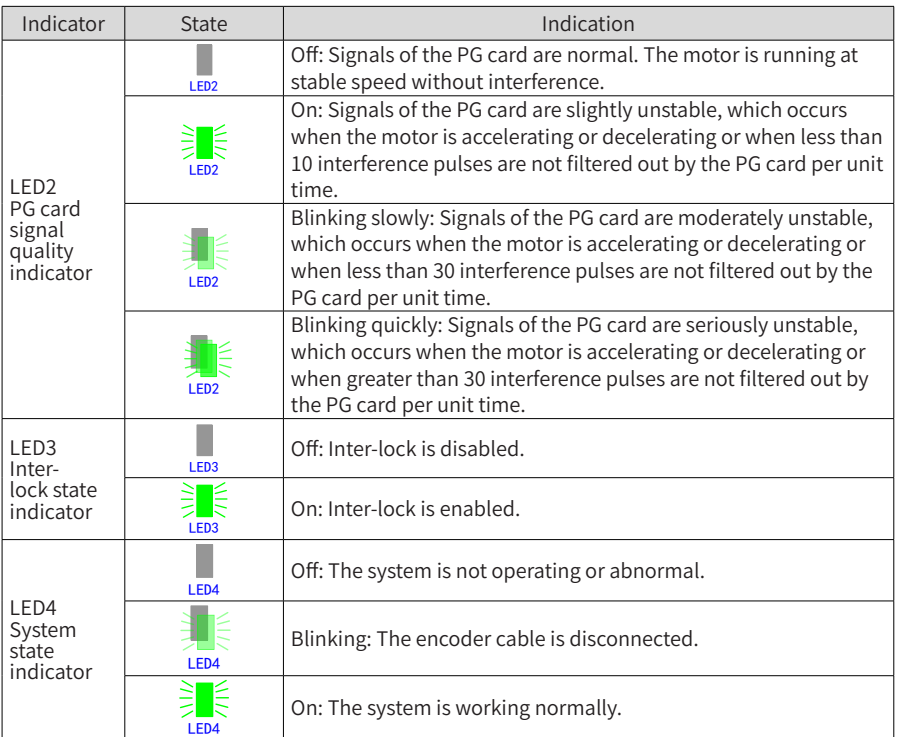

## **10.3.3 Resolver PG Card (MD38PG4)**

Table 10-21 Description of terminals on MD38PG4

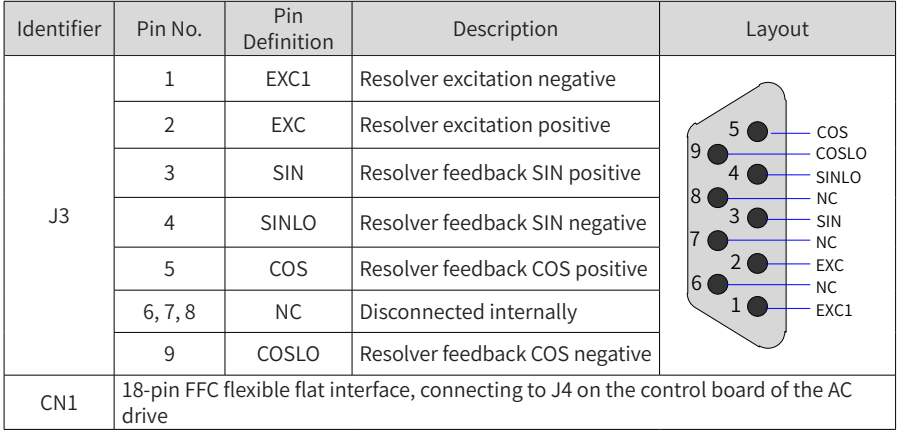

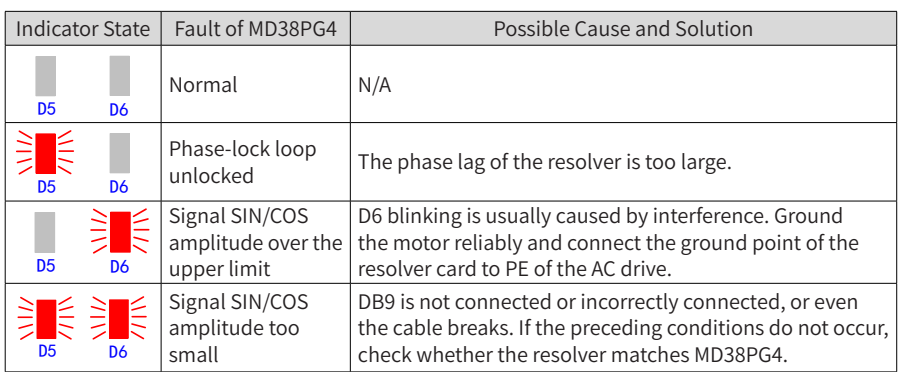

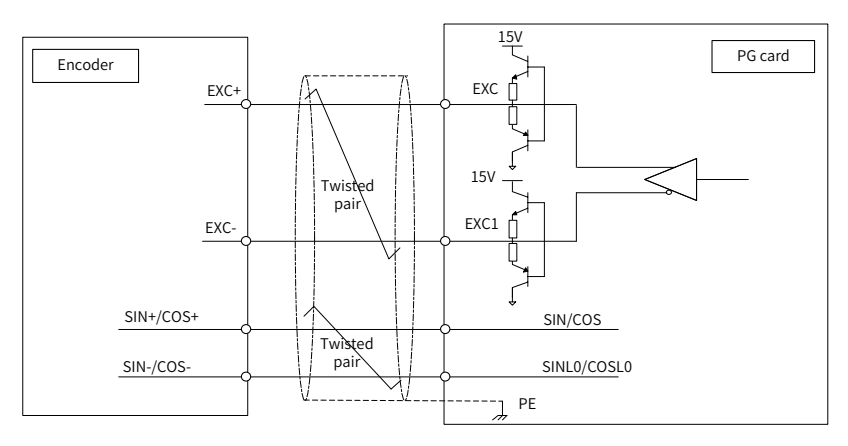

Figure 10-11 Interface circuit on MD38PG4

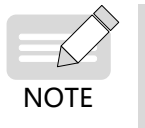

- The parameters must meet the specifications of MD38PG4. Particularly, the excitation input DC resistance must be larger than 17  $\Omega$  (measured by a multimeter). Otherwise, MD38PG4 cannot work normally.
- Do not use a resolver with more than four pole pairs because it may cause overload of MD38PG4.

## **10.3.4 Shield Grounding for a PG Card**

If the PG card feedback speed or position is unstable while AC drive parameters are set correctly, the PG card experiences electromagnetic interference. In this case, connect the shield of the encoder signal cable to the PE terminal of the AC drive to reduce interference.

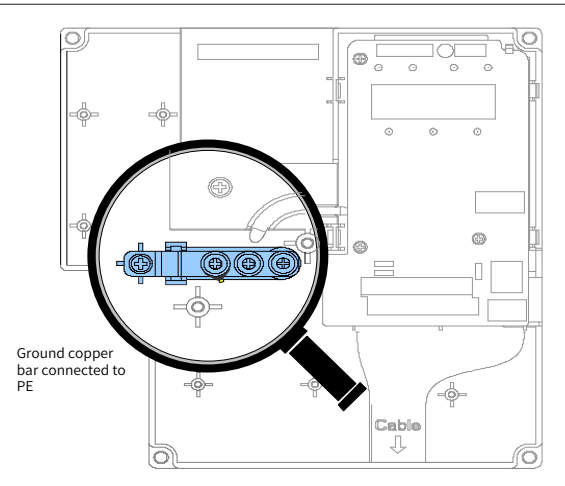

CS710 has a grounding structure. After a PG card is installed, the PE terminal of the PG card can be connected to the AC drive internally. When connecting an encoder, connect the shield of the signal cable to the PE terminal of the PG card to complete the shield grounding.

Before installing a PG card, remove the screws shown in the amplifier in the preceding figure first. Then, align mounting holes of the PG card to the three fixing pins (upper left to the amplifier) and fix the PG card with M3 x 8 screws.

## **10.3.5 EMC Guidance**

- 1) Route signal cables (such as the encoder cable) and power cables through different routes. Do not bundle them together. Failure to comply will result in encoder interference.
- 2) Motor housing must be connected to the PE terminal of the AC drive. Meanwhile, ground the grounding cable of the motor housing reliably. Failure to comply will result in poor grounding effect.
- 3) Shielded twisted pairs are recommended. For differential encoders, connect twisted pairs based on differential pairs and connect the shield to the PE terminal of the AC drive.
- 4) For large equipment applications where the AC drive is far away from the motor (more than 10 m), the grounding effect deteriorates due to influence of cable inductance. In this case, the encoder shield does not need to be connected to the PE terminal of the AC drive.
- 5) Indicators on an MD38PGMD card indicate presence of interference. For details, see indicator descriptions in preceding sections.

# **Appendix A Modbus Communication Protocol**

CS710 series AC drives provide the RS232/RS485 interfaces and support the Modbus communication protocol. This protocol enables centralized control of AC drive using a computer or PLC. For example, you can set AC drive control commands, modify or read parameters, and read drive running status and fault information on the computer or PLC through the protocol.

# **A.1 Data Rules**

The Modbus communication protocol defines the content and format of messages transmitted during serial communication, including master polling (or broadcast) format and master coding method (parameters for the action, data transmission, and error check). The slave uses the same structure in response, including action confirmation, data returning, and error check. If an error occurs when the slave receives a message or the slave cannot complete the action required by the master, the slave returns a fault message to the master.

1) Application

The AC drive is connected to a "single-master multi-slave" PC/PLC control network with an RS232/RS485 bus.

- 2) Bus Structure
- Interface type

RS232/RS485 hardware interface

■ Transmission mode

The interface performs asynchronous serial communication in half-duplex mode. In this mode, when the master or slave station is sending data, the other can only receive data. During asynchronous serial communication, data is sent frame by frame in packet.

■ Topological structure

The system consists of a single master and multiple slaves. The address range of the slaves is 0 to 247, and 0 is the broadcast address. A slave address must be unique in the network.

3) Protocol description

The CS710 series AC drive uses the master/slave Modbus protocol in asynchronous serial communication mode. In a network, only one device (master) can initiate communication (query/command). Other devices (slaves) can only respond to queries or commands with required data or perform required actions. The master may be a PC, an industrial device, or a PLC, and a slave is a CS710 AC drive. The master can communicate with a single slave or broadcast messages to all slaves. When the master communicates with a single slave, the slave needs to return a message (response) to every query/command from the master. For a broadcast message sent by the master, the slaves do not need to return a response.

4) Communication Data Format

The data format defined by the Modbus protocol is as follows:

Data frames are in the RTU format, the interval between two messages must be at least 3.5-byte transmission time. The first field transmitted is the device address. The allowable transmitted characters are hexadecimal numbers 0 ... 9, A ... F. The network devices keep monitoring the network bus, even during the idle interval. After receiving the first field (address field), each device decodes the field to determine whether itself is the destination device. Following the last transmitted character, an interval of at least 3.5-byte transmission time marks the end of the message. A new message is sent after this interval.

The entire message frame must be transmitted as a continuous stream. If there is an idle interval of longer than 1.5-byte transmission time before completion of the frame, the receiving device updates the incomplete message and assumes that the next byte is the address field of a new message. Similarly, if a new message begins earlier than 3.5-byte transmission time following a previous message, the receiving device considers the new message as a continuation of the previous message. This results in an error, as the value in the final cyclical redundancy check (CRC) field is incorrect for the combined messages.

- Field Description Frame header 3.5-byte transmission time Slave address Communication address: 0–247 Command code 03H: Read slave parameters 06H: Write slave parameters Data field (N-1) Parameter address, number of parameters, and values of parameters Data field (N-2) ... Data field 0 Low-order bits of the CRC CHK field Detection value: CRC value High-order bits of the CRC CHK field Frame tail 3.5-byte transmission time
- RTU frame format

Example of a command to read slave parameters

Read values of two consecutive parameters starting from F0.02.

Data sent from the master

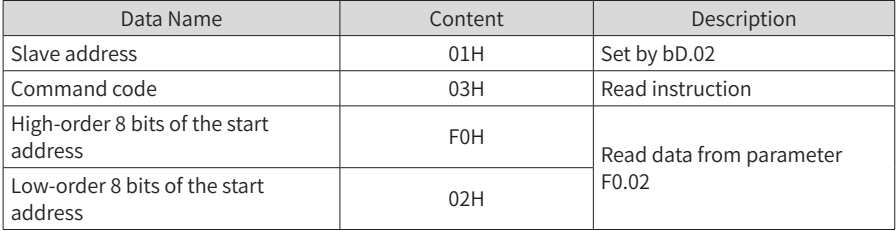

Appendix A Modbus Communication Protocol

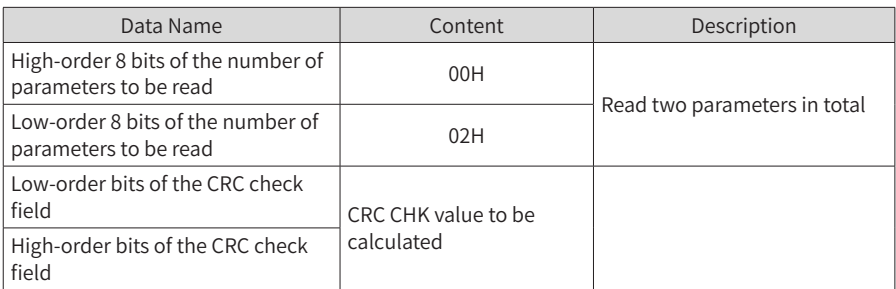

Slave response data

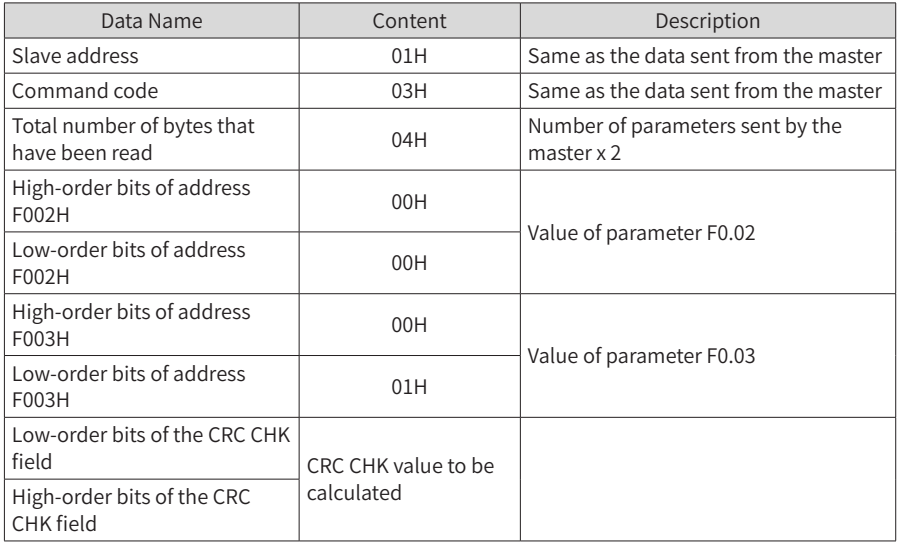

■ Example of a command to write data to the slave

Write 1388H into F00AH of the slave AC drive whose address is 02H.

Data sent from the master

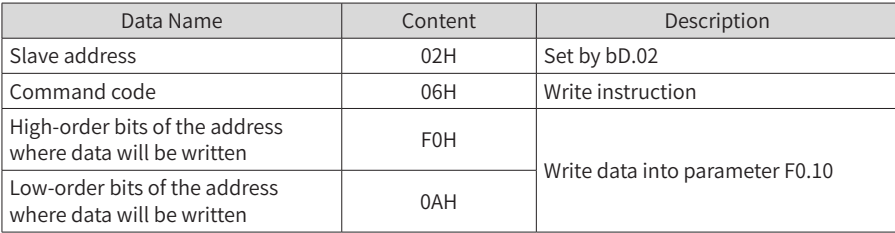

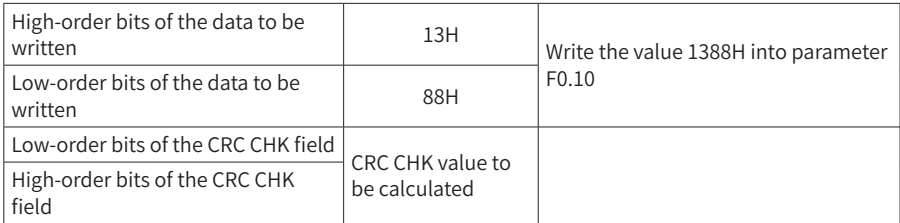

Slave response data: Same as the data sent from the master

#### 5) Check Method

Cyclical redundancy check (CRC) is used for data verification.

In the RTU frame format, a message includes a CRC field. The CRC field verifies content of the entire message. The CRC field is two-byte long, containing a 16-bit binary value. The CRC value is calculated and added to the message by transmission devices. Each receiving device recalculates a CRC value after receiving the message, and compares the calculated value with the CRC value in the CRC field of the message. If the two values are different, errors have occurred during transmission.

First the value 0xFFFF is saved in the register. Then a procedure is invoked to process the consecutive 8 bits in the message and the value in the register. Only the 8 bits in each byte is used for CRC. The start bit, stop bit and the parity bit do not apply to CRC.

During generation of the CRC value, each combination of 8 bits is exclusive OR (XOR) with the register value. Then the result is shifted toward the least significant bit (LSB), with a zero filled into the most significant bit (MSB). The LSB is extracted and examined. If the LSB is 1, the register value is XOR with a preset value. If the LSB is 0, XOR operation is not performed. This process is repeated until eight shifts have been performed. After the last (eighth) shift, the next 8-bit byte is XOR with the register's current value, and the process repeats for eight more shifts as described above. The final value of the register is the CRC value after XOR operation is performed on all bytes in the message.

The CRC value is added to the message from the low-order bytes to high-order bytes. The simple CRC function is as follows:

unsigned int crc\_chk\_value(unsigned char \*data\_value,unsigned char length)

```
{
```

```
unsigned int crc_value=0xFFFF;
              int i;
              while(length--)
              {
                             crc_value^=*data_value++;
                             for(i=0; i<8; i++)\mathcal{L} and \mathcal{L} and \mathcal{L}if(crc_value&0x0001)
{1 \over 2} and {1 \over 2} and {1 \over 2} and {1 \over 2} and {1 \over 2} and {1 \over 2} and {1 \over 2} crc_value=(crc_value>>1)^0xa001;
```

```
}<br>}<br>}
else else
\{ crc_value=crc_value>>1;
{}
}<br>}<br>}
    }
    return(crc_value);
}
```
# **A.2 Data Address Definition**

This section describes the communication data used to control the running, status, and parameter setting of the AC drive.

Parameters can be read and written through Modbus communication. (Some parameters cannot be changed because they are only for manufacturer use or device monitoring).

### **1 Parameter Address Definition**

The address of a parameter is identified by its group number and code, as described in the following table.

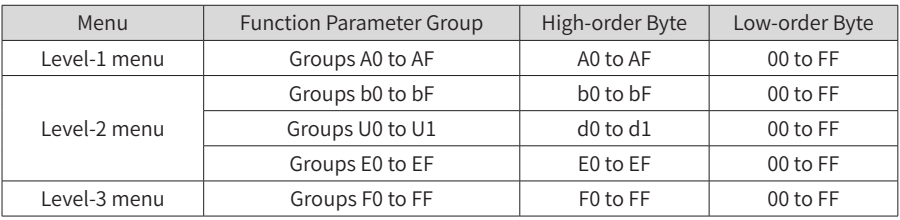

For example, the address of bF.12 is bF0C.

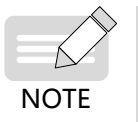

Some parameters cannot be modified when the AC drive is running. Some parameters cannot be modified in any status of the AC drive. In addition, pay attention to value ranges, units, and description of parameters when modifying them.

### **2 Target Frequency Setting (Write-only)**

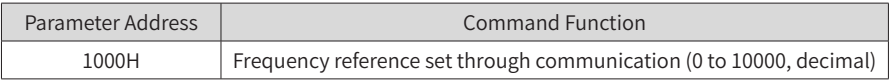

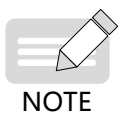

The frequency reference set through communication is a percentage. The value 10000 maps to 100% of the maximum frequency (b1.02).

#### **3 Control Command Input to the AC Drive (Write-only)**

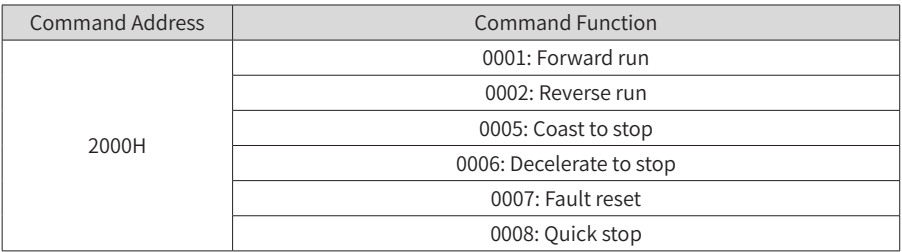

### **4 Read AC Drive Status (Read-only)**

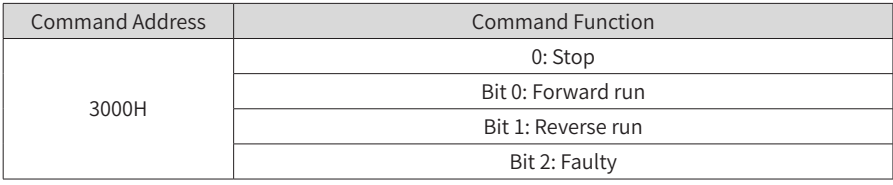

### **5 Read Current Error Code (Read-only)**

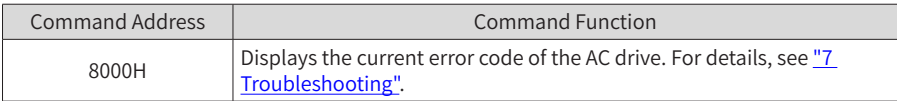

### **6 Format of Communication Error Messages (Response from the Slave)**

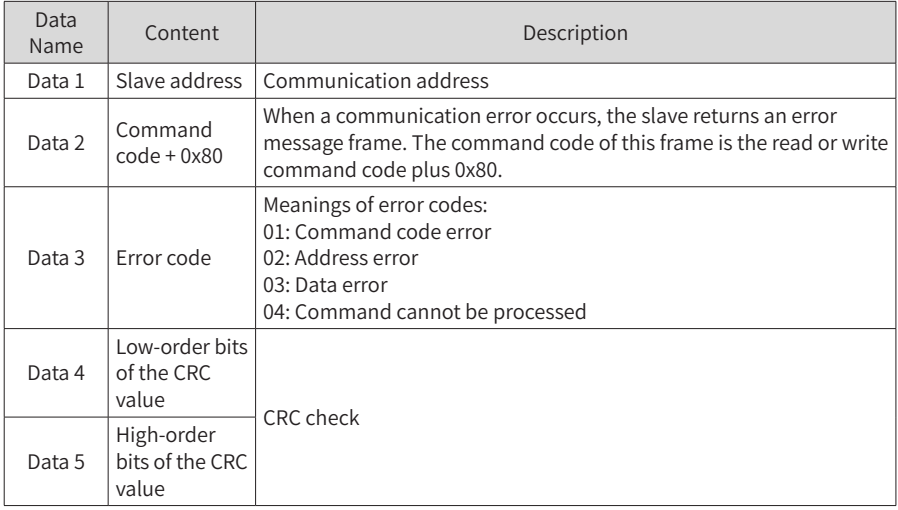

# **Appendix B EMC Compliance**

# **B.1 Definition of Terms**

1) Electromagnetic compatibility (EMC) is the ability of electronic and electrical devices or systems to work properly in an electromagnetic environment and not to generate electromagnetic interference that influences other devices or systems. In other words, EMC requirements include two aspects:

1. The electromagnetic interference generated by a device or system must be restricted within a certain limit.

2. The device or system must have sufficient immunity to electromagnetic interference in the environment.

- 2) First environment: Environment that includes domestic premises. It also includes establishments directly connected without intermediate transformers to a low-voltage power supply network which supplies buildings used for domestic purposes.
- 3) Second environment: Environment that includes all establishments other than those directly connected to a low-voltage power supply network which supplies buildings used for domestic purposes.
- 4) Category C1 device: A power drive system with rated voltage below 1000 V, intended for use in the first environment.
- 5) Category C2 devices: A power drive system with rated voltage below 1000 V, which is neither a plug-in device nor a movable device. When used in the first environment, it must be installed and commissioned by professional personnel.
- 6) Category C3 device: A power drive system with rated voltage below 1000 V, intended for use in the second environment and not applicable to the first environment.
- 7) Category C4 device: A power drive system with rated voltage no less than 1000 V, or rated current no less than 400 A, or intended for use in complex systems in the second environment.

# **B.2 EMC Standards**

## **B.2.1 EMC Standards**

CS710 series AC drives comply with EN 61800-3: 2004 Category C2, and are applicable to both the first and second environments.

## **B.2.2 EMC Requirements for the Installation Environment**

The integrator of the system with the AC drive installed is responsible for compliance of the system with the European EMC directive and EN 61800-3: 2004 Category C2, C3 or C4, depending on the system application environment.

Machines or facilities using this AC drive must also be CE certified and marked. The users of the machines or facilities are responsible for compliance with European directives and EN 61800-3: 2004 Category C2.

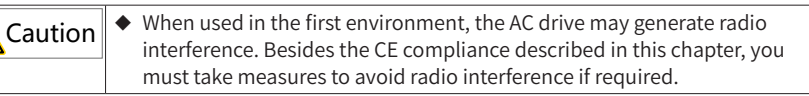

## **B.3 Selection of Peripheral EMC Devices**

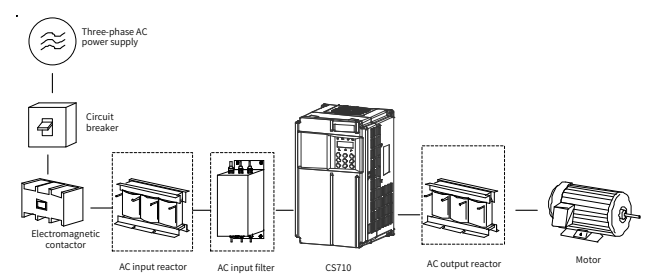

Figure B-1 Installation of peripheral EMC devices (in dashed boxes)

## **B.3.1 EMC Input Filter Installation on Power Supply Input Side**

An EMC input filter installed between the AC drive and the power supply can not only protect the AC drive against interference of electromagnetic noise in the surrounding environment, but also prevent interference generated by the AC drive from affecting other devices. The AC drive meets the requirements of category C2 only with an EMC filter installed on the power supply input side. Note the following when installing an EMC input filter:

- Strictly comply with the ratings when using the EMC filter. The EMC filter is category I electric apparatus, and therefore its metal housing ground must be in good contact with the metal ground of the cabinet in a large area, and have good conductive continuity. Otherwise, it will result in electric shock or poor EMC performance.
- The ground point of the EMC filter and the PE terminal of the AC drive must be connected to the same common ground. Otherwise, the EMC performance will deteriorate seriously.
- $\blacksquare$  The EMC filter must be as close as possible to the power supply input side of the AC drive.
- **1 Simple EMC Filter Installation Diagram**

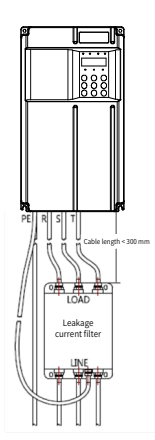

Figure B-2 Installing a simple EMC filter

### **2 Amorphous Magnetic Ring (Common Mode Filter/Zero-phase Reactor)**

Installing the amorphous magnetic ring on input lines R/S/T or output lines U/V/W of the AC drive can improve the EMC performance.

The following figure shows the appearance of the amorphous magnetic ring.

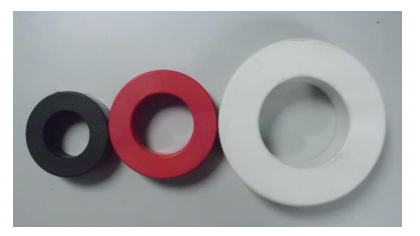

Figure B-3 Amorphous cores

The following lists the recommended amorphous magnetic ring models. Select an appropriate model based on specifications of the input and output lines.

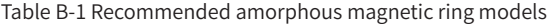

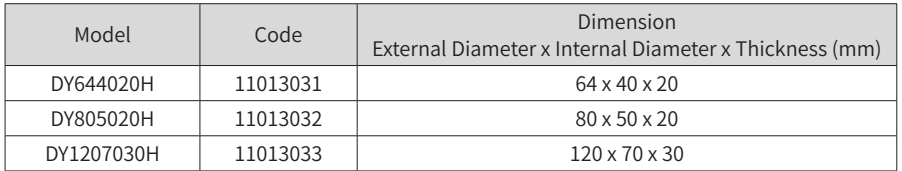

## **B.3.2 AC Input Reactor Installation on the Power Supply Input Side**

An AC input reactor is an optional device used to eliminate harmonics of the input current. Install an external AC input reactor when large harmonics exist in the environment. The following table lists the recommended AC input reactor models for CS710 series AC drives.

| <b>AC Drive Model</b> | AC Input Reactor Model (Inovance) |
|-----------------------|-----------------------------------|
| CS710-4T0.4GB         | MD-ACL-10-5-4T                    |
| CS710-4T0.7GB         | MD-ACL-10-5-4T                    |
| CS710-4T1.1GB         | MD-ACL-10-5-4T                    |
| CS710-4T1.5GB         | MD-ACL-10-5-4T                    |
| CS710-4T2.2GB         | MD-ACL-10-5-4T                    |
| CS710-4T3.0GB         | MD-ACL-10-5-4T                    |
| CS710-4T3.7GB         | MD-ACL-15-3-4T                    |
| CS710-4T5.5GB         | MD-ACL-15-3-4T                    |
| CS710-4T7.5GB         | MD-ACL-40-1.45-4T                 |
| CS710-4T11GB          | MD-ACL-40-1.45-4T                 |
| CS710-4T15GB          | MD-ACL-50-1.2-4T                  |
| CS710-4T18.5GB        | MD-ACL-50-0.28-4T-2%              |
| CS710-4T22GB          | MD-ACL-60-0.24-4T-2%              |
| CS710-4T30GB          | MD-ACL-90-0.16-4T-2%              |
| CS710-4T37GB          | MD-ACL-90-0.16-4T-2%              |
| CS710-4T45GB          | MD-ACL-120-0.12-4T-2%             |
| CS710-4T55GB          | MD-ACL-150-0.095-4T-2%            |
| CS710-4T75GB          | MD-ACL-200-0.07-4T-2%             |
| CS710-4T90G           | MD-ACL-250-0.056-4T-2%            |
| CS710-4T110G          | MD-ACL-250-0.056-4T-2%            |
| CS710-4T132G          | MD-ACL-330-0.042-4T-2%            |
| CS710-4T160G          | MD-ACL-330-0.042-4T-2%            |
| CS710-4T200G(-L)      | MD-ACL-490-0.028-4T-2%            |
| CS710-4T220G(-L)      | MD-ACL-490-0.028-4T-2%            |
| CS710-4T250G(-L)      | MD-ACL-490-0.028-4T-2%            |
| CS710-4T280G(-L)      | MD-ACL-660-0.021-4T-2%            |
| CS710-4T315G(-L)      | MD-ACL-660-0.021-4T-2%            |
| CS710-4T355G(-L)      | MD-ACL-800-0.017-4T-2%            |
| CS710-4T400G(-L)      | MD-ACL-800-0.017-4T-2%            |

Table B-2 Recommended AC input reactor models

## **B.3.3 AC Output Reactor Installation on Output Side**

Determine whether to install an AC output reactor on the output side of the AC drive based on actual situations. The cable connecting the AC drive and motor should not be too long, as a long cable has high distributed capacitance, which in turn produces high leakage current.

If the output cable is too long, install an AC output reactor. If the cable length is longer than or equal to the limit listed in Table B-3, install an AC output reactor close to the AC drive.

Appendix B EMC Compliance

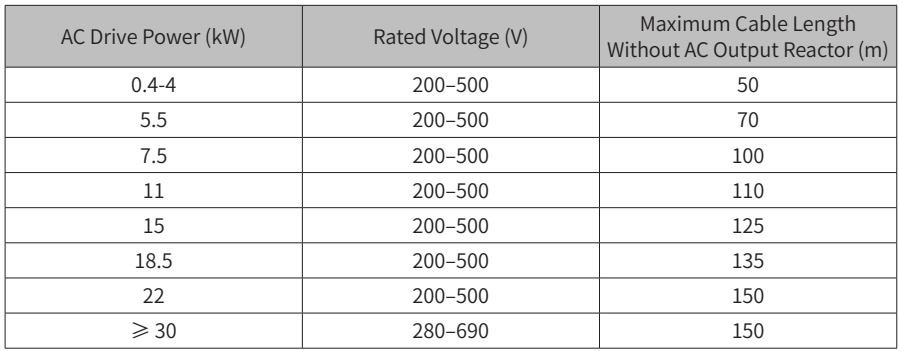

The following table lists recommended AC output reactor models for CS710 series AC drives. Table B-4 Recommended AC output reactor models

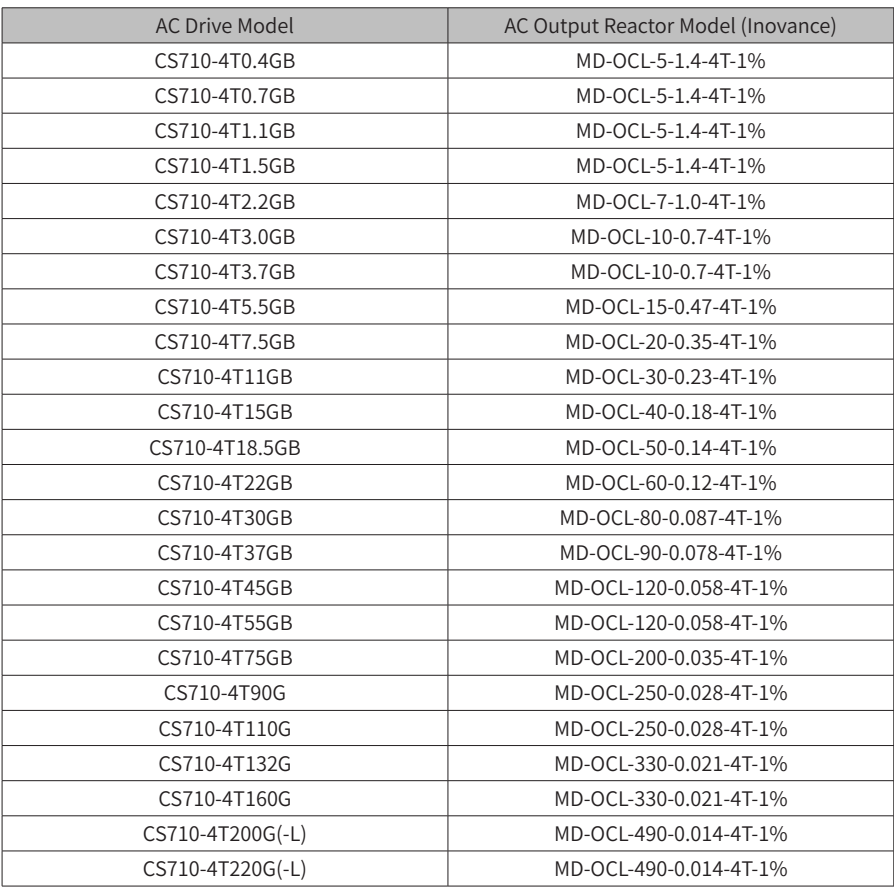

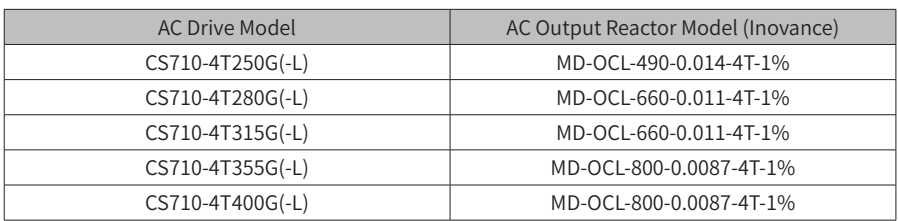

# **B.4 Shielded Cables**

## **B.4.1 Requirements for Shielded Cables**

To meet EMC requirements of the CE certification, the AC drive must use shielded cables. Shielded cables are classified into three-conductor and four-conductor cables. If the shield of a three-conductor cable does not have sufficient conductivity, add an independent PE cable, or use a four-conductor cable, of which one conductor is a PE wire, as shown in the following figure.

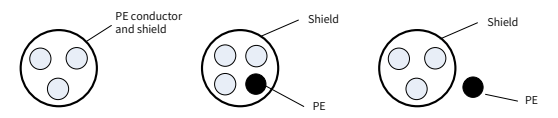

Figure B-4 Shielded cables

To suppress emission and conduction of radio interference signals, the shield of a shielded cable is made by coaxial copper braid. The braided density of the copper braid must be greater than 90% to enhance the shielding and conductivity performance. The following figure shows the shield of a shielded cable.

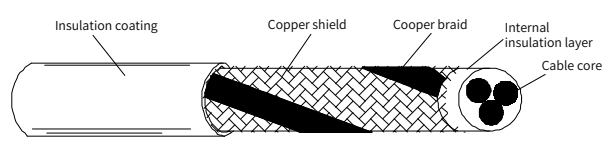

Figure B-5 Shield of a shielded cable

The following figure shows grounding of a shielded cable.

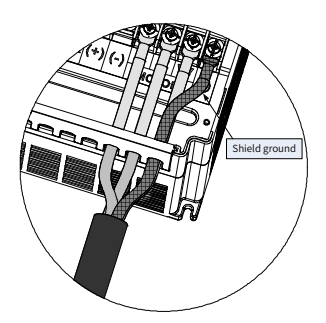

Figure B-6 Grounding of a shielded cable

Note the following for use of shielded cables:

- Symmetrical shielded cables are recommended. Four-conductor cables can also be used as input cables.
- The motor cable and PE shielded lead wire (twisted shielded) should be as short as possible to reduce electromagnetic radiation and external stray current and capacitive current of the cable. If a motor cable is over 100-meter long, install an output filter or reactor.
- It is recommended that all control cables use shielded cables.
- The output power cable of the AC drive should be the shielded cable, with the shield reliably grounded. For lead wires in exposure to interference, shielded twisted pair control cables should be used, with the shield reliably grounded.

### **B.4.2 Cabling Requirements**

- 1) The motor cables must be far away from other cables. Motor cables of multiple AC drives can be routed in parallel.
- 2) It is recommended that the motor cables, power input cables and control cables be routed through different cable troughs. To prevent electromagnetic interference caused by rapid changes of the AC drive's output voltage, do not route motor cables in parallel to other cables over a long distance.
- 3) If control cables must run across power cables, make sure they are arranged at an angle of close to 90° . Do not put other cables through the AC drive.
- 4) The power input and output cables of the AC drive and low-voltage signal cables (such as control cables) should be routed perpendicularly (if possible) rather than in parallel.
- 5) Cable troughs must be connected properly and reliably grounded. Aluminium cable troughs can be used to improve electric potential.
- 6) The filter, AC drive, and motor should be connected to the system (machinery or appliance) properly, with protective coating at the installation part and conductive metal in full contact.

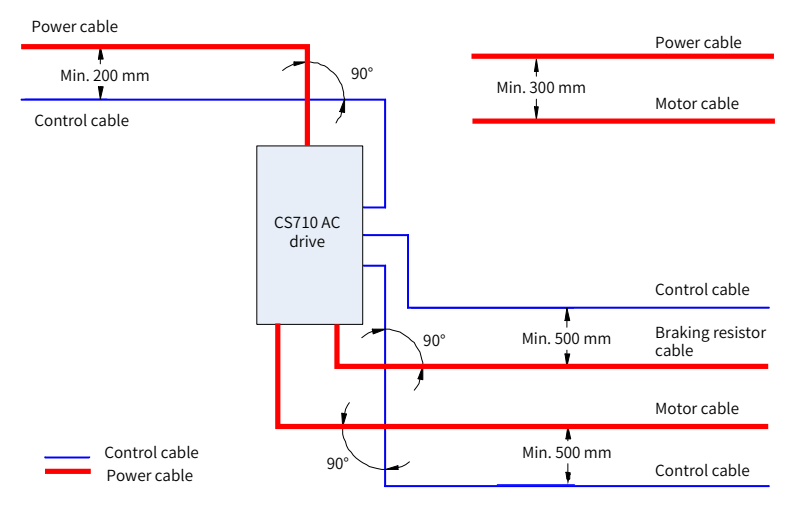

Figure B-7 Cabling diagram
## **B.5 Leakage Current Requirements**

- 1) Each AC drive produces more than 100 mA leakage current. Therefore, the current sensitivity of the leakage circuit breaker must be above 100 mA.
- 2) High-frequency pulse interference may cause the circuit breaker to malfunction, and therefore the leakage circuit breaker must have the high-frequency filtering function.
- 3) If multiple AC drives are required, each AC drive must be equipped with a circuit breaker.
- 4) The following factors influence the leakage current:
- Capacity of the AC drive
- Carrier frequency
- Type and length of the motor cable
- FMI filter
- 5) When the leakage current causes the circuit breaker to trip, do as follows:
- Increase the current sensitivity value of the circuit breaker.
- Replace the circuit breaker with another one supporting high-frequency suppression.
- Lower the carrier frequency.
- Shorten the length of the output cable.
- Install a current leakage restraining device.
- Install an EMC filter which can restrain leakage current. For details on how to select an EMC filter, see ["B.3.1 EMC Input Filter Installation on Power Input Side".](#page-245-0)
- 6) EMC and VDR jumper screws
- An AC drive has the integrated EMC capacitor set and VDR, which are connected by default. If the leakage circuit breaker trips when the AC drive is powered on, remove the EMC jumper screw to disconnect the EMC capacitor set, as shown below.

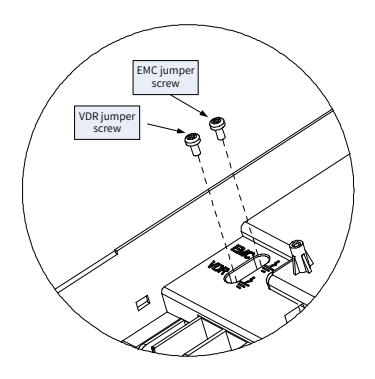

Figure B-8 VDR and EMC jumper screws

## **B.6 Solutions to EMC Interference**

An AC drive generates strong interference. Although EMC measures are taken, interference may still exist due to improper cabling or grounding during use. When the AC drive interferes with other devices, take the following measures.

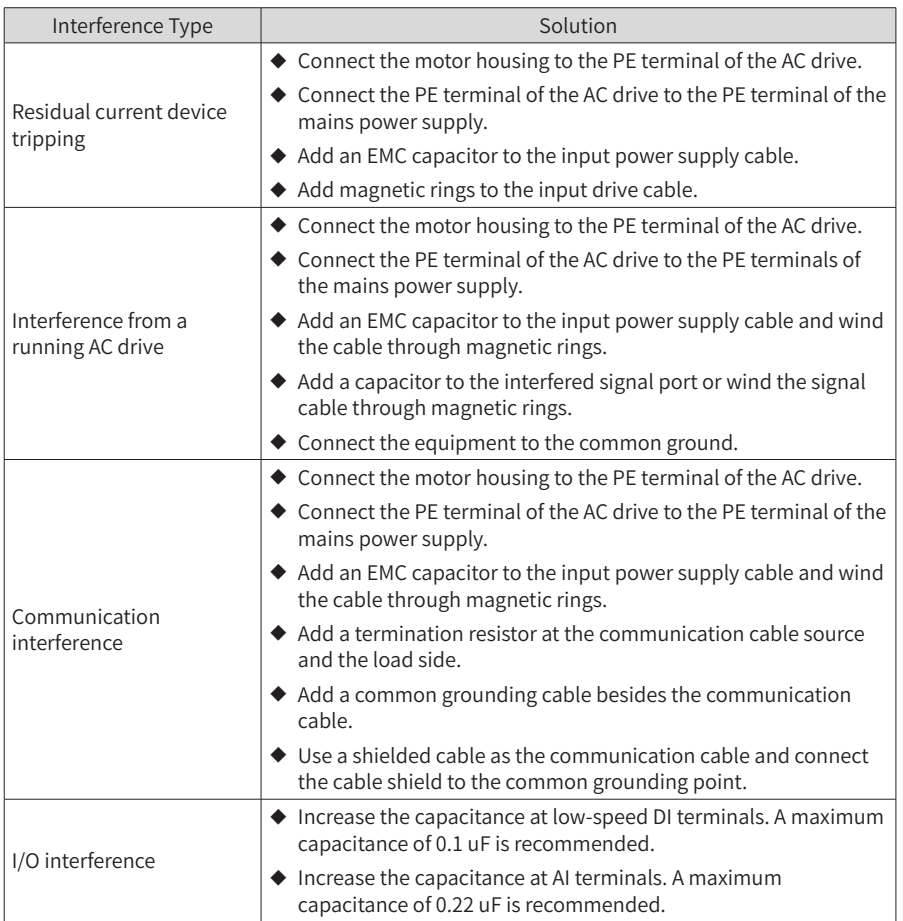

Table B-5 Common EMC interference issues and solutions

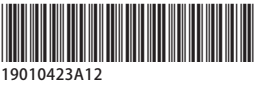

Copyright © Shenzhen Inovance Technology Co., Ltd.

## Shenzhen Inovance Technology Co., Ltd.

www.inovance.com

Suzhou Inovance Technology Co., Ltd.

www.inovance.com

Add.: Inovance Headquarters Tower, High-tech Industrial Park, Guanlan Street, Longhua New District, Shenzhen Tel: (0755) 2979 9595 Fax: (0755) 2961 9897

Add.: No. 16 Youxiang Road, Yuexi Town, Wuzhong District, Suzhou 215104, P.R. China Tel: (0512) 6637 6666 Fax: (0512) 6285 6720